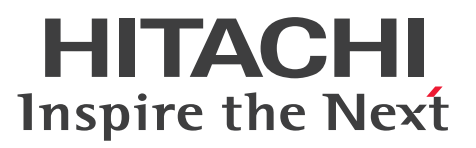

**For UNIX Systems JP1 Version 11**

**JP1/File Transmission Server/FTP Description, Reference and Operator's Guide**

**3021-3-B37(E)**

## <span id="page-1-0"></span>**Notices**

### ■ Relevant program products

P-1J41-94BL JP1/File Transmission Server/FTP 11-00 (for HP-UX (IPF)) P-9D41-94BL JP1/File Transmission Server/FTP 11-00 (for Solaris (SPARC)) P-1M41-94BL JP1/File Transmission Server/FTP 11-00 (for AIX) P-8141-94BL JP1/File Transmission Server/FTP 11-00 (for Linux)

### **■ Trademarks**

HITACHI, JP1 are either trademarks or registered trademarks of Hitachi, Ltd. in Japan and other countries.

IBM, AIX are trademarks of International Business Machines Corporation, registered in many jurisdictions worldwide. Itanium is a trademark of Intel Corporation in the United States and other countries.

Java is a registered trademark of Oracle and/or its affiliates.

Linux(R) is the registered trademark of Linus Torvalds in the U.S. and other countries.

Microsoft is either a registered trademark or a trademark of Microsoft Corporation in the United States and/or other countries.

Oracle and Java are registered trademarks of Oracle and/or its affiliates.

Red Hat is a trademark or a registered trademark of Red Hat Inc. in the United States and other countries.

All SPARC trademarks are used under license and are trademarks or registered trademarks of SPARC International, Inc., in the United States and other countries. Products bearing SPARC trademarks are based upon an architecture developed by Sun Microsystems, Inc.

SUSE is a registered trademark or a trademark of SUSE LLC in the United States and other countries.

UNIX is a registered trademark of The Open Group in the United States and other countries.

Windows is either a registered trademark or a trademark of Microsoft Corporation in the United States and/or other countries.

Windows Server is either a registered trademark or a trademark of Microsoft Corporation in the United States and/or other countries.

This product includes software developed by the Apache Software Foundation (http://www.apache.org/).

This product includes software developed by IAIK of Graz University of Technology.

This software and documentation is based in part on BSD Networking Software, Release 1 licensed from The Regents of the University of California. We acknowledge the role of the Computer Systems Research Group and the Electrical Engineering and Computer Sciences Department of the University of California at Berkeley in its development.

The following program products contain some parts whose copyrights are reserved by Oracle and/or its affiliates: P-9D41-94BL.

The following program products contain some parts whose copyrights are reserved by UNIX System Laboratories, Inc.: P-9D41-94BL.

Other product and company names mentioned in this document may be the trademarks of their respective owners. Throughout this document Hitachi has attempted to distinguish trademarks from descriptive terms by writing the name with the capitalization used by the manufacturer, or by writing the name with initial capital letters. Hitachi cannot attest to the accuracy of this information. Use of a trademark in this document should not be regarded as affecting the validity of the trademark.

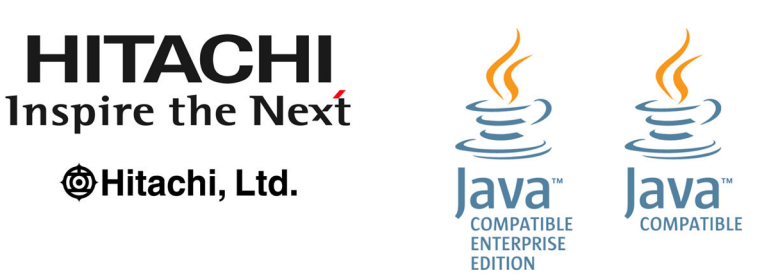

### **■ Microsoft product screen shots**

Microsoft product screen shots reprinted with permission from Microsoft Corporation.

### **■ Microsoft product name abbreviations**

This manual uses the following abbreviations for Microsoft product names:

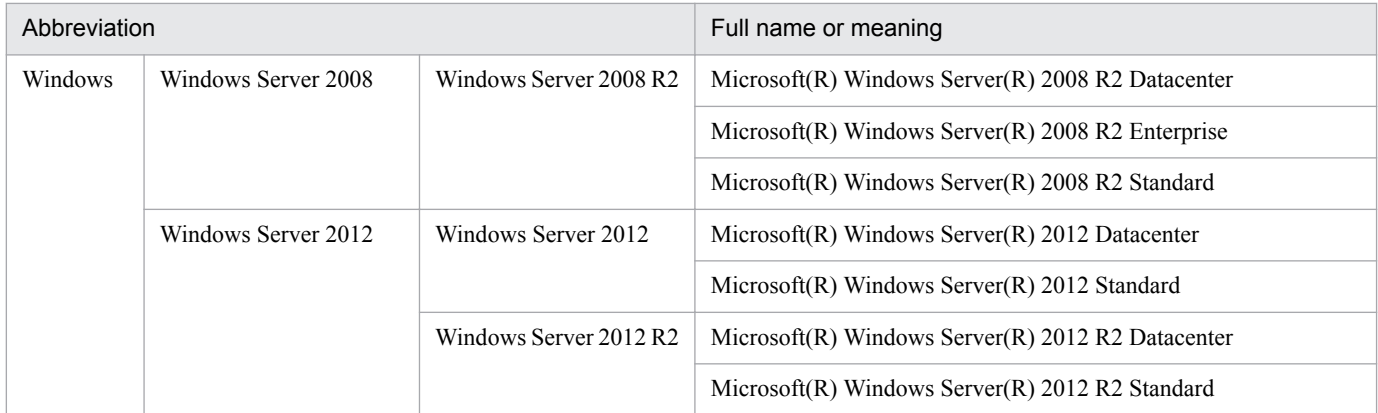

### **■ Restrictions**

Information in this document is subject to change without notice and does not represent a commitment on the part of Hitachi. The software described in this manual is furnished according to a license agreement with Hitachi. The license agreement contains all of the terms and conditions governing your use of the software and documentation, including all warranty rights, limitations of liability, and disclaimers of warranty.

Material contained in this document may describe Hitachi products not available or features not available in your country.

No part of this material may be reproduced in any form or by any means without permission in writing from the publisher.

### **■ Issued**

Jan. 2016: 3021-3-B37(E)

### **■ Copyright**

All Rights Reserved. Copyright (C) 2016, Hitachi, Ltd.

## <span id="page-3-0"></span>**Preface**

This manual describes the functions of and explains how to operate JP1/File Transmission Server/FTP.

In this manual, JP1/File Transmission Server/FTP is abbreviated as *JP1/FTP*.

### **■ Intended readers**

This manual is intended for system administrators of systems that use JP1/FTP to transmit files, and the system operators who operate and maintain such systems. Note that this manual assumes that readers have the following knowledge:

- **•** Knowledge about UNIX (HP-UX(IPF), Solaris, AIX, and Linux)
- **•** Knowledge about TCP/IP
- **•** Knowledge about FTP protocol

### **■ Conventions: Fonts and symbols**

The following table explains the text formatting conventions used in this manual:

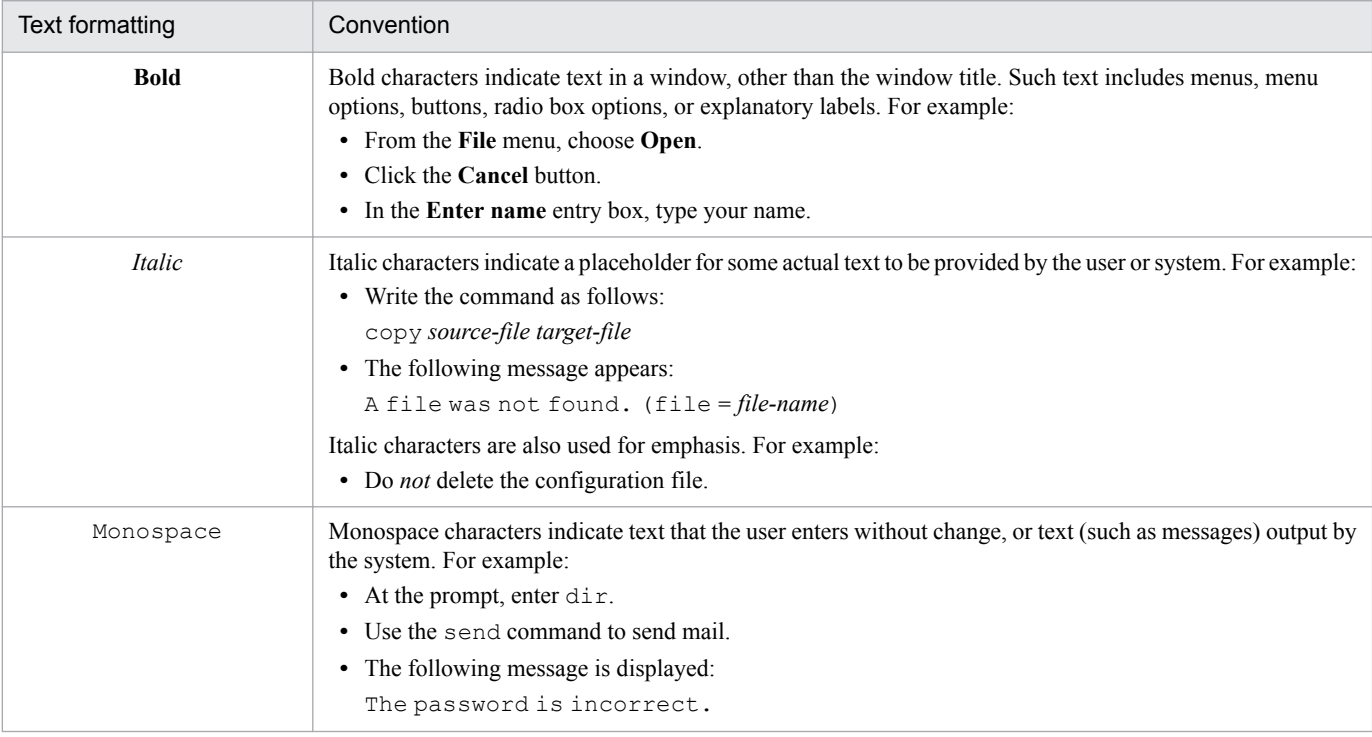

The following table explains the symbols used in this manual:

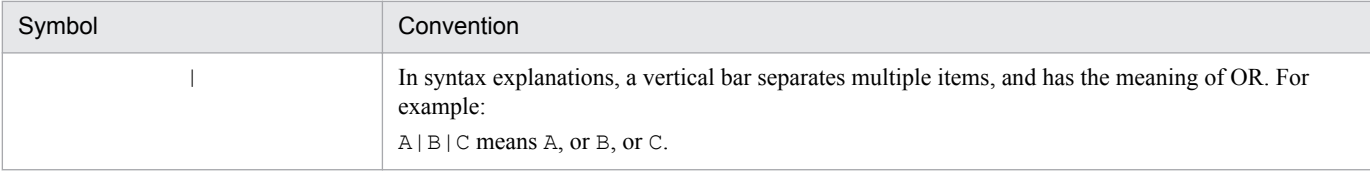

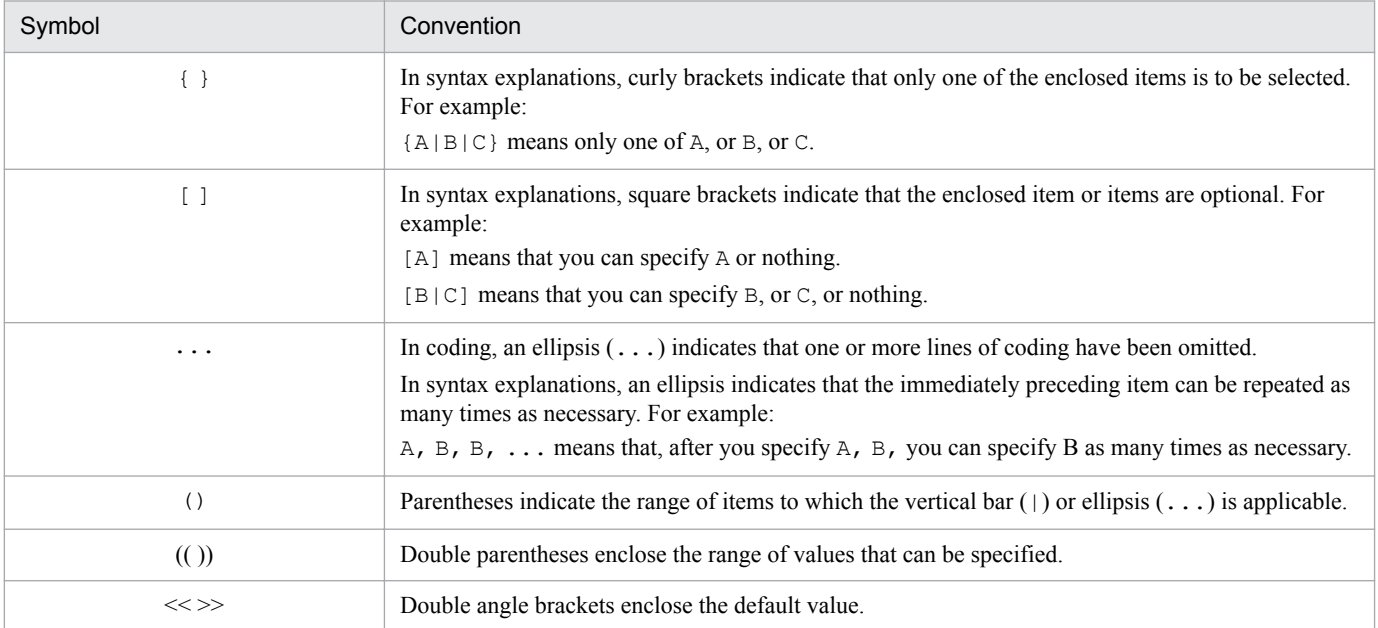

## **■ Conventions: Version numbers**

The version numbers of Hitachi program products are usually written as two sets of two digits each, separated by a hyphen. For example:

- **•** Version 1.00 (or 1.0) is written as 01-00.
- Version 2.05 is written as 02-05.
- **•** Version 2.50 (or 2.5) is written as 02-50.
- Version 12.25 is written as 12-25.

The version number might be shown on the spine of a manual as *Ver. 2.00*, but the same version number would be written in the program as *02-00*.

# **Contents**

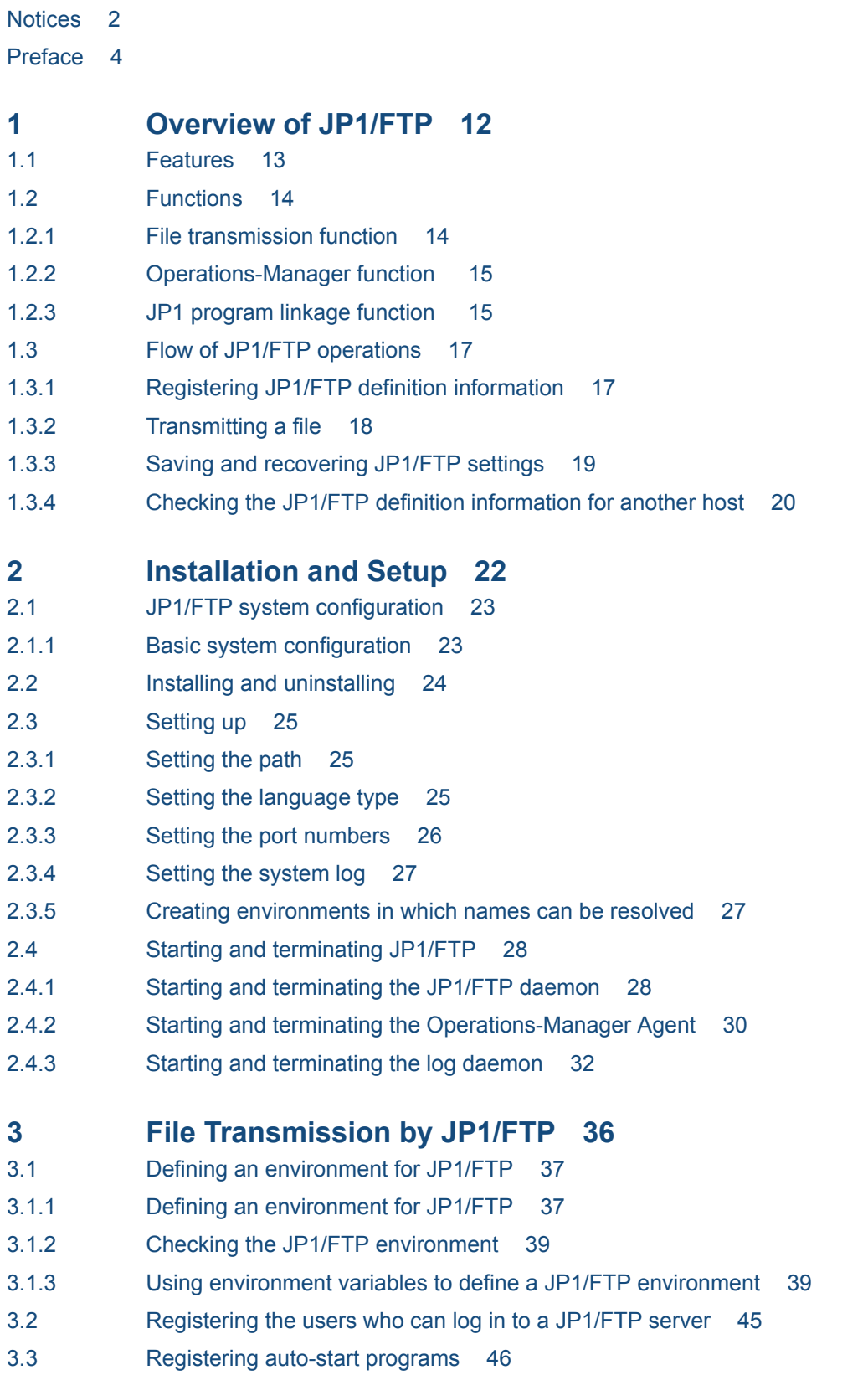

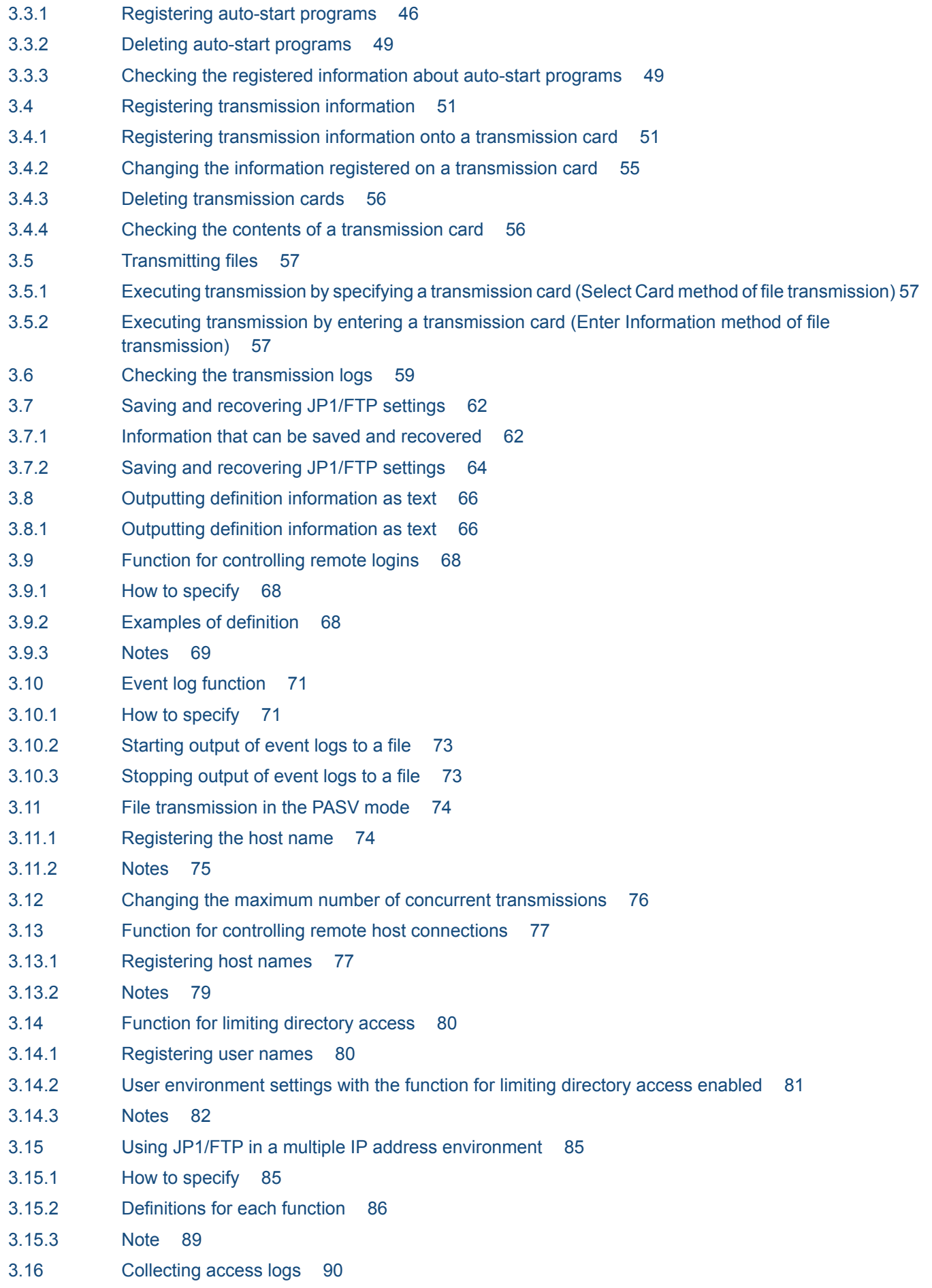

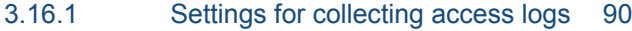

- 3.16.2 [Access log output file 90](#page-89-0)
- 3.16.3 [Messages that are output to the access logs 90](#page-89-0)
- 3.17 [FTP connection response message control function 92](#page-91-0)
- 3.17.1 [Definition method 92](#page-91-0)
- 3.17.2 [FTP connection response message that is displayed 93](#page-92-0)
- 3.18 [Using JP1/FTP in an IPv6 environment 94](#page-93-0)
- 3.18.1 [How to specify 94](#page-93-0)
- 3.18.2 [Note 95](#page-94-0)

### **4 [JP1/FTP Operations Management 96](#page-95-0)**

- 4.1 [Setting up the Operations-Manager Console 97](#page-96-0)
- 4.1.1 [Adding managed hosts 98](#page-97-0)
- 4.1.2 [Deleting managed hosts 99](#page-98-0)
- 4.2 [Organization and functions of the Operations-Manager Console windows 100](#page-99-0)
- 4.2.1 [Environment Definition window 100](#page-99-0)
- 4.2.2 [Auto-Start Program Registration window 101](#page-100-0)
- 4.2.3 [Transmission Registration window 102](#page-101-0)
- 4.2.4 [Log Information window 103](#page-102-0)
- 4.3 [Examples of Operations-Manager Console menu operations 105](#page-104-0)
- 4.3.1 [Example of registering transmission information 105](#page-104-0)
- 4.3.2 [Example of distributing \(copying\) transmission information 106](#page-105-0)
- 4.3.3 [Example of displaying log information 106](#page-105-0)
- 4.3.4 [Example of outputting multiple registration information items as text 107](#page-106-0)

### **5 [Linkage with Other JP1 Programs 109](#page-108-0)**

- 5.1 [Linking to JP1/AJS3 110](#page-109-0)
- 5.1.1 [System configuration for linking to JP1/AJS3 110](#page-109-0)
- 5.1.2 [Specifying the settings for linking to JP1/AJS3 110](#page-109-0)
- 5.1.3 [Performing scheduled transmissions 111](#page-110-0)
- 5.2 [Linking to JP1/IM 116](#page-115-0)
- 5.2.1 [System configuration for linking to JP1/IM 116](#page-115-0)
- 5.2.2 [Specifying the settings for linking to JP1/IM 116](#page-115-0)
- 5.2.3 [Starting the services 117](#page-116-0)
- 5.2.4 [Monitoring transmission results by JP1/IM 117](#page-116-0)

### **6 [Commands 118](#page-117-0)**

[List of commands 119](#page-118-0)

[Details of commands 120](#page-119-0)

[ftsstart - starts the JP1/FTP daemon 121](#page-120-0)

[ftsstop - terminates the JP1/FTP daemon 122](#page-121-0)

- [ftsutil changes and displays environment information 123](#page-122-0)
- [ftsautoma registers, deletes, and displays auto-start programs 125](#page-124-0)

[ftstran - executes transmission 128](#page-127-0) [ftsregc - registers, changes, deletes, and displays transmission information 131](#page-130-0) [ftsregcv - displays transmission information 134](#page-133-0) [ftshistory - displays log information 137](#page-136-0) [ftsconsole - starts the Operations-Manager Console 140](#page-139-0) [ftsastart - starts the Operations-Manager Agent 141](#page-140-0) [ftsastop - terminates the Operations-Manager Agent 142](#page-141-0) [ftslogstart - starts the log daemon 143](#page-142-0) [ftslogstop - terminates the log daemon 144](#page-143-0) [jftsdstatus - checks the JP1/FTP daemon status 145](#page-144-0) [jftsastatus - checks the Operations-Manager Agent status 146](#page-145-0) [jftslogdstatus - checks the log daemon status 147](#page-146-0)

### **7 [API Library 148](#page-147-0)**

[How to use the library 149](#page-148-0) [Example of library usage 157](#page-156-0) [List of functions 161](#page-160-0) [Details of functions 162](#page-161-0) fts ftp\_open\_ex() - establish connection with the JP1/FTP daemon 163 fts ftp syn request ex() - register transmission requests (synchronous) 165 fts ftp asyn request ex() - register transmission requests (asynchronous) 167 fts ftp event ex() - obtain the transmission-end results 169 fts ftp close() - release connection with JP1/FTP 171 fts ftp\_get\_card\_info() - obtain transmission information 172 [fts\\_ftp\\_buftoll\(\) - reference the full\\_trans\\_size and full\\_trans\\_size\\_comp transmission-end](#page-172-0) [structure members 173](#page-172-0)

### **8 [Messages 174](#page-173-0)**

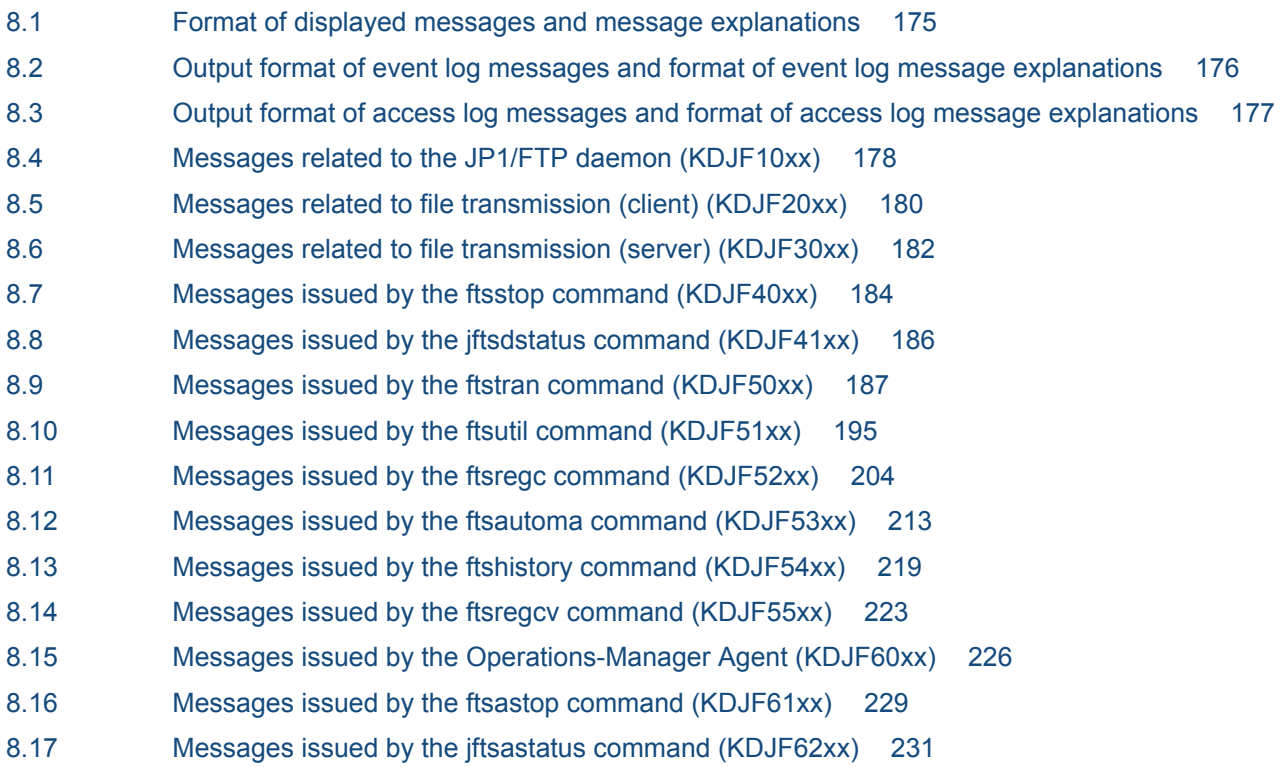

- 8.18 [Messages issued by the ftsconsole command \(KDJF70xx\) 232](#page-231-0)
- 8.19 [Messages related to the log daemon \(KDJF90xx\) 234](#page-233-0)
- 8.20 [Messages issued by the ftslogstop command \(KDJF91xx\) 236](#page-235-0)
- 8.21 [Messages issued by the jftslogdstatus command \(KDJF92xx\) 237](#page-236-0)
- 8.22 [Event log messages \(KDJF10xx, KDJF20xx, KDJF30xx, KDJF40xx, KDJF50xx, KDJF60xx\) 238](#page-237-0)
- 8.23 [Access log messages \(KDJF31xx\) 269](#page-268-0)
- 8.24 [Details of error numbers 271](#page-270-0)

### **9 [Troubleshooting 272](#page-271-0)**

- 9.1 [Error handling procedures 273](#page-272-0)
- 9.2 [Types of log information 274](#page-273-0)
- 9.2.1 [Common message log 274](#page-273-0)
- 9.2.2 [Trace log output by JP1/FTP 274](#page-273-0)
- 9.3 [Data to collect when a problem occurs 275](#page-274-0)
- 9.3.1 [Log information about the operating system \(OS\) 275](#page-274-0)
- 9.3.2 [Information about JP1/FTP 275](#page-274-0)
- 9.3.3 [List of JP1/FTP processes 276](#page-275-0)
- 9.3.4 [Operation information 277](#page-276-0)
- 9.3.5 [Error information on screen displays 277](#page-276-0)
- 9.3.6 [How to collect data 277](#page-276-0)

### **[Appendixes 279](#page-278-0)**

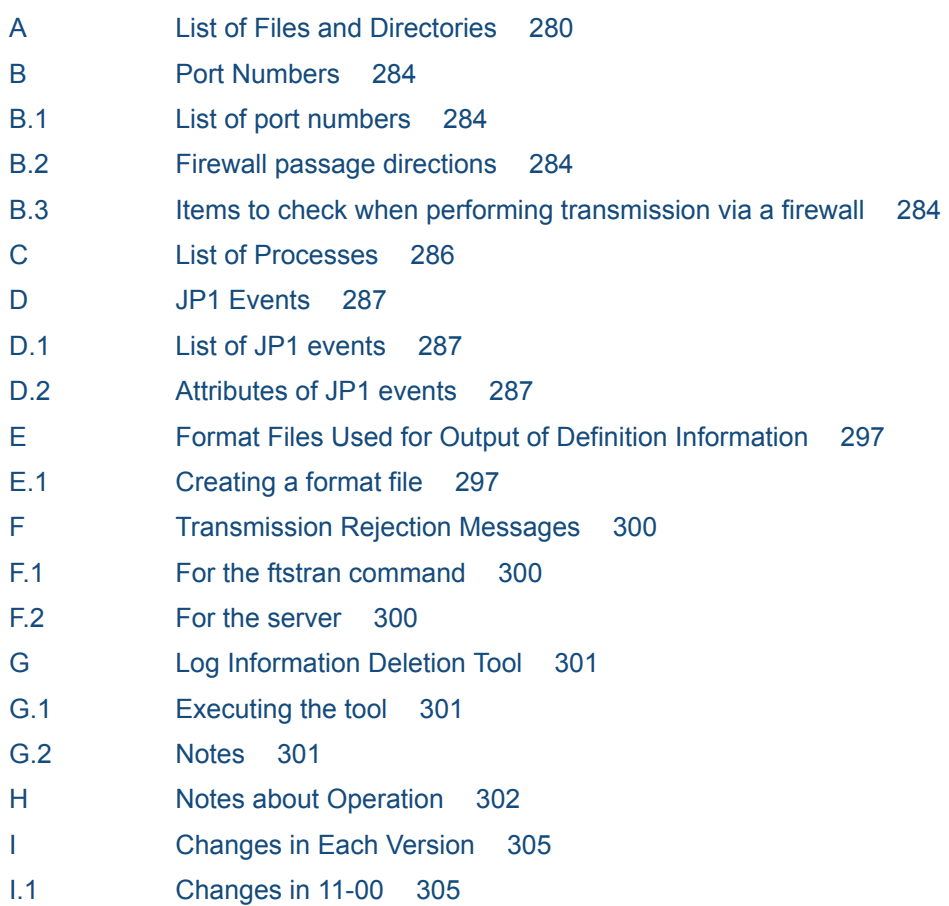

- I.2 [Changes in 10-10 305](#page-304-0)
- I.3 [Changes in 10-00 305](#page-304-0)
- I.4 [Changes in 09-00 306](#page-305-0)
- J [Reference Material for This Manual 307](#page-306-0)
- J.1 [Related publications 307](#page-306-0)
- J.2 [Conventions: Abbreviations 307](#page-306-0)
- J.3 [Conventions: Acronyms 308](#page-307-0)
- J.4 [Conventions: KB, MB, GB, and TB 308](#page-307-0)

### **[Index 309](#page-308-0)**

<span id="page-11-0"></span>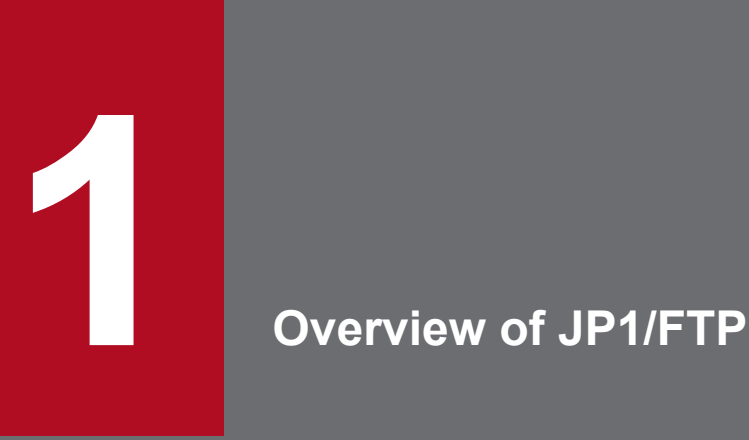

JP1/FTP is a program for transmitting files in LAN and WAN environments. This chapter describes the features and functions of JP1/FTP. It also uses an example to explain the flow of the file transmission operations.

## <span id="page-12-0"></span>**1.1 Features**

JP1/FTP is a file transmission program that is provided with an Operations-Manager function. It uses the FTP procedure, a standard protocol for file transmission. Compared with the UNIX standard FTP functions, JP1/FTP provides functions that are especially useful when files are transmitted by standard applications.

- **•** Automation of file transmission jobs
	- The job start function enables you to automate processing startup when file transmission is completed.
	- **•** The API function enables you to send files to and receive files from user applications.
	- **•** You can automate processing such as receiving data from a base server on a regular schedule throughout the day and then summing up the data at the end of the day.
- Management of execution status
	- **•** By using the display and notification of file transmission status, you can take actions such as error handling.
	- **•** You can manage the transmission status by collecting and displaying log information during file transmission.
- **•** Scheduling transmissions

When linked to JP1/AJS3, JP1/FTP enables you to easily perform scheduled transmission for standard applications. Additionally, JP1/FTP's automated job startup enables you to automate job execution when file transmission is finished.

**•** Centralized monitoring by JP1/IM

By using JP1/IM, you can achieve centralized monitoring of services starting and stopping and the termination status of transmissions (normal, warning, abnormal).

**•** Operations-Manager function

You can perform processing on multiple JP1/FTP hosts that are linked in a network, such as by displaying their file transmission histories and distributing and setting up various definition information.

## <span id="page-13-0"></span>**1.2 Functions**

The following figure presents an example of file transmission using JP1/FTP.

Figure 1–1: Example of file transmission (transmitting files between the Chicago branch and the New York headquarters)

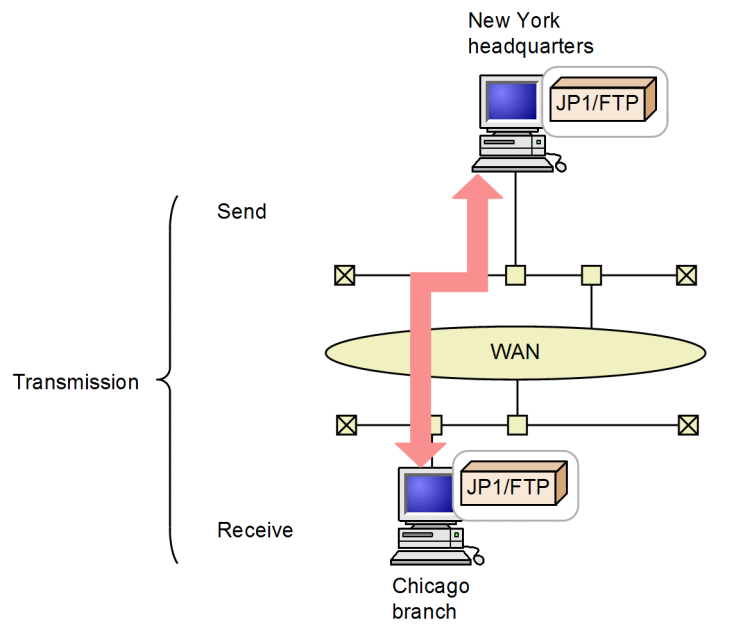

Use of JP1/FTP to send and receive files between hosts is called *transmission*. The end that sends a file is called the *client*, while the end that receives the file is called the *server*. A host functions as both client and server.

JP1/FTP provides the following three functions:

- **•** File transmission function
- **•** Operations-Manager function
- **•** JP1 program linkage function

The following subsections describe these functions.

## **1.2.1 File transmission function**

## **(1) Using transmission cards to register and transmit transmission information**

You use a *transmission card* to register the information to be transmitted. You can specify multiple transmission cards and send them in the batch mode. You can use a transmission card that has already been registered as a model by editing its contents and then registering the edited version as a new transmission card.

JP1/FTP supports the following operations:

**•** Transmitting multiple files in the batch mode

<span id="page-14-0"></span>You can use wildcards to specify multiple files that are to be transmitted. If you set standard file naming rules, you can achieve efficient transmission, for example when business report files of multiple groups are to be transmitted on a weekly basis.

**•** Checking the file size during transmission

You can check that the size of a file is the same at the sender and the receiver. If transmission terminates successfully, any damage to the file that occurs during transmission is not detected. However, if you check the file size, any change in the file size is detected as a transmission error. This helps you achieve reliable transmission.

You can check the file size only when transmission is between JP1/FTP instances or between JP1/FTP and uCosminexus Service Platform.

## **(2) Automatically starting a program after file transmission**

You can specify a program to start automatically when file transmission is completed, thereby achieving automation of task execution. The following types of automated program startup are supported:

- **•** Starting a specified program when file transmission is performed by a specified user
- **•** Starting a specified program when a specified file is transmitted

## **(3) Checking file transmission logs**

You can check transmission logs from either the server or the client. Supported operations include viewing transmission logs and checking for errors when transmission has terminated abnormally. You can also select the information to be included in the logs, such as displaying logs of abnormal termination information only.

## **(4) Using an API to link with user programs**

You can use an API to link with user programs to perform file transmission. This feature enables you to achieve file transmission that is appropriate to the environment in use and to automate task execution after transmission.

## **(5) Saving and restoring definition information**

You can save the JP1/FTP definition information items and distribute them to other hosts. You can also restore definition information from the saved items. By restoring the definition information of one host at multiple different hosts, you can simplify the setup procedure.

## **1.2.2 Operations-Manager function**

The Operations-Manager function enables you to reference the logs of multiple JP1/FTP hosts that are linked in a network and check their definition information from a single host, thereby reducing the system administrator's workload.

## **1.2.3 JP1 program linkage function**

## **(1) Linking to JP1/AJS3 to perform scheduling transmissions**

You can link to JP1/AJS3 to execute jobs when transmission occurs. This function enables you to automate execution of a series of jobs.

<sup>1.</sup> Overview of JP1/FTP

JP1/File Transmission Server/FTP Description, Reference and Operator's Guide **15**

## **(2) Linking to JP1/IM to check transmission results**

You can link to JP1/IM to check the JP1/FTP service status and the results of file transmission. Normally, JP1/IM is used to monitor operations. In the event of an error, you can use the JP1/FTP logs to check the details.

## <span id="page-16-0"></span>**1.3 Flow of JP1/FTP operations**

This section uses the following application example to describe the flow of the file transmission operations.

### Figure 1–2: Example of application

Example of application:

- (1) At each branch host, the sales report files are stored by Sales Sections 1 and 2.
- (2) At each branch host, the sales report files are summarized and then JP1/FTP is used to transmit them to the New York headquarters.

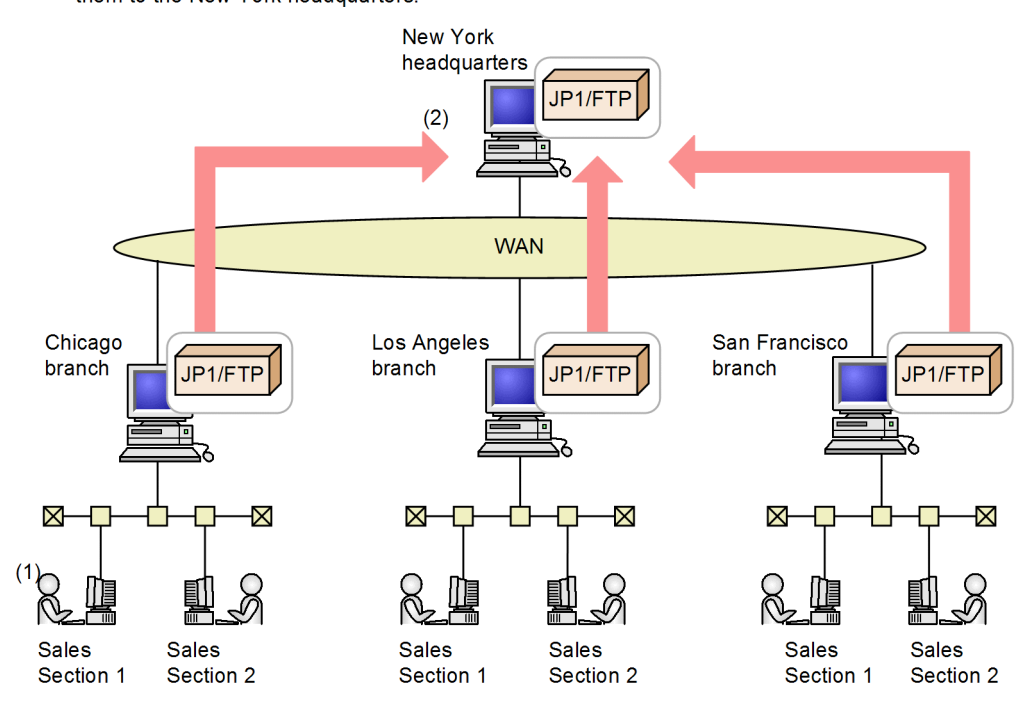

## **1.3.1 Registering JP1/FTP definition information**

The following definition information must be registered:

- **•** Environment definition information
- **•** Transmission execution information (auto-start program information, transmission information, and login user information)

### <span id="page-17-0"></span>Figure 1-3: Example of registering definition information

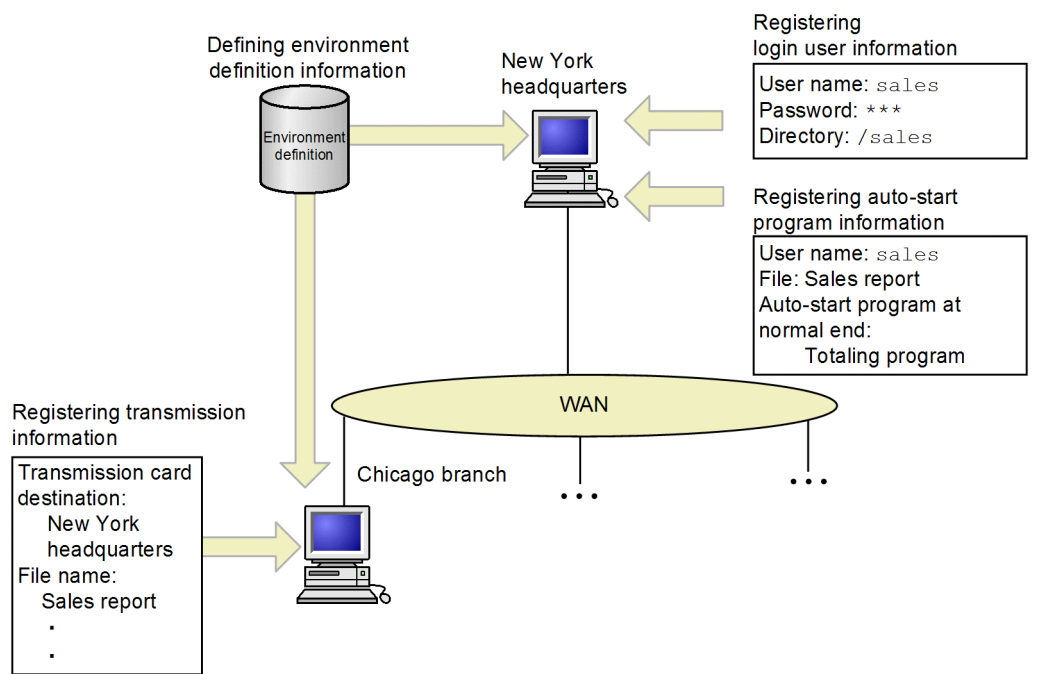

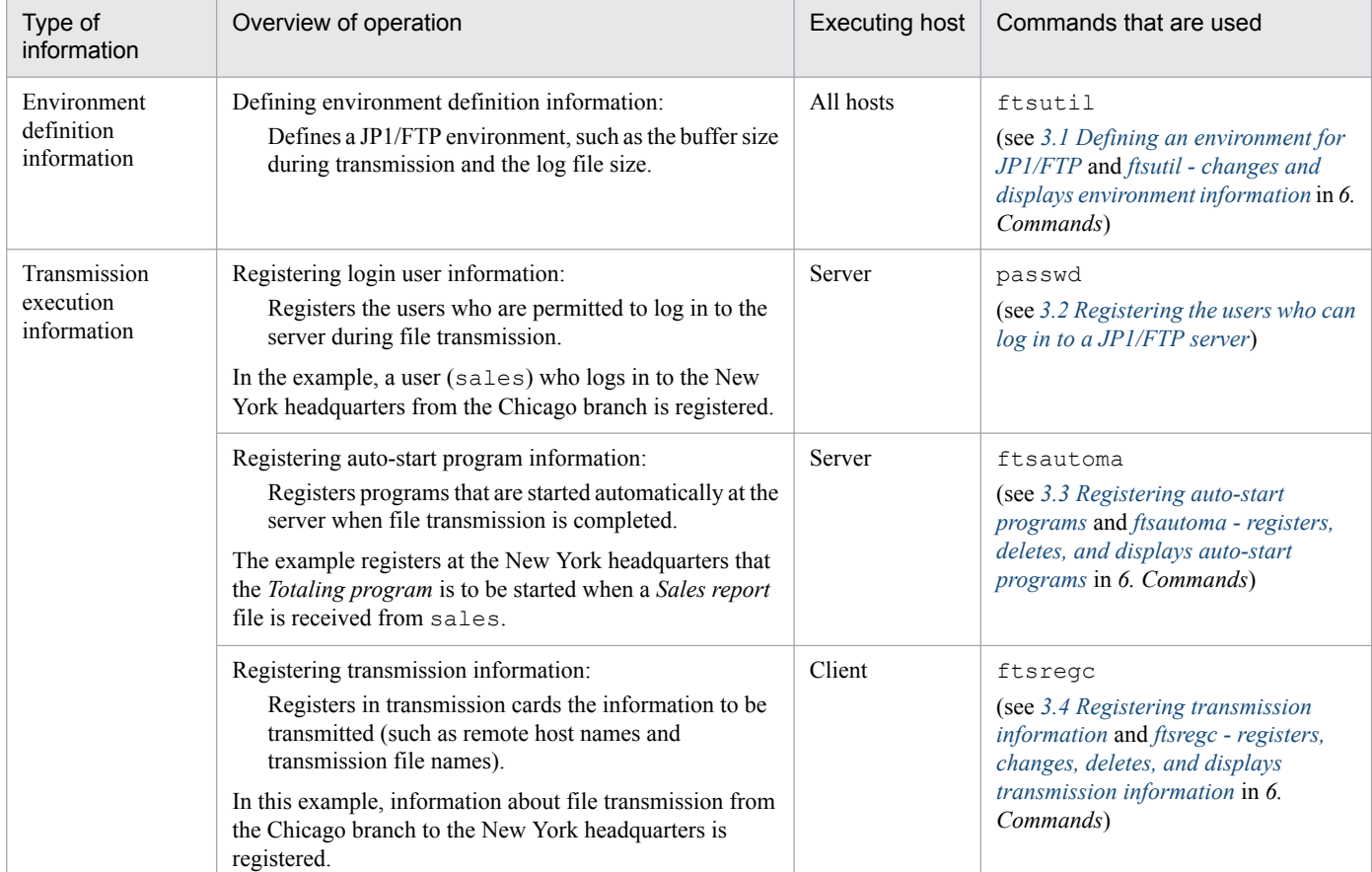

## **1.3.2 Transmitting a file**

You register transmission information onto a *transmission card* and then execute transmission. Logs can be used to check the transmission results.

<sup>1.</sup> Overview of JP1/FTP

### <span id="page-18-0"></span>Figure 1-4: Example of file transmission

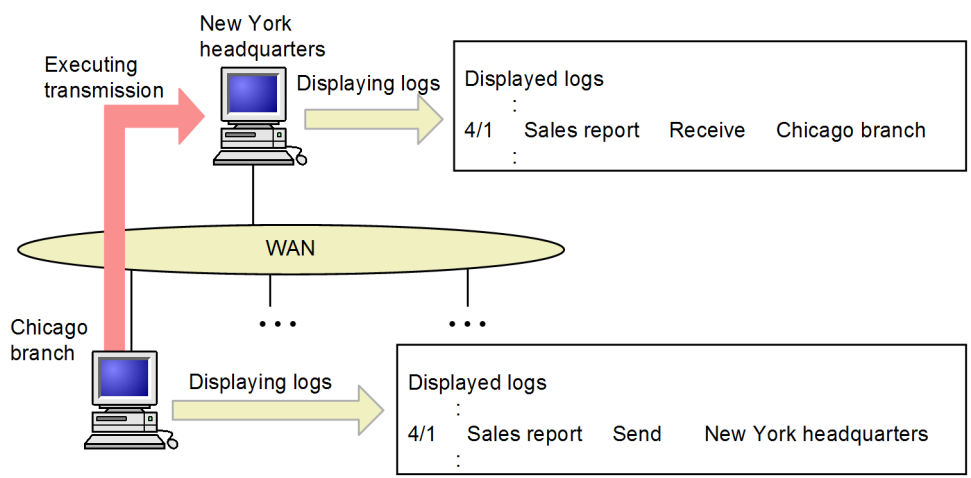

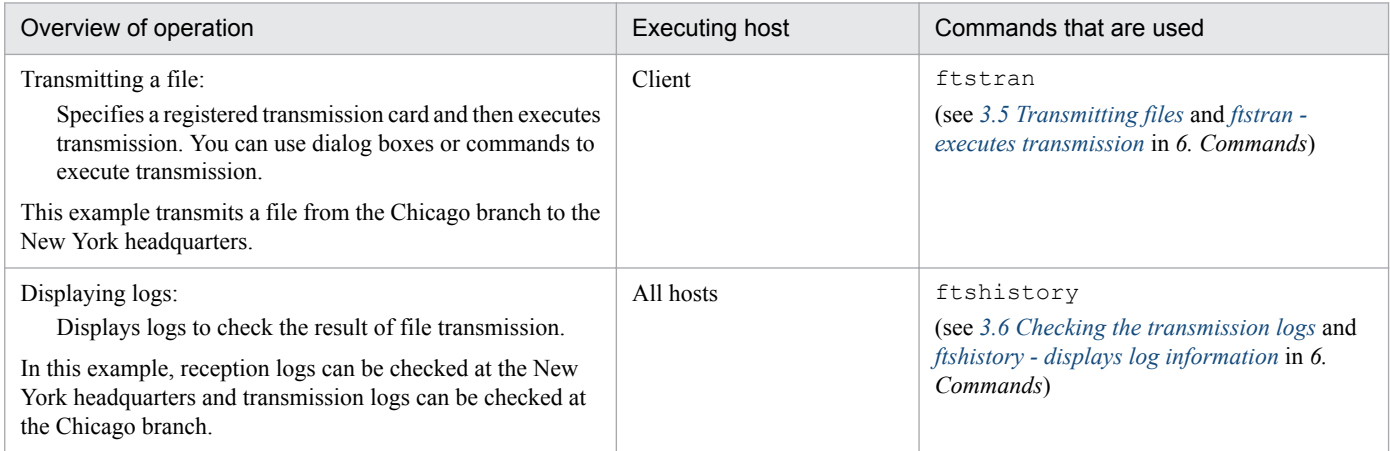

## **1.3.3 Saving and recovering JP1/FTP settings**

You can save and recover JP1/FTP settings and output them in text format.

Figure 1–5: Example of saving and recovering JP1/FTP settings

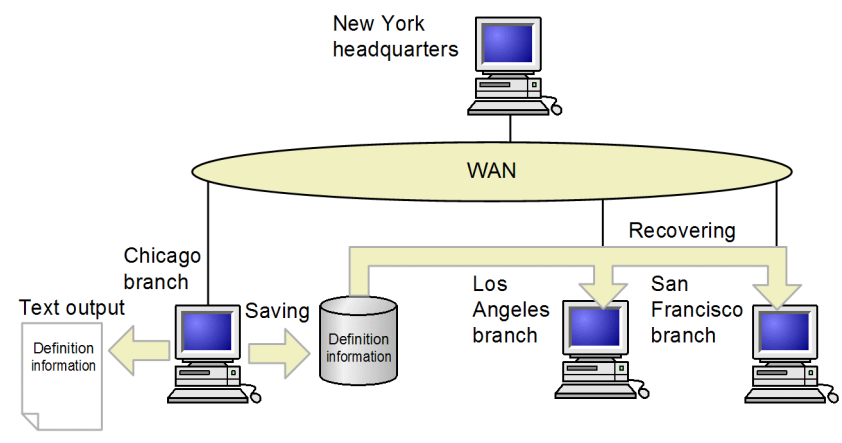

<span id="page-19-0"></span>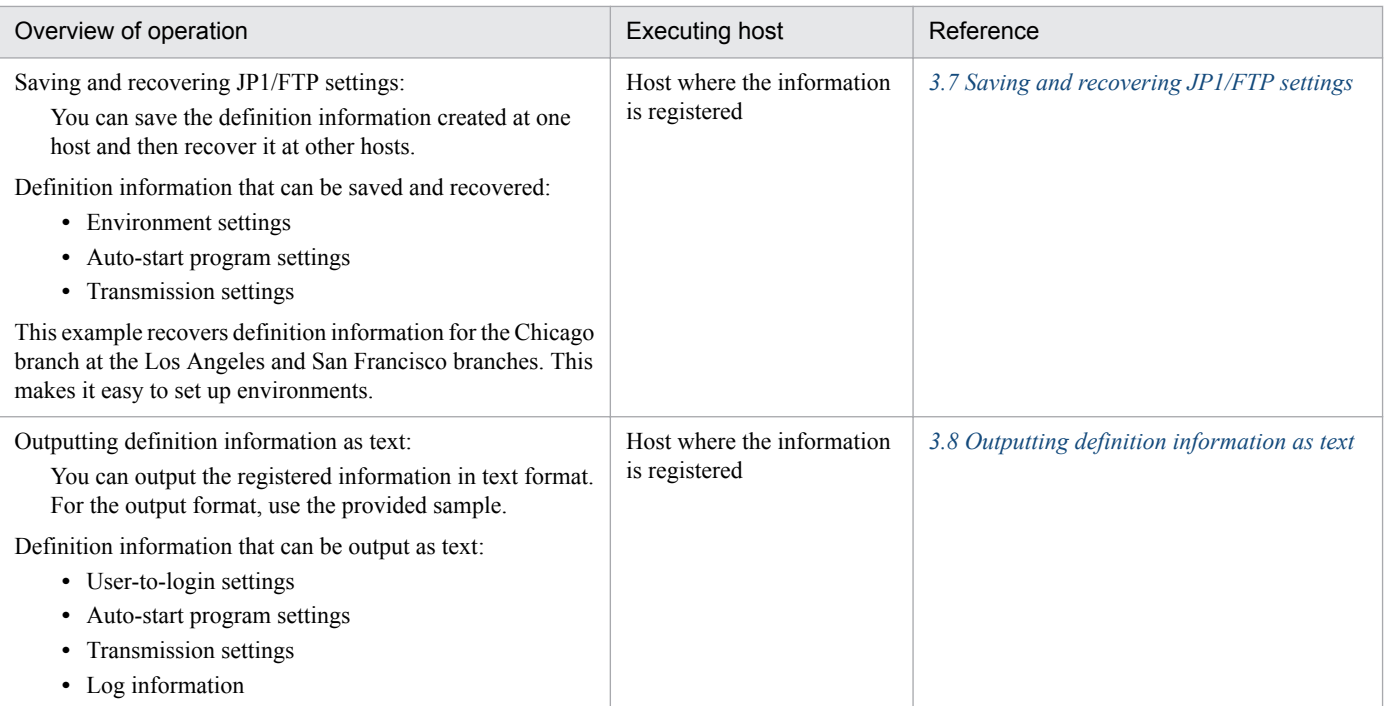

# **1.3.4 Checking the JP1/FTP definition information for another host**

You can use the Operations-Manager Console to check and change the JP1/FTP definition information and to reference logs.

### Figure 1–6: Example of checking the JP1/FTP definition information for another host

New York headquarters: Operations-Manager Console

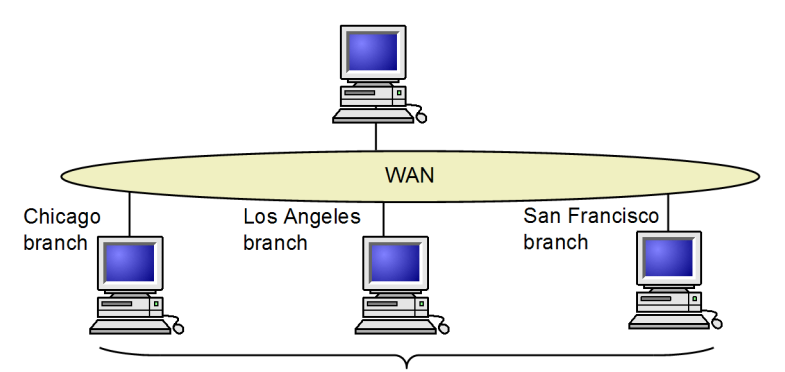

**Operations-Manager Agents** 

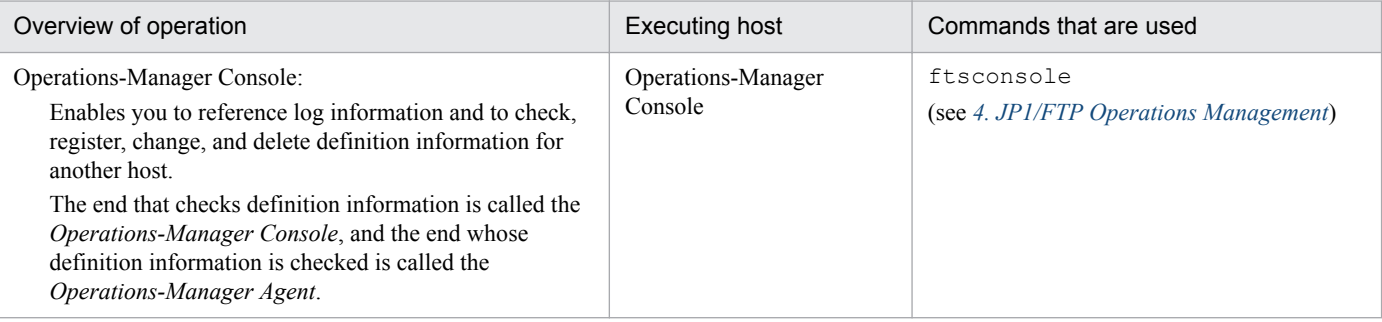

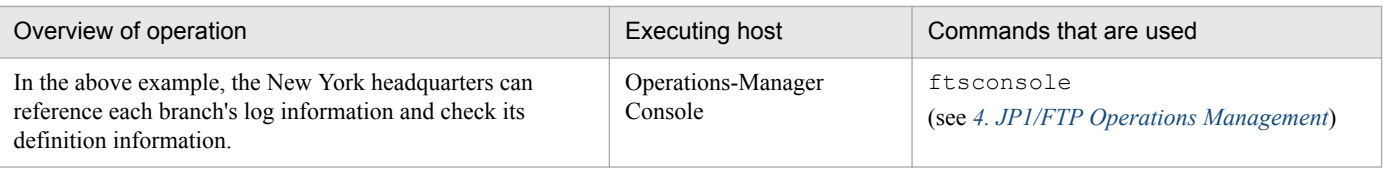

<sup>1.</sup> Overview of JP1/FTP

<span id="page-21-0"></span>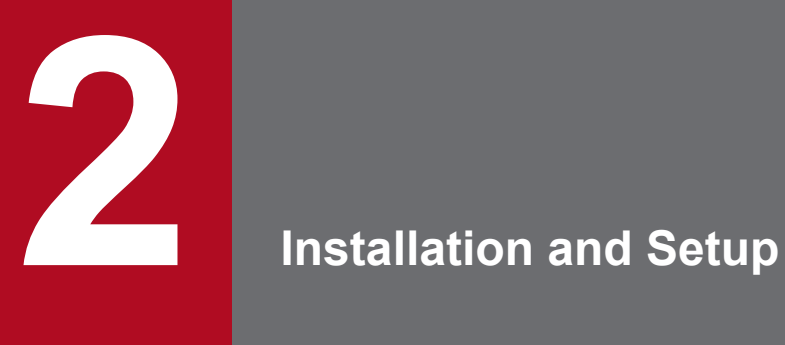

This chapter describes the setup of JP1/FTP and the procedures required before JP1/FTP can be used.

<span id="page-22-0"></span>This section describes the JP1/FTP system configuration.

The following OSs are supported:

- **•** HP-UX
- **•** Solaris
- **•** AIX
- **•** Linux

## **2.1.1 Basic system configuration**

The following figure shows an example of a basic system configuration for installing JP1/FTP and transmitting files.

Figure 2-1: Example of a basic system configuration for using JP1/FTP to transmit files

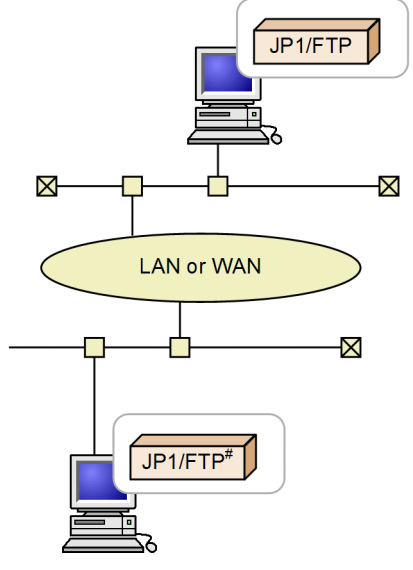

#: Or the OS's default FTP

2. Installation and Setup

<span id="page-23-0"></span>You use the Hitachi Program Product Installer to install and uninstall JP1/FTP.

A distribution medium is provided for installing JP1/FTP, or you can use JP1/SD to perform remote installation.

### **Notes**

Note the following when installing and uninstalling JP1/FTP:

- **•** Only a superuser can execute the Hitachi Program Product Installer. Therefore, log in as a superuser to the machine on which you plan to install JP1/FTP or from which you plan to uninstall it.
- **•** If the JP1/FTP daemon, log daemon, or Operations-Manager Agent is running, stop them before you install or uninstall an upgraded version.

## <span id="page-24-0"></span>**2.3 Setting up**

After you have installed JP1/FTP, you must specify the following settings before you can start the JP1/FTP daemon:

- **•** Path
- **•** Language type
- **•** Port numbers
- **•** Environments in which names can be resolved

## **2.3.1 Setting the path**

Before the JP1/FTP commands can be used, each user must specify the full path for the commands or must set the path that stores the commands. The superuser must also specify the path.

You use the PATH environment variable to set the path. The following table shows the path to be set.

Table 2-1: Path to be set

| <b>OS</b>  | Path to be set   |
|------------|------------------|
| $HP-UX$    | /opt/jp1_fts/bin |
| Solaris    | /opt/jp1_fts/bin |
| <b>AIX</b> | /opt/jp1_fts/bin |
| Linux      | /opt/jp1_fts/bin |

## **2.3.2 Setting the language type**

JP1/FTP can be run in a Japanese-language environment and an English-language environment. The following table shows the value to be set for the LANG environment variable.

Table 2–2: Value of the LANG environment variable

| <b>OS</b>  | Language type    | Value of the LANG environment variable |
|------------|------------------|----------------------------------------|
| HP-UX      | English          | $\texttt{C}^{\#}$                      |
|            | Japanese (SJIS)  | ja JP.SJIS                             |
|            | Japanese (EUC)   | ja_JP.eucJP                            |
|            | Japanese (UTF-8) | ja JP.utf8                             |
| Solaris    | English          | $\mathrm{C}^{\#}$                      |
|            | Japanese (EUC)   | ja                                     |
|            | Japanese (SJIS)  | ja JP.PCK                              |
|            | Japanese (UTF-8) | ja JP.UTF-8                            |
| <b>AIX</b> | English          | $\mathrm{C}^{\#}$                      |
|            | Japanese (SJIS)  | Ja JP                                  |

2. Installation and Setup

<span id="page-25-0"></span>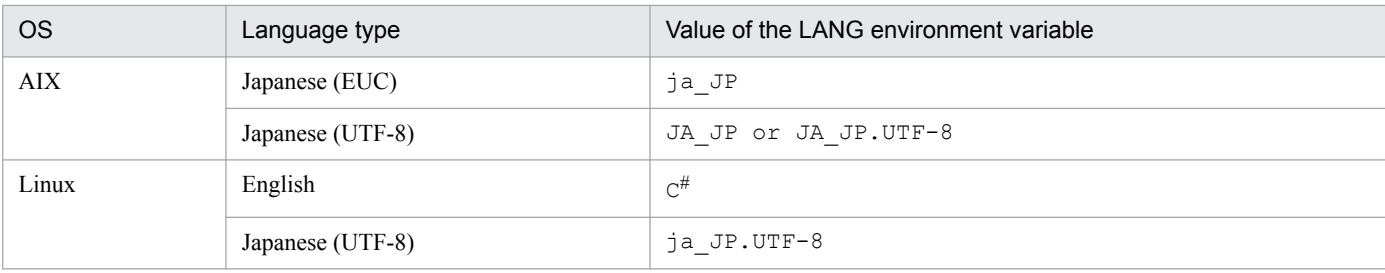

#

Indicates the default language.

### **2.3.3 Setting the port numbers**

The following shows the file to use for setting the port numbers and the port number settings.

#### **File used for setting the port numbers**

```
/etc/services
```
#### **Settings**

```
ftssdata aaaaa-1/tcp #Used by the JP1/FTP daemon during data transmission
ftss aaaaa/tcp #Used by the server during reception
ftsc bbbbb/tcp #Used by the client
ftsagent ccccc/tcp #Used by the Operations-Manager function
```
Legend:

*aaaaa*, *bbbbb*, *ccccc*: Unique port numbers. Each must be different from any port numbers used by any other programs.

- **•** *aaaaa-1* can be set automatically, but we recommend that you specify the number explicitly, as shown above.
- **•** If you specify a port number that is within the range of port numbers automatically assigned by the OS, it is assigned by the OS when JP1/FTP or another program is running. This might result in redundant assignment.

#### **Example of setting port numbers**

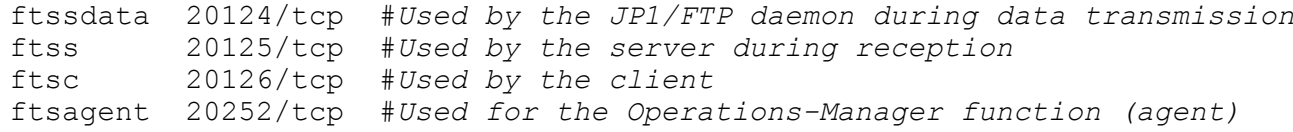

A sample file is provided in /var/opt/jp1\_fts/sys/services.model.

#### **Specification during transmission**

To use JP1/FTP at the server, the client must specify the port number that was assigned to  $f$ tss during file transmission (in the above example, 20125).

#### **When transmitting files from the OS's default FTP to JP1/FTP**

If JP1/FTP is at the server and the OS's default FTP is used at the client to transmit files, the port specifications are as shown below.

<sup>2.</sup> Installation and Setup

<span id="page-26-0"></span>Figure 2‒2: Example of file transmission from the OS's default FTP to JP1/FTP

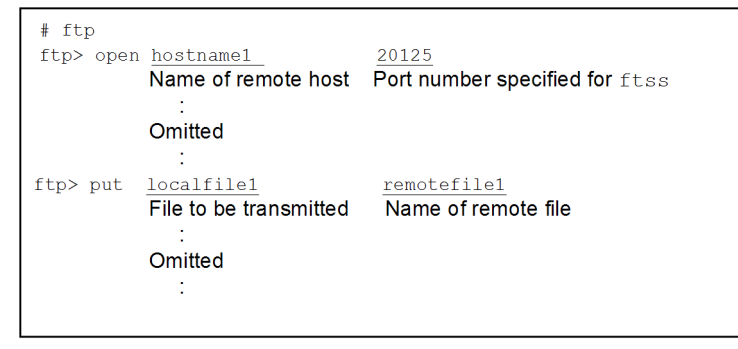

## **2.3.4 Setting the system log**

To output to the system log, you must make OS system log settings for outputting the following facilities. For output to the system log, the environment must be set up so that the system administrator can detect errors during operation.

Table 2-3: System log-related facilities used by JP1/FTP

| Name          | Value of /etc/syslog.conf | Macro value | Remarks                                                                                               |
|---------------|---------------------------|-------------|----------------------------------------------------------------------------------------------------|
| System daemon | daemon                    | LOG DAEMON  | $- -$                                                                                                 |
| User process  | user                      | LOG USER    | Enable this facility in order to<br>output system logs for the<br>ftsstop and ftslogstop<br>commands. |

Legend:

--: Not applicable

The following figure shows an example of a typical system log specification (/etc/syslog.conf file):

```
*.info /var/syslog
```
This example outputs to the /var/syslog file all messages whose priority (level) is a notification message or higher for all facilities.

For details, see the information for such items as syslog, syslogd, and syslog.conf in the OS documentation.

## **2.3.5 Creating environments in which names can be resolved**

JP1/FTP performs host name resolution of local and remote hosts (lookup), as well as IP address resolution (reverse lookup). Set up the OS environment so that the host name and IP address can be resolved uniquely.

<sup>2.</sup> Installation and Setup

## <span id="page-27-0"></span>**2.4.1 Starting and terminating the JP1/FTP daemon**

You must start the JP1/FTP daemon in order to use JP1/FTP.

## **(1) Starting the JP1/FTP daemon**

To start the JP1/FTP daemon:

1. As a superuser, execute the ftsstart command.

The JP1/FTP daemon's message is output to the system log file and to the terminal where the command was entered. For details about the ftsstart command, see *[ftsstart - starts the JP1/FTP daemon](#page-120-0)* in *6. Commands*.

### **Automatic startup method (in HP-UX, Solaris, RHEL 6, CentOS 6, and Oracle Linux 6)**

The JP1/FTP daemon is set to start automatically during system startup. If you want to customize the startup procedure, for example, to add environment variable settings, replace  $/etc/opt/ipl$  fts/startup with a shell that has been customized by using /etc/opt/jp1\_fts/startup.model. If you want to specify settings so that the JP1/FTP daemon does not start automatically, use a program (such as a text editor) to open /etc/opt/ jp1 fts/startup, make the lines below into comments (by adding ":#"), and then save the file.

#### [Before change]

/opt/jp1\_fts/bin/jftsd 1>/var/opt/jp1\_fts/sys/jftsd.log 2>&1

[After change]

: # /opt/jp1\_fts/bin/jftsd 1>/var/opt/jp1\_fts/sys/jftsd.log 2>&1

#### **Automatic startup method (in RHEL 7, CentOS 7, Oracle Linux 7, and SUSE Linux 12)**

The JP1/FTP daemon is set to start automatically during system startup. If you want to customize the startup procedure, for example, to add environment variable settings, replace  $/etc$  /opt/jp1\_fts/ jp1ftpd.startup with a shell that has been customized by using /etc/opt/jp1\_fts/ jp1ftpd.startup.model. You cannot change the settings so that the JP1/FTP daemon does not start automatically. If you do change the settings so that the JP1/FTP daemon does not start automatically, the JP1/FTP daemon cannot be started by using the ftsstart command either.

#### **Automatic startup method (in AIX)**

To have the JP1/FTP daemon start automatically during system startup, you must specify the settings described below. These settings take effect the next time the system is started.

1. Creating the start command

The JP1/FTP daemon is set to start automatically during system startup. If you want to customize the startup procedure, for example, to add environment variable settings, replace /etc/opt/jp1\_fts/startup with a shell that has been customized by using /etc/opt/jp1\_fts/startup.model. If you want to specify settings so that the JP1/FTP daemon does not start automatically, use a program (such as a text editor) to open /  $etc/opt/ip1$  fts/startup, make the lines below into comments (by adding ":#"), and then save the file.

[Before change]

```
/opt/jp1_fts/bin/jftsd 1>/var/opt/jp1_fts/sys/jftsd.log 2>&1
```
[After change]

2. Installation and Setup

### : # /opt/jp1\_fts/bin/jftsd 1>/var/opt/jp1\_fts/sys/jftsd.log 2>&1

If you do not want the JP1/FTP daemon to start automatically, the settings in step 2 are not required.

#### 2. Specifying the automatic startup setting

Use the mkitab command to specify the automatic startup setting:

# mkitab "jp1\_fts:2:wait:/etc/opt/jp1\_fts/startup"

If you use JP1-series products, you must first set JP1/Base and then set the other JP1-series products sequentially so that the automatic startup sequence is set correctly. If you use JP1/IM and JP1/AJS3, register the JP1/FTP start command after them.

For example, to have JP1/Base, JP1/IM, JP1/AJS3, and JP1/FTP start automatically in this order, execute the following commands:

```
# mkitab -i hntr2mon "jp1base:2:wait:/etc/opt/jp1base/jbs start"
# mkitab -i jp1base "jp1cons:2:wait:/etc/opt/jp1cons/jco_start"
# mkitab -i jp1cons "jp1ajs2:2:wait:/etc/opt/jp1ajs2/jajs_start"
# mkitab -i jp1ajs2 "jp1_fts:2:wait:/etc/opt/jp1_fts/startup"
```
After you have specified the settings, use the lsitab command to check the settings.

Execute the following command:

# lsitab -a

### **Example of output**

```
init:2:initdefault:
brc::sysinit:/sbin/rc.boot 3 >/dev/console 2>&1 # Phase 3 of system 
boot
 :
hntr2mon:2:once:/opt/hitachi/HNTRLib2/etc/D002start
jp1base:2:wait:/etc/opt/jp1base/jbs_start
jp1cons:2:wait:/etc/opt/jp1cons/jco_start
jp1ajs2:2:wait:/etc/opt/jp1ajs2/jajs_start
jp1_fts:2:wait:/etc/opt/jp1_fts/startup
```
## **(2) Terminating the JP1/FTP daemon**

Once the JP1/FTP daemon has terminated, no more transmission requests will be accepted.

To terminate the JP1/FTP daemon:

1. As a superuser, execute the ftsstop command.

The JP1/FTP daemon's message is output to the system log file and to the terminal where the command was entered. For details about the ftsstop command, see *[ftsstop - terminates the JP1/FTP daemon](#page-121-0)* in *6. Commands*.

### **Automatic termination method (in HP-UX, Solaris, RHEL 6, CentOS 6, and Oracle Linux 6)**

Once it has been installed, the JP1/FTP daemon is set to terminate automatically during system termination. If you want to customize the termination procedure, replace /etc/opt/jp1\_fts/stop with a shell that has been created using /etc/opt/jp1\_fts/stop.model.

### **Automatic termination method (in RHEL 7, CentOS 7, Oracle Linux 7, and SUSE Linux 12)**

Once it has been installed, the JP1/FTP daemon is set to terminate automatically during system termination. If you want to customize the termination procedure, replace /etc/opt/jp1\_fts/jp1ftpd.stop with a shell that

<span id="page-29-0"></span>has been created using /etc/opt/jp1\_fts/jp1ftpd.stop.model. You cannot change the settings so that the JP1/FTP daemon does not stop automatically. If you do change the settings so that the JP1/FTP daemon does not stop automatically, the JP1/FTP daemon cannot be stopped by using the  $f$ tsstop command either.

### **Automatic termination method (in AIX)**

To have the JP1/FTP daemon terminate automatically during system termination, add the following settings to /etc/rc.shutdown:

### **Example**

```
if [ -x /etc/opt/jp1_fts/stop ]
then
     /etc/opt/jp1_fts/stop
fi
```
If there is no  $/etc/rc$ . shutdown file, you must create it. In such a case, set the attributes of the  $/etc/$ rc.shutdown file as follows:

```
chmod 550 /etc/rc.shutdown
chown root /etc/rc.shutdown
chgrp shutdown /etc/rc.shutdown
```
If you use JP1-series products, you must set this termination processing so that it executes before the termination processing for JP1/Base and JP1/AJS3.

If you want to terminate programs in a different manner from what is shown above, replace /etc/opt/jp1\_fts/ stop with a shell that has been created using /etc/opt/jp1\_fts/stop.model.

## **2.4.2 Starting and terminating the Operations-Manager Agent**

In order to use the Operations-Manager Console, you must start the Operations-Manager Agent. By default, it is set not to start automatically. If you are not going to use the Operations-Manager functionality, you do not need to specify start or stop settings for the Operations-Manager Agent.

# **(1) Starting the Operations-Manager Agent**

To start the Operations-Manager Agent:

1. As a superuser, execute the ftsastart command.

For details about the ftsastart command, see *[ftsastart - starts the Operations-Manager Agent](#page-140-0)* in *6. Commands*.

### **Notes**

- **•** This command returns control immediately after it has moved the Operations-Manager Agent to the background. The Operations-Manager Agent then displays the start message once its services are ready. Therefore, the interval between when the command returns control and when the message is output varies.
- **•** In RHEL 7, CentOS 7, Oracle Linux 7, SUSE Linux 12, if you do not set up Operations-Manager Agent to start automatically, you cannot start it by using the ftsastart command either.

### **Automatic startup method (in HP-UX, Solaris, RHEL 6, CentOS 6, and Oracle Linux 6)**

There are two ways to have the Operations-Manager Agent start automatically during system startup, as described below. When either of these settings is specified, it takes effect the next time the system is started.

• Use a program (such as a text editor) to open /etc/opt/jp1 fts/startup, delete the comment  $(:$  #), and then save the file.

2. Installation and Setup

• Replace /etc/opt/jp1\_fts/startup with a shell that has been customized using /etc/opt/ jp1\_fts/startup.model.

### **Automatic startup method (in RHEL 7, CentOS 7, Oracle Linux 7, and SUSE Linux 12)**

To have the Operations-Manager Agent start automatically during system startup, you must specify the settings described below. These settings take effect the next time the system is started.

1. Creating the start command

If you want to customize the startup procedure, for example, to add environment variable settings, replace  $/etc/$ opt/jp1\_fts/jp1ftpa.startup with a shell that has been customized by using /etc/opt/ jp1\_fts/jp1ftpa.startup.model.

If you do not make any changes, this replacement is not necessary.

2. Specifying the automatic startup setting

Use the systemctl command to enable the service.

# systemctl enable jp1 ftpa.service

#### **Automatic startup method (in AIX)**

To have the Operations-Manager Agent start automatically during system startup, you must specify the settings described below. These settings take effect the next time the system is started.

1. Creating the start command

Create the start command using either of the following methods:

- Use a program (such as a text editor) to open /etc/opt/jp1\_fts/startup, delete the comment  $(:\#),$ and then save the file.
- Replace /etc/opt/jp1\_fts/startup with a shell that has been customized using /etc/opt/ jp1\_fts/startup.model.
- 2. Specifying the automatic startup setting

Use the mkitab command to specify the automatic startup setting:

# mkitab "jp1 fts:2:wait:/etc/opt/jp1 fts/startup"

If you use JP1-series products, you must first set JP1/Base and then set the other JP1-series products sequentially so that the automatic startup sequence is set correctly. If you use JP1/IM and JP1/AJS3, register the JP1/FTP start command after them.

For example, to have JP1/Base, JP1/IM, JP1/AJS3, and JP1/FTP start automatically in this order, execute the following commands:

```
# mkitab -i hntr2mon "jp1base:2:wait:/etc/opt/jp1base/jbs_start"
# mkitab -i jp1base "jp1cons:2:wait:/etc/opt/jp1cons/jco_start"
# mkitab -i jp1cons "jp1ajs2:2:wait:/etc/opt/jp1ajs2/jajs_start"
# mkitab -i jp1ajs2 "jp1_fts:2:wait:/etc/opt/jp1_fts/startup"
```
After you have specified the settings, use the lsitab command to check the settings.

Execute the following command:

```
# lsitab -a
```
**Example of output**

```
init:2:initdefault:
brc::sysinit:/sbin/rc.boot 3 >/dev/console 2>&1 # Phase 3 of system 
boot
 :
```
2. Installation and Setup

```
hntr2mon:2:once:/opt/hitachi/HNTRLib2/etc/D002start
jp1base:2:wait:/etc/opt/jp1base/jbs_start
jp1cons:2:wait:/etc/opt/jp1cons/jco_start
jp1ajs2:2:wait:/etc/opt/jp1ajs2/jajs_start
jp1_fts:2:wait:/etc/opt/jp1_fts/startup
```
## **(2) Terminating the Operations-Manager Agent**

1. As a superuser, execute the ftsastop command.

For details about the ftsastop command, see *[ftsastop - terminates the Operations-Manager Agent](#page-141-0)* in *6. Commands*.

### **Automatic termination method (in HP-UX, Solaris, RHEL 6, CentOS 6, and Oracle Linux 6)**

Once it has been installed, the Operations-Manager Agent is set to terminate automatically during system termination. If you want to customize the termination procedure, replace /etc/opt/jp1\_fts/stop with a shell that has been created using /etc/opt/jp1\_fts/stop.model.

### **Automatic termination method (in RHEL 7, CentOS 7, Oracle Linux 7, and SUSE Linux 12)**

Once it has been installed, the Operations-Manager Agent is set to terminate automatically during system termination. If you want to customize the termination procedure, replace /etc/opt/jp1\_fts/ jp1ftpa.stop with a shell that has been created using /etc/opt/jp1\_fts/jp1ftpa.stop.model. You cannot change the settings so that the Operations-Manager Agent does not stop automatically. If you do change the settings so that the Operations-Manager Agent does not stop automatically, the Operations-Manager Agent cannot be stopped by using the ftsastop command either.

### **Automatic termination method (in AIX)**

To have the Operations-Manager Agent terminate automatically during system termination, add the following settings to /etc/rc.shutdown. If these settings have already been added for automatic termination of the JP1/ FTP daemon, there is no need to add them again.

#### **Example**

```
if [ -x /etc/opt/jp1_fts/stop ]
then
     /etc/opt/jp1_fts/stop
fi
```
If there is no /etc/rc.shutdown file, you must create it. In such a case, set the attributes of the /etc/ rc.shutdown file as follows:

```
chmod 550 /etc/rc.shutdown
chown root /etc/rc.shutdown
chgrp shutdown /etc/rc.shutdown
```
If you use JP1-series products, you must set this termination processing so that it executes before the termination processing for JP1/Base and JP1/AJS3.

If you want to terminate programs in a different manner from what is shown above, replace /etc/opt/jp1\_fts/ stop with a shell that has been created using /etc/opt/jp1\_fts/stop.model.

## **2.4.3 Starting and terminating the log daemon**

In order to receive event logs, you must start the log daemon.

2. Installation and Setup

JP1/File Transmission Server/FTP Description, Reference and Operator's Guide **32**

## **(1) Starting the log daemon**

To start the log daemon:

1. As a superuser, execute the ftslogstart command.

The log daemon's message is output to the system log file and to the terminal where the command was entered.

For details about the ftslogstart command, see *[ftslogstart - starts the log daemon](#page-142-0)* in *6. Commands*.

### **Automatic startup method (in HP-UX, Solaris, RHEL 6, CentOS 6, and Oracle Linux 6)**

The log daemon is set to start automatically during system startup. If you want to customize the startup procedure, for example, to add environment variable settings, replace /etc/opt/jp1\_fts/startup with a shell that has been customized by using /etc/opt/jp1\_fts/startup.model. If you want to specify settings so that the log daemon does not start automatically, use a program (such as a text editor) to open /etc/opt/jp1\_fts/ startup, make the lines below into comments (by adding ":#"), and then save the file.

[Before change]

/opt/jp1\_fts/bin/jftslogd 1>/var/opt/jp1\_fts/sys/jftslogd.log 2>&1

[After change]

```
: # /opt/jp1_fts/bin/jftslogd 1>/var/opt/jp1_fts/sys/jftslogd.log 2>&1
```
### **Automatic startup method (in RHEL 7, CentOS 7, Oracle Linux 7, and SUSE Linux 12)**

The log daemon is set to start automatically during system startup. If you want to customize the startup procedure, for example, to add environment variable settings, replace /etc/opt/jp1\_fts/jp1ftplogd.startup with a shell that has been customized by using /etc/opt/jp1\_fts/jp1ftplogd.startup.model. You cannot change the settings so that the log daemon does not start automatically. If you do change the settings so that the log daemon does not start automatically, the log daemon cannot be started by using the ftslogstart command either.

#### **Automatic startup method (in AIX)**

To have the log daemon start automatically during system startup, you must specify the settings described below. These settings take effect the next time the system is started.

1. Creating the start command

The log daemon is set to start automatically during system startup. If you want to customize the startup procedure, for example, to add environment variable settings, replace /etc/opt/jp1\_fts/startup with a shell that has been customized by using /etc/opt/jp1\_fts/startup.model. If you want to specify settings so that the log daemon does not start automatically, use a program (such as a text editor) to open /etc/opt/ jp1 fts/startup, make the lines below into comments (by adding ":#"), and then save the file.

[Before change]

/opt/jp1\_fts/bin/jftslogd 1>/var/opt/jp1\_fts/sys/jftslogd.log 2>&1

[After change]

```
: # /opt/jp1_fts/bin/jftslogd 1>/var/opt/jp1_fts/sys/jftslogd.log 2>&1
```
If you do not want the log daemon to start automatically, the settings in step 2 are not required.

#### 2. Specifying the automatic startup setting

Use the mkitab command to specify the automatic startup setting:

```
# mkitab "jp1 fts:2:wait:/etc/opt/jp1 fts/startup"
```
If you use JP1-series products, you must first set JP1/Base and then set the other JP1-series products sequentially so that the automatic startup sequence is set correctly. If you use JP1/IM and JP1/AJS3, register the JP1/FTP start command after them.

For example, to have JP1/Base, JP1/IM, JP1/AJS3, and JP1/FTP start automatically in this order, execute the following commands:

```
# mkitab -i hntr2mon "jp1base:2:wait:/etc/opt/jp1base/jbs start"
# mkitab -i jp1base "jp1cons:2:wait:/etc/opt/jp1cons/jco_start"
# mkitab -i jp1cons "jp1ajs2:2:wait:/etc/opt/jp1ajs2/jajs_start"
# mkitab -i jp1ajs2 "jp1_fts:2:wait:/etc/opt/jp1_fts/startup"
```
After you have specified the settings, use the lsitab command to check the settings.

Execute the following command:

```
# lsitab -a
```
**Example of output**

```
init:2:initdefault:
brc::sysinit:/sbin/rc.boot 3 >/dev/console 2>&1 # Phase 3 of system 
boot
 :
hntr2mon:2:once:/opt/hitachi/HNTRLib2/etc/D002start
jp1base:2:wait:/etc/opt/jp1base/jbs_start
jp1cons:2:wait:/etc/opt/jp1cons/jco_start
jp1ajs2:2:wait:/etc/opt/jp1ajs2/jajs_start
jp1_fts:2:wait:/etc/opt/jp1_fts/startup
```
## **(2) Terminating the log daemon**

Once the log daemon has terminated, no more event logs will be received.

To terminate the log daemon:

1. As a superuser, execute the ftslogstop command.

The log daemon's message is output to the system log file and to the terminal where the command was entered. For details about the ftslogstop command, see *[ftslogstop - terminates the log daemon](#page-143-0)* in *6. Commands*.

### **Automatic termination method (in HP-UX, Solaris, RHEL 6, CentOS 6, and Oracle Linux 6)**

Once it has been installed, the log daemon is set to terminate automatically during system termination. If you want to customize the termination procedure, replace /etc/opt/jp1\_fts/stop with a shell that has been created using /etc/opt/jp1\_fts/stop.model.

#### **Automatic termination method (in RHEL 7, CentOS 7, Oracle Linux 7, and SUSE Linux 12)**

Once it has been installed, the log daemon is set to terminate automatically during system termination. If you want to customize the termination procedure, replace /etc/opt/jp1\_fts/jp1ftplogd.stop with a shell that has been created using /etc/opt/jp1\_fts/jp1ftplogd.stop.model. You cannot change the settings so that the log daemon does not stop automatically. If you do change the settings so that the log daemon does not stop automatically, the log daemon cannot be stopped by using the ftslogstop command either.

#### **Automatic termination method (in AIX)**

To have the log daemon terminate automatically during system termination, add the following settings to /etc/ rc.shutdown:

```
2. Installation and Setup
```
### **Example**

```
if [ -x /etc/opt/jp1_fts/stop ]
then
     /etc/opt/jp1_fts/stop
fi
```
If there is no /etc/rc.shutdown file, you must create it. In such a case, set the attributes of the /etc/ rc.shutdown file as follows:

```
chmod 550 /etc/rc.shutdown
chown root /etc/rc.shutdown
chgrp shutdown /etc/rc.shutdown
```
If you use JP1-series products, you must set this termination processing so that it executes before the termination processing for JP1/Base and JP1/AJS3.

If you want to terminate programs in a different manner from what is shown above, replace /etc/opt/jp1\_fts/ stop with a shell that has been created using /etc/opt/jp1\_fts/stop.model.

<span id="page-35-0"></span>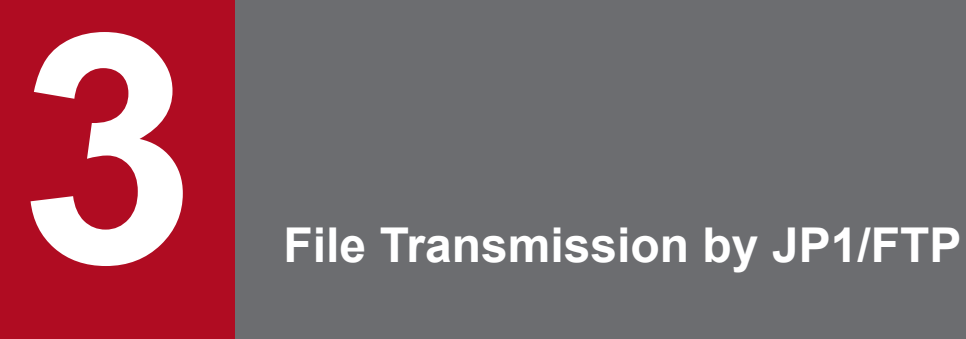

This chapter describes how to use JP1/FTP to transmit files.
You must specify the environment definition for JP1/FTP.

To specify an environment definition, you must use the ftsutil command on the server and client.

# **3.1.1 Defining an environment for JP1/FTP**

The default values are set during installation. We recommend that you change these values only if necessary.

The following table lists and describes each item in the environment definition.

Table 3–1: Items in the environment definition

| Item                                                                | Setting                                                                                                    |  |
|---------------------------------------------------------------------|----------------------------------------------------------------------------------------------------|--|
| No. of file transmissions to log<br>((0 to 1,000,000))<br><<2,000>> | Specifies the number of log entries to retain. One file transmission is counted as one entry. When<br>the number of files transmitted exceeds the number of entries being retained, the oldest information<br>is overwritten.<br>Because the size of one entry is 1,500 bytes, the required file size equals number of retained entries<br>x 1,500 bytes. (In Linux (IPF version), the size of one entry is 1,536 bytes, so the required file size<br>equals number of retained entries $x$ 1,536 bytes.)<br>Increasing the number of log entries to be retained:<br>If you increase the number of log entries to be retained, it might take longer to display logs,<br>depending on the CPU and hardware performance as well as on the amount of memory that is<br>installed. If you want to retain log information over a long period of time, we recommend that<br>you copy the following log information file and then store the copy.<br>Log information file:<br>· /var/opt/jp1 fts/sys/history |  |
| Size of protocol trace file                                         | Specifies the size of the file to be used to collect FTP protocol trace information. The protocol                                                                                                    |  |
| ((4 to 10,000 KB))                                                  | trace file enables you to check command operation at the FTP level. When the amount of trace                                                                                                    |  |
| $<< 50$ KB $>>$                                                     | information exceeds the specified size, the oldest information is overwritten.<br>The required disk capacity equals <i>specified size</i> x maximum number of concurrent transmissions                                                                                                    |  |
|                                                                     | $\mathbf{x}$ 2.                                                                                                    |  |
|                                                                     | You can use a text editor to view the trace file.                                                                                                    |  |
| Size of module trace file<br>((4 to 10,000 KB))<br>$<<$ 50 KB $>>$  | Specifies the size of the file to be used to collect module trace information. A module trace is<br>collected as maintenance information. When the amount of trace information exceeds the specified<br>size, the oldest information is overwritten.                                                                                                    |  |
|                                                                     | The required disk capacity equals specified size x maximum number of concurrent transmissions<br>$x$ 2 + specified size $x$ 10.                                                                                                    |  |
|                                                                     | The module trace file cannot be viewed.                                                                                                    |  |
| Size of access log file<br>((0 to 100 MB))<br>$<<0$ MB $>>$         | Specify the size of the file to use for storing access logs. When the access log information exceeds<br>the specified size, the old information is backed up and a new file is created. If the file for the<br>backup already exists, that file is overwritten. For details about the access logs, see 3.16 Collecting<br><i>access logs</i> . You can use a text editor to view the access logs.                                                                                                    |  |
| No. of retries (When connecting to a<br>host)                       | Specifies the number of and interval for retries when connection for file transmission cannot be<br>established (for a reason such as busy status). Retries are attempted at a server whenever a                                                                                                    |  |
| Retry interval (When connecting to a<br>host)                       | connect system call results in an error, and at a client when a connect system call results in<br>one of the following errors:                                                                                                    |  |
|                                                                     | ETIMEDOUT, ECONNREFUSED, ENETUNREACH, EADDRINUSE, EINPROGRESS,<br>EALREADY, ENOBUFS, ENETDOWN                                                                                                    |  |
|                                                                     | 1. No. of retries (When connecting to a host) $((0 \text{ to } 100,000)) \ll 5 \gg$                                                                                                    |  |
|                                                                     | If you specify 0, no retries will be attempted.                                                                                                    |  |

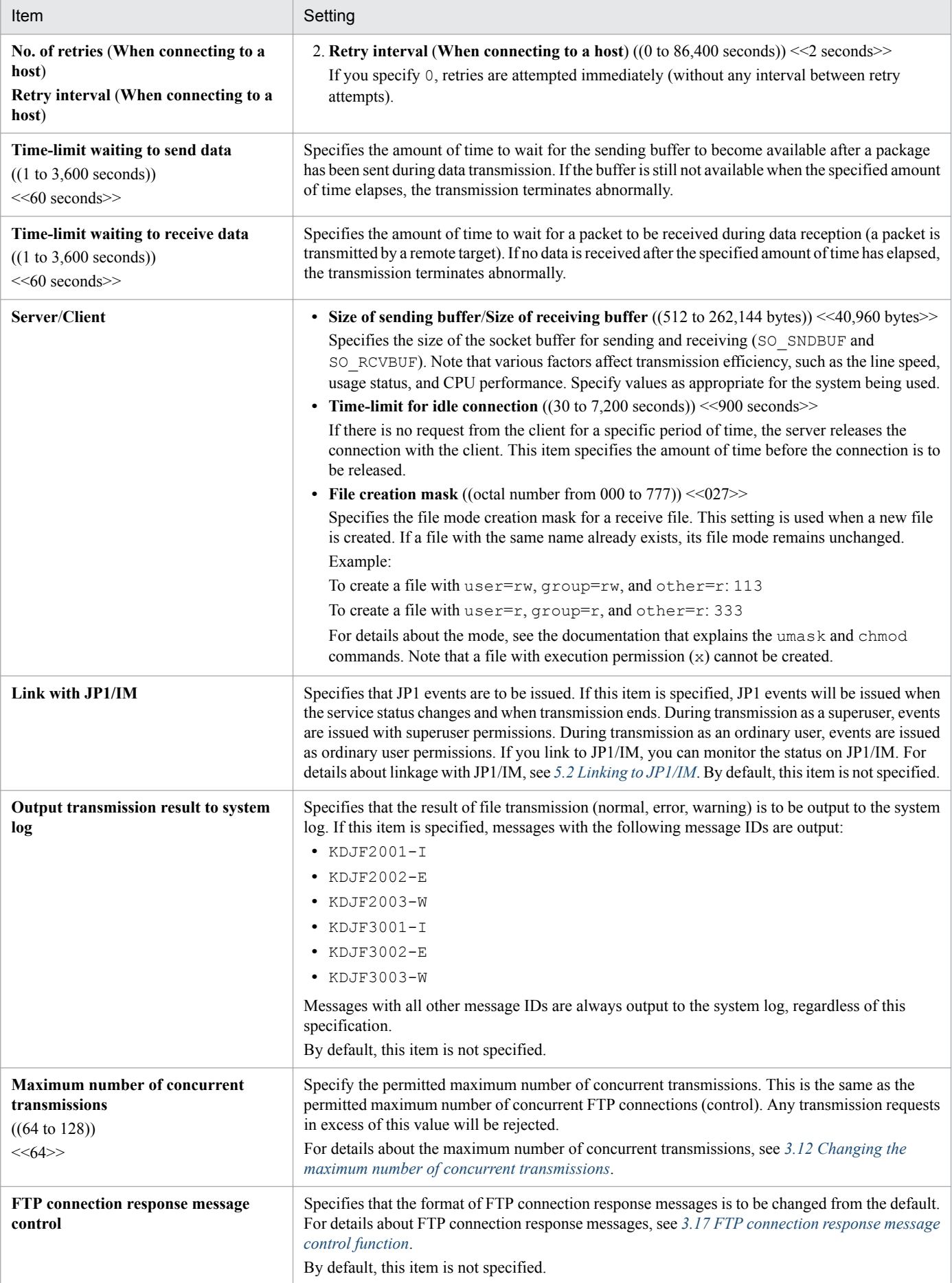

### <span id="page-38-0"></span>**Note about the values for "No. of file transmissions to log", "Size of protocol trace file", and "Size of module trace file"**

If you specify a value that is smaller than the current setting, the corresponding information files will be deleted when the service is restarted. This means that information in these files before the restart will be deleted. The log information file is backed up to the following file:

**•** /var/opt/jp1\_fts/sys/history.old

The following figure shows an example of a command for changing definitions:

 $ftsutil -C -EH 10000 - EI$ . CHECK

This command changes the following information:

- **•** -EH: Changes the number of log entries to be retained to 10,000
- **•** -EL: Selects the **Output transmission result to system log** option

The new settings take effect when the JP1/FTP daemon is restarted.

For details about the ftsutil command, see *[ftsutil - changes and displays environment information](#page-122-0)* in *6. Commands*.

# **3.1.2 Checking the JP1/FTP environment**

We recommend that you check the definitions before you start the JP1/FTP daemon.

The following figure shows an example of a command for checking definitions:

 $ftsutil -L$ 

For details about the ftsutil command, see *[ftsutil - changes and displays environment information](#page-122-0)* in *6. Commands*.

# **3.1.3 Using environment variables to define a JP1/FTP environment**

You can use the OS's environment variables to define some of the JP1/FTP environment settings. The specified settings take effect when you start the JP1/FTP daemon (j ftsd) from the environment for which you have set the environment variables. To specify for environment variables to be set when the JP1/FTP daemon automatically starts, define the environment variables in the script that automatically starts the JP1/FTP daemon.

# **(1) Environment variables that can be set**

The following table lists and describes the environment variables that can be set.

<sup>3.</sup> File Transmission by JP1/FTP

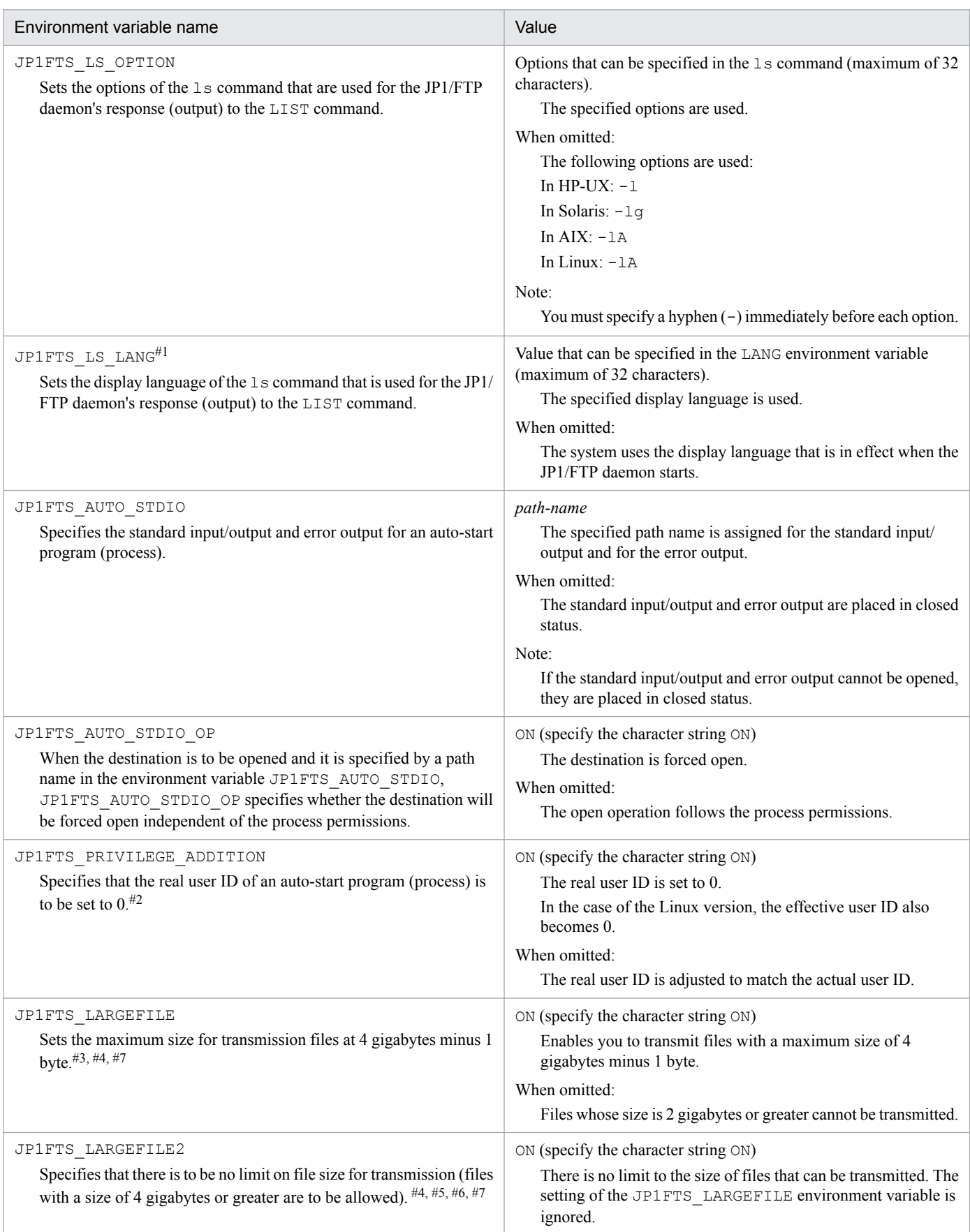

## Table 3-2: List of environment variables

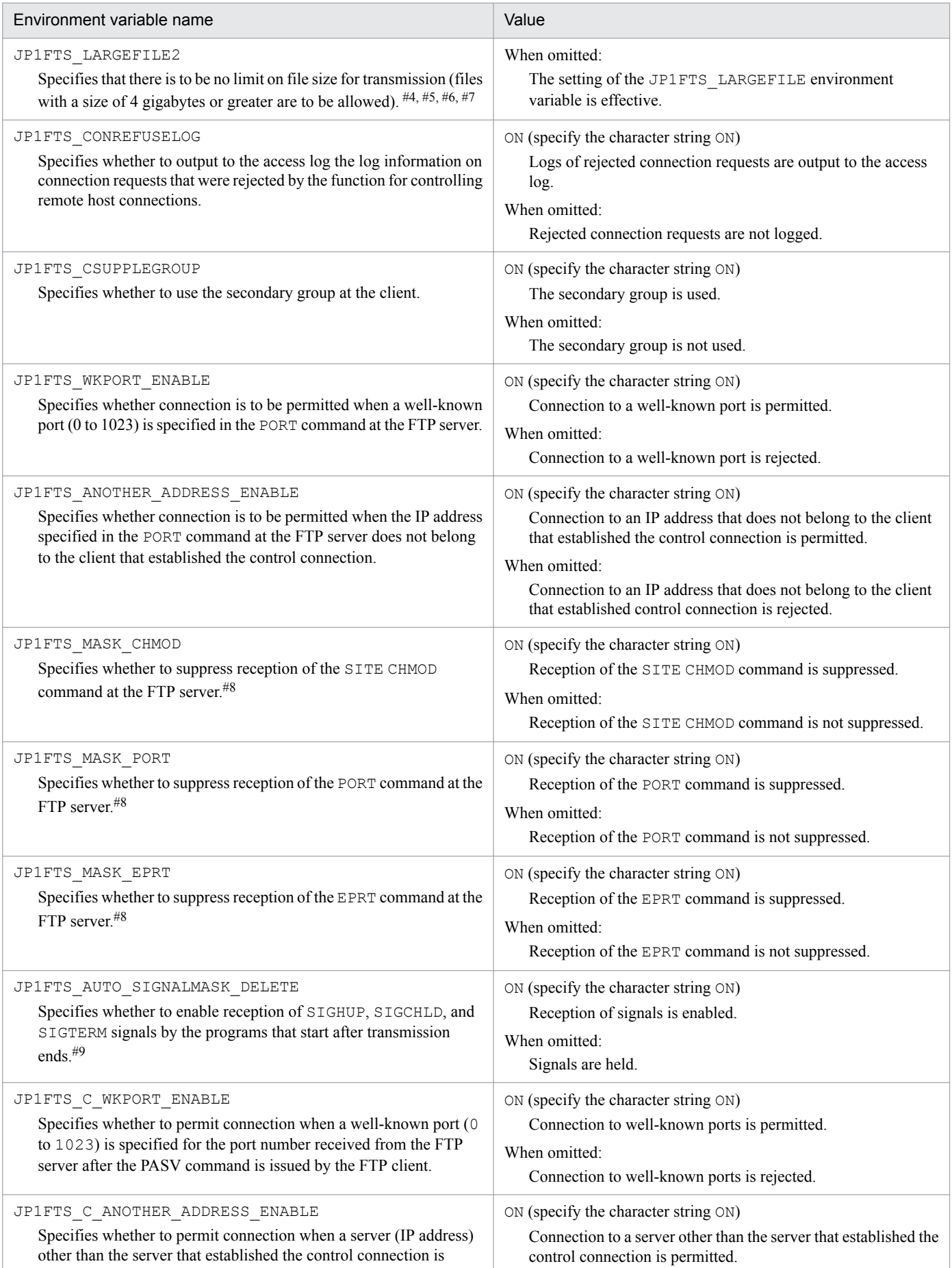

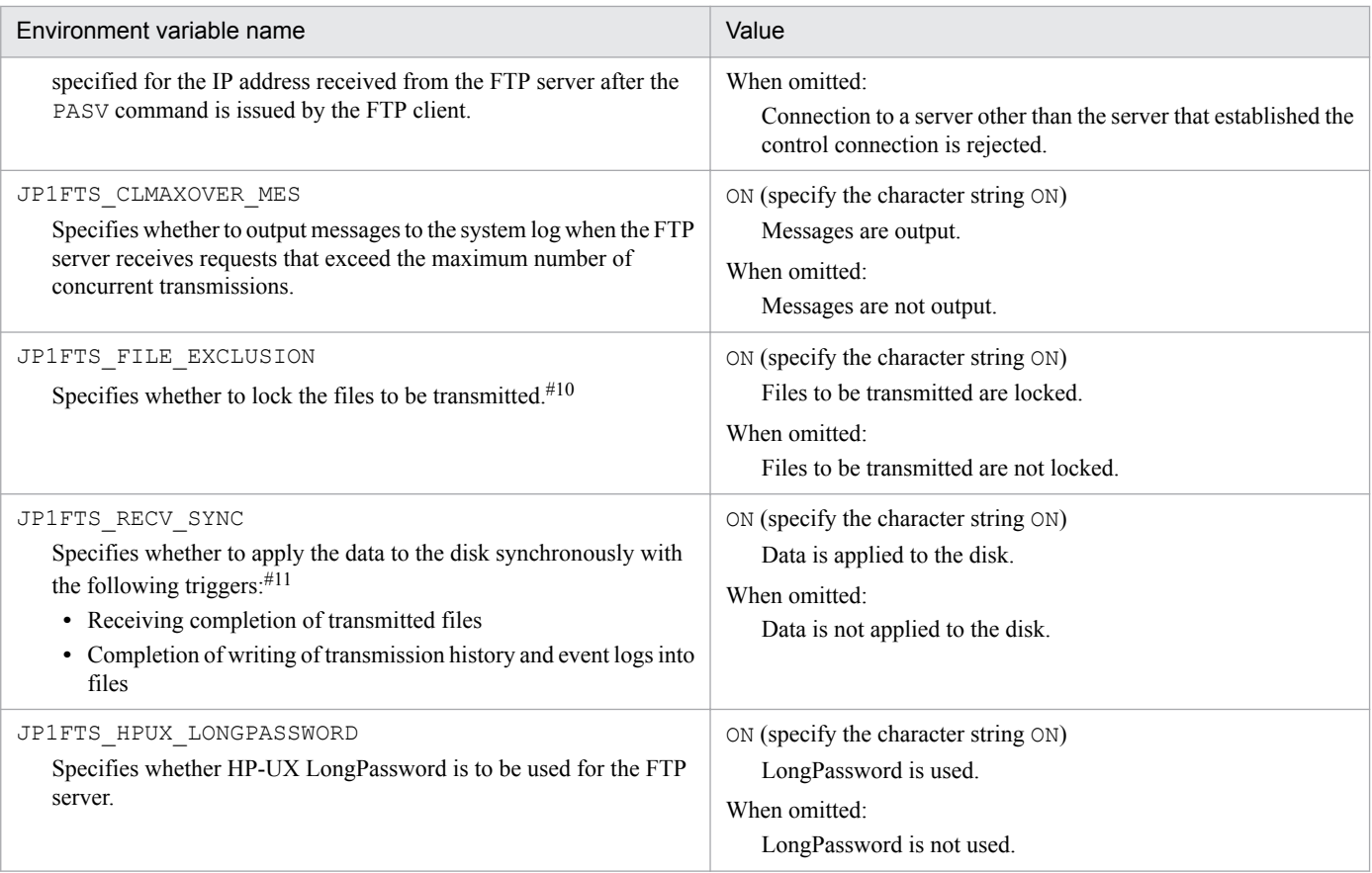

### #1

In AIX, due to the specification of the 1s command, the date is displayed in English regardless of the value set for JP1FTS\_LS\_LANG.

#2

When ON is specified, an auto-start program (process) can become a superuser even if it is started as an ordinary user.

#3

Note the following about specifying ON:

- **•** An attempt to transmit a file whose size exceeds 4 gigabytes will result in an error.
- **•** If a file whose size is less than 4 gigabytes is transmitted to a Windows system in the ASCII mode, the size of the resulting file might exceed 4 gigabytes in the Windows system. Therefore, when JP1/FTP is used as an FTP program in a Windows system, the maximum file size set in the Windows version of JP1/FTP might be exceeded during transmission.

#4

In the following circumstances, a timeout might occur at the FTP client and could result in abnormal termination of the transmission:

- **•** JP1/FTP-to-JP1/FTP transmission
- **•** File transmission from an FTP server to an FTP client
- **•** Transmission of large files
- **•** ASCII mode
- **•** Size checking function is used

```
3. File Transmission by JP1/FTP
```
A timeout might occur because it takes time for the FTP server to calculate the file size, resulting in a delay in transmitting the response message. If this becomes a problem, either increase the timeout value for waiting to receive data or execute transmission without using the size checking function.

#5

Although JP1/FTP does not limit the size, transmission might fail due to OS limitations.

#6

Note the following when the transmission size is 4 gigabytes or greater:

- **•** If the size of the transmission file is to be referenced by a user program using the API library (other than in Linux (IPF version)), you must modify the API library. For details, see *[7. API Library](#page-147-0)*.
- In the list displayed by the ftshistory command, the columns might be shifted in the case of transmission of a large file.
- **•** Operations-Manager Agent versions earlier than 10-00 do not support a transmission size of 4 gigabytes or greater. Consequently, if the Operations-Manager Console is connected to an Operations-Manager Agent earlier than version 10-00, and if an attempt is made to reference a transmission log whose transmission size is 4 gigabytes or greater, the displayed value will be smaller than the actual transmission size.

### #7

Even if the file to be transmitted is smaller than 2 gigabytes, if there are already 2 gigabytes or more in received files, an error will occur if this environment variable is not specified on the machine where these received files are located.

### #8

When ON is specified and the FTP server receives the corresponding command, it sends the message 500 '*command-name*': command not understood to the FTP client.

Help for the corresponding command is not disabled.

### #9

By default, the programs that start automatically when transmission ends are started with SIGHUP, SIGCHLD, and SIGTERM masked with sighold(). Consequently, the programs that start automatically when transmission ends hold these signals when they are received.

### #10

When ON is specified, you cannot receive a file that is being sent or send a file that is being received, but you can send the same file concurrently.

### #11

The timing for applying data to the disk is normally determined by the OS. However, this function forcibly applies data to the disk according to the JP1/FTP timing. Be extremely careful about using this function, since enabling it might cause one of the following performance-related problems:

- **•** The transmission speed might decline compared to when the function is disabled.
- **•** File access by other programs might be adversely impacted.

# **(2) Examples of environment variable definition**

## **(a) JP1FTS\_LS\_OPTION setting example**

This example specifies  $-\log A$  in the  $\log A$  option:

<sup>3.</sup> File Transmission by JP1/FTP

In csh:

```
>setenv JP1FTS_LS_OPTION -lgA
>ftsstart
```
In sh:

```
>JP1FTS_LS_OPTION=-lgA
>export JP1FTS LS OPTION
>ftsstart
```
## **(b) JP1FTS\_LARGEFILE2 setting example**

This example enables the transmission of a file exceeding 4 gigabytes.

In csh:

```
>setenv JP1FTS_LARGEFILE2 ON
>ftsstart
```
In sh:

```
>JP1FTS_LARGEFILE2=ON
>export JP1FTS LARGEFILE2
>ftsstart
```
You must register in the OS as an OS user all login users who will be logging in to the server during file transmission. JP1/FTP will reject login requests from any other users.

The maximum number of characters allowed for login user names and passwords differs depending on OS specifications and settings.

You can register a program to start at the server after file transmission is finished.

To register auto-start programs, you must use the ftsautoma command on the server.

# **3.3.1 Registering auto-start programs**

The following features characterize auto-start programs:

- **•** You can register different programs to start in the event of normal termination and abnormal termination of transmission.
- The time at which a specified program starts depends on how the transmission file is specified:

### *file-name* is specified

The program starts when the specified file is transmitted.

*directory-name* is specified

The program starts when a file is transmitted to the specified directory.

**•** An auto-start program is executed when transmission is completed for the registered user. To register an auto-start program for all the registered users rather than for a specific user, specify .default in **User name**.

The following table lists and describes each item in the auto-start program.

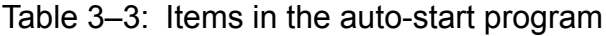

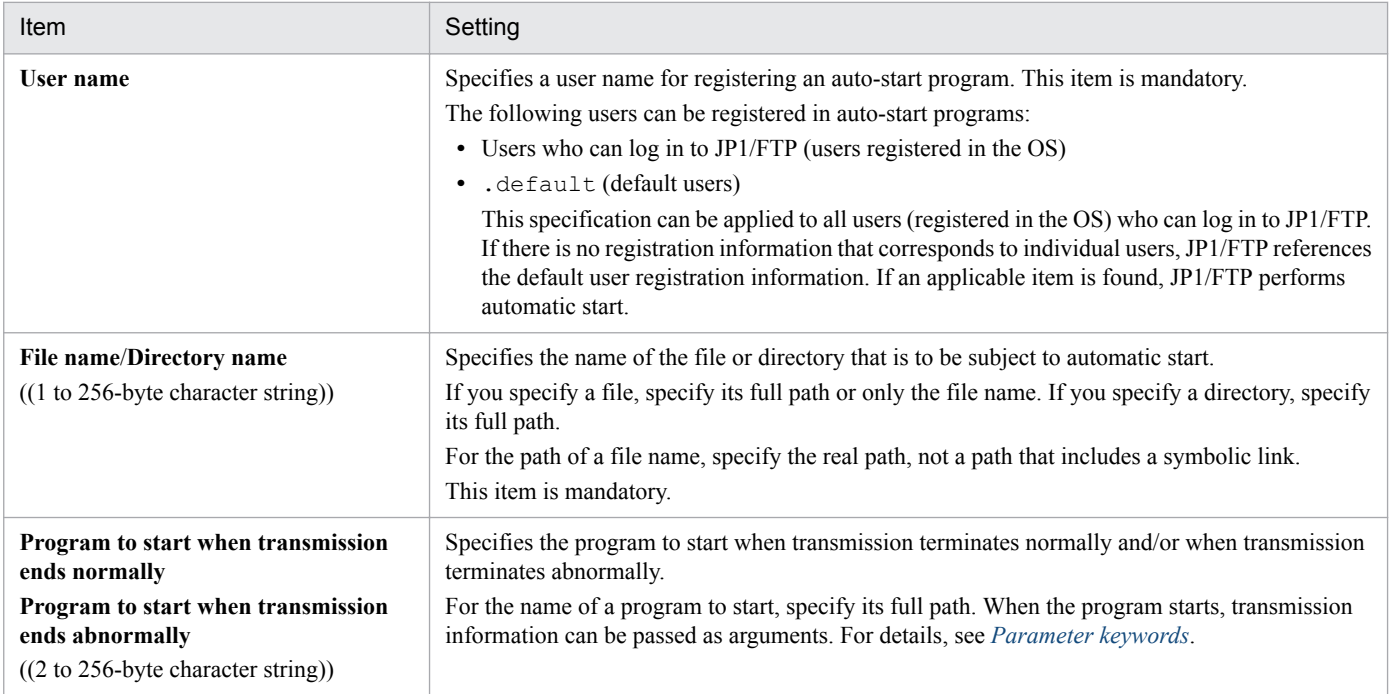

### **Priority of program start**

If multiple auto-start programs have been registered, the start condition (file name or directory name) might be applicable to more than one of the programs. In such a case, JP1/FTP searches the programs based on the priority order described below and starts only the first program that satisfies a priority condition. The following figure shows the priorities.

3. File Transmission by JP1/FTP

JP1/File Transmission Server/FTP Description, Reference and Operator's Guide **46**

### <span id="page-46-0"></span>Figure 3–1: Priority of starting auto-start programs

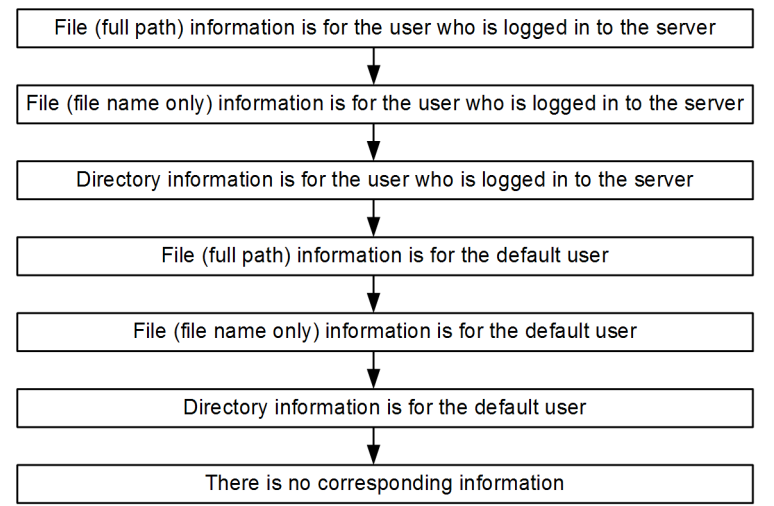

**Note about the specification of "Program to start when transmission ends normally" and "Program to start when transmission ends abnormally"**

If an argument contains the character  $\setminus$ , be aware that some programs might interpret this character as an escape symbol.

### **Parameter keywords**

You can pass all the transmission-end information items to the user program by specifying a keyword in the autostart program. You can also use keywords to pass specific transmission-end information items. The following table lists and describes the keywords.

| Parameter keyword | Information that is output                                  | Client                   | Server |
|-------------------|-------------------------------------------------------------|--------------------------|--------|
| ALL               | All items                                                   | Y                        | Y      |
| TRNO              | Transmission number                                         | Y                        | Y      |
| TCNO              | Connection number                                           | Y                        | Y      |
| CARD              | Card name                                                   | Y                        | $- -$  |
| HOST              | Connection-target host name or IP address                   | Y                        | $- -$  |
|                   | Connecting client's IP address                              | $\overline{\phantom{a}}$ | Y      |
| PORT              | Connection-target host's port number                        | Y                        | $-$    |
| USER              | Login user name                                             | Y                        | Y      |
| TRTP              | Transmission mode:<br>1: ASCII<br>2: Binary                 | Y                        | Y      |
| TRCM              | Transmission command:<br>1: Send<br>2: Receive<br>3: Append | Y                        | Y      |
| COMP              | Compression mode:<br>1: Stream<br>2: Compress               | Y                        | Y      |
| LCFN              | Local file name                                             | Y                        | Y      |

Table 3-4: List of parameter keywords

3. File Transmission by JP1/FTP

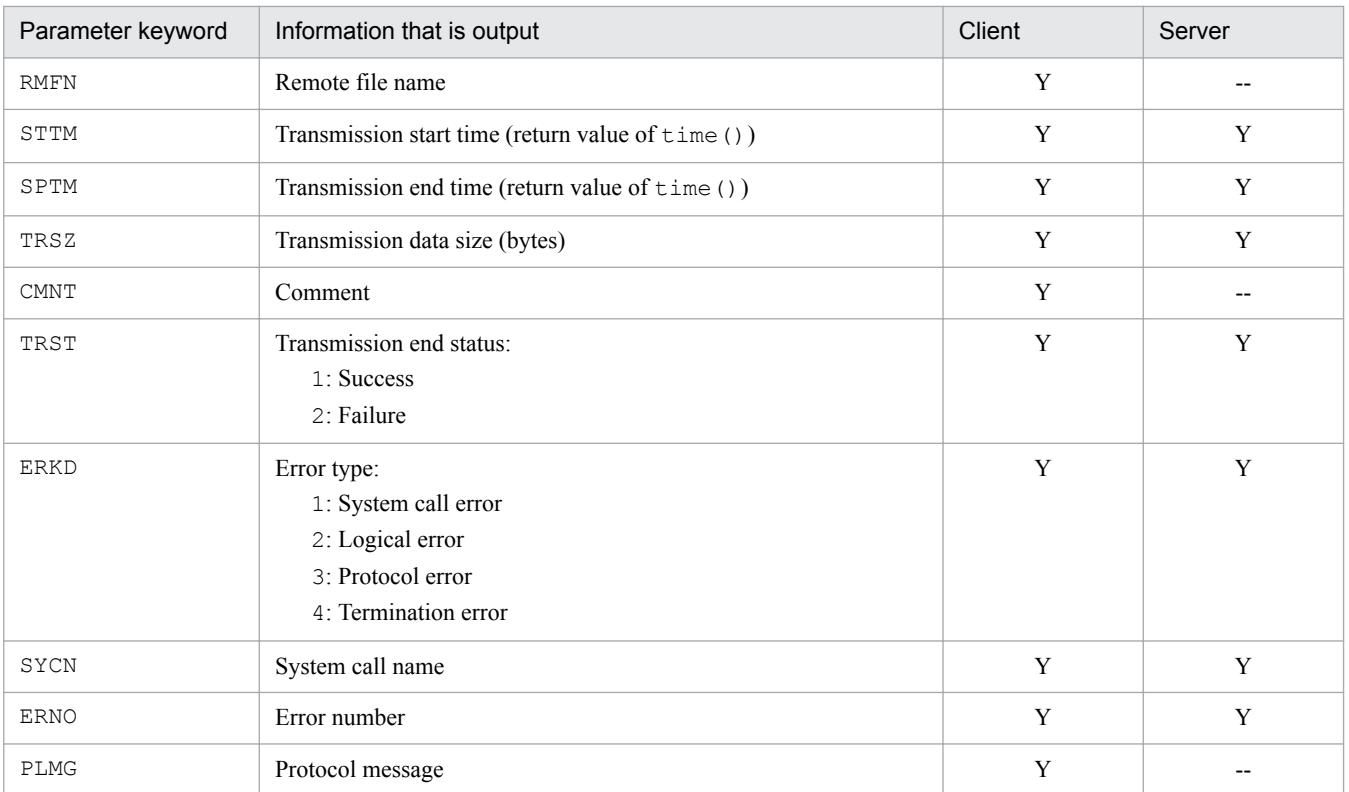

Legend:

Y: Enabled

--: Disabled

### **About keyword specification**

If any keyword other than the ones shown in the table above or an invalid keyword is specified, the specified keyword is passed to the user program.

### **Example of argument specification**

The following shows an example of specifying arguments when the ftsautoma command is used to register auto-start programs. Specified values must be enclosed in double quotation marks ("").

### Example:

"/users/accounting/PROC TRNO USER TRCM COMP TRSZ"

When the above arguments are specified, the user program is executed in the following format:

/users/accounting/PROC  $\triangle$  12  $\triangle$  accounting  $\triangle$  1  $\triangle$  2  $\triangle$  30000 ( $\triangle$ : space)

- Transmission connection number: 12
- **•** Login user name: accounting
- **•** Transmission command: Send
- **•** Compression mode: Compress
- **•** Transmission data size: 30,000 bytes

Information can be received as program arguments.

### **Standard input/output**

The standard input/output is closed. You can allocate the standard input/output to files. For details, see the JP1FTS\_AUTO\_STDIO environment variable listed in Table 3-2 in *[3.1.3 Using environment variables to define a](#page-38-0) [JP1/FTP environment](#page-38-0)*.

```
3. File Transmission by JP1/FTP
```
### **Environment for the process**

The JP1/FTP daemon environment is used, not the environment that is set based on the profile of the login user.

#### **How to start programs when multiple files are transmitted**

If a wildcard is used to transmit multiple files, an auto-start program is started as many times as there are file transmissions. Information is inherited to the auto-start program separately for each transmission. The transmission information cannot all be inherited to the auto-start program at once.

The following figure shows an example of a command for registering auto-start programs:

```
ftsautoma -file -N accounting file1 -AS /home/accounting/normal.sh -AF
/home/accounting/abnormal.sh
```
This command registers the following information:

- The target is a file (file).
- **•** The user name is accounting.
- The file/directory name is file1.
- -AS: The name of the program to start when transmission ends normally is /home/accounting/normal.sh.
- **•** -AF: The name of the program to start when transmission ends normally is /home/accounting/ abnormal.sh.

For details about the ftsautoma command, see *[ftsautoma - registers, deletes, and displays auto-start programs](#page-124-0)* in *6. Commands*.

## **3.3.2 Deleting auto-start programs**

You can delete registered auto-start programs.

The following example deletes a registered auto-start program:

```
ftsautoma -dir -D accounting /temp/dir1
```
This example deletes the following auto-start program:

- The target is a directory  $(\text{dir})$ .
- **•** The user name is accounting.
- The file/directory name is /temp/dir1.

For details about the ftsautoma command, see *[ftsautoma - registers, deletes, and displays auto-start programs](#page-124-0)* in *6. Commands*.

## **3.3.3 Checking the registered information about auto-start programs**

You can check the registered information about auto-start programs.

```
3. File Transmission by JP1/FTP
```
The following example displays the registered information about an auto-start program (default format):

```
ftsautoma -file -L accounting file1
```
This example displays information about the following auto-start program:

- The target is a file (file).
- **•** The user name is accounting.
- **•** The file/directory name is file1.

For details about the ftsautoma command, see *[ftsautoma - registers, deletes, and displays auto-start programs](#page-124-0)* in *6. Commands*.

# **3.4 Registering transmission information**

You register information about a transmission (such as the remote host name, remote user name, and transmission file) onto a *transmission card*. You can also specify a program that is started by the client when transmission finishes.

To register transmission information, you must use the ftsregc command on the client.

# **3.4.1 Registering transmission information onto a transmission card**

You register transmission information onto a transmission card.

You can edit an existing transmission card and register it as a new transmission card.

The following table lists and describes each item in the transmission information.

Table 3‒5: Items in the transmission information

| Item                                                                 | Setting                                                                                                    |
|----------------------------------------------------------------------|----------------------------------------------------------------------------------------------------|
| <b>Transmission card name</b><br>$((1 to 20-byte character string))$ | Specifies a name for the transmission information. If you link to JP1/AJS3, make sure that the<br>specified transmission card name does not contain any spaces. This item is mandatory.                                                                                                    |
| <b>Remote host name</b><br>$((1 to 256-byte character string))$      | Specifies the host name or IP address of the remote host. When you specify an IP address, you<br>can specify an IPv4 or IPv6 address. This item is mandatory.                                                                                                    |
| Port number<br>((1 to 65, 535))<br><<21>>                            | Specifies the port number of the remote host. If this item is omitted, 21 is assumed.<br>• For transmitting to a JP1/FTP host:<br>Specify the port number that was specified in ftss in the port number settings.<br>• For transmitting to the OS's default FTP host:<br>Specify the default value (21).                                                                                                 |
| Remote user name<br>$((1 to 80-byte character string))$              | Specifies the name of the login user at the transmission target. This must be a login user name that<br>has been registered. This item is mandatory.                                                                                                    |
| Password<br>$((0 to 80-byte character string))$                      | Specifies the password registered for the login user. If the password was omitted during the<br>registration process, leave this item blank.                                                                                                    |
| Send/receive type                                                    | Specifies the transmission type:<br>• Send<br>• Receive                                                                                                    |
| <b>Transmission mode</b>                                             | Specifies the transmission mode according to the file to be transmitted.<br>• ASCII: In this transmission mode, the receiving end adjusts linefeed codes according to the<br>local system. Use this mode to transmit text files.<br>• BINARY: This mode achieves transparent transmission without having to be aware of the data<br>contents. Use this mode to transmit data files and executable files. |
| <b>Size check</b>                                                    | Specifies whether to check the size of a transmitted file for errors after file transmission. If a file's<br>transmission data size does not match between the sending and receiving ends, a transmission error<br>results. For the size check to be enabled, the remote FTP host must be JP1/FTP (version 06-00 or<br>later) or uCosminexus Service Platform (version 08-53 or later).                  |
| <b>Output type</b>                                                   | Specifies how to output files after transmission:<br>• Append: If a file with the same name already exists, the transmitted data will be appended to<br>that file. If there is no file with the same name, a new file will be created. This option is not<br>available when the send/receive type is Receive.                                                                                            |

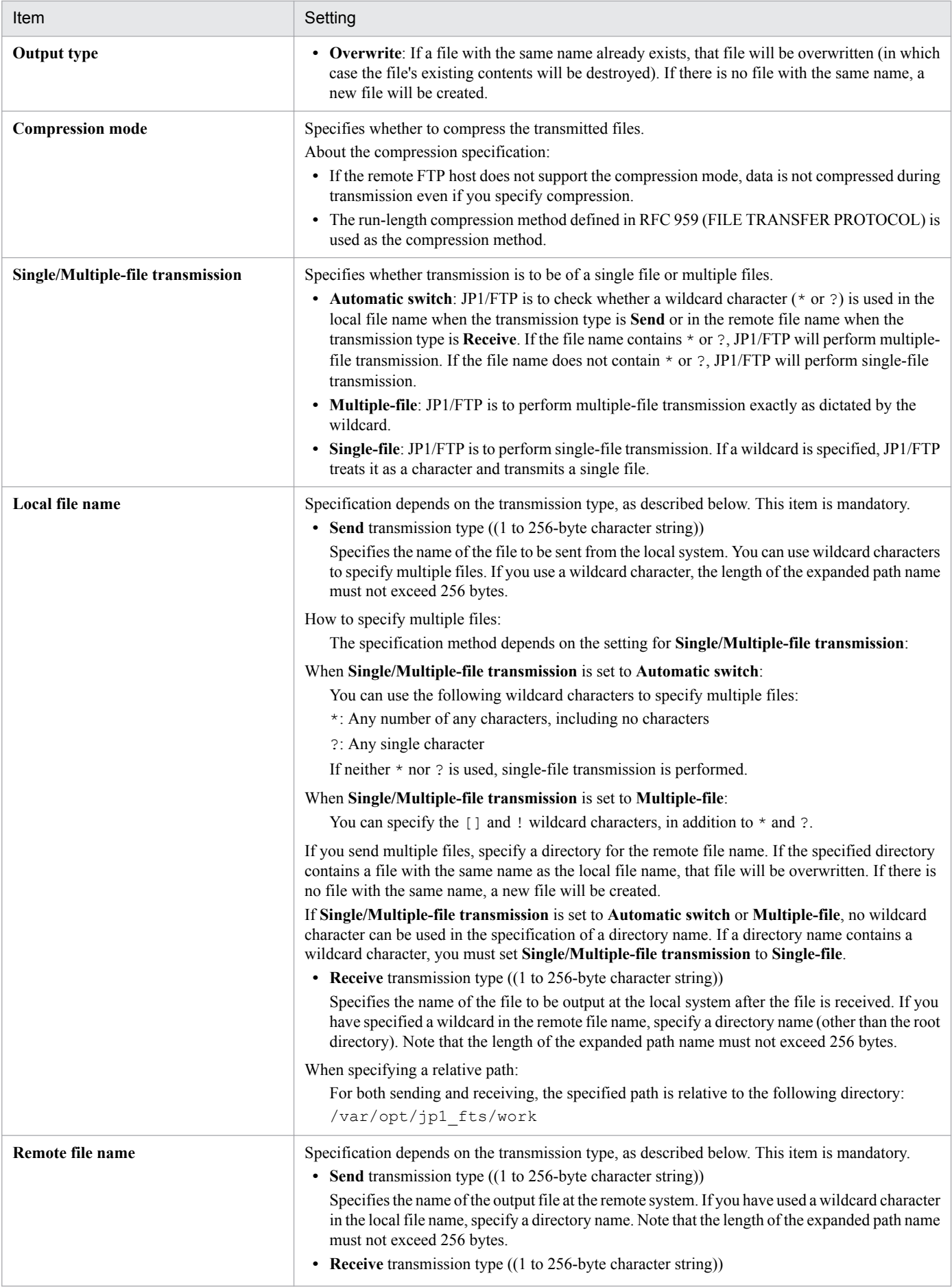

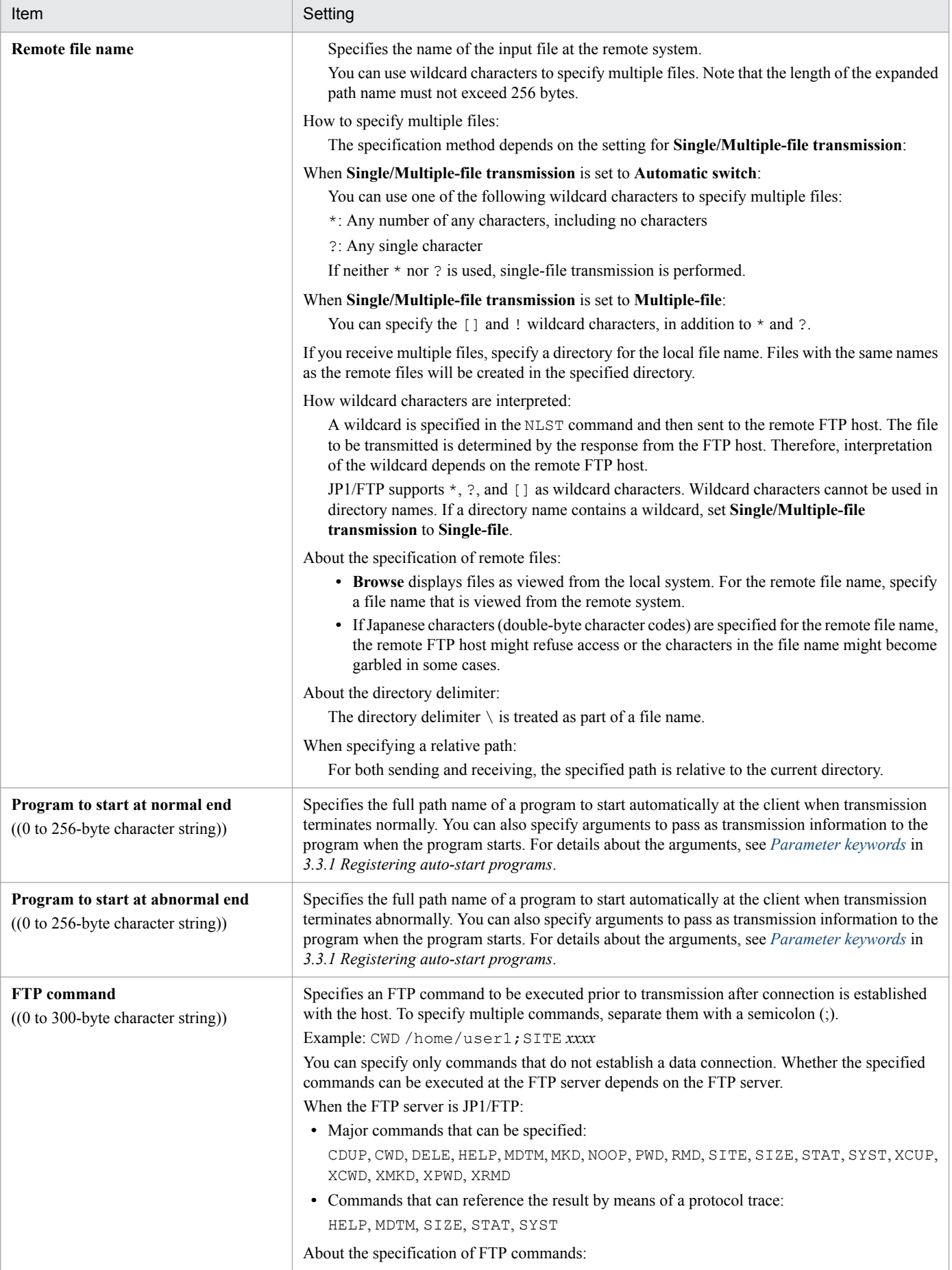

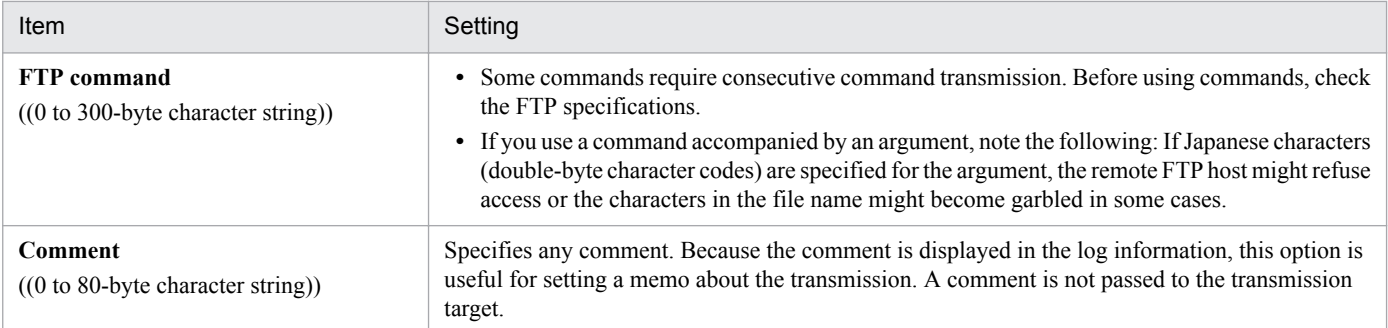

### **Note about the specification of "Program to start at normal end" and "Program to start at abnormal end"**

If an argument contains the character  $\setminus$ , be aware that some programs might interpret this character as an escape symbol.

### **Standard input/output**

The standard input/output is closed. You can allocate the standard input/output to files. For details, see the JP1FTS\_AUTO\_STDIO environment variable listed in Table 3-2 in *[3.1.3 Using environment variables to define a](#page-38-0) [JP1/FTP environment](#page-38-0)*.

### **Environment for the process**

The JP1/FTP daemon environment is used, not the environment set by . profile of the user who is transmitting the files.

### **How to start programs when multiple files are transmitted**

If a wildcard is used to transmit multiple files, an auto-start program is started as many times as there are file transmissions. Information is inherited to the auto-start program separately for each transmission. The transmission information cannot all be inherited to the auto-start program at once.

The following figure shows an example of using a command to register new transmission information:

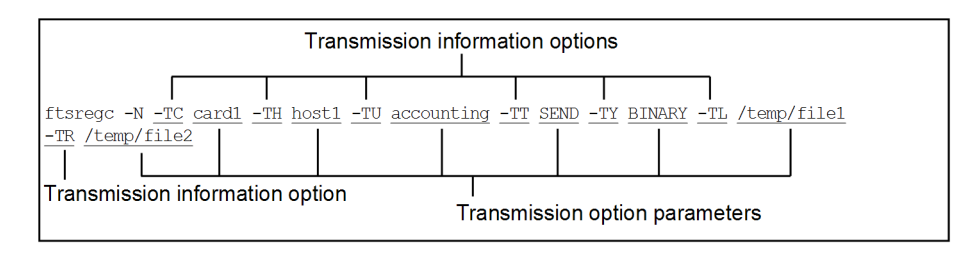

This example registers the following information:

- **•** -TC: The transmission card name is card1.
- $-TH$ : The connection-target host name is host1.
- **•** -TU: The login user name is accounting.
- **•** -TT: The send/receive type is SEND.
- **•** -TY: The transmission mode is BINARY.
- **•** -TL: The local file name is /temp/file1.
- **•** -TR: The remote file name is /temp/file2.

The following figure shows an example of a command that registers transmission information using an existing transmission card:

<sup>3.</sup> File Transmission by JP1/FTP

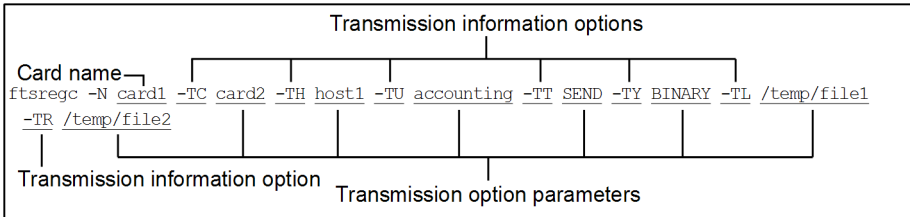

This example registers the following information:

- The name of the existing transmission card that is being used is card1.
- **•** -TC: The name specified for the new transmission card is card2.
- $-TH$ : The connection-target host name is host1.
- **•** -TU: The login user name is accounting.
- **•** -TT: The send/receive type is SEND.
- $-TY$ : The transmission mode is BINARY.
- **•** -TL: The local file name is /temp/file1.
- $-TR$ : The remote file name is /temp/file2.

For details about the ftsregc command, see *[ftsregc - registers, changes, deletes, and displays transmission](#page-130-0) [information](#page-130-0)* in *6. Commands*.

## **3.4.2 Changing the information registered on a transmission card**

You can change the information registered on a transmission card.

The following example changes information on a transmission card:

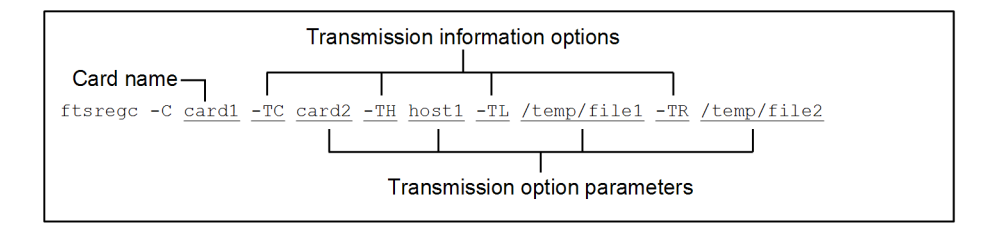

This example changes the following transmission information on card1:

- **•** -TC: The card name is card2.
- **•** -TH: The connection-target host name is host1.
- **•** -TL: The local file name is /temp/file1.
- $-TR$ : The remote file name is /temp/file2.

For details about the ftsregc command, see *[ftsregc - registers, changes, deletes, and displays transmission](#page-130-0) [information](#page-130-0)* in *6. Commands*.

<sup>3.</sup> File Transmission by JP1/FTP

# **3.4.3 Deleting transmission cards**

You can delete registered transmission cards.

The following example deletes information on a transmission card:

```
ftsregc -D card1
           Card name
```
For details about the ftsregc command, see *[ftsregc - registers, changes, deletes, and displays transmission](#page-130-0) [information](#page-130-0)* in *6. Commands*.

# **3.4.4 Checking the contents of a transmission card**

You can check the contents of a transmission card before you start transmission.

The following example displays the contents of a transmission card:

```
ftsregc -L card1
          Card name
```
For details about the ftsregc command, see *[ftsregc - registers, changes, deletes, and displays transmission](#page-130-0) [information](#page-130-0)* in *6. Commands*.

# **3.5 Transmitting files**

There are two ways to transmit files:

**•** Select Card method of file transmission

This method specifies a registered transmission card and then executes transmission.

**•** Enter Information method of file transmission This method transmits files without registering the transmission information specified in the command arguments onto a transmission card.

To transmit files, you must use the ftstran command on the client.

# **3.5.1 Executing transmission by specifying a transmission card (Select Card method of file transmission)**

This method specifies a transmission card.

The following figure shows an example of using a command to execute the Select Card Method of file transmission:

```
ftstran
        card1
        Card name
```
For details about the ftstran command, see *[ftstran - executes transmission](#page-127-0)* in *6. Commands*.

# **3.5.2 Executing transmission by entering a transmission card (Enter Information method of file transmission)**

You can use an existing transmission card and edit its contents, and then transmit. The Enter Information method of file transmission does not change the registered contents of the used transmission card.

The following figure shows an example of using a command to execute the Enter Information method of file transmission:

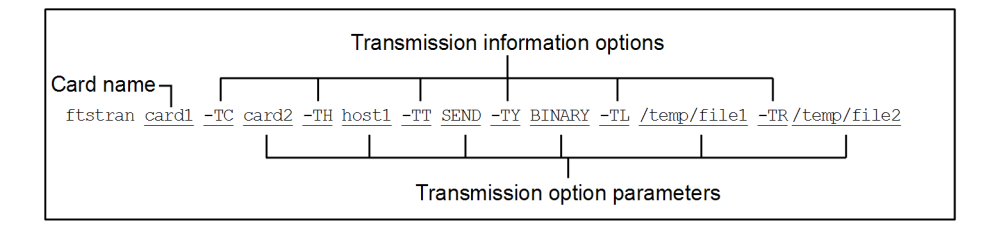

This example changes the following transmission information on card1 and then executes transmission:

- **•** -TC: The card name is card2.
- **•** -TH: The connection-target host name is host1.
- **•** -TT: The send/receive type is SEND.
- **•** -TY: The transmission mode is BINARY.

#### 3. File Transmission by JP1/FTP

- **•** -TL: The local file name is /temp/file1.
- **•** -TR: The remote file name is /temp/file2.

For details about the ftstran command, see *[ftstran - executes transmission](#page-127-0)* in *6. Commands*.

3. File Transmission by JP1/FTP

# **3.6 Checking the transmission logs**

You can check the logs of file transmissions (such as for the transmission times, the names of the transmitted files, the results and details of the transmissions, and the details of errors).

To display transmission logs, you must use the ftshistory command on the server and client.

The following table lists and describes each item in the transmission logs.

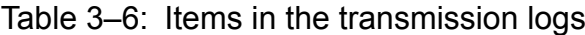

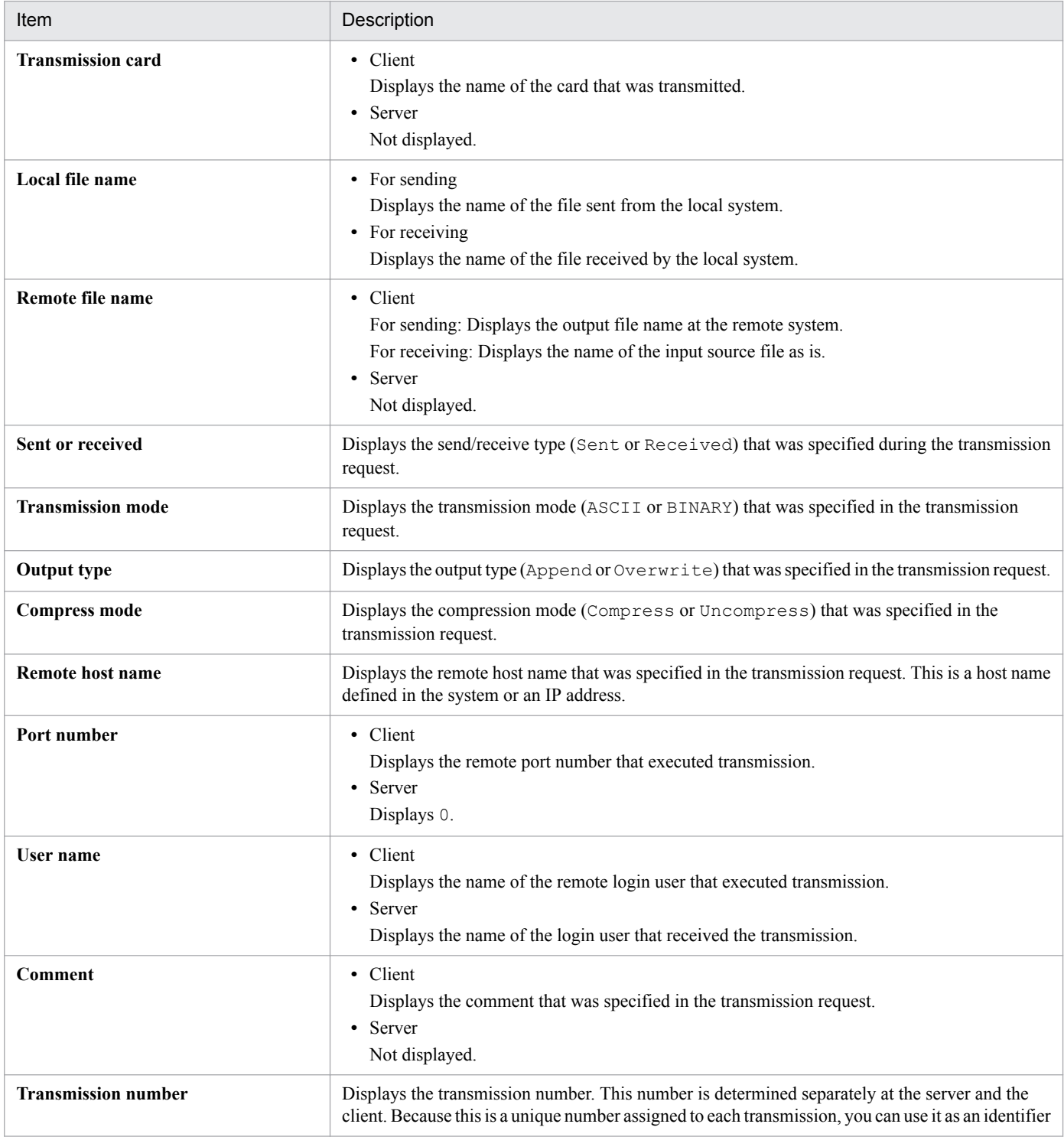

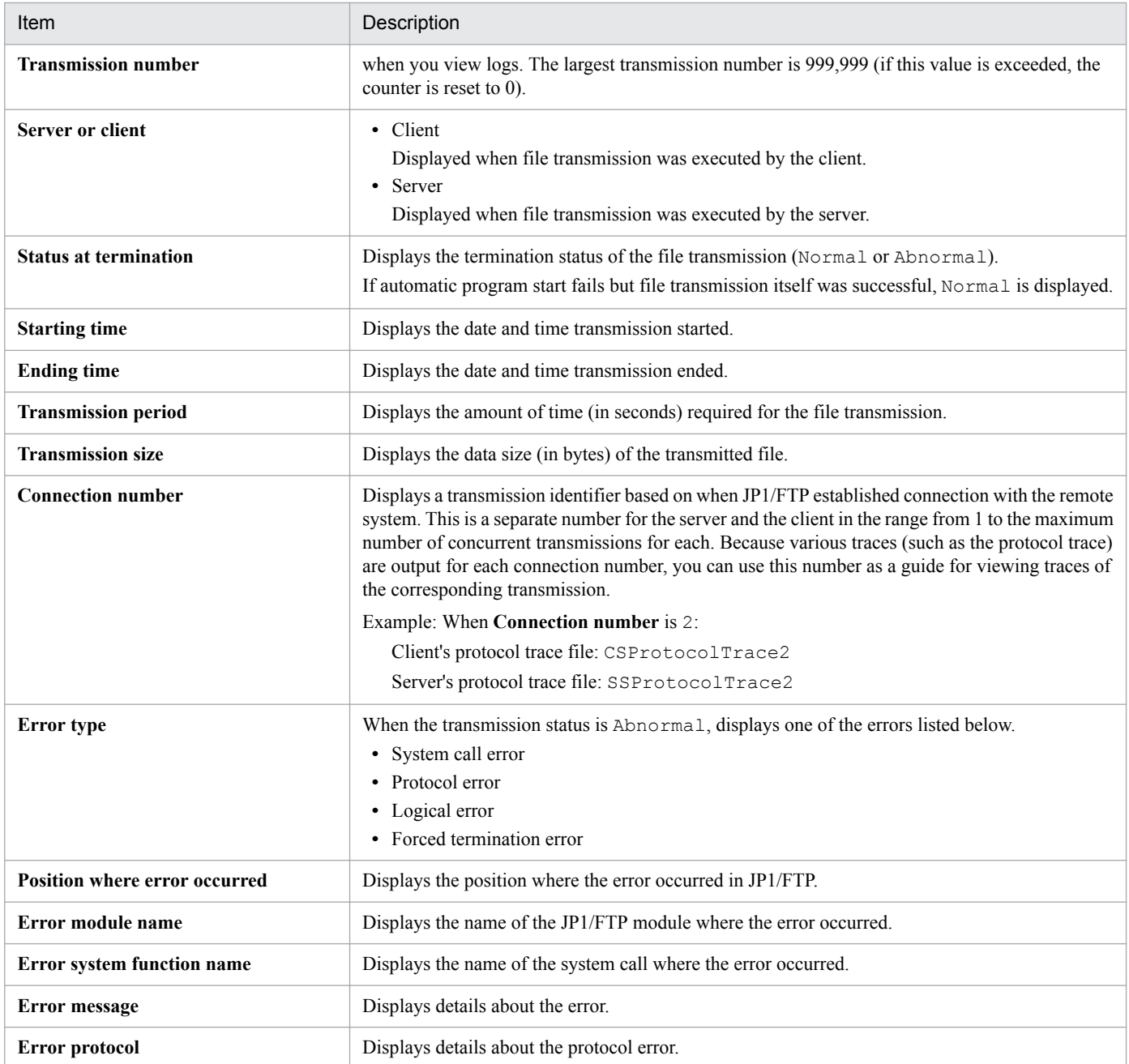

### **About the display of file transmission errors when a wildcard is used**

Only the first error that occurred is displayed.

The following example displays all log information:

ftshistory -v

The following example displays the details of all log information (default format):

ftshistory

<sup>3.</sup> File Transmission by JP1/FTP

The following example displays the details of log information (default format) with a specified time (transmission end time of 2004/04/01 15:30:45):

```
ftshistory -s "2004/04/01 15:30:45"
```
The following example changes the log file and displays the log information:

```
ftshistory -f /temp/history1 -v
              Log file
```
For details about the ftshistory command, see *[ftshistory - displays log information](#page-136-0)* in *6. Commands*.

3. File Transmission by JP1/FTP

# **3.7 Saving and recovering JP1/FTP settings**

Definition information and log information can be saved and then restored in a different environment. You can achieve a standardized system environment by specifying definition information in one system and then distributing it to multiple systems.

# **3.7.1 Information that can be saved and recovered**

# **(1) Definition information**

The following table lists and describes the definition information that can be saved and recovered.

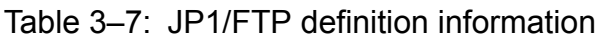

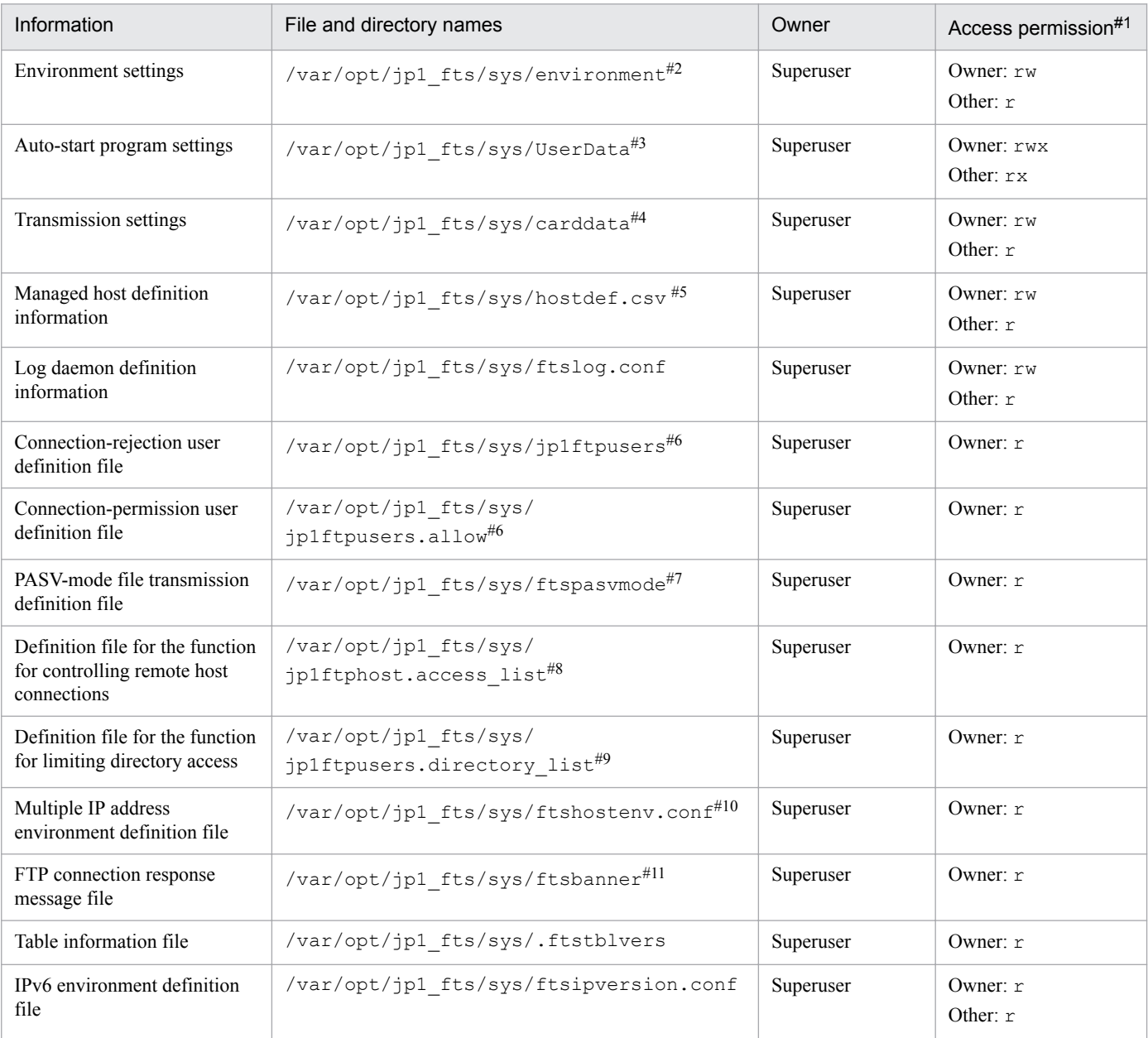

#1

These are the minimum permissions. Other permissions might be added depending on the execution environment.

#### #2

This file does not exist if the environment definition has not been changed ( $f$ t sutil) or if the environment definition has not been changed using the Operations-Manager Console (ftsconsole).

#### #3

There are files with individual user names under UserData and each of those files contains auto-start program information for that user. You can save and move files only for an applicable user.

#### #4

This file does not exist if transmissions have not been registered (ftsregc) or if transmission information has not been registered using the Operations-Manager Console (ftsconsole).

#### #5

This file does not exist if no managed host has been added by the Operations-Manager Console (ftsconsole).

#### #6

This file does not exist if the function for controlling remote logins has not been defined.

#### #7

This file does not exist if file transmissions in the PASV mode have not been defined.

# #8

This file does not exist if the node connection control function has not been defined.

### #9

This file does not exist if the function for limiting directory access has not been defined.

#10

This file does not exist if settings for a multiple IP address environment have not been defined.

#### #11

This file does not exist if FTP connection response messages have not been defined.

# **(2) Log information**

The following table lists and describes the log information that can be saved and recovered.

### Table 3-8: JP1/FTP log information

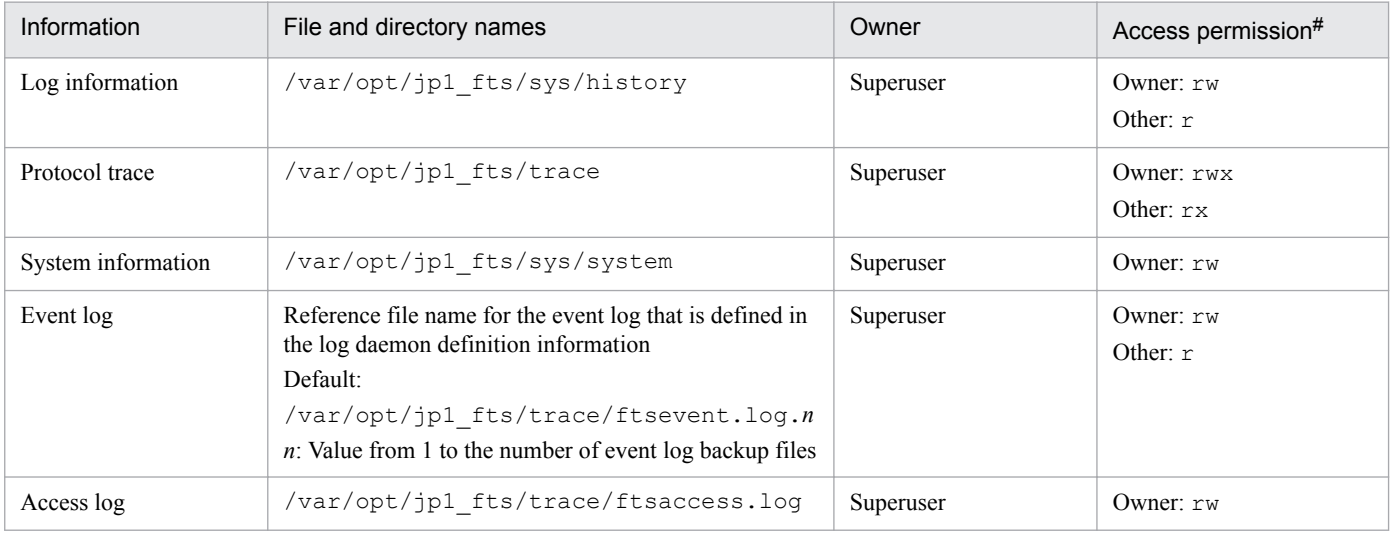

#### #

These are the minimum permissions. Other permissions might be added depending on the execution environment.

# **3.7.2 Saving and recovering JP1/FTP settings**

# **(1) Saving**

You save necessary information by saving the corresponding files and directories. Execute the command at the host whose environment is to be saved.

### **Example**

```
In HP-UX, Solaris, and AIX:
>tar cvfp definedata /var/opt/jp1 fts/sys/environment /var/opt/
jp1_fts/sys/UserData /var/opt/jp1_fts/sys/carddata /var/opt/jp1_fts/
sys/.ftstblvers
>tar cvfp historydata /var/opt/jp1_fts/sys/history /var/opt/jp1_fts/sys/
system /var/opt/jp1 fts/trace
In Linux:
>tar cvfpP definedata /var/opt/jp1_fts/sys/environment /var/opt/
jp1_fts/sys/UserData /var/opt/jp1_fts/sys/carddata /var/opt/jp1_fts/
sys/.ftstblvers
>tar cvfpP historydata /var/opt/jp1_fts/sys/history /var/opt/jp1_fts/sys/
system /var/opt/jp1_fts/trace
```
# **(2) Recovering**

You recover information by restoring it to the same directories from which the information was saved.

### **Note**

If the location or attributes have changed, JP1/FTP will not run correctly.

Execute the command at the host whose environment is to be recovered.

### **Example**

```
In HP-UX, Solaris, and AIX:
>tar xvfp definedata
>tar xvfp historydata
In Linux:
>tar xvfpP definedata
>tar xvfpP historydata
```
In the above example, note that if the definition information already exists, it will be overwritten.

### **When recovering definition information that was saved by a version earlier than 05-00**

If you use definition data that was saved by a version earlier than 05-00, you must execute the  $\sqrt{\text{opt}}$ jp1\_fts/bin/ftsvup command (no arguments) after the data has been recovered:

### **When recovering definition information that was saved by version 05-10 or later through a version earlier than 07-50**

If you use definition data that was saved by version 05-10 or later through a version earlier than 07-50, you must execute the following command after the data has been recovered:

```
3. File Transmission by JP1/FTP
```

```
In HP-UX, AIX, and Linux:
>rm -f /var/opt/jp1_fts/sys/.ftstblvers
>/opt/jp1_fts/bin/ftstbldef
In Solaris:
>rm -f /var/opt/jp1_fts/sys/.ftstblvers
>/opt/jp1_fts/lib/script/ftsreloc.sh
>/opt/jp1_fts/lib/script/ftsodrm.sh
>/opt/jp1_fts/bin/ftstbldef
```
### **When recovering definition information that was saved by version 07-50 or later through a version earlier than 09-00**

If you use definition data that was saved by version 07-50 or later through a version earlier than 09-00, you must execute the following command after the data has been recovered:

```
In HP-UX, AIX, and Linux:
>/opt/jp1_fts/bin/ftstbldef
In Solaris:
>/opt/jp1_fts/lib/script/ftsreloc.sh
>/opt/jp1_fts/lib/script/ftsodrm.sh
>/opt/jp1_fts/bin/ftstbldef
```
### **When recovering definition information that was saved by version 09-00 or later**

You must execute the following command after the data has been recovered:

>/opt/jp1\_fts/bin/ftstbldef

# **3.8 Outputting definition information as text**

You can output the following four types of definition information to a text file:

- **•** Auto-start program information
- **•** Transmission information
- **•** Log information
- **•** Login user information

From the Operations-Manager Console, you can output to a text file information about users who can log in to a Windows host only. Information about users who can log in to a UNIX host cannot be output. For details, see *[4.3.4](#page-106-0) [Example of outputting multiple registration information items as text](#page-106-0)*.

When you output definition information, you can use a sample format file that was set up during the new installation. You can edit the format file to a desired format. For details about the format file, see *[E. Format Files Used for Output](#page-296-0) [of Definition Information](#page-296-0)*.

# **3.8.1 Outputting definition information as text**

To output definition information as text, you use the **File** menu in each registration window.

You can select one of the following text output formats:

**• Output text**

This format outputs information to a specified file. If the specified file already exists, its contents are overwritten.

**• Append text**

This format adds the information after the last line of the specified file.

To output definition information as text:

- 1. Display the window in which the information to be output was registered.
- 2. From the **File** menu, choose **Output To Text File** or **Append To Text File**. A dialog box for specifying the output destination file is displayed.
- 3. Specify the output destination file and then click **OK**.

The following figures show a format file for auto-start programs and an example of text output.

Figure 3‒2: Format file

```
////////// Auto-Start Program Registrations //////// No.$ICNT /////////////
User name: $USER
Trigger key: $AKEY
 Auto-start program at normal end: $ANML
 Auto-start program at abnormal end: $AERR
```
3. File Transmission by JP1/FTP

### Figure 3‒3: Example of text output

/////////// Auto-Start Program Registrations /////////// No.1 /////////////// User name: ACCOUNTING over name: novembridger<br>Trigger key: accounting001<br>Auto-start program at normal end: /accounting/tran\_success Auto-start program at abnormal end: /Accounting/tran err /////////// Auto-Start Program Registrations /////////// No.2 ////////////// User name: SALES1 Trigger key: sales003 Auto-start program at normal end: JP1EVENT 1124 ALL<br>Auto-start program at normal end: JP1EVENT 1144 ALL

# **3.9 Function for controlling remote logins**

This function controls whether to accept FTP login requests from users. You can make settings to permit connection only from specified users or to reject connection requests from specified users.

This is an FTP server function.

# **3.9.1 How to specify**

Use a text editor to specify in definition files the users whose login requests are to be accepted and the users whose login requests are to be rejected.

- **•** Users whose login requests are to be accepted: Connection-permission user definition file (jp1ftpusers.allow)
- Users whose login requests are to be rejected: Connection-rejection user definition file (jp1ftpusers)

The following figure shows the specification format:

OS-user-name [[all]

Specify one user name on each line. Specify [all] for all users.

The attributes of these files are shown below.

### Table 3–9: Attributes of the connection-permission user definition file (jp1ftpusers.allow)

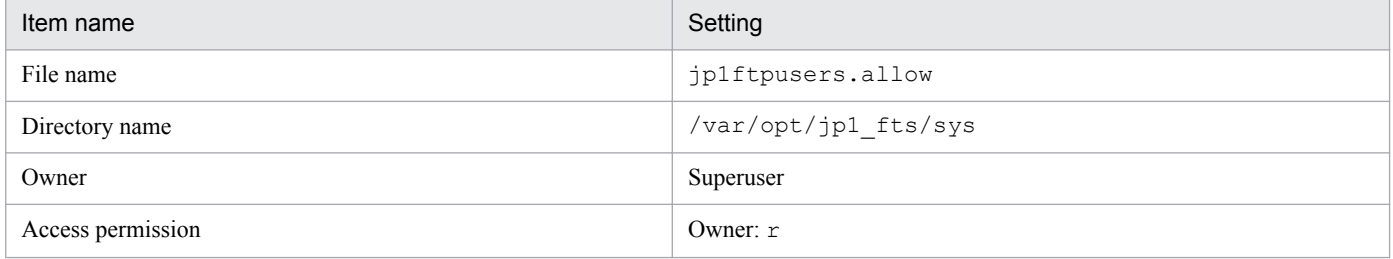

### Table 3–10: Attributes of the connection-rejection user definition file (jp1ftpusers)

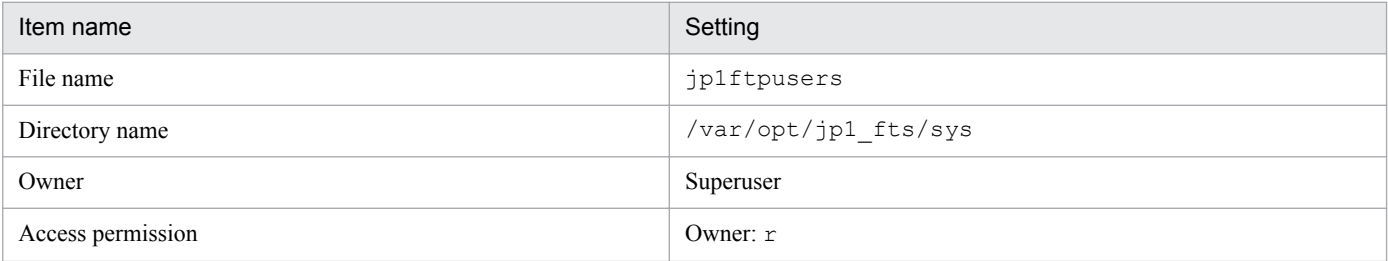

# **3.9.2 Examples of definition**

This subsection presents examples of these definitions.

<sup>3.</sup> File Transmission by JP1/FTP

# **(1) Permitting connection requests from all users**

To enable connection requests from all users, define the connection-permission user definition file (jp1ftpusers.allow) as follows:

 $[all]$ 

In this case, do not specify anything in the connection-rejection user definition file  $(jp1ftpusers)$ .

# **(2) Permitting connection requests from only specified users**

To permit connection requests from users ftp and guest only, specify the connection-permission user definition file (jp1ftpusers.allow) as follows:

ftp guest

In this case, do not specify anything in the connection-rejection user definition file ( $\text{iplftpusers}$ ).

## **(3) Rejecting connection requests from specified users**

To reject connection requests from users root and guest, specify the connection-permission user definition file (jp1ftpusers.allow) as follows:

 $[all]$ 

Also specify the connection-rejection user definition file ( $\text{iplftpusers}$ ) as follows:

root guest

# **(4) Rejecting connection requests from all users**

To reject connection requests from all users, do not specify anything in the connection-permission user definition file (jp1ftpusers.allow).

Specify the connection-rejection user definition file ( $ip1ftpusers$ ) as follows:

 $[all]$ 

# **3.9.3 Notes**

- No format checking is performed on these definition files.
- The function for controlling remote logins is activated when either one of the definition files is created.

```
3. File Transmission by JP1/FTP
```
- **•** Each definition takes effect as soon as it is specified in a definition file.
- **•** If there is no connection-permission user definition file, the function permits connections by default regardless of whether there is a connection-rejection user definition file.
- **•** If there is a connection-permission user definition file, the function rejects connections by default regardless of whether there is a connection-rejection user definition file.
- **•** If a definition is invalid in the connection-permission user definition file, the function rejects all user connection requests regardless of whether there is a connection-rejection user definition file.
- If the same host is defined in both the connection-permission user definition file and the connection-rejection user definition file, the definition in the connection-rejection user definition file takes precedence.

# **3.10 Event log function**

The event log function outputs event logs to a file, such as information on the start and termination of JP1/FTP, file transmissions, and errors.

The event log function enables you to specify information such as the output destination file and the rotation timing.

# **3.10.1 How to specify**

Create a definition file (ftslog.conf) as shown below. The definitions take effect when the event log daemon (jftslogd) starts.

# **(1) Attributes of the definition file**

Create a definition file with the following attributes:

Table 3–11: Attributes of the definition file (ftslog.conf)

| Item name         | Setting              |
|-------------------|----------------------|
| File name         | ftslog.conf          |
| Directory name    | /var/opt/jp1 fts/sys |
| Owner             | Superuser            |
| Access permission | Owner: $r$           |

# **(2) Contents of the definition file**

Use a text editor to write definitions in the definition file (ftslog.conf) according to the method described below.

The following figure shows the format of a definition file:

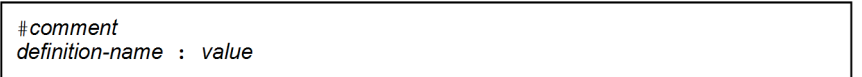

In a definition file, one definition is specified on a single line. A maximum of 2,048 bytes can be specified per line.

There must be space or a tab between a definition name and the colon (:) and between the colon and a value. The definition name can be preceded by spaces or tabs. Any number of characters following a hash mark (#) through a linefeed code are treated as a comment.

If there is no definition file or the definition is invalid, the command uses the default values.

The following table lists and describes the definition names and the values.

### Table 3–12: Definition names and values

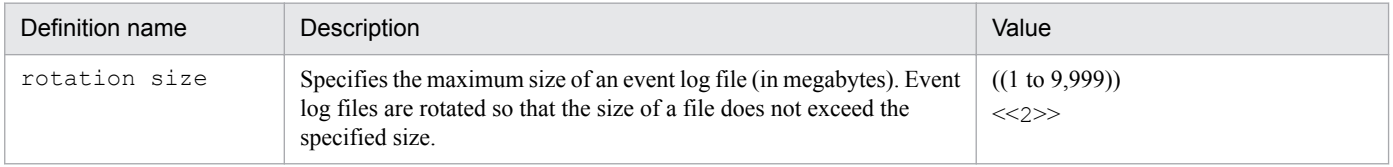

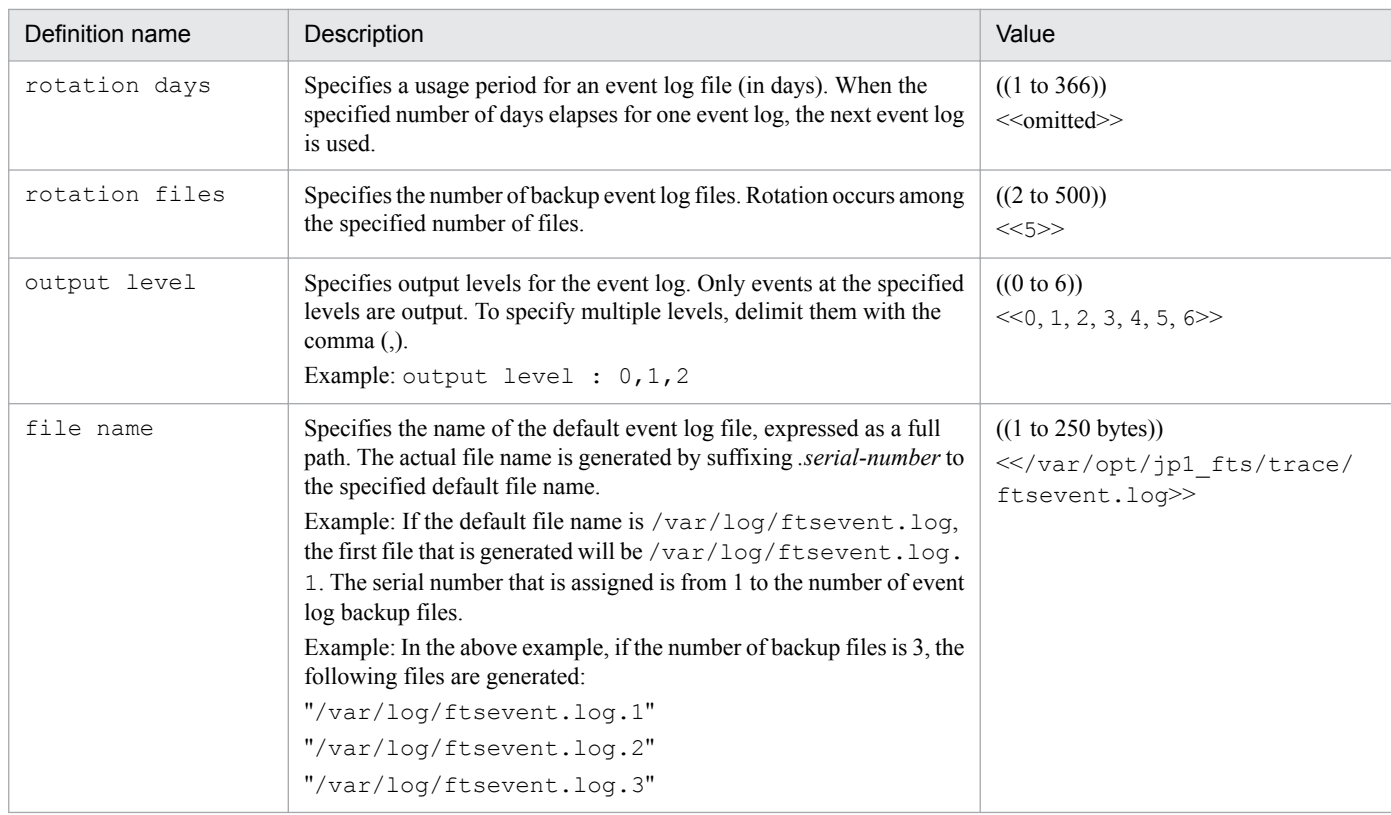

The following table describes the output levels for the event log.

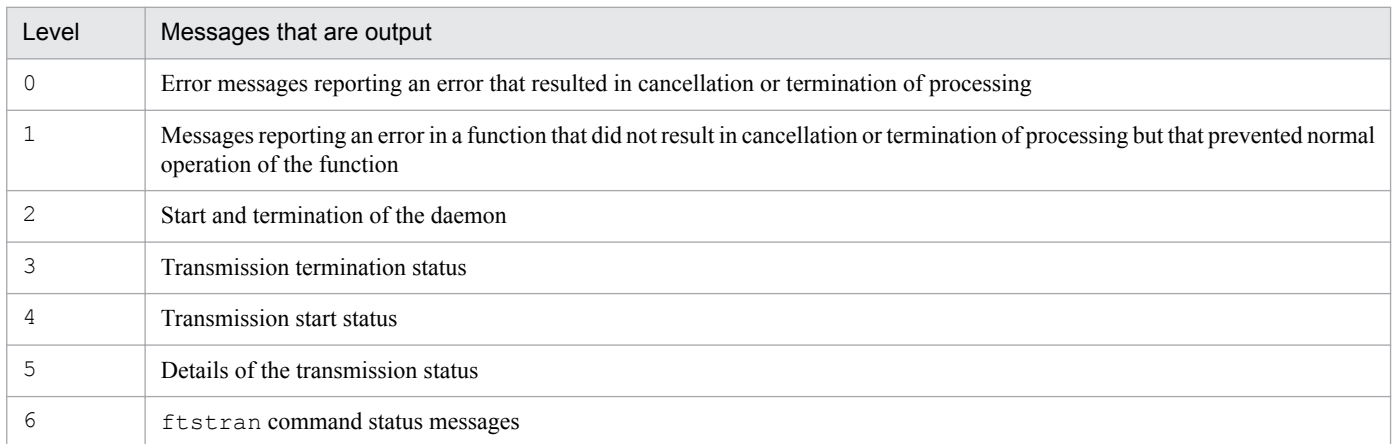

## The following figure shows an example of a definition file:

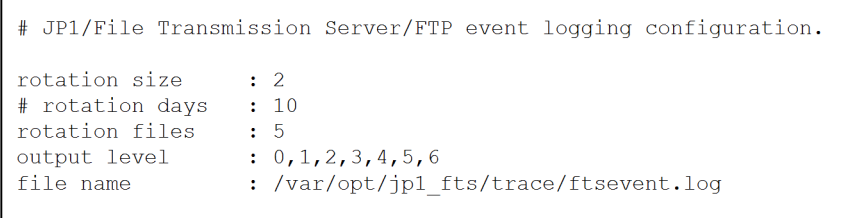

 $\sqrt{ }$
# **3.10.2 Starting output of event logs to a file**

You start output of event logs by starting the event log daemon. The following figure shows an example of the command:

ftslogstart

For details about the ftslogstart command, see *[ftslogstart - starts the log daemon](#page-142-0)* in *6. Commands*.

## **3.10.3 Stopping output of event logs to a file**

You stop output of event logs to a file by terminating the event log daemon. The following figure shows an example of the command:

ftslogstop

For details about the ftslogstop command, see *[ftslogstop - terminates the log daemon](#page-143-0)* in *6. Commands*.

3. File Transmission by JP1/FTP

# **3.11 File transmission in the PASV mode**

At the client, you can transmit files in the PASV mode.

File transmission is permitted in the PASV mode for each host at the remote FTP server.

To transmit files in the PASV mode, you must register in advance the names or IP addresses of the hosts at the remote FTP server to which you wish to transmit files in the PASV mode. When you specify an IP address, you can specify an IPv4 or IPv6 address.

This registration information takes effect when the JP1/FTP daemon  $(i \text{ftsd})$  starts.

## **3.11.1 Registering the host name**

Create a definition file (ftspasvmode) as shown below and then specify the host names.

# **(1) Creating a definition file**

Create a definition file with the following attributes:

Table 3–13: Attributes of the definition file (ftspasymode)

| Item name         | Setting              |
|-------------------|----------------------|
| File name         | ftspasvmode          |
| Directory name    | /var/opt/jp1_fts/sys |
| Owner             | Superuser            |
| Access permission | Owner: $r$           |

# **(2) Contents of the definition file**

Specify as follows:

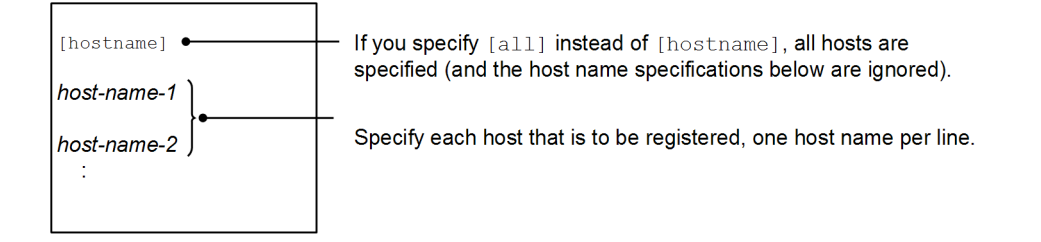

**Notes**

- **•** For a host name, specify the remote host name that was specified in the transmission information.
- **•** A line beginning with a hash mark (#) is treated as a comment.

## **Examples of specification**

**Example 1:** For transmitting files to host1 and host2 in the PASV mode:

```
3. File Transmission by JP1/FTP
```

```
# JP1/File Transmission Server/FTP
# PASV mode configuration file
#[hostname]
host1
host2
```
**Example 2:** For transmitting files to all hosts in the PASV mode:

```
# JP1/File Transmission Server/FTP
# PASV mode configuration file
\#[all]
```
# **3.11.2 Notes**

**•** No format checking is performed on this definition file.

# **3.12 Changing the maximum number of concurrent transmissions**

The maximum number of concurrent transmissions is the same as the permitted maximum number of concurrent FTP connections (control). Any transmission requests in excess of this value will be rejected. For details about rejection of transmission, see *[F. Transmission Rejection Messages](#page-299-0)*.

The default for the maximum number of concurrent transmissions is 64. You can change the maximum number of concurrent transmissions to any value in the range from 64 to 128.

If you have changed the maximum number of concurrent transmissions, the following settings are initialized the next time you start the JP1/FTP daemon:

- **•** Transmission log
- **•** Transmission number
- **•** Connection number
- **•** Protocol trace
- **•** Module trace

When settings are initialized, their previous status is deleted. Therefore, we recommend that you back up any needed information before you start the JP1/FTP daemon. For details about the information to back up, see *[\(2\) Log information](#page-62-0)* in *[3.7.1 Information that can be saved and recovered](#page-61-0)*. When you restore from the backup, make sure that the maximum number of concurrent transmissions is set to the same value as when the backup was created. If the maximum number of concurrent transmissions at the time the backup was made does not match the number at the time of recovery, the JP1/FTP daemon will not start.

When you restore from initialized status, the JP1/FTP daemon might be delayed temporarily. To avoid this delay, delete the above settings beforehand. The deletion tool enables you to do this easily. For details about the deletion tool, see *[G. Log Information Deletion Tool](#page-300-0)*.

To change the maximum number of concurrent transmissions:

1. Terminate the JP1/FTP daemon.

Use the ftsstop command. For details about the command, see *[ftsstop - terminates the JP1/FTP daemon](#page-121-0)* in *6. Commands*.

2. Change the maximum number of concurrent transmissions.

Use the ftsutil command. For details about the command, see *[ftsutil - changes and displays environment](#page-122-0) [information](#page-122-0)* in *6. Commands*.

3. Start the JP1/FTP daemon.

Use the ftsstart command. For details about the command, see *[ftsstart - starts the JP1/FTP daemon](#page-120-0)* in *6. Commands*.

Example: This example changes the maximum number of concurrent transmissions to 128.

# ftsstop # ftsutil -C -EC 128 Maximum number of concurrent transmissions ftsstart

# **3.13 Function for controlling remote host connections**

You can limit for an FTP server the remote hosts that are permitted to establish connection.

When the IP addresses or host names of remote hosts whose connection is to be permitted are defined in a permission list, transmission can be performed only by those remote hosts. You can also control connection by defining in a rejection list the IP addresses or host names of remote hosts whose connection requests are to be rejected.

This is a function of the FTP server. The definitions take effect when the JP1/FTP daemon ( $j$ ftsd) starts.

# **3.13.1 Registering host names**

Use a text editor to specify host names in the definition file (jp1ftphost.access list) according to the definition method described below.

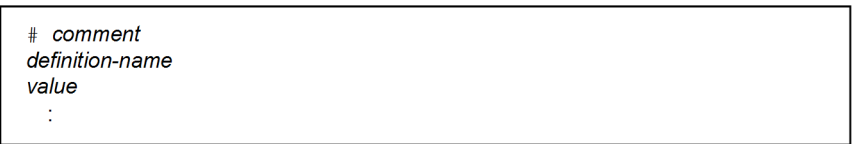

Begin by specifying a definition name, and then specify values on the following lines. If you specify multiple values, make sure that you specify only one value on each line. Any characters following a hash mark (#) through a linefeed are treated as a comment.

The following table lists and describes the definition names and values that can be specified.

## Table 3–14: Definition names and values that can be specified in the definition file (jp1ftphost.access\_list)

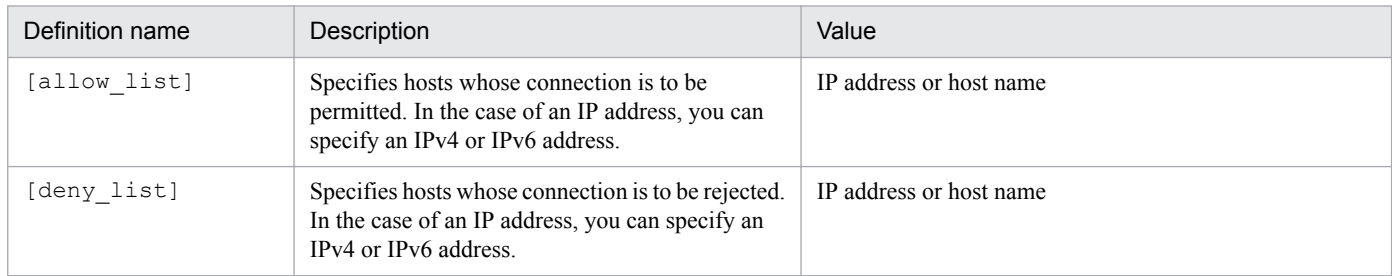

The attributes of this definition file are shown below.

## Table 3–15: Attributes of the definition file (jp1ftphost.access list)

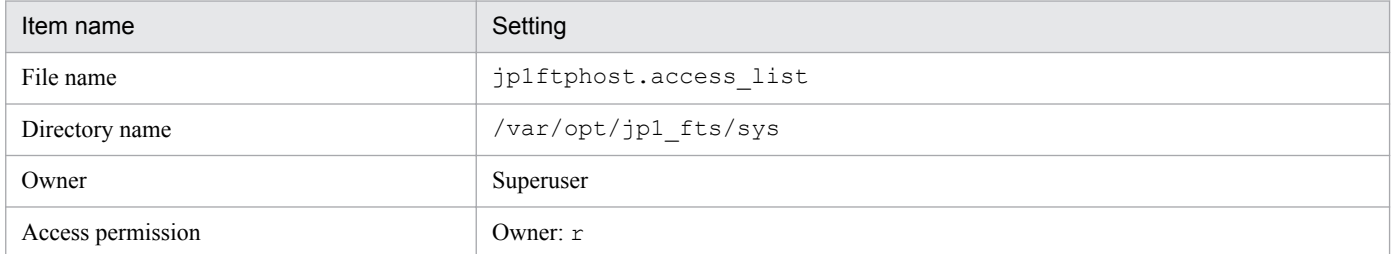

The following table shows the formats that can be used for specifying an IPv6 address.

<sup>3.</sup> File Transmission by JP1/FTP

## Table 3-16: Formats that can be specified for an IPv6 address

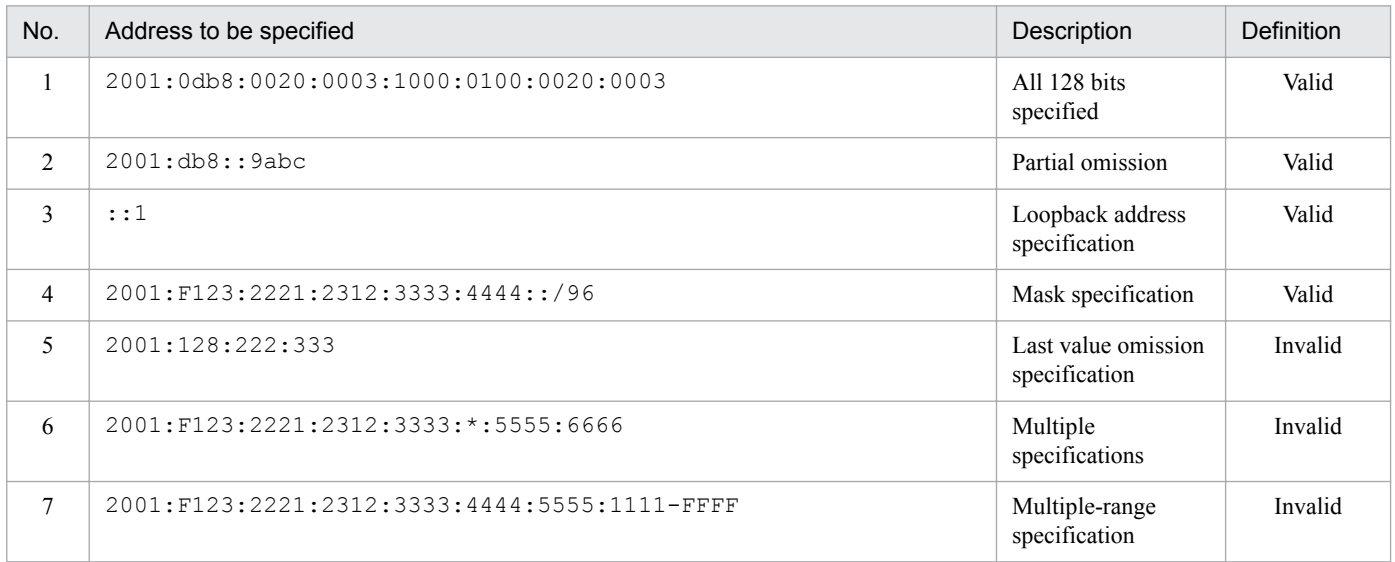

## **Example**

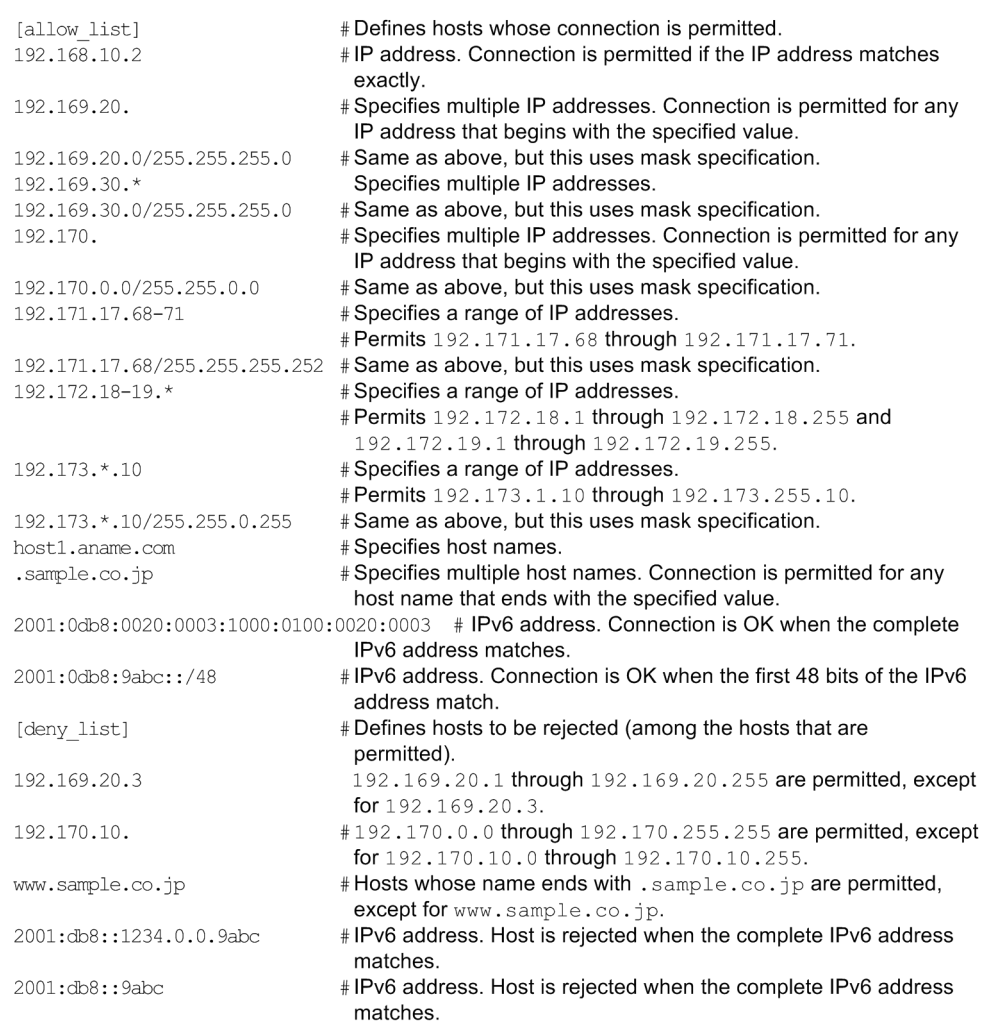

# **3.13.2 Notes**

- **•** No format checking is performed on this definition file.
- **•** If there is no definition file, connection is permitted from all hosts.
- **•** If there is a definition file but it does not contain any valid definitions, connection requests from all hosts are rejected.
- **•** A connection request from a host that is not specified in the definition file is rejected.
- The definitions under  $\lceil \text{den} v \rceil$  list] take precedence over the definitions under  $\lceil \text{allow} \rceil$  list]. For this reason, a connection request from a host that is specified in both [allow list] and [deny list] is rejected.
- When a connection is rejected, the control connection is lost, in which case no response message is sent immediately after control connection is established.
- **•** When specifying an IPv6 address, specify a mask value in the format *address-portion*/*xx* (where *xx* is a decimal number between 1 and 128).
- Specified IPv6 addresses that have a scope ID (with the  $\frac{1}{2}$  character specified) are invalid.

# **3.14 Function for limiting directory access**

This function restricts a user who logs in to the FTP server to access only those directories and files under that user's home directory. You use this function to limit file access by specified FTP users.

A user controlled by this function can access only the directories and files under his or her home directory at the FTP server. Such a user cannot move to a higher directory or transmit files in another user's home directory. Additionally, such a user cannot access the standard commands and definition files provided by the OS because they are not in the user's home directory.

This is an FTP server function. The definition takes effect when the JP1/FTP daemon (jftsd) starts.

## **3.14.1 Registering user names**

Use a text editor to specify the necessary information in the definition file (jp1ftpusers.directory list) according to the definition method described below.

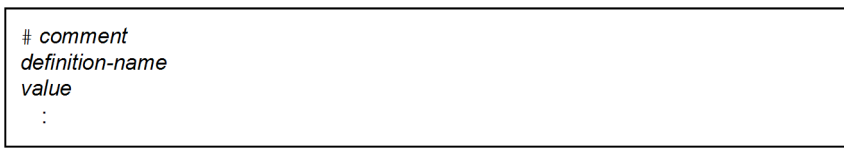

Begin by specifying a definition name, and then specify values on the following lines. If you specify multiple values, make sure that you specify only one value on each line. Any characters following a hash mark (#) through a linefeed are treated as a comment.

## Table 3–17: Definition names and values that can be specified in the definition file (jp1ftpusers.directory\_list)

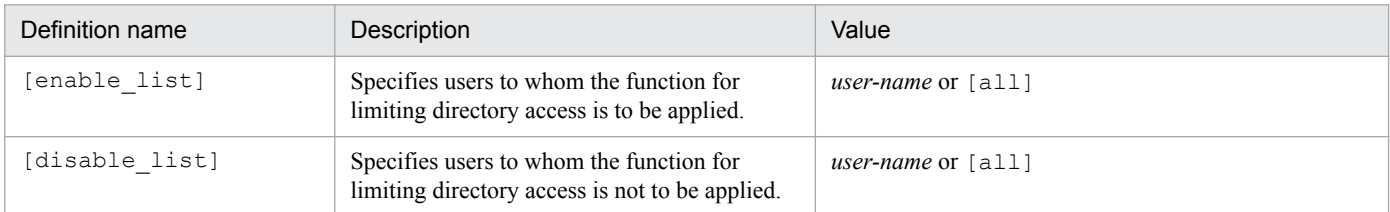

The attributes of this definition file are shown below.

## Table 3–18: Attributes of the definition file (jp1ftpusers.directory list)

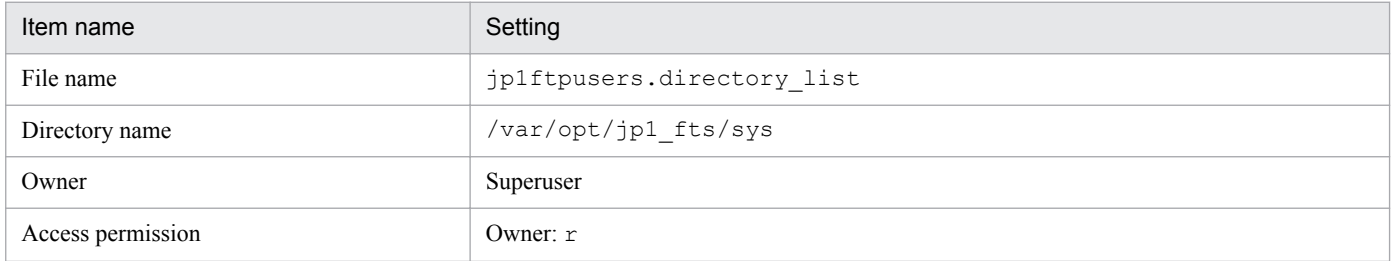

## **Example**

This example definition applies the function for limiting directory access to all users except users root and jp1ftp\_user. #ftp is treated as a comment.

<sup>3.</sup> File Transmission by JP1/FTP

# **3.14.2 User environment settings with the function for limiting directory access enabled**

When file transmission is performed by a user to whom the function for limiting directory access is applied, some user environment settings might be necessary depending on the functions that are used. The following functions require user environment settings:

- **•** Automatic startup of programs during file transmission
- Acquisition of a file list (using the LIST command or the NLST command whose argument begins with a singlebyte hyphen  $(-)$ ) or acquisition of a file status (using the STAT command)

If you use either of these functions, specify the following settings:

1. You need the commands listed below under the home directory of the user who uses each function. Copy each command including the path under the home directory. Set the settings, such as file access permissions and link status, to the same values as for the source.

Commands used for starting auto-start programs:

- **•** /bin/sh
- **•** /usr/bin/sh (not required in Linux)

Commands used for acquiring a file list (LIST command or NLST command whose arguments begins with a hyphen (-)) and a file status (STAT command):

- **•** /bin/sh
- **•** /bin/ls
- **•** /usr/bin/sh (not required in Linux)
- **•** /usr/bin/ls (not required in Linux)

#### **Example**

When user1 is a user to whom the function for limiting directory access is applied (operation performed as a superuser):

## **In HP-UX or AIX**

```
# cd /
# tar cvf /tmp/work.tar usr/bin/sh usr/bin/ls
# cd ~user1
# tar xvf /tmp/work.tar
# ln -s ./usr/bin bin
In Solaris
# cd /
# tar cvf /tmp/work.tar sbin/sh usr/bin/ls
# cd ~user1
```

```
3. File Transmission by JP1/FTP
```

```
# tar xvf /tmp/work.tar
# ln -s ./usr/bin bin
# cd usr/bin
# ln -s ../../sbin/sh ../../usr/bin/sh
In Linux
# cd /
# tar cvf /tmp/work.tar bin/sh bin/ls
# cd ~user1
# tar xvf /tmp/work.tar
```
2. Copy the shared library that is used by the commands copied in step 1 to the home directory exactly as is including the paths. To check the shared library used by the commands, use the 1dd command (for details about the 1dd command, see the OS documentation).

## **Example**

When user1 is a user to whom the function for limiting directory access is applied (operation performed as a superuser):

# ldd ~user1/usr/bin/sh

3. In HP-UX or Solaris, copy dynamic loaders in the same manner as for other commands and the shared library. The following show an example when  $user1$  is a user to whom the function for limiting directory access is applied (operation performed as a superuser).

## **Example**

When copying dynamic loaders (dld.so, uld.sol) for HP-UX:

# cp -p /usr/lib/hpux32/dld.so ~user1/usr/lib/hpux32/dld.so

# cp -p /usr/lib/hpux32/uld.so ~user1/usr/lib/hpux32/uld.so

#### **Example**

```
When copying a dynamic loader (1d, so.1) for Solaris:
```
# cp -p /usr/lib/ld.so.1 ~user1/usr/lib/ld.so.1

## **3.14.3 Notes**

- **•** No format checking is performed on this definition file.
- If there is no definition file, the function for limiting directory access is disabled.
- If the definition file does not contain any valid definitions, the function for limiting directory access is disabled.
- The function for limiting directory access is disabled for (not applied to) a user that is not specified in the definition file.
- If  $\lceil$  all  $\rceil$  is specified, that definition applies to all users.
- The definition of [disable list] takes precedence over the definition of [enable list]. For this reason, the function for limiting directory access is disabled for (not applied to) a user that is specified in both [enable list] and [disable list].
- When the function for limiting directory access is used, a user's home directory is changed to the root directory. If you use the absolute path to specify file and directory names at the client or the auto-start programs that are used at the server, delete the part that indicates the user's home directory.

```
3. File Transmission by JP1/FTP
```
**•** If a user to whom the function for limiting directory access is applied is to start auto-start programs, check in advance that the shell and programs that are to be started can actually start in the directory-limited environment. Use the chroot command for this checking (for details about the chroot command, see the OS documentation).

## **Example**

This example checks the execution of sample. sh immediately under the home directory of user user 1 for whom the function for limiting directory access is enabled (operation performed as a superuser):

```
# chroot ~user1 /sample.sh
```
- When the function for limiting directory access is used, the user can execute only those programs under the user's home directory. If an automatically executed program is used, place the program and the shared libraries used by that program appropriately under the user's home directory.
- The location of the program will be the directory that is obtained by adding the path name defined in the PATH environment variable to the user's home directory. The location of the shared libraries will be the path that is obtained by adding the library search path to the user's home directory path.
- **•** Login and logout information for users for whom the function for limiting directory access is enabled is not recorded in the OS's wtmpx file for Solaris or in the OS's wtmp file for other OSs.
- In AIX, create a /dev/null device under the home directory of the user for whom the function for limiting directory access is enabled. Set the file type, major and minor numbers, and access permissions of the copied  $\text{dev}/$ null to the same values as for the original /dev/null device.

## **Example**

When user1 is a user to whom the function for limiting directory access is applied (operation performed as a superuser):

```
# ls -l /dev/null
crw-rw-rw- 1 root system 2, 2 Nov 20 13:10 /dev/null
# mkdir ~user1/dev
# mknod ~user1/dev/null c 2 2
# chmod 0666 ~user1/dev/null
# chown -R root:system ~user1/dev
```
- In AIX, if you select **Link with JP1/IM** in the environment definition, copy the files listed below as is including the path under the home directory of the user to whom the function for limiting directory access is applied. Set the settings, such as file access permissions and link status, to the same values as for the source.
	- **•** All files under /opt/jp1\_fts/lib/nls

## **Example**

When user1 is a user to whom the function for limiting directory access is applied (operation performed as a superuser):

```
# cd /
# tar cvf /tmp/work.tar opt/jp1_fts/lib/nls
# cd ~user1
# tar xvf /tmp/work.tar
```
• In Linux, create a copy of the /etc/localtime file under the home directory of the user to whom the function for limiting directory access is applied. Set the same access permissions to the copied etc/localtime file as for the original /etc/localtime file. If the /etc/localtime file is a symbolic link, also copy the entity file in the same manner.

## **Example**

When user1 is a user to whom the function for limiting directory access is applied (operation performed as a superuser):

```
3. File Transmission by JP1/FTP
```

```
# cd /
# tar cvf /tmp/work.tar etc/localtime
# cd ~user1
# tar xvf /tmp/work.tar
```
• In Linux, if the environment variable JP1FTS\_PRIVILEGE\_ADDITION is set to ON and auto-start programs are to be started for a user for whom the function for limiting directory access is enabled, create /dev/null and /dev/full devices under the home directory of that user. Set the file type, major and minor numbers, and access permissions of the copied  $dev/null$  to the same values as for the original  $/dev/null$  device. In addition, set the file type, major and minor numbers, and access permissions of the copied dev/full to the same values as for the original /dev/full device.

## **Example**

When user1 is a user for whom the function for limiting directory access is enabled (operation performed as a superuser):

```
# ls -l /dev/null
crw-rw-rw- 1 root root 1, 3 Mar 13 01:06 2013 /dev/null
# mkdir ~user1/dev
# mknod ~user1/dev/null c 1 3
# chmod 0666 ~user1/dev/null
# ls -l /dev/full
crw-rw-rw- 1 root root 1, 7 Mar 13 01:06 2013 /dev/full
# mknod ~user1/dev/full c 1 7
# chmod 0666 ~user1/dev/full
# chown -R root:root ~user1/dev
```
# **3.15 Using JP1/FTP in a multiple IP address environment**

In an environment in which multiple IP addresses can be used, such as an environment that uses multiple NICs or a cluster environment, the following functions are available:

- **•** Function that enables you to specify the local IP address of the FTP client
- **•** Function for setting the FTP server host name in a response message sent by the FTP server to the address that accepted the connection
- Function for specifying the destination of JP1 events

The definition takes effect when the JP1/FTP daemon  $(j$   $f$ tsd) starts.

## **3.15.1 How to specify**

You use a text editor to define each function in the definition file (ftshostenv.conf) according to the definition method described below.

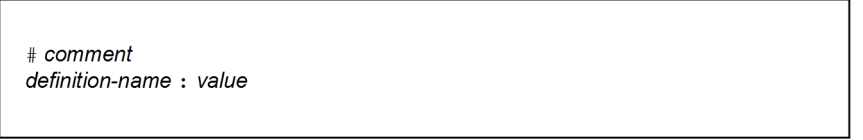

Specify one definition per line in this definition file. A maximum of a 2,048 bytes of characters can be specified per line. Use the space or tab as the delimiter between a definition name and the colon (:), and as the delimiter between the colon (:) and a value. A definition name can be preceded by spaces or tabs. Any characters following a hash mark  $(\#)$ through a linefeed are treated as a comment.

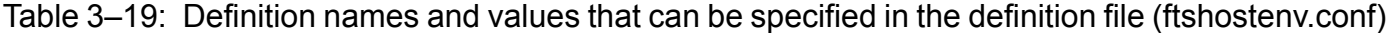

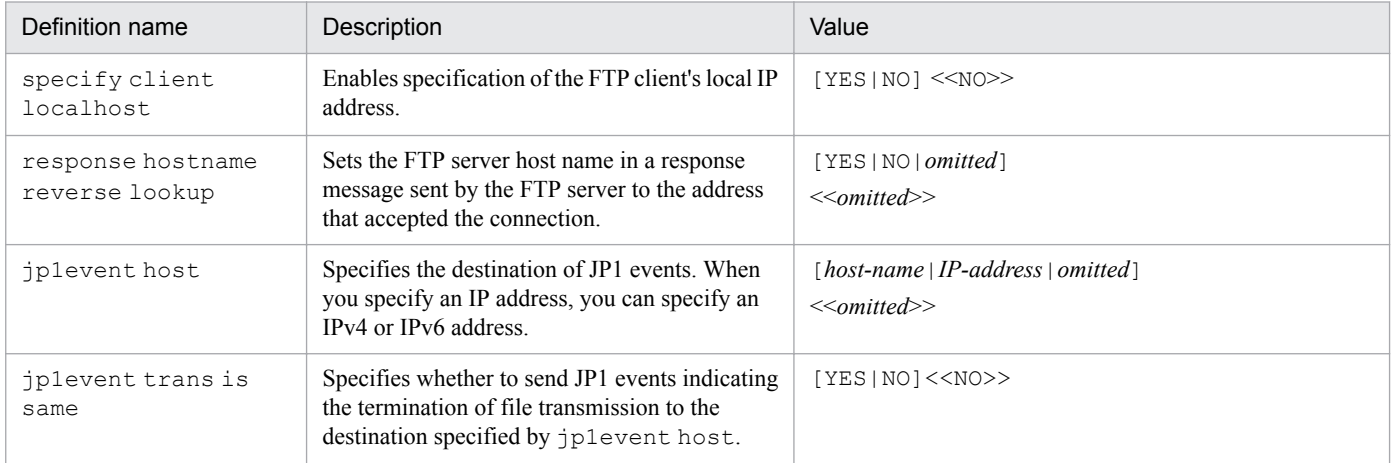

The attributes of this definition file are shown below.

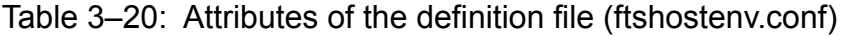

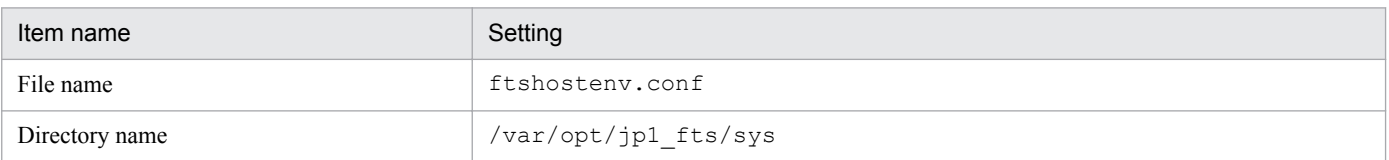

<sup>3.</sup> File Transmission by JP1/FTP

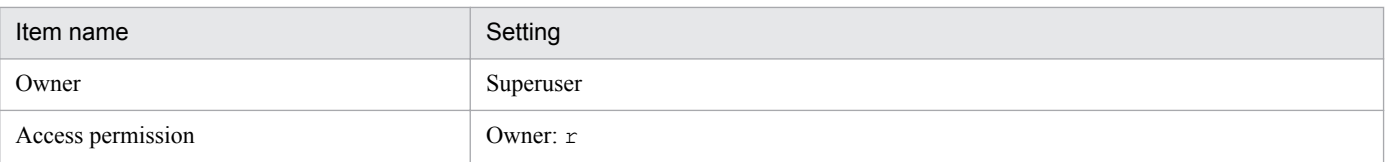

The following figure shows an example of this definition file:

```
specify client localhost : YES
response hostname reverse lookup : YES
Jplevent host : jpleventhost
jplevent trans is same : YES
```
A sample definition file is stored in the following directory:

**•** /var/opt/jp1\_fts/sys/ftshostenv.conf.model

# **3.15.2 Definitions for each function**

# **(1) Enabling specification of the FTP client's local IP address**

This function enables you to specify the FTP client's local IP address when you transmit files from the client.

To set whether an FTP client's local IP address can be used, specify specify client localhost in the definition file (ftshostenv.conf). The following values can be specified:

- **•** YES: Enables the local IP address to be specified.
- **•** NO: Disables specification of the local IP address.

Enabling specification of the local IP address means that you can specify the local IP address for the FTP client.

If you disable specification of the local IP address, the FTP client's local IP address will be assigned automatically by the OS.

When you have enabled specification of the local IP address and you omit the host name, the physical address (host name returned by the OS's hostname command) is used.

The following table shows the local IP address that is used for file transmission depending on whether this function is enabled or disabled and the specification of the FTP client's local IP address.

## Table 3–21: Local IP address used for file transmission depending on whether the function is enabled or disabled and the specification of the FTP client's local IP address

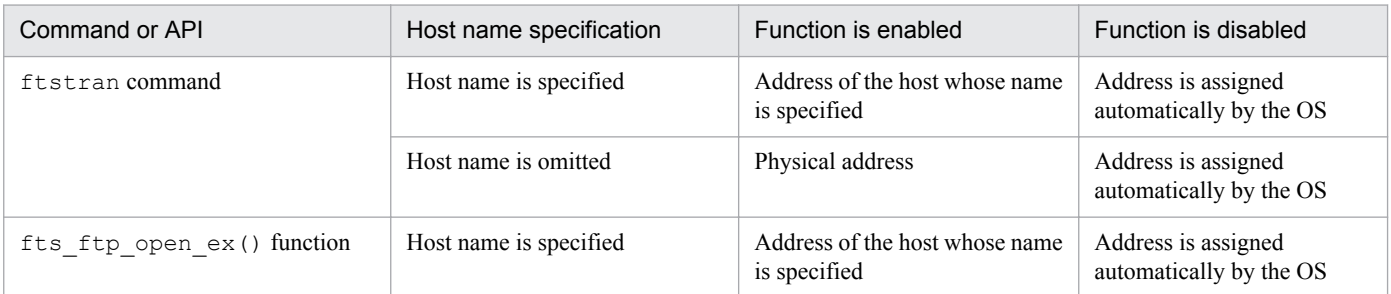

<sup>3.</sup> File Transmission by JP1/FTP

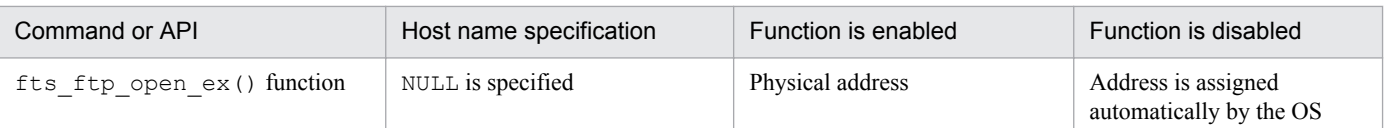

To use the host name for the local IP address specification, specify the name of the host on which the user program that calls the ftstran command or the fts ftp open ex() function runs.

## **Example**

This example enables specification of the FTP client's local IP address.

specify client localhost : YES

In this case, you would specify the FTP client's local IP address as follows:

#### **When using the ftstran command**

In the -H option, specify the host name for the address that is to be used as the FTP client's local IP address. For details about the ftstran command, see *[ftstran - executes transmission](#page-127-0)* in *6. Commands*.

Example: This example executes file transmission that is defined on transmission card card01 from the FTP client localhostname.

```
ftstran card01 -H localhostname
     Transmission Host name
     card name
```
## **When using API**

The host name (hostname) of the JP1/FTP daemon that is specified in the fts ftp open ex (char\* hostname) function becomes the FTP client's local IP address. For details about fts ftp open ex, see *[fts\\_ftp\\_open\\_ex\(\) - establish connection with the JP1/FTP daemon](#page-162-0)* in *7. API Library*.

## **(2) Setting the FTP server host name in a response message sent by the FTP server to the host or address that accepted the connection**

You can set the local host name in a response message sent by the FTP server to the address that accepted the connection. The following shows the response message that is set by the FTP server.

1. Immediately after control connection is established:

```
220 host-name FTP server (JP1/File Transmission Server/FTP VV-RR-SS month
date year) ready.
```
2. After the STAT command is received:

211 *host-name* FTP server status:

In these messages, *host-name* is replaced with the address that accepted the connection.

To set whether the FTP server host name is to be set in a response message to the host or address that accepted the connection, you must define response hostname reverse lookup in the definition file (ftshostenv.conf). The following values can be specified:

**•** YES: Enables the function. The function searches for the host name from the IP address (reverse host name lookup) and then returns the host name of the address that accepted the connection to the response message.

```
3. File Transmission by JP1/FTP
```
- **•** NO: Enables the function. The IP address that accepted the connection is set in the response message, and no host name search (reverse host name lookup) is performed.
- Omitted: Disables the function. The host name at the physical address (that is returned by the OS's hostname command) is returned to the response message.

## **Example**

This example returns a response message using the host name of the address that accepted the connection.

response hostname reverse lookup : YES

# **(3) Specifying the destination of JP1 events**

You can specify the destination of JP1 events. We recommend that you specify a destination for JP1 events that indicate the start and termination of daemons (JP1/FTP daemon, log daemon, and Operations-Manager Agent). The target event IDs are from 00010D20 to 00010D28.

To enable specification of the destination of JP1 events, define jp1event host in the definition file (ftshostenv.conf). The following values can be specified:

- **•** *host-name*|*IP-address*: The JP1 events indicating the start and termination of daemons are sent to the specified host.
- **•** *omitted*: All JP1 events indicating the start and termination of daemons are sent to the physical address (host name returned by the OS's hostname command).

If the destination for JP1 events is specified, the default destination for the JP1 events indicating the termination of file transmission is the local host that executed the transmission. The target event IDs are 00010D0B-00010D0D.

To set the destination for the JP1 events indicating the termination of file transmission to the host specified at the JP1 event destination, define jp1event trans is same in the definition file (ftshostenv.conf). The following values can be specified:

- **•** YES: Specifies that the destination specified in jp1event host is to be the destination to which the JP1 events indicating the termination of file transmission are to be sent.
- **•** NO: Specifies that the host that executed the transmission is to be the destination to which the JP1 events indicating the termination of file transmission are to be sent.

The following table shows the relationship between the definition specification values and the destination to which the JP1 events indicating the termination of file transmission are to be sent.

## Table 3–22: Destination to which the JP1 events indicating the termination of file transmission are to be sent, as determined on the basis of the definition specification values

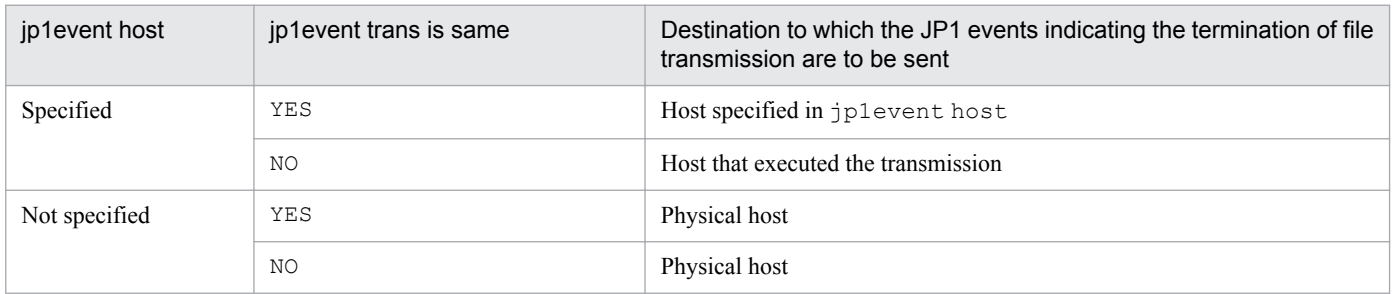

3. File Transmission by JP1/FTP

JP1/File Transmission Server/FTP Description, Reference and Operator's Guide **88**

## Example

The example below specifies jp1eventhost as the host to which the JP1 events indicating the start and termination of daemons and the termination of file transmission are to be sent.

```
jplevent host : jpleventhost
jplevent trans is same : YES
```
## **3.15.3 Note**

**•** No format checking is performed on this definition file.

## **3.16 Collecting access logs**

You can log invalid or unsuccessful accesses attempted by an FTP client until it successfully logs in (achieves user authentication) after establishing connection.

## **3.16.1 Settings for collecting access logs**

To set JP1/FTP to collect access logs, you use the ftsutil command. In the -EA option of the ftsutil command, specify at least 1 megabyte as the file size for access logs. For details about the ftsutil command, see *[ftsutil - changes](#page-122-0) [and displays environment information](#page-122-0)* in *6. Commands*.

## **Example**

This example sets the file size for access logs to 1 megabyte:

```
ftsutil -C -EA 1
                File size
```
A new setting takes effect when you restart the JP1/FTP daemon.

## **3.16.2 Access log output file**

Access logs are output as text to the access log file. The following table shows the access log file and backup file.

Table 3–23: Access log output file and backup file

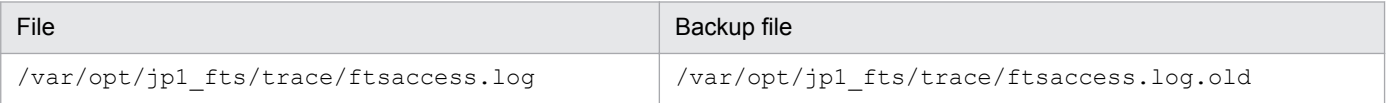

The file size is from 0 bytes to the size specified in the ftsutil command. When it exceeds the size specified in the ftsutil command, JP1/FTP saves the file to the backup file, initializes the file size to 0 bytes, and then writes data from the beginning of the file.

If the backup file already exists when a backup is needed, JP1/FTP overwrites the existing backup file.

## **3.16.3 Messages that are output to the access logs**

The following table lists and describes the messages that are output to the access logs.

## Table 3–24: Messages that are output to the access logs

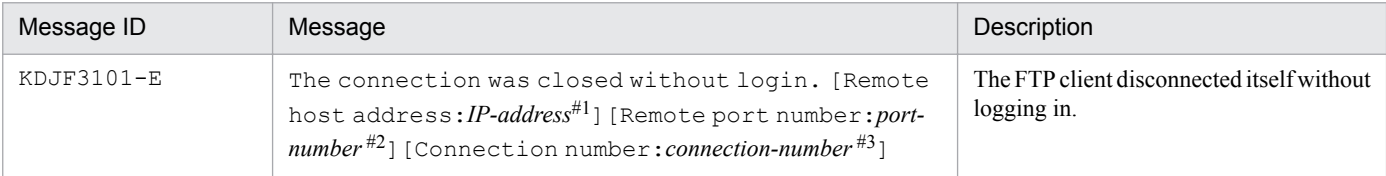

<sup>3.</sup> File Transmission by JP1/FTP

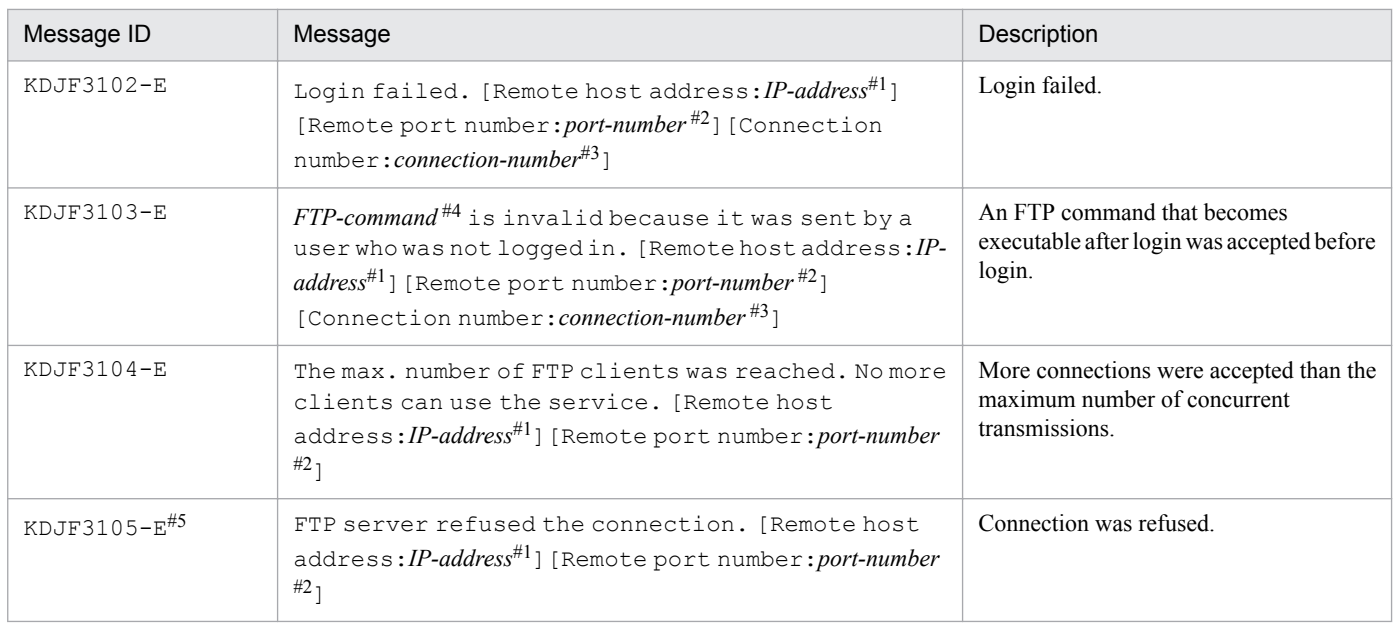

## #1

*IP-address*: Indicates the IP address of the FTP client.

#2

*port-number*: Indicates the port number of the FTP client.

#3

*connection-number*: Indicates the connection number.

#4

*FTP-command*: Indicates the FTP command.

#5

This message is output only when the JP1FTS\_CONREFUSELOG environment variable is set to log refused connections.

For details about the output format of access logs, see *[8.3 Output format of access log messages and format of access](#page-176-0) [log message explanations](#page-176-0)*.

## **3.17 FTP connection response message control function**

Normally, the following response message is displayed at the time of an FTP connection:

```
220 HHH FTP server (JP1/File Transmission Server/FTP VV-RR-SS YYYY/MM/DD) ready.
                                                           Version information<sup>#</sup>
  Host name
                      Product name
      HVV-RR-SS: Version (-SS might not be displayed)
        YYYY Year
        MM: Month
        DD: Date
```
You can set that the response message is not to display the host name, product name, and version information. You can also set the response message to display any optional character string.

To change the FTP connection response message, you must have already registered the definition information.

This is an FTP server function. The definition takes effect when the JP1/FTP daemon  $(i$ ftsd) starts.

# **3.17.1 Definition method**

To define the information to be displayed in the FTP connection response message:

1. In the ftsutil command, specify FTP connection response message control in CHECK.

ftsutil -C -EX CHECK

2. In the FTP connection response message file (ftsbanner), specify a character string for the FTP connection response message.

To specify a desired character string for the FTP connection response message, use a text editor to specify the character string in the FTP connection response message file (ftsbanner) according to the following definition method:

FTP-connection-response-message-character-string

## **Notes**

- The FTP connection response message file consists of one or more lines.
- The maximum length of one line is 256 bytes. Any characters in excess of this limit are ignored.
- The maximum file size is 512 bytes. If the file size exceeds 512 bytes, the file is ignored.
- **•** A line consisting of only a linefeed is valid.
- **•** No comment can be defined.
- **•** If the file size is 0 bytes, the file is ignored.
- **•** Some restrictions might apply to the response message format depending on the FTP client that is connected. For this reason, you must specify a response message in the FTP connection response message file in a format that will be recognized by the target FTP client.

```
3. File Transmission by JP1/FTP
```
**•** The attributes of the FTP connection response message file are shown below.

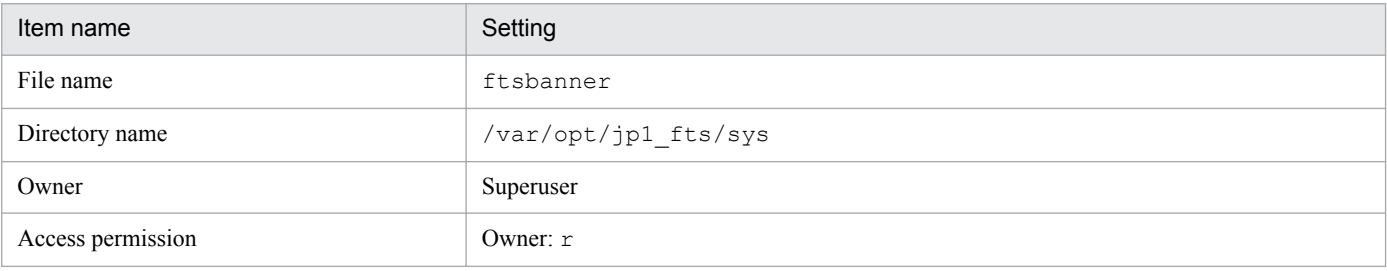

## Table 3-25: Attributes of the FTP connection response message file (ftsbanner)

## **3.17.2 FTP connection response message that is displayed**

The subsection shows and explains the FTP connection response message that is displayed.

If there is no FTP connection response message file (ftsbanner), the following FTP connection response message is displayed:

220 FTP server ready.

If there is an FTP connection response message file ( $f$ tsbanner), the FTP connection response message is set as follows according to the FTP protocol specifications:

- If the file contains only one line of data, response code 220 is added at the beginning of the line.
- If the file contains multiple lines, 220– is added at the beginning of the first line, 220 is added at the beginning of the last line, and five spaces are added at the beginning of each of the intervening lines.

The following figures show an example of an FTP connection response message.

#### **Contents of the FTP connection response message file (ftsbanner)**

```
Welcome to FTP server.
Anonymous users cannot connect to this server.
Please enter the username and password.
```
#### **FTP connection response message**

```
220- Welcome to FTP server.
    Anonymous users cannot connect to this server.
220 Please enter the username and password.
```
You can use IPv6 addresses to transmit files.

To transmit files using IPv6 addresses, you must pre-register the definition information.

# **3.18.1 How to specify**

Г

Use a text editor to define each function in the definition file (ftsipversion.conf) according to the definition method described below.

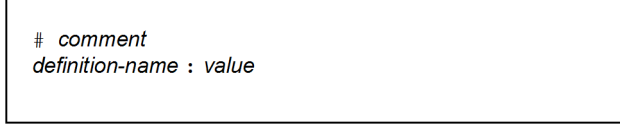

Specify one definition per line in this definition file. Use a space or tab as the delimiter between a definition name and the colon  $(\cdot)$ , and as the delimiter between the colon  $(\cdot)$  and a value. A definition name can be preceded by spaces or tabs. Any characters following a hash mark (#) through a linefeed are treated as a comment.

Table 3–26: Definition names and values that can be specified in the definition file (ftsipversion.conf)

| Definition name | Description                                                                                                    | Value                             |
|-----------------|----------------------------------------------------------------------------------------------------|-----------------------------------|
| Server IPv4     | Specifies whether the FTP server uses IPv4<br>when accepting a connection from the FTP<br>client.                                                                                                    | $[ON OFF]$ << ON >>               |
| Server IPv6     | Specifies whether the FTP server uses IPv6<br>when accepting a connection from the FTP<br>client.                                                                                                    | $[ON/OFF]$ < <off>&gt;</off>      |
| Client IPv4     | Specifies whether the FTP client uses IPv4 when<br>connecting to the FTP server.                                                                                                    | [ON/OFF] < <on>&gt;</on>          |
| Client IPv6     | Specifies whether the FTP client uses IPv6 when<br>connecting to the FTP server.                                                                                                    | $\texttt{[ON OFF]} <\texttt{}>$   |
| Client Priority | Specifies the Internet protocol version preferred<br>by the FTP client when connecting to the FTP<br>server.<br>This definition is used for selecting the Internet<br>protocol version to connect with in the following<br>cases:                                           | $[IPv4 IPv6]$ < <ipv4>&gt;</ipv4> |
|                 | If the source address of the FTP client is not<br>specified:<br>A host name is specified for the remote host<br>name of the transmission card, and both IPv4<br>and IPv6 addresses are defined for that host<br>name.                                                       |                                   |
|                 | If the source address of the FTP client is<br>specified:<br>A host name is specified for the $-H$ option<br>of the ftstran command, or in the input<br>field for a client host name in a custom job,<br>and both IPv4 and IPv6 addresses are<br>defined for that host name. |                                   |

The attributes of this definition file are shown below.

Table 3-27: Attributes of the definition file (ftsipversion.conf)

| Item name         | Setting                   |
|-------------------|---------------------------|
| File name         | ftsipversion.conf         |
| Directory name    | /var/opt/jp1_fts/sys      |
| Owner             | Superuser                 |
| Access permission | Owner: $rw$<br>Other: $r$ |

The following figure shows an example of this definition file:

Server IPv4 : OFF Server IPv6 : ON

# **3.18.2 Note**

- If there is no definition file, Internet protocol version selection is invalid. In this case, the default settings on both the FTP server and FTP client are IPv4=ON and IPv6=OFF.
- If IPv4=OFF and IPv6=OFF are defined on the FTP server, it is considered that there is no definition. In this case, IPv4=ON and IPv6=OFF are assumed.
- If IPv4=OFF and IPv6=OFF are defined on the FTP client, it is considered that there is no definition. In this case, IPv4=ON and IPv6=OFF are assumed.

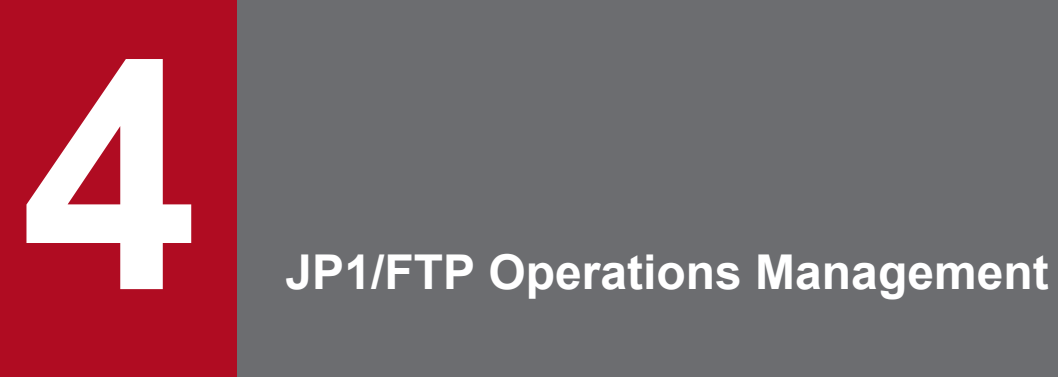

The Operations-Manager Console enables you to check JP1/FTP definition information and view transmission logs. This chapter describes how to use the Operations-Manager Console.

# **4.1 Setting up the Operations-Manager Console**

To use the Operations-Manager function, you must run the program at both the managing host and the managed hosts.

**•** Managing host: Start the Operations-Manager Console.

Start the Operations-Manager Console at the managing host. It enables you to view transmission logs of the remote and local hosts and to register, update, and view definition information items.

## **How to start the Operations-Manager Console**

Execute the following command as a superuser:

```
ftsconsole
```
## **Notes about starting the Operations-Manager Console**

- **•** If an unsupported value is specified in the LANG environment variable, the Operations-Manager Console runs in the English environment.
- If you use version 09-00 or later, an error will result if you specify the Java Path argument, which was supported by version 08-00 and earlier.

The following figure shows the Operations-Manager Console window.

## Figure 4–1: Operations-Manager Console window

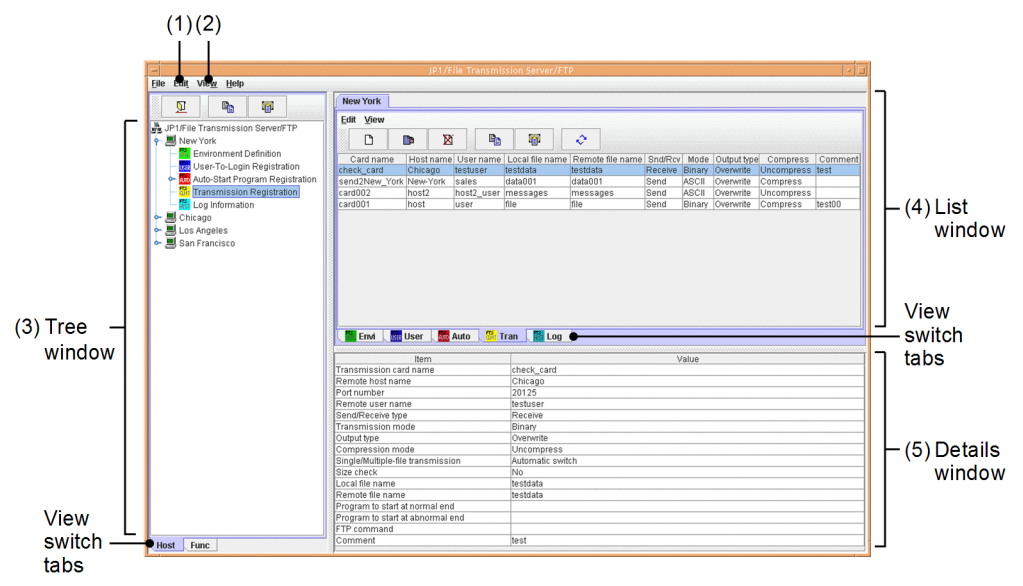

1. Choosing **Host List** from the **Edit** menu: See *[4.1.1 Adding managed hosts](#page-97-0)*.

## 2. Choosing **Display Log Count** from the **View** menu:

Set the number of logs to be displayed in the Log Information window. When the Display Log Count dialog box appears, specify the number of logs that you wish to display, in the range from 1 to 10,000.

3. Tree window:

This window displays a list of the managed hosts and corresponding information. The view switch tabs enable you to switch between displaying by hosts and displaying by functions. Note that the login user's registration information is not displayed.

If there are too many managed hosts to fit in the tree window, information about four hosts before and after the selected host is displayed.

4. List window:

```
4. JP1/FTP Operations Management
```
<span id="page-97-0"></span>This window provides a listing of the information selected in the tree window. You can use the view switch tabs to change the display for each function.

5. Details window:

This window displays details of the information selected in the list window. Note that nothing is displayed for the Environment Definition utility.

**•** Managed host: Start the Operations-Manager Agent.

Start the Operations-Manager Agent on each host where the Operations-Manager Agent is to be run.

## **How to start the Operations-Manager Agent**

Use the ftsastart command to start a manager agent that is to be managed by the Operations-Manager Console. For details about the start method, see *[2.4.2 Starting and terminating the Operations-Manager Agent](#page-29-0)*.

**Notes**

- **•** The Operations-Manager functions are supported even if the JP1/FTP versions for the Operations-Manager Console and the Operations-Manager Agent are different.
- **•** In an environment in which IP address translation is performed between Operation-Manager Console and Operation-Manager Agent, the Operations-Manager function cannot be used.
- **•** On the side of Operations-Manager Agent, the IP address of the physical host (the host returned by the hostname command) must be an IP address to which Operations-Manager Console can connect.

## **4.1.1 Adding managed hosts**

You use the Operations-Manager Console to set the hosts that are to be managed. These are the hosts on which an Operations-Manager Agent is to run. If the version of Operations-Manager Agent is earlier than version 10-00, you must standardize on an English or a Japanese language environment. If the Japanese language environment is used, there is no need to standardize the character code to be used (SJIS, EUC, or UTF-8).

To add managed hosts:

1. At the Operations-Manager Console, from the **Edit** menu, choose **Host List**.

The Define Managed Hosts dialog box appears.

Figure 4‒2: The Define Managed Hosts dialog box

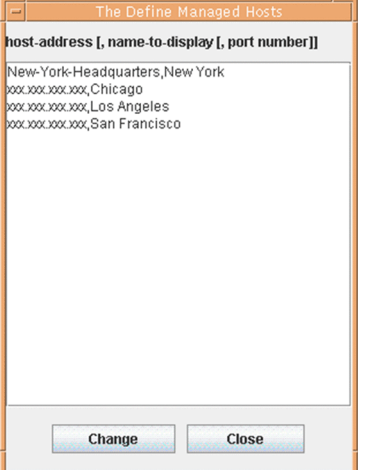

2. Specify the address and display name, separated by a comma, of a managed host that is to be added.

<sup>4.</sup> JP1/FTP Operations Management

```
host-address[,name-to-display[,port-number]]
```
*host-address*

Specifies a host name or IP address of the managed host. This item is mandatory.

*name-to-display* ((0 to 15-byte character string))

Specifies a name to be displayed for the managed host on the Operations-Manager Console window.

This item is optional. If it is omitted, the specified host address is displayed.

## *port-number*

Specifies the port number of the managed host.

Specification of a port number is optional. If it is omitted, the port number of the local host in ftsagent is assumed.

**When the host address or name to be displayed contains a comma (,) or double-quotation mark (")**

Enclose the entire host address or name to be displayed in double-quotation marks (").

Example: Specifying aaa, bbb as the name to be displayed: myhost, "aaa, bbb", 20252

Example: Specifying aaa"bbb as the name to be displayed: myhost, "aaa""bbb", 20252

3. Repeat step 2 for each additional host that is to be registered.

## 4. Click **Change**.

The specified host names are displayed in the tree window.

# **4.1.2 Deleting managed hosts**

To delete a managed host:

- 1. At the Operations-Manager Console, from the **Edit** menu, choose **Host List**. The Define Managed Hosts dialog box appears.
- 2. Select the managed host that you want to delete, and then press the **Delete** key.
- 3. Click **Change**.

## **Other editing method**

Information about the managed hosts is saved in the following (comma-delimited) CSV file:

**•** /var/opt/jp1\_fts/sys/hostdef.csv

You can use a text editor to edit this file. To apply the edited information, you must restart the Operations-Manager Console.

# **4.2 Organization and functions of the Operations-Manager Console windows**

The Operations-Manager Console provides different windows for displaying various types of information. This section presents the windows of the Operations-Manager Console that are used to display information.

## **4.2.1 Environment Definition window**

The figure below shows an example of the Environment Definition window for another host that is displayed in the Operations-Manager Console. This subsection describes the functions that you can use in the Environment Definition window.

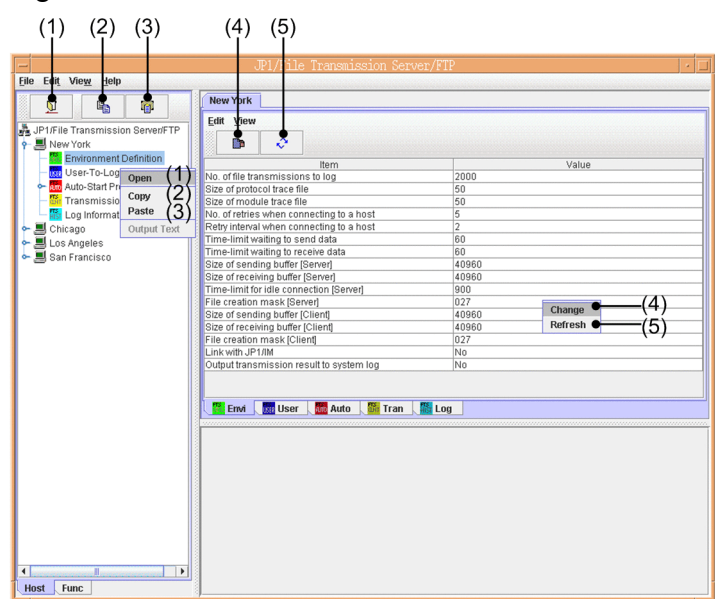

## Figure 4‒3: Environment Definition window

- 1. Click  $\boxed{\mathfrak{D}}$ , or right-click in the tree window: Opens host information.
- 2. Click  $\mathbb{R}$ , or right-click in the tree window: Copies host information.
- 3. Click  $\Box$ , or right-click in the tree window: Pastes the copied information.
- 4. Click , or right-click in the list window: Changes the definition information.
- 5. Click  $\|\mathbf{c}^* \|$ , or right-click in the list window: Refreshes the information.

## **Note**

Definition information cannot be copied between Windows hosts and UNIX hosts that have been set as managed hosts.

# **4.2.2 Auto-Start Program Registration window**

The figure below shows an example of an Auto-Start Program Registration window that displays from the Operations-Manager Console the registration status of the auto-start programs at another host. This subsection describes the functions that you can use in the Auto-Start Program Registration window.

Figure 4–4: Auto-Start Program Registration window

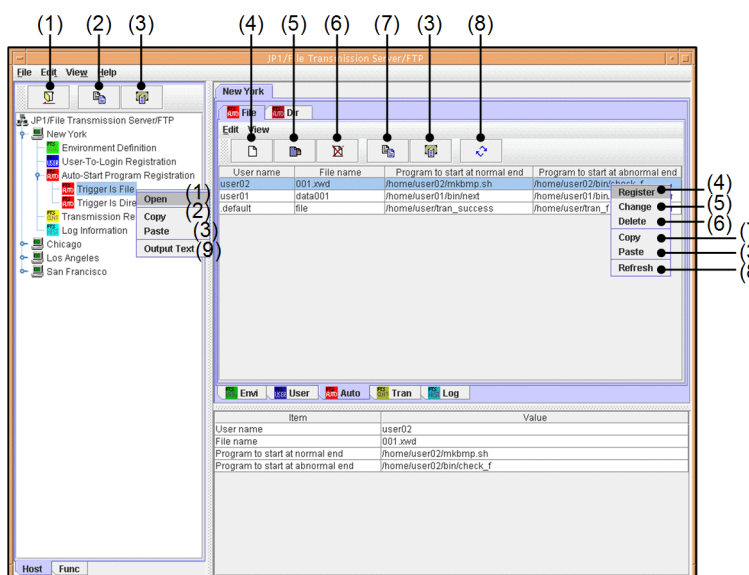

1. Click  $\boxed{\mathfrak{D}}$ , or right-click in the tree window: Opens host information.

- 2. Click  $\Box$ , or right-click in the tree window: Copies all registration information for the auto-start programs.
- 3. Click  $\Box$ , or right-click in the tree or list window: Pastes the copied information.
- 4. Click  $\Box$ , or right-click in the list window: Registers new auto-start programs.
- 5. Click , or right-click in the list window: Changes the registration details of auto-start programs.
- 6. Click  $\mathbb{R}$  , or right-click in the list window: Deletes auto-start programs.
- 7. Click , or right-click in the list window: Copies information about a specified auto-start program.
- 8. Click  $\|\mathbf{\hat{C}}\|$ , or right-click in the list window: Refreshes information.
- 9. Right-click in the tree window: Outputs information about auto-start programs as text.

## **When Cancel is clicked while Register or Change processing is underway**

The message Canceled is displayed, but the registration or change processing might have already been completed.

## **When the Operations-Manager Agent is UNIX**

If the Operations-Manager Agent is UNIX, whether the login user name has been registered is not checked when auto-start programs are registered.

## **About text output**

A sample format for text that is output is set up during installation. You use this format file at the Operations-Manager Console host.

The format file to be used corresponds to the value set for the LANG environment variable.

You can edit the format file to create a desired format. For details about how to edit the format file, see *[E. Format](#page-296-0) [Files Used for Output of Definition Information](#page-296-0)*.

#### **Note**

Information about auto-start programs cannot be copied between Windows hosts and UNIX hosts that have been set as managed hosts.

# **4.2.3 Transmission Registration window**

The figure below shows an example of a window that displays from the Operations-Manager Console the transmission information registration details at another host. This subsection describes the functions that you can use in the Transmission Registration window.

 $(1)$   $(2)$   $(3)$  $(4)$   $(5)$   $(6)$   $(7)$   $(3)$  $(8)$  $Eile$  Eq.  $\binom{1}{2}$ <br>(3) (9) **The Environment of the Environment of the Environment of the Environment of the Environment of the Environment** 

Figure 4‒5: Transmission Registration window

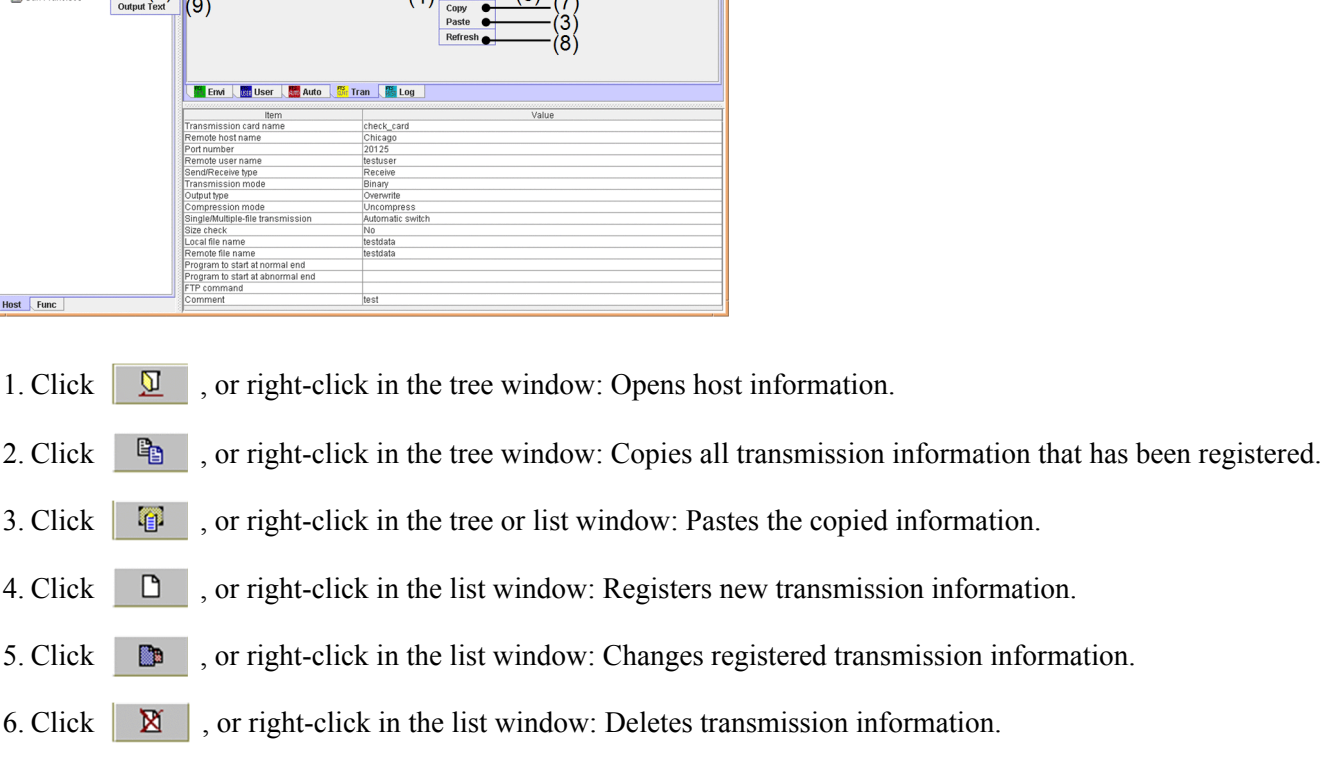

- 7. Click  $\Box$ , or right-click in the list window: Copies the specified transmission information.
- 8. Click  $\|\mathbf{\hat{C}}\|$ , or right-click in the list window: Refreshes information.
- 9. Right-click in the tree window: Outputs the transmission information as text.

## **When Cancel is clicked while Register or Change processing is underway**

The message Canceled is displayed, but the registration or change processing might have already been completed.

## **About text output**

A sample format for text that is output is set up during installation. You use this format file at the Operations-Manager Console host.

The format file to be used corresponds to the value set for the LANG environment variable.

You can edit the format file to create a desired format. For details about how to edit the format file, see *[E. Format](#page-296-0) [Files Used for Output of Definition Information](#page-296-0)*.

**Note**

Transmission information cannot be copied between Windows hosts and UNIX hosts that have been set as managed hosts.

## **4.2.4 Log Information window**

The figure below shows an example of a window that displays from the Operations-Manager Console another host's log information. This subsection describes the functions that can be used in the Log Information window.

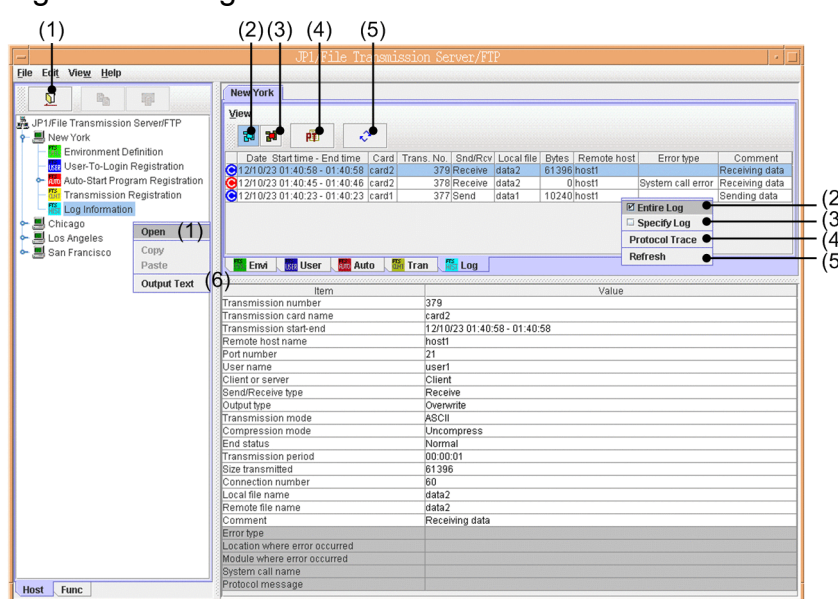

Figure 4–6: Log Information window

- 1. Click  $\boxed{\mathfrak{D}}$ , or right-click in the tree window: Opens host information.
- 2. Click  $\parallel$   $\mathbb{Z}$  , or right-click in the list window: Displays all log information.
- 3. Click  $\parallel$  **H**, or right-click in the list window: Displays specific log information.
- 4. Click  $\mathbb{R}$  , or right-click in the list window: Displays protocol trace.
- 5. Click  $\|\psi\|$ , or right-click in the list window: Refreshes information.
- 6. Right-click in the tree window: Outputs log information as text.

## **About the display of protocol trace information**

The Log Information window displays information about all traces transmitted by using the applicable connection number.

## **About text output**

A sample format for text that is output is set up during installation. You use this format file at the Operations-Manager Console host.

The format file to be used corresponds to the value set for the LANG environment variable.

You can edit the format file to create a desired format. For details about how to edit the format file, see *[E. Format](#page-296-0) [Files Used for Output of Definition Information](#page-296-0)*.

## **About the transmission size**

Operations-Manager Agent versions earlier than 10-00 do not support a transmission size of 4 gigabytes or greater. Consequently, if the Operation-Manager Console is connected to an Operations-Manager Agent earlier than version 10-00, and if an attempt is made to reference a transmission log whose transmission size is 4 gigabytes or greater, the displayed value will be smaller than the actual transmission size.

## **4.3 Examples of Operations-Manager Console menu operations**

The operations when you use the Operations-Manager Console to register and edit information are the same in all windows. This section presents four examples of menu operations for reference purposes.

# **4.3.1 Example of registering transmission information**

This example registers transmission information in the New York headquarters.

To register transmission information:

- 1. In the tree window, double-click New York
- 2. Under New York, select **Transmission Registration**, and then click  $\Box$

The transmission information that has been registered in the New York headquarters is displayed in the list window.

3. In the list window, click  $\Box$ 

A dialog box for registering transmission information is displayed. If transmission information is selected in the list window, the selected transmission information is displayed. You can also register new information by using the displayed information as a model.

Figure 4–7: Dialog box for registering transmission information

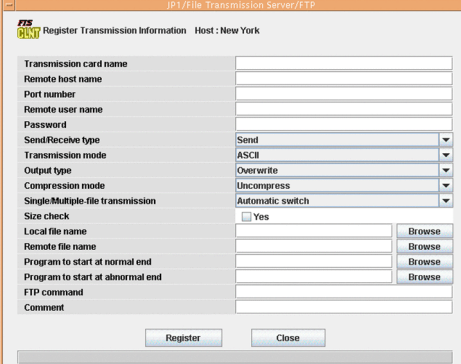

4. Enter the transmission information and then click **Register**.

For details about the information to be registered, see *[3.4 Registering transmission information](#page-50-0)*. You can register multiple sets of transmission information one after another until you click **Close**.

5. Click **Close**.

## **Changing and deleting transmission information**

You can change and delete transmission information in the same manner.

Changing: Specify the desired transmission information and then click **De** 

Deleting: Specify the desired transmission information and then click  $\mathbb{R}$ 

4. JP1/FTP Operations Management

# **4.3.2 Example of distributing (copying) transmission information**

This example copies transmission information by distributing it from the New York headquarters to three branches (Chicago, Los Angeles, and San Francisco). If the same information already exists, it will be overwritten.

To copy information:

- 1. In the tree window, double-click New York.
- 2. Under New York, select **Transmission Registration**, and then click .
- 3. In the tree window, click Chicago, and then click Los Angeles and San Francisco while holding down the **Shift** or **Ctrl** key.
- 4. In the tree window or the list window, click  $\Box$

A dialog box for copying and pasting information is displayed.

## Figure 4–8: Dialog box for copying and pasting information

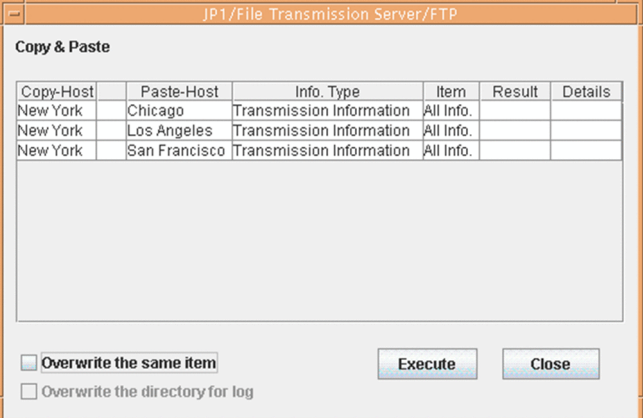

## **About Overwrite the directory for log**

This option is enabled only when environment definition information is being copied. Select it only if you want to overwrite the existing log information directory.

5. Select **Overwrite the same item** and then click **Execute**.

When the copy and paste operation is finished, **Result** and **Details** are displayed. By clicking **Details**, you can view the copied information and error information.

6. Click **Close**.

# **4.3.3 Example of displaying log information**

This example displays the log information for the New York headquarters.

To display log information:

- 1. In the tree window, click the **Func** tab at the bottom. Information is displayed in the tree window by function.
- 2. In the tree window, double-click **Log Information**.

```
4. JP1/FTP Operations Management
```
3. Select New York under the log information, and then click  $\Box$ 

Log information is displayed in the list window.

To display only specific log information:

In the list window, click . In the displayed dialog box, specify a condition for displaying information.

## Figure 4‒9: Dialog box for displaying specific information

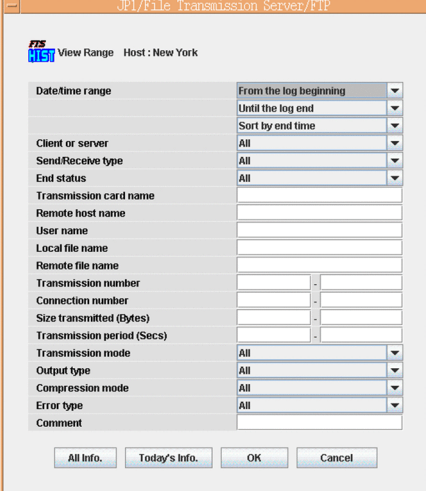

# **4.3.4 Example of outputting multiple registration information items as text**

This example outputs registration information for the Chicago, Los Angeles, and San Francisco branches as text. You can select for the output method either **Output Text** or **Append Text**.

A sample format for text output is set up during installation. You use this format file at the Operations-Manager Console host. The format file to be used corresponds to the value set for the LANG environment variable.

You can edit the format file to create a desired format. For details about how to edit the format file, see *[E. Format Files](#page-296-0) [Used for Output of Definition Information](#page-296-0)*.

To output multiple registration information items as text:

- 1. In the tree window, click Chicago, and then click Los Angeles and San Francisco while holding down the **Shift** or **Ctrl** key.
- 2. From the right-click menu, choose **Output Text**. The Output or Append To Text File dialog box appears.

4. JP1/FTP Operations Management

## Figure 4–10: Output or Append To Text File dialog box

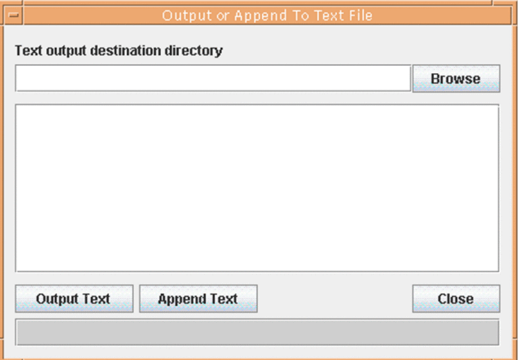

3. Specify the directory to which the text is to be output, and then click either **Output Text** or **Append Text**.

## **Output Text**

Outputs the registration information to the specified file. If the specified file already exists, its contents are overwritten.

## **Append Text**

Outputs the registration information at the end of the specified file.

The text output status is displayed.

## 4. Click **Close**.

## **File name for the output text**

The following table shows the name of the output file depending on the type of information.

## Table 4–1: Names of output text files

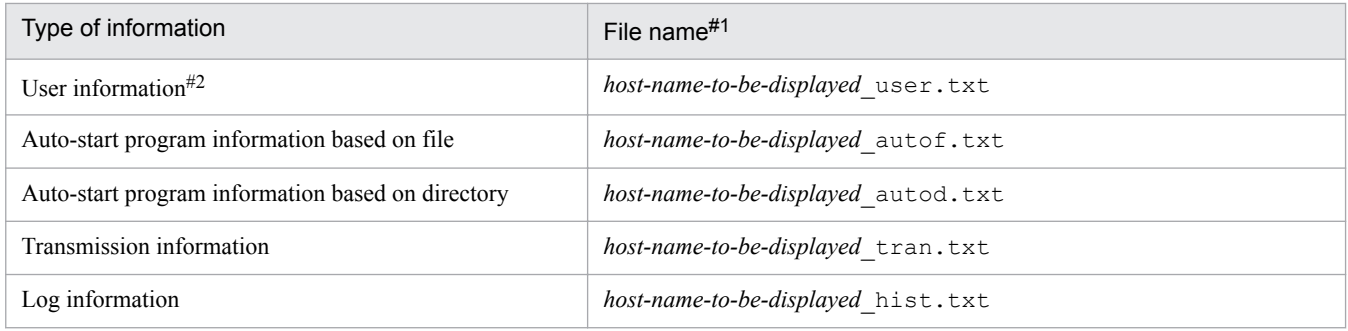

#1

If the host name to be displayed contains any illegal character for the file name  $(\cdot, \cdot, \cdot, \cdot, \cdot, \cdot, \cdot, \cdot, \cdot, \cdot, \cdot, \cdot)$ , each such illegal character will be replaced with  $#$  to create the file name.

#### #2

The information cannot be output when the target host is UNIX.
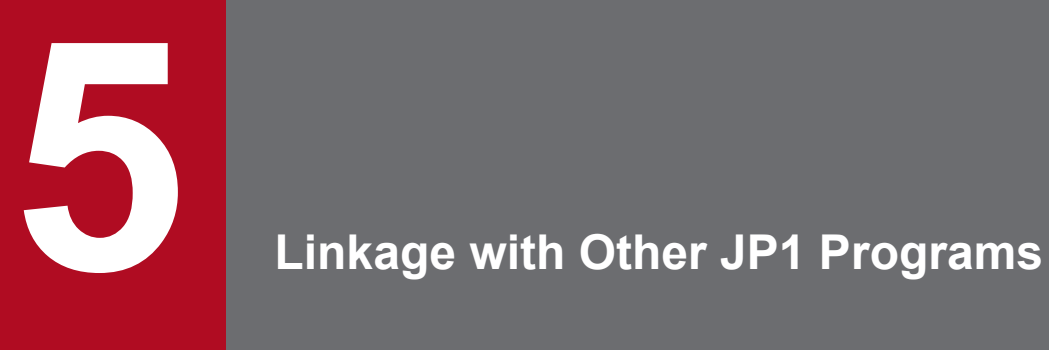

This chapter describes the settings required for linking JP1/FTP to other JP1 programs and the respective operation methods.

# **5.1 Linking to JP1/AJS3**

You can link JP1/FTP to JP1/AJS3 to perform scheduled file transmissions.

This section describes the settings for linking to JP1/AJS3 and the operation method.

# **5.1.1 System configuration for linking to JP1/AJS3**

#### **Required program**

Install the following program on the computer where JP1/FTP is installed:

**•** JP1/AJS3 - Manager or JP1/AJS3 - Agent

Figure 5-1: Example of a system configuration for linking to JP1/AJS3

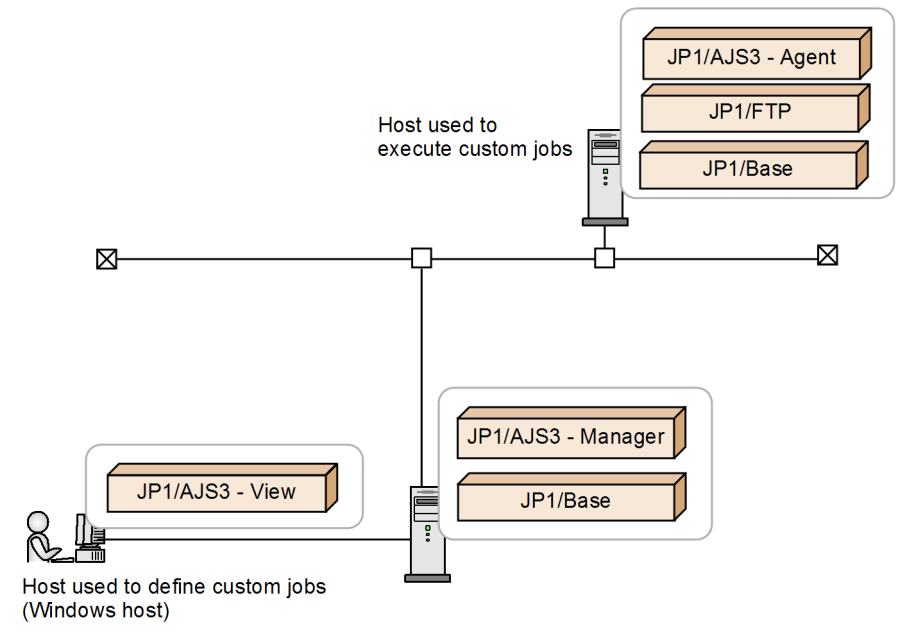

# **5.1.2 Specifying the settings for linking to JP1/AJS3**

To register JP1/FTP into JP1/AJS3 as a custom job in order to link JP1/FTP to JP1/AJS3:

1. From the Windows **Start** menu, choose **Programs** and then **JP1\_Automatic Job Management System 3 - View**, and then **Register Custom Job**.

The Register Custom Job dialog box appears.

#### 2. Click **Add**.

The Set Properties of Custom Job dialog box appears.

- 3. Set each item and then click **OK**.
- 4. Restart JP1/AJS3.

The custom job is registered. The following shows the Set Properties of Custom Job dialog box and the settings.

<sup>5.</sup> Linkage with Other JP1 Programs

#### Figure 5–2: Set Properties of Custom Job dialog box

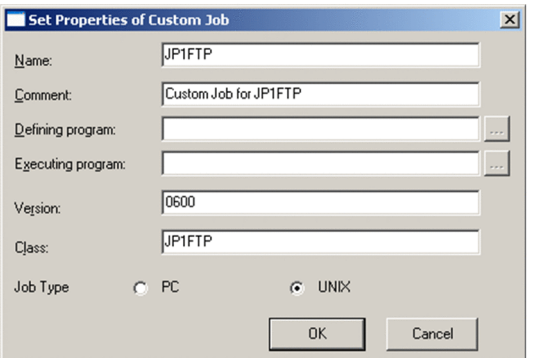

#### Table 5-1: Settings in the Set Properties of Custom Job dialog box

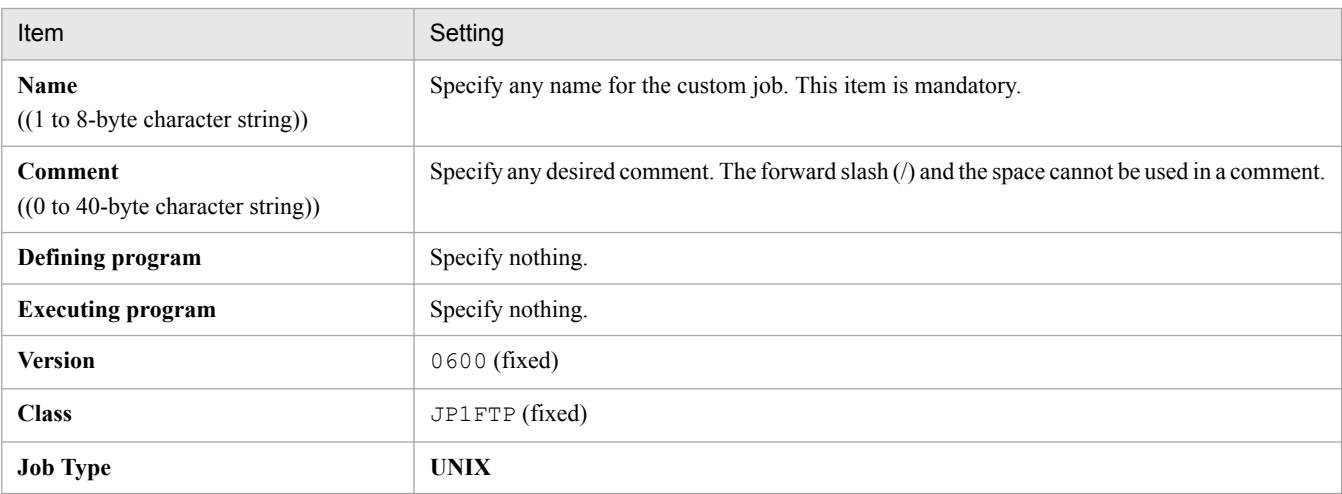

# **5.1.3 Performing scheduled transmissions**

To perform scheduled transmissions, you must first create a jobnet and then register the schedule in the jobnet.

# **(1) Creating a jobnet**

To create a jobnet:

1. From the Windows **Start** menu, choose **Programs**, **JP1\_Automatic Job Management System 3 - View**, and **Job System Management**, and then log in.

The JP1/AJS3 - View window is displayed.

- 2. From the **Edit** menu, choose **New** and then **Jobnet** to create a jobnet.
- 3. Specify each setting and then click **OK**.

The following figure shows an example of the settings. For details, see the *JP1/Automatic Job Management System 3 Linkage Guide*.

#### 5. Linkage with Other JP1 Programs

Figure 5‒3: Example of the settings in the Define Details - [Jobnet] dialog box

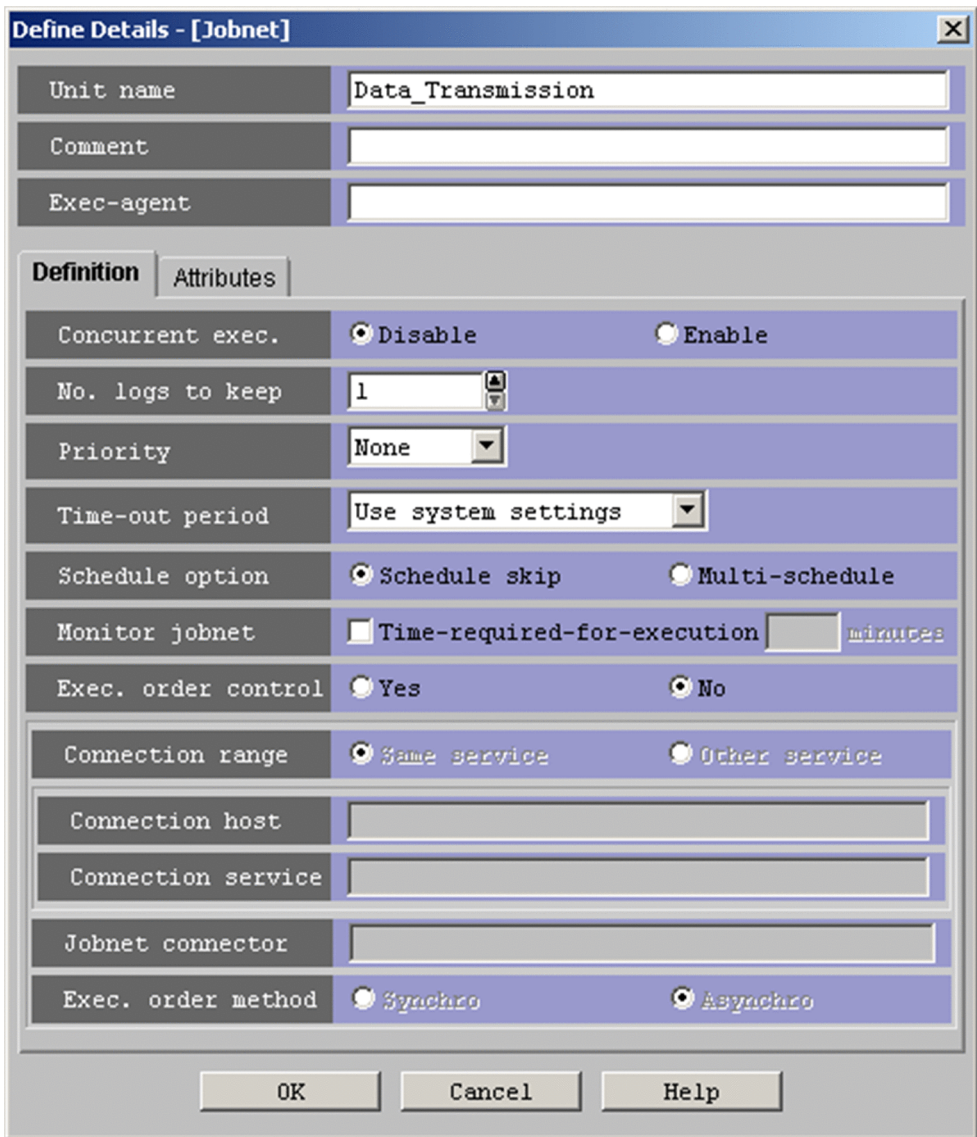

4. Double-click the created jobnet.

The Jobnet Editor window appears.

- 5. Select **Exclusive edit.**
- 6. From the icon list, drag the required job icon to the map area.

The JP1/FTP icon is the  $\frac{1}{\sqrt{2}}$  icon on the **Custom Jobs** page.

The Define Details - [Custom Job] dialog box appears.

7. In **Command statement**, specify the transmission card in the following format:

ftstran *transmission-card-name*

The following figure shows an example of the settings.

<sup>5.</sup> Linkage with Other JP1 Programs

Figure 5–4: Example of the settings in the Define Details - [Custom Job] dialog box

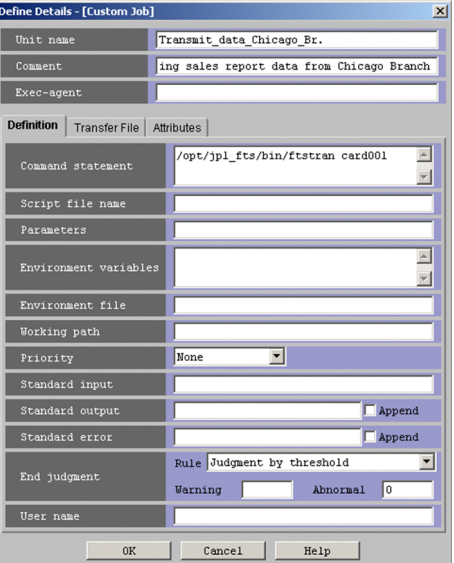

- 8. Specify other settings, and then click **OK**. For details, see the *JP1/Automatic Job Management System 3 Linkage Guide*.
- 9. If necessary, set the job type as a UNIX job and associate the jobs.

The following figure shows an example of the settings.

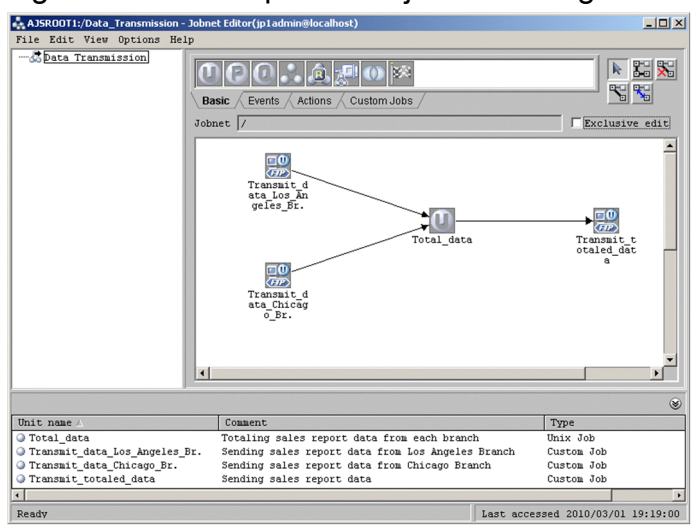

Figure 5-5: Example of the jobnet settings

10. Close the Jobnet Editor window.

# **(2) Registering a schedule**

To register a schedule:

- 1. From the list area of the JP1/AJS3 View window, select the jobnet that is to be scheduled, and then from the **Edit** menu, choose **Schedule**.
	- The Schedule Settings dialog box is displayed.
- 2. Specify each setting and then click **OK**.

#### 5. Linkage with Other JP1 Programs

The figure below shows an example of the settings. For details, see the *JP1/Automatic Job Management System 3 Linkage Guide*.

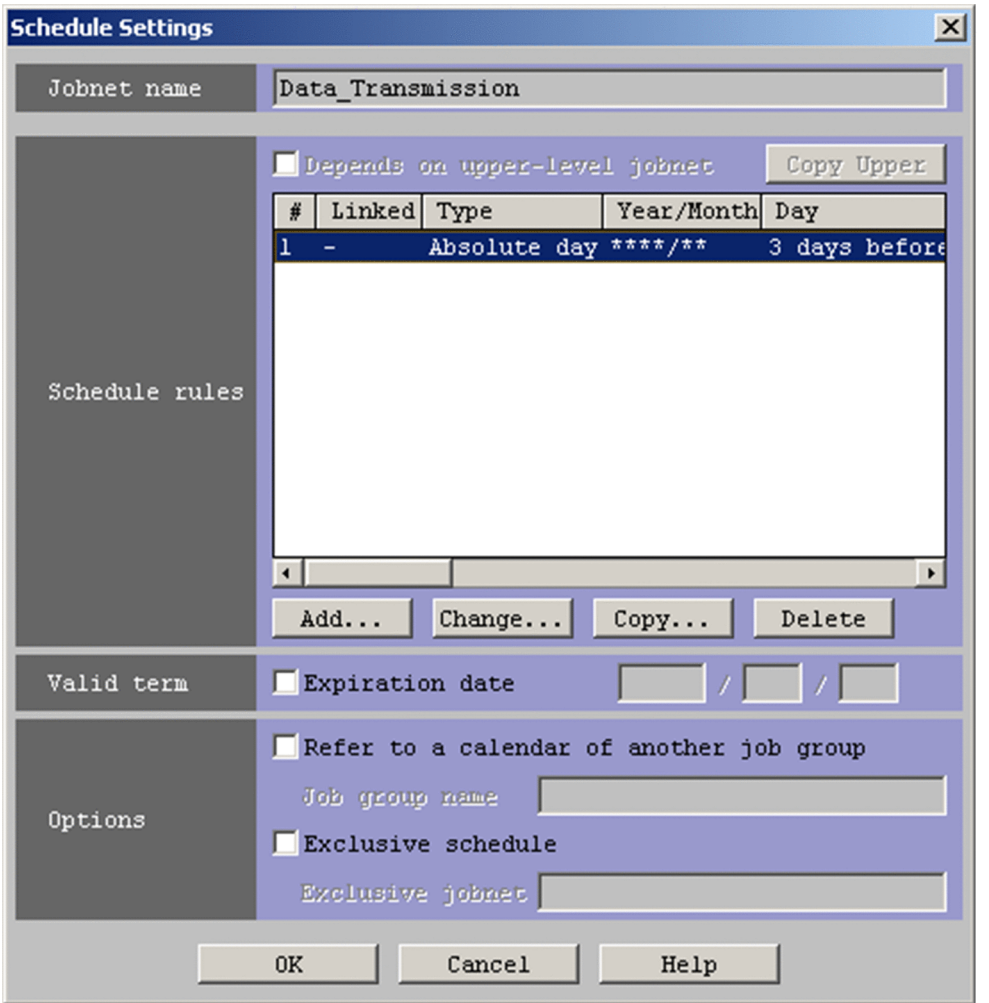

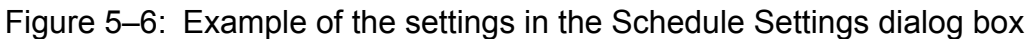

3. From the list area of the JP1/AJS3 - View window, select the jobnet to be registered for execution, and then from **Operations**, choose **Register for Execution**.

The Register for Execution dialog box is displayed.

4. Specify each setting and then click **OK**.

The figure below shows an example of the settings. For details, see the *JP1/Automatic Job Management System 3 Linkage Guide*.

Figure 5-7: Example of the settings in the Register for Execution dialog box

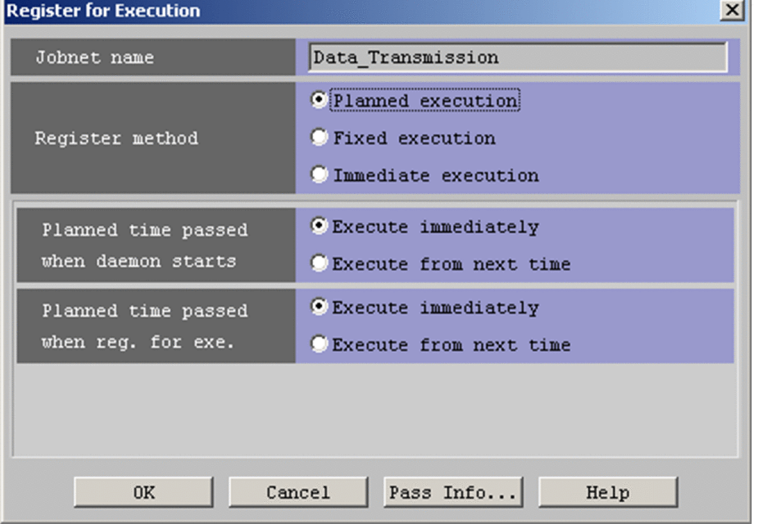

# **5.2 Linking to JP1/IM**

You can link JP1/FTP to JP1/IM in order to use JP1/IM's Event Console window to perform centralized monitoring of the start and stop of the JP1/FTP service and the termination of transmissions (normal, warning, abnormal).

# **5.2.1 System configuration for linking to JP1/IM**

#### **Required programs**

Install the following program on the computer where JP1/FTP is installed:

**•** JP1/Base

Additionally, install the following programs on the computer that is to be used to monitor JP1/FTP:

- **•** JP1/IM Manager
- **•** JP1/Base

To use JP1/IM's Event Console window for monitoring, you need a Windows system on which the following program is installed:

**•** JP1/IM - View

Figure 5–8: Example of a system configuration for linking to JP1/IM

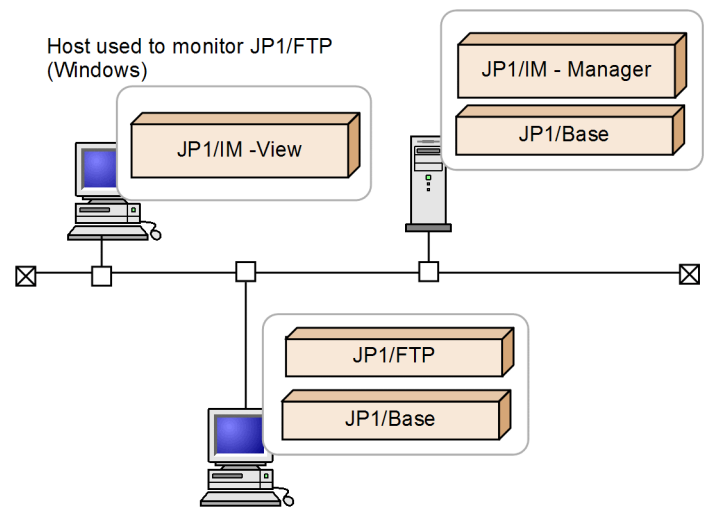

# **5.2.2 Specifying the settings for linking to JP1/IM**

In the ftsutil command, specify Link to JP1/IM in CHECK.

```
ftsutil -C -EI CHECK
```
#### 5. Linkage with Other JP1 Programs

# **5.2.3 Starting the services**

Start the JP1/Base, JP1/IM, and JP1/FTP services that are listed below. If any of these services is already running, stop it and then restart it.

- **•** JP1/Base event service For details, see the *JP1/Base User's Guide*.
- **•** JP1/IM service For details, see the *JP1/Integrated Management - Manager Overview and System Design Guide* and the *JP1/ Integrated Management - Manager Administration Guide*.
- **•** JP1/File Transmission Server/FTP service Execute the ftsstart command to start the JP1/FTP daemon.

Thereafter, JP1 events will be issued to report the status of the JP1/FTP service and the status of file transmissions.

# **5.2.4 Monitoring transmission results by JP1/IM**

To monitor transmission results in the Event Console window of JP1/IM:

1. From the Windows **Start** menu, choose **Programs**, **JP1\_Integrated Management - View**, and then **Integrated View**.

The Login window is displayed.

- 2. In the Login window, enter the user name, password, and name of the connected host.
- 3. Click **OK**.

The Event Console window is displayed.

For the list of JP1 events that are output by JP1/FTP and details about their attributes, see *[D. JP1 Events](#page-286-0)*.

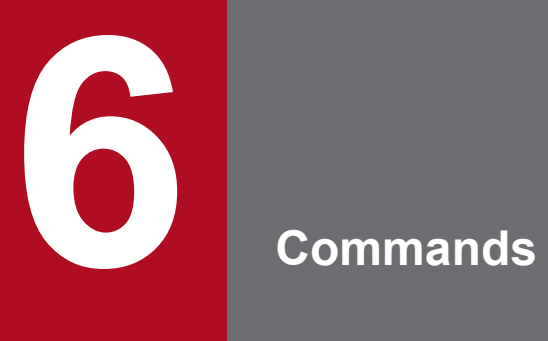

This chapter describes the commands provided by JP1/FTP.

# **List of commands**

The following table lists and describes the commands supported by JP1/FTP and the required execution permissions.

Table 6-1: Commands supported by JP1/FTP

| Function                                                                 | Command name   | Required execution permissions |                                   |                |
|--------------------------------------------------------------------------|----------------|--------------------------------|-----------------------------------|----------------|
|                                                                          |                | Referencing                    | Registration,<br>change, deletion | Execution      |
| Starts the JP1/FTP daemon                                                | ftsstart       | $\overline{\phantom{a}}$       | $-$                               | Superuser      |
| Terminates the JP1/FTP<br>daemon                                         | ftsstop        |                                |                                   | Superuser      |
| Changes and displays<br>environment information                          | ftsutil        | Ordinary user                  | Superuser                         | --             |
| Registers, deletes, and<br>displays auto-start programs                  | ftsautoma      | Ordinary user                  | Superuser                         |                |
| Executes transmission                                                    | ftstran        | $-$                            | $-$                               | Ordinary user  |
| Registers, changes, deletes,<br>and displays transmission<br>information | ftsrego        | Ordinary user                  | Superuser                         |                |
| Displays transmission<br>information                                     | ftsregcv       | Ordinary user                  | $-$                               | $-$            |
| Displays log information                                                 | ftshistory     | Ordinary user                  | --                                | $\overline{a}$ |
| Starts the Operations-<br>Manager Console                                | ftsconsole     | Superuser                      | Superuser                         |                |
| Starts the Operations-<br>Manager Agent                                  | ftsastart      |                                |                                   | Superuser      |
| Terminates the Operations-<br>Manager Agent                              | ftsastop       |                                |                                   | Superuser      |
| Starts the log daemon                                                    | ftslogstart    | $\overline{\phantom{a}}$       | --                                | Superuser      |
| Terminates the log daemon                                                | ftslogstop     | $-$                            | $-$                               | Superuser      |
| Checks the JP1/FTP daemon<br>status                                      | jftsdstatus    | --                             |                                   | Superuser      |
| Checks the Operations-<br>Manager Agent status                           | jftsastatus    | $-$                            | $-$                               | Superuser      |
| Checks the log daemon<br>status                                          | jftslogdstatus | $-$                            |                                   | Superuser      |

Legend:

--: No applicable function

# **Details of commands**

Storage location for commands:

**•** /opt/jp1\_fts/bin/

# <span id="page-120-0"></span>**ftsstart - starts the JP1/FTP daemon**

## **Format**

ftsstart

# **Function**

The ftsstart command starts the JP1/FTP daemon. To execute this command, you need superuser permissions.

#### **Notes**

- Do not use the jftsd command of versions earlier than 11-00.
- If you have used the  $f$ t sutil command to change the maximum number of concurrent transmissions, the following settings are reset to their initial status (initialized) when you start the JP1/FTP daemon:
	- **•** Transmission log
	- **•** Transmission number
	- **•** Connection number
	- **•** Protocol trace
	- **•** Module trace

When settings are initialized, their previous status is deleted. Therefore, we recommend that you back up any needed information before you start the JP1/FTP daemon. For details about the information to back up, see *[\(2\) Log information](#page-62-0)* in *[3.7.1 Information that can be saved and recovered](#page-61-0)*. When you restore from a backup, make sure that the maximum number of concurrent transmissions is set to the same value as when the backup was created. If the maximum number of concurrent transmissions at the time the backup was made does not match the number at the time of recovery, the JP1/FTP daemon will not start.

When you restore from initialized status, the JP1/FTP daemon might be delayed temporarily. To avoid this delay, delete the above settings beforehand. The deletion tool enables you to do this easily. For details about the deletion tool, see *[G. Log Information Deletion Tool](#page-300-0)*.

# <span id="page-121-0"></span>**ftsstop - terminates the JP1/FTP daemon**

## **Format**

ftsstop [-f|-z]

# **Function**

The ftsstop command terminates the JP1/FTP daemon and accepts no more transmission requests. To execute this command, you need superuser permissions.

## **Arguments**

**[-f|-z]**

- **•** Omitted: If a transmission is underway at the time the command is executed, the command waits until the transmission is finished before terminating the JP1/FTP daemon.
- $-f$ : If a transmission is underway at the time the command is executed, the command forcibly terminates the transmission and then terminates the JP1/FTP daemon. The forcibly terminated transmission is logged as a forced termination error.
- $-z$ : If a transmission is underway at the time the command is executed, the command forcibly terminates the transmission and then terminates the JP1/FTP daemon. Log information about the forcibly terminated transmission is not retained.

Use the  $-z$  option only when the JP1/FTP daemon cannot be terminated using the command with the  $-f$  option specified or with no option specified.

# <span id="page-122-0"></span>**Format**

Changing environment information:

ftsutil -C *environment-information-option transmission-option-parameter*

Displaying environment information:

```
ftsutil -L
```
# **Function**

The ftsutil command changes or displays environment information.

## **Arguments**

#### **-C** *environment-information-option transmission-option-parameter*

Changes the environment information in accordance with the specified environment information options.

To change environment information, you need superuser permissions.

The new settings take effect when you restart the JP1/FTP daemon.

The table below lists and describes the environment information options. For details about the transmission option parameters, see *[3.1.1 Defining an environment for JP1/FTP](#page-36-0)*.

#### Table 6-2: Environment information options

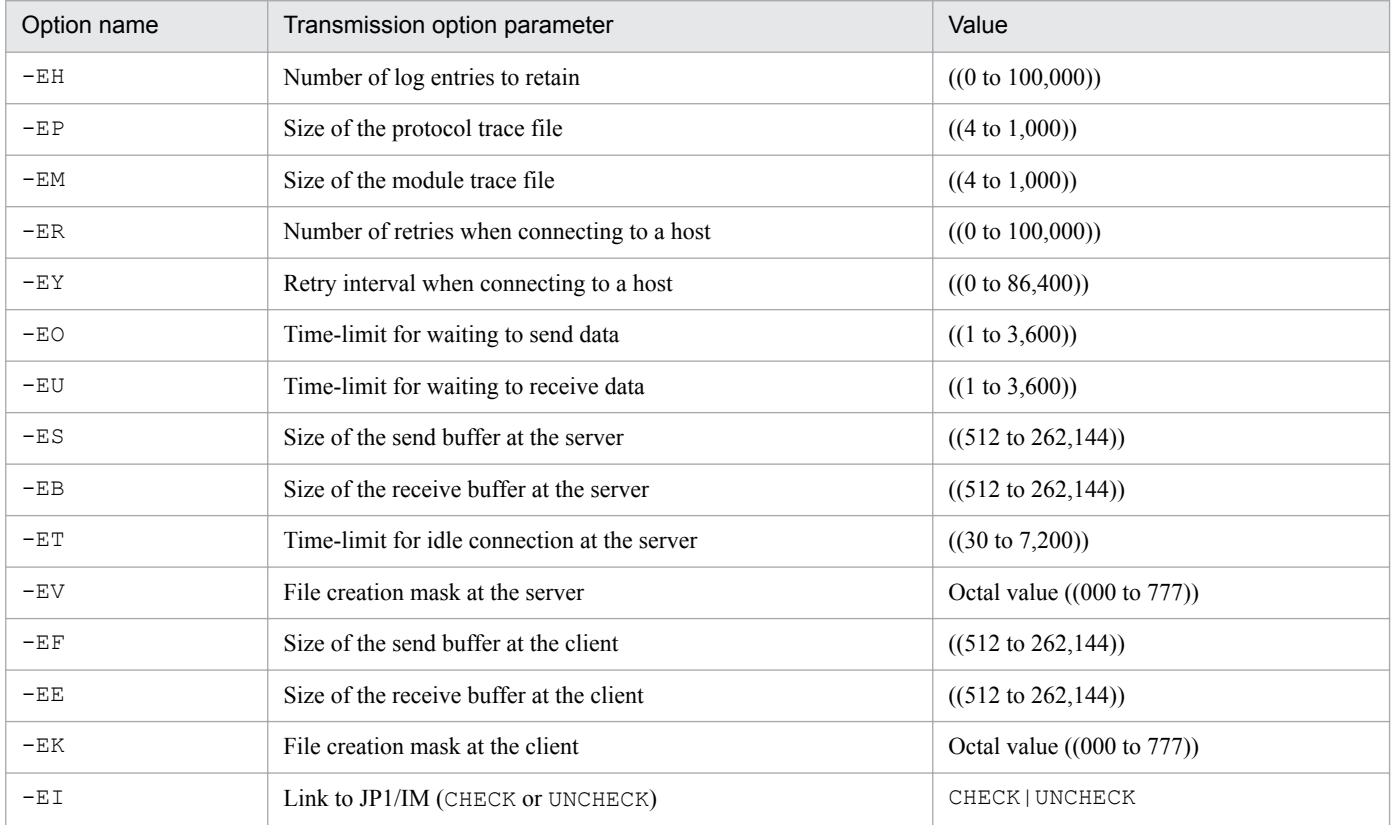

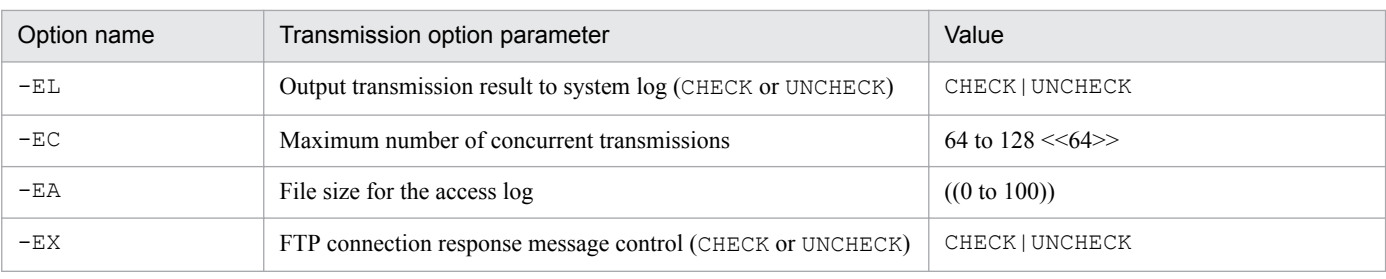

**-L**

#### Displays environment information.

#### Example of display:

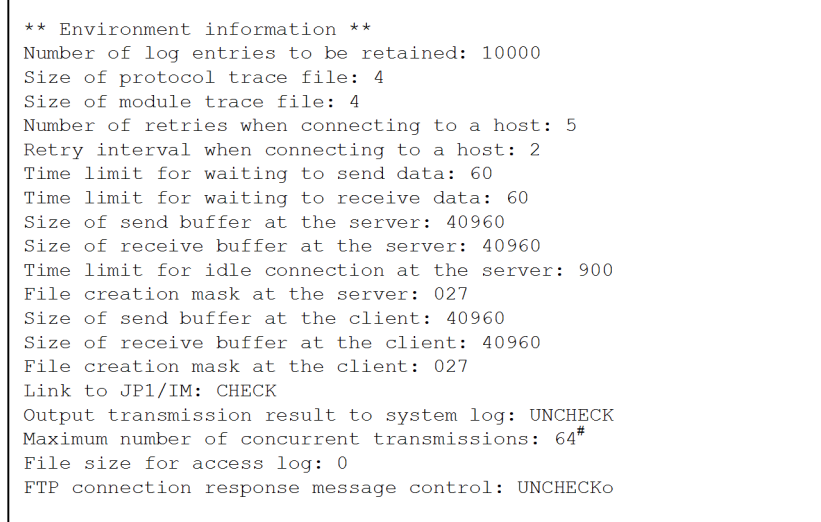

#

If you have changed the maximum number of concurrent transmissions, a number in parentheses might be displayed in the maximum number of concurrent transmissions column. This number indicates the maximum number of concurrent transmissions that were in effect at that point and is displayed when a new maximum number of concurrent transmissions is different from the maximum number of concurrent transmissions that was in effect when the information was displayed.

The following example shows a change in the maximum number of concurrent transmissions from 64 to 128: Maximum number of concurrent transmissions: 128 (64)

#### **Return values**

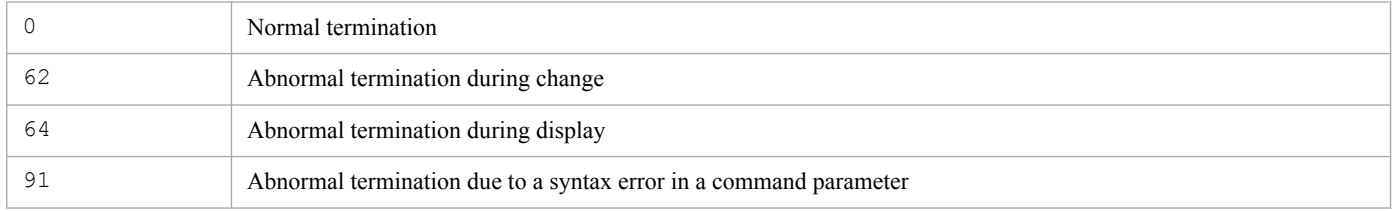

## <span id="page-124-0"></span>**Format**

Registering:

```
ftsautoma -file | dir -N user-name file-name | directory-name end-of-
transmission-start-program-option option-parameter
```
Deleting:

```
ftsautoma -file | dir -D user-name file-name | directory-name
```
Displaying:

```
ftsautoma -file | dir -L [user-name [file-name | directory-name] ] [-m 
format-file-name | -v] [-f auto-start-program-information-directory-name]
```
# **Function**

The ftsautoma command registers, deletes, or displays auto-start programs.

## **Arguments**

#### **-file | dir**

Specifies the type of key:

- **•** -file: Uses a file name as the key.
- $-dir$ : Uses a directory name as the key.

#### **-N** *user-name file-name* **|** *directory-name* **((1 to 256-byte character string))**

Registers a new auto-start program with the specified file name (or directory name) as the key value.

The user name must be a user registered in the /etc/passwd file or the default user (default).

A file name must be the full path or the file name. A directory name must be the full path.

At least one of -AS and -AF must also be specified.

To register auto-start program information, you need superuser permissions.

#### **-D** *user-name file-name* **|** *directory-name*

Deletes the auto-start program identified by the specified user name and file name (or directory name).

To delete auto-start program information, you need superuser permissions.

## **-L [***user-name* **[***file-name* **|** *directory-name***] ]**

Displays registration information for the auto-start program identified by the specified user name and file name (or directory name).

If you omit the file name and directory name, the command displays registration information for all auto-start programs for the specified user name.

If you omit all of user name, file name, and directory name, the command displays registration information for all autostart programs.

#### **-m** *format-file-name* **((1 to 256-byte character string))**

Displays the auto-start program registration information in the format that is set up in the specified format file.

For details about the format file, see *[E. Format Files Used for Output of Definition Information](#page-296-0)*.

If a relative path is specified for the format file name, the command assumes the directory relative to the command execution directory.

This argument and  $-v$  are mutually exclusive.

Example of display when the default format file is specified:

```
//////////// Auto-Start Program Registrations /////////// No.1 ////////////////
User name: jplftp user
Trigger key: datal
Auto-start program at normal end: /home/jp1ftp_user/bin/normalend_proc
Auto-start program at abnormal end: /home/jp1ftp user/bin/abnormalend proc
```
If  $-m$  and  $-v$  are both omitted, the command displays information in the format that is set up in the default format file.

For details about the default format file, see *[E. Format Files Used for Output of Definition Information](#page-296-0)*.

**-v**

Displays auto-start program registration information in list format.

This argument and -m are mutually exclusive.

Example of display:

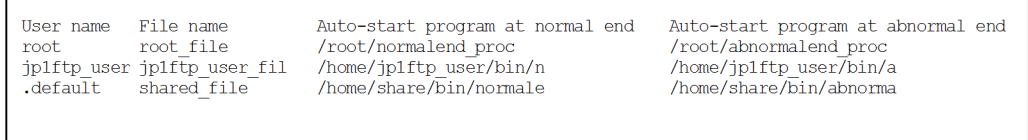

If the list format is used, the length of each item is limited as shown in the table below.

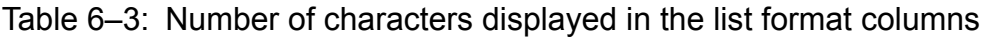

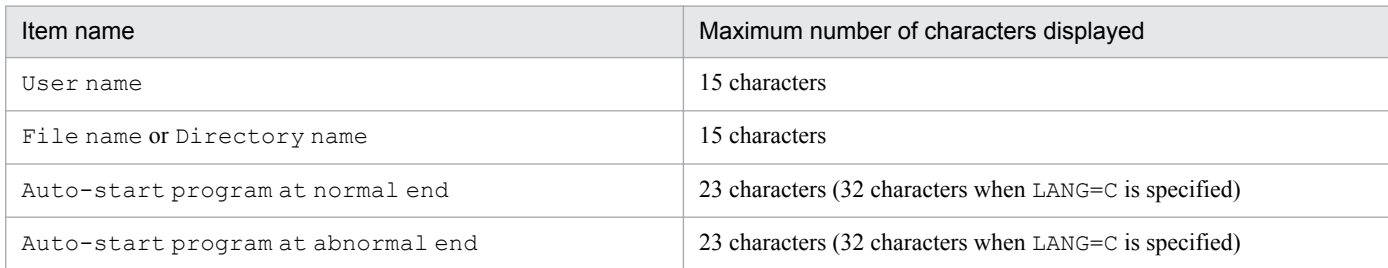

If  $-m$  and  $-v$  are both omitted, the command displays information in the format that is set up in the default format file.

For details about the default format file, see *[E. Format Files Used for Output of Definition Information](#page-296-0)*.

<sup>6.</sup> Commands

#### **-f** *auto-start-program-information-directory-name* **((1 to 256-byte character string))**

Changes the directory from which the auto-start program information is loaded to the specified directory.

If you specify a relative path for the auto-start program information directory name, the command assumes the directory relative to the command execution directory.

#### *directory-name end-of-transmission-start-program-option option-parameter*

The table below lists and describes the end-of-transmission start program options. For details about the transmission option parameters, see *[3.3.1 Registering auto-start programs](#page-45-0)*.

#### Table 6–4: End-of-transmission start program options

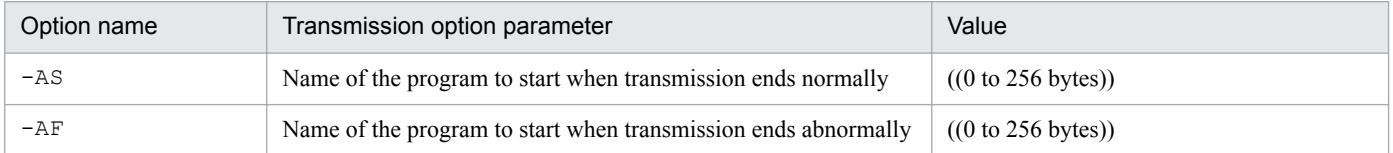

### **Return values**

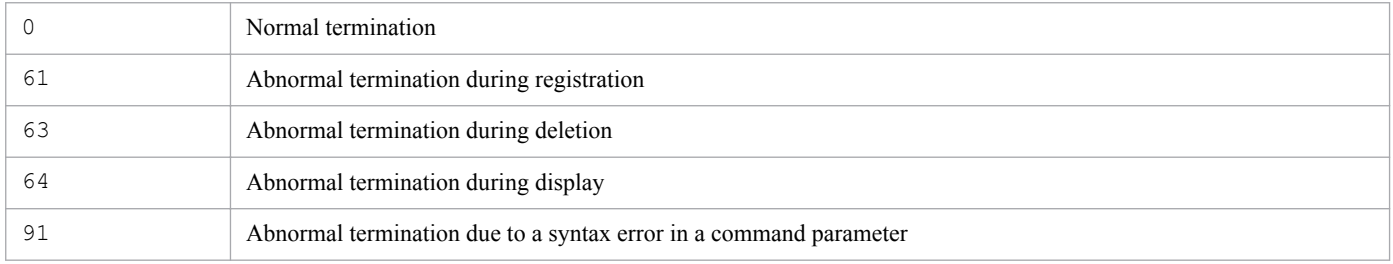

#### **Note**

A space character contained in a program name specified in -AS or -AF has a special meaning to the shell. In such a case, you must escape the space characters.

Example: Specifying 1 in the option when the program name is /home/user1/sample:

"/home/user1/sample 1"

# <span id="page-127-0"></span>**Format**

```
ftstran transmission-card-name [-N file-name] [-E file-name] [-M [B|T] ] [-
H host-name] [transmission-information-option transmission-option-parameter]
```
# **Function**

The ftstran command executes file transmission based on the information in a specified transmission card (Select Card method of file transmission) or by modifying information in a specified transmission card (Enter Information method of file transmission).

# **Arguments**

#### *transmission-card-name* **((1 to 20-byte character string))**

Specifies the name of a transmission card that has been registered using the Transmission Regist. & Exe. window

#### **-N** *file-name* **((1 to 256-byte character string))**

Specifies the name of the file to which the results are output when the transmission terminates normally. If this option is omitted, transmission results are not output when the transmission terminates normally.

If you specify a relative path for the file name, the command assumes the directory relative to the command execution directory.

If a file with the same name exists, it is overwritten.

#### **-E** *file-name* **((1 to 256-byte character string))**

Specifies the name of the file to which the results are output when the transmission terminates abnormally. If this option is omitted, transmission results are not output when the transmission terminates abnormally.

If you specify a relative path for the file name, the command assumes the directory relative to the command execution directory.

If a file with the same name exists, it is overwritten.

#### **-M [B|T]**

Specifies the output format.

- **•** B: Binary format (data consisting of consecutive FTS\_FTP\_API\_DATA\_EX or FTS\_FTP\_API\_RETDATA\_EX structures)
- **•** T: Text format

#### **-H** *host-name* **((1 to 256-byte character string))**

Specifies the host name or IP address of the computer on which the client's JP1/FTP daemon is running. When you specify an IP address, you can specify an IPv4 or IPv6 address. Use this option to specify a specific address when the ftstran command is executed in an environment where the local host has multiple IP addresses.

If you have enabled specification of the FTP client's local IP address, the value specified in this option becomes the FTP client's local IP address. If you omit this option, the address of the physical host is assumed.

6. Commands

If you have disabled specification of the FTP client's local IP address, the address that is assigned automatically by the OS becomes the FTP client's local IP address regardless of the specification of this option. For details about how to enable specification of the FTP client's local IP address, see *[3.15 Using JP1/FTP in a multiple IP address environment](#page-84-0)*.

#### *transmission-information-option transmission-option-parameter*

Specifies desired options in order to modify some of the transmission information on the specified transmission card (Enter Information method of file transmission).

For details about the transmission information options, see *[ftsregc - registers, changes, deletes, and displays transmission](#page-130-0) [information](#page-130-0)* in this chapter. For details about the transmission option parameters for the transmission information options, see *[3.4.1 Registering transmission information onto a transmission card](#page-50-0)*.

## **Return values**

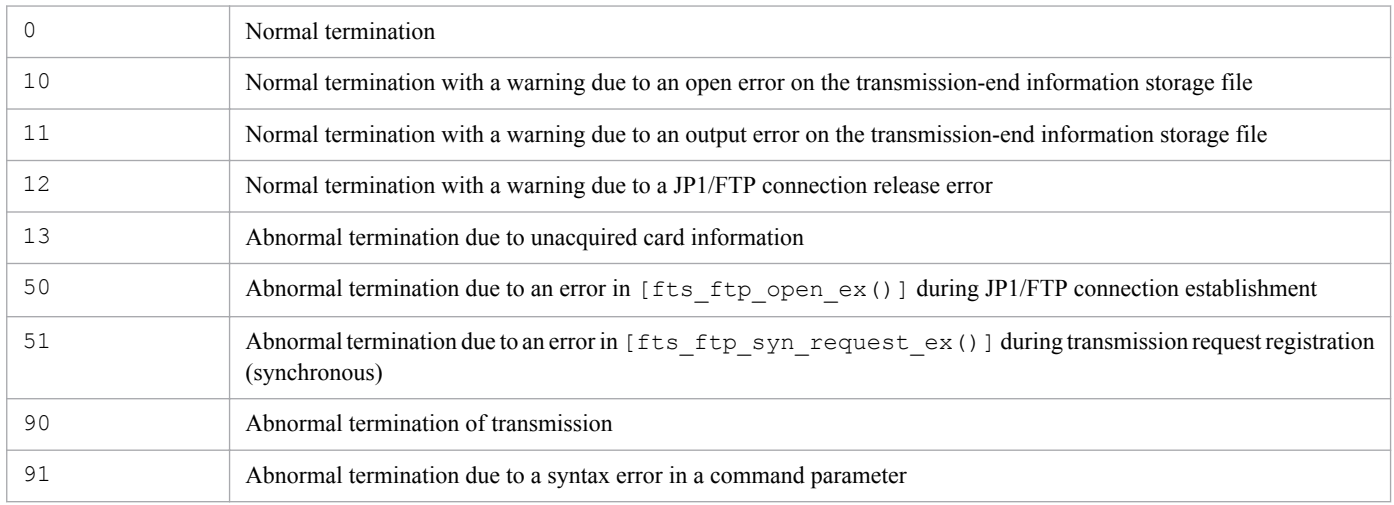

For details about the messages that are displayed, see *[8.9 Messages issued by the ftstran command \(KDJF50xx\)](#page-186-0)*.

## **Usage examples**

**•** Example of the Select Card method of file transmission:

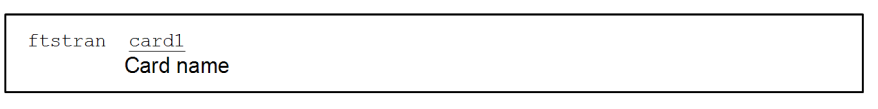

**•** Example of the Enter Information method of file transmission:

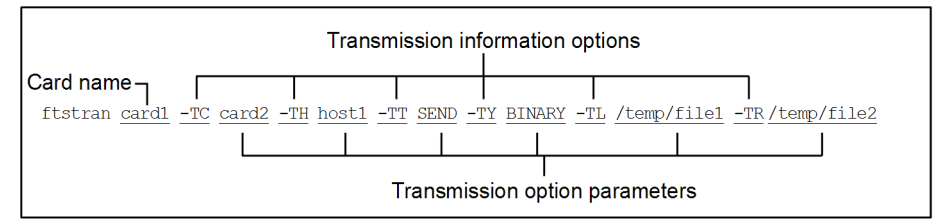

This example changes the following transmission information on card1 and then executes transmission:

- **•** -TC: The name for the new card is card2.
- $-TH$ : The connection-target host name is host1.
- **•** -TT: The send/receive type is SEND.
- **•** -TY: The transmission mode is BINARY.
- **•** -TL: The local file name is /temp/file1.

6. Commands

**•** -TR: The remote file name is /temp/file2.

<sup>6.</sup> Commands

## <span id="page-130-0"></span>**Format**

#### Registering:

```
ftsregc -N [transmission-card-name] [transmission-information-option
transmission-option-parameter]
```
#### Changing:

```
ftsregc -C [transmission-card-name transmission-information-option
transmission-option-parameter]
```
#### Deleting:

```
ftsregc -D transmission-card-name
```
#### Displaying:

```
ftsregc -L transmission-card-name
```
# **Function**

The ftsregc command registers, changes, deletes, or displays transmission information.

## **Arguments**

#### **-N [***transmission-card-name***] [***transmission-information-option transmission-option-parameter***]**

There are two ways to register transmission information. One is by registering new transmission information that has been set on a transmission card. The other is by using an existing transmission card as a model and editing its contents in order to register it as a separate transmission card.

**•** Registering new transmission information onto a transmission card

```
ftsregc -N [transmission-information-option transmission-option-parameter]
```
This method creates new transmission information based on the information specified with the transmission information options. Among the available transmission information options, you must always specify  $-TC$ ,  $-TH$ , -TU, -TT, -TY, -TL, and -TR. You must use the -TC transmission information option to specify a name for the transmission card.

**•** Registering transmission information using an existing transmission card

```
ftsregc -N [transmission-card-name] [transmission-information-option
transmission-option-parameter]
```
This method specifies the name of a transmission card to use as a model and then specifies transmission information options to change. You must specify in  $-TC$  a name for the new transmission card that you are registering.

To register transmission information, you need superuser permissions.

The table below lists and describes the transmission information options. For details about the transmission option parameters, see *[3.4.1 Registering transmission information onto a transmission card](#page-50-0)*.

<sup>6.</sup> Commands

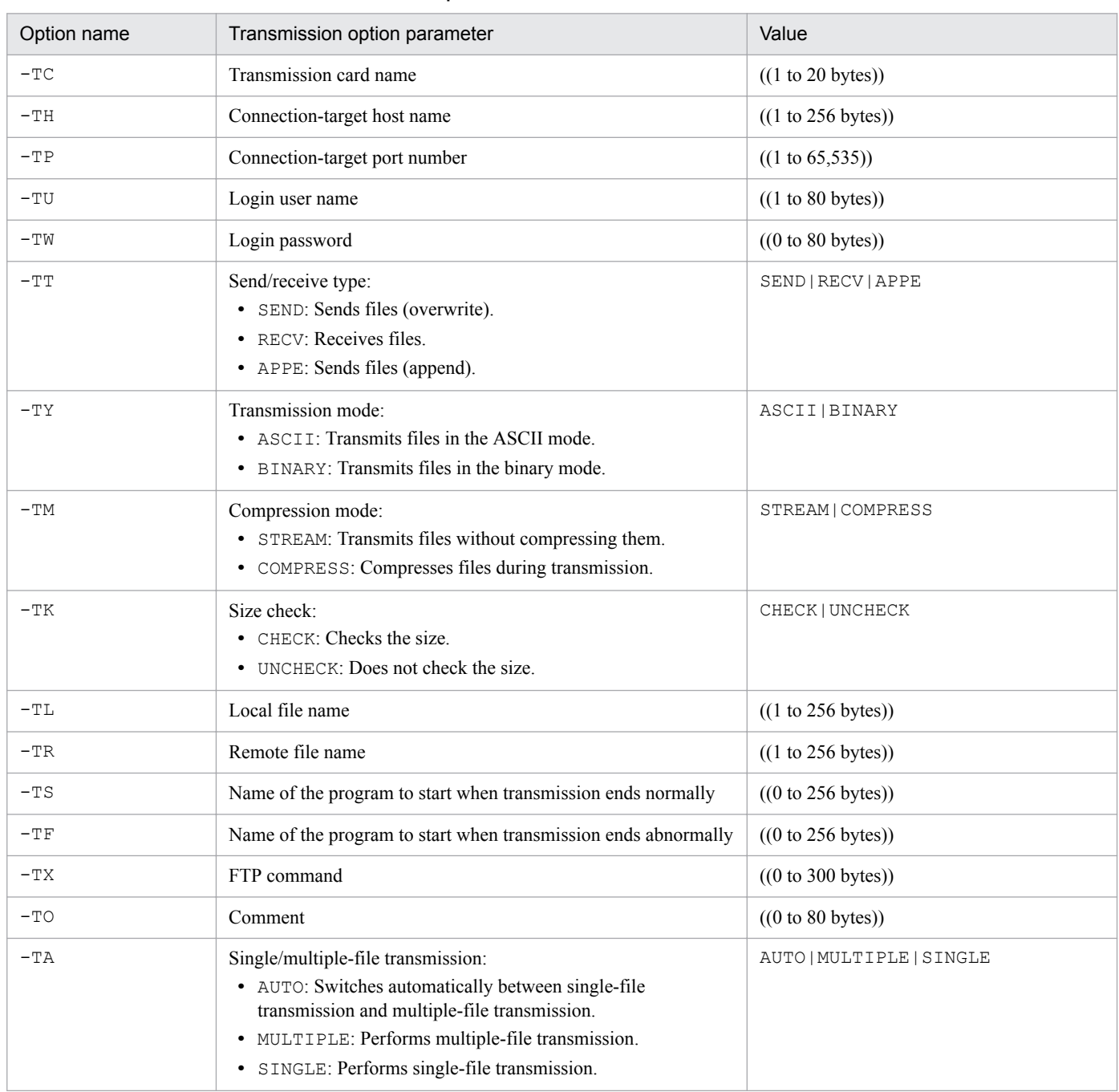

#### Table 6–5: Transmission information options

#### **-C** *transmission-card-name* **[***transmission-information-option transmission-option-parameter***]**

Changes from the specified transmission card the transmission information that is specified by the transmission information options.

To change transmission information, you need superuser permissions.

#### **-D** *transmission-card-name*

Deletes the transmission information identified by the specified transmission card name.

To delete transmission information, you need superuser permissions.

#### **-L** *transmission-card-name*

Displays the transmission information for the specified transmission card.

## **Return values**

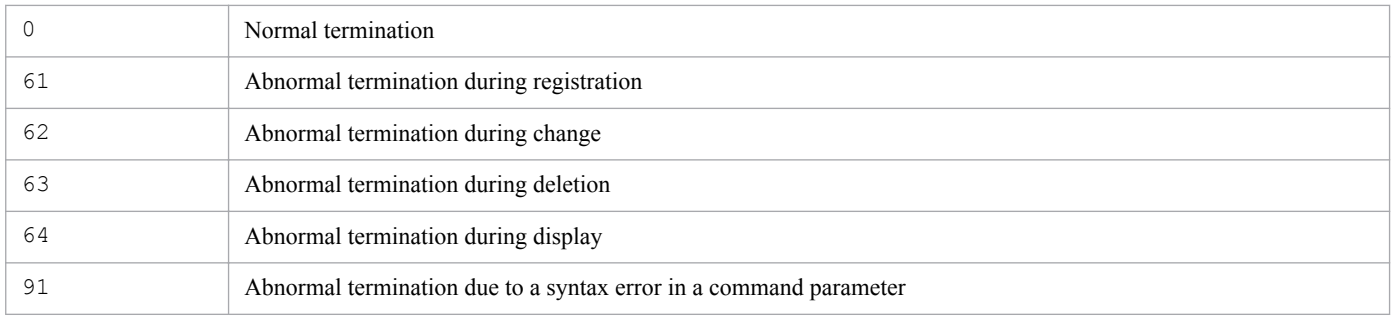

For details about the messages that are displayed, see *[8.11 Messages issued by the ftsregc command \(KDJF52xx\)](#page-203-0)*.

#### **Note**

To specify zero characters in an option argument, specify the null character string.

Example: Delete the name of the program that is started when transmission ends normally:

ftsregc -C card1 -TS ""

# <span id="page-133-0"></span>**ftsregcv - displays transmission information**

#### **Format**

```
ftsregcv [-c transmission-card-name] [-m format-file-name | -v] [-x | -e] [-
f transmission-card-information-file-name]
```
## **Function**

The ftsregcv command displays transmission information that has been registered.

#### **Arguments**

#### **-c** *transmission-card-name*

Specifies the name of the transmission card that is to be displayed.

The command displays the transmission card information that matches the specified transmission card name.

#### **-m** *format-file-name* **((1 to 256-byte character string))**

Displays transmission information in the format that was set up in the specified format file.

For details about the format file, see *[E. Format Files Used for Output of Definition Information](#page-296-0)*.

If a relative path is specified for the format file name, the command assumes the directory relative to the command execution directory.

This argument and  $-v$  are mutually exclusive.

Example of display when the default format file is specified:

```
/////////// Transmission Cards /////////// No.1 ///////////////
Transmission card: card01
Local file name: /home/user01/data01
Remote file name: /home/user01/data02
Sending or receiving: Send
Transmission mode: ASCII
Kind of output: Overwrite
Compression mode: Uncompress
Size check: Off
Single/Multiple-file transmission: Automatic switch
Remote host name: host01
Remote port number: 20125
User name: user01
Program started at normal end:
Program started at abnormal end:
FTP command:
Comment:
```
If -m and -v are both omitted, the command displays information in the format that was set up in the default format file.

For details about the default format file, see *[E. Format Files Used for Output of Definition Information](#page-296-0)*.

 $-rr$ 

Displays transmission information in list format.

<sup>6.</sup> Commands

This argument and -m are mutually exclusive.

Example of display:

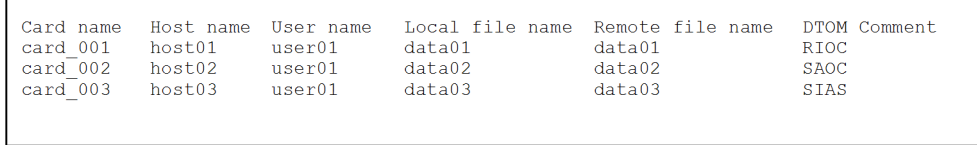

In the list format, the meanings of the information in the *DTOM* column are as follows:

- **•** D: Send/receive type
	- **•** S: Send
	- **•** R: Receive
- T: Transmission type
	- **•** A: ASCII
	- **•** I: Binary
- **•** O: Output type
	- **•** O: Overwrite
	- **•** A: Append
- **•** M: Compression mode
	- **•** S: Uncompressed
	- **•** C: Compressed

If the list format is used, the length of each item is limited as shown in the table below.

#### Table 6–6: Number of characters displayed in the list format columns

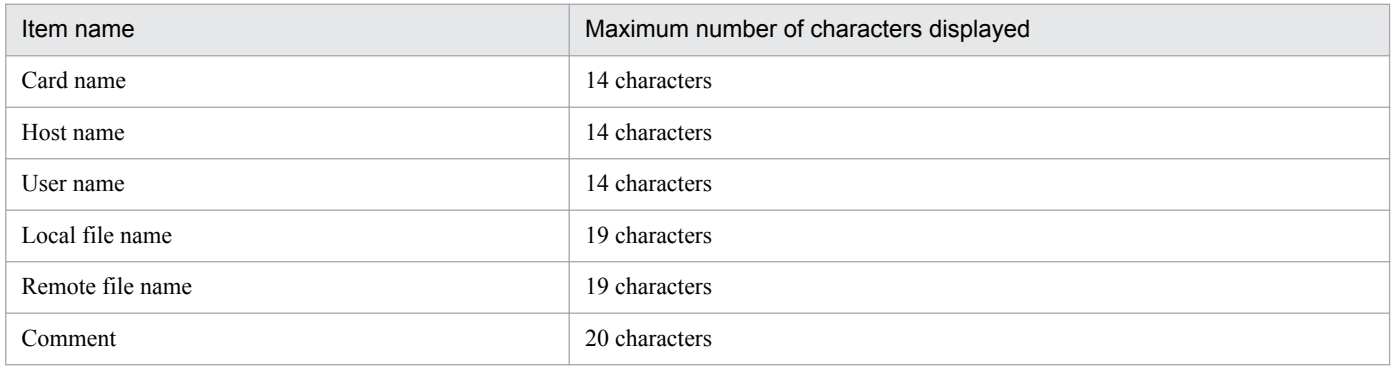

If -m and -v are both omitted, the command displays information in the format that was set up in the default format file.

For details about the default format file, see *[E. Format Files Used for Output of Definition Information](#page-296-0)*.

**-x**

Changes some of the characters to be output to the file to the value specified in the transmission information option.

6. Commands

For details about the transmission information option, see *[ftsregc - registers, changes, deletes, and displays transmission](#page-130-0) [information](#page-130-0)* in *6. Commands*.

#### **-e**

Changes some of the values to be output to the file to the value in the keyword output content to be transferred to the auto-start program.

For details about the keyword output content to be transferred to the auto-start program, see *Parameter keywords* in *[3.3.1 Registering auto-start programs](#page-45-0)*.

#### **-f** *transmission-card-information-file-name* **((1 to 256-byte character string))**

Changes the location from which to load the transmission card information to the specified transmission card information file.

If you specify a relative path for the transmission card information file name, the command assumes the directory relative to the command execution directory.

#### **Return values**

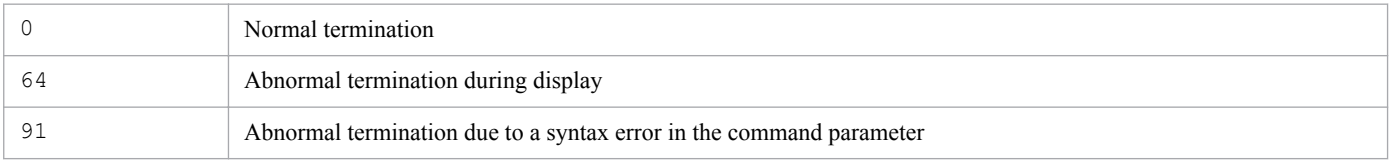

# <span id="page-136-0"></span>**Format**

```
ftshistory [-m format-file-name | -v] [-s transmission-time [,transmission-
time] ] [-f log-file-name]
```
# **Function**

The ftshistory command displays log information.

## **Arguments**

#### **-m** *format-file-name* **((1 to 256-byte character string))**

Displays log information in the format that was set up in the specified format file.

For details about the format file, see *[E. Format Files Used for Output of Definition Information](#page-296-0)*.

If you specify a relative path for the file name, the command assumes the directory relative to the command execution directory.

This argument and  $-v$  are mutually exclusive.

Example of display when the default format file is specified:

```
//////////// Log Information /////////// No.1 ///////////////
Transmission card: test card 001
Local file name: /tmp/snd/data1
Remote file name: /tmp/rcv/data1
Sent or received: Sent
Transmission mode: ASCII
Output type: Overwrite
Compress mode: Uncompress
Remote host name: host01
Port number: 20125
User name: jp1ftp_user
Comment:
Transmission number: 15
Server or client: Client
Status at termination: Normal
Starting time: 2010/03/17 15:33:04
Ending time: 2010/03/17 15:33:04
Transmission period: 0
Transmission size: 15
Connection number: 16
Error type:
Position where error occurred:
Error module name:
Error system function name:
Error message:
Error protocol:
```
If  $-m$  and  $-v$  are both omitted, the command displays information in the format that was set up in the default format file.

For details about the default format file, see *[E. Format Files Used for Output of Definition Information](#page-296-0)*.

**-v**

Displays log information in list format.

6. Commands

This argument and -m are mutually exclusive.

Example of display:

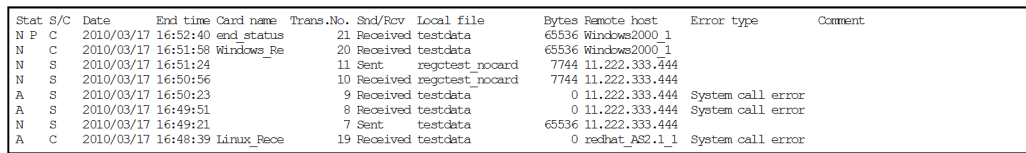

In the list display format, the entries in the STAT (result) and S/C (server or client) columns have the following meanings:

- **•** STAT (result)
	- **•** N: Transmission that terminated normally
	- **•** A: Transmission that terminated abnormally
	- **•** P: Start of auto-start program failed
- **•** S/C (server or client)
	- **•** C: Client
	- **•** S: Server

If the list format is used, the length of each item is limited as shown in the table below.

#### Table 6–7: Number of characters displayed in the list format columns

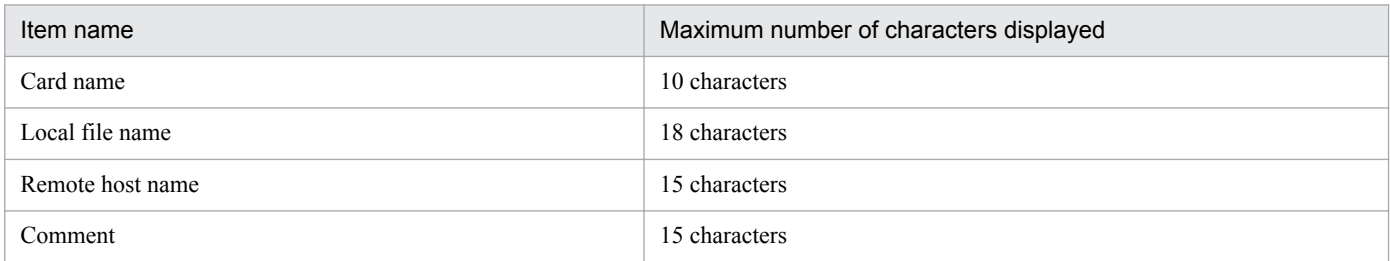

If  $-m$  and  $-v$  are both omitted, the command displays information in the format that was set up in the default format file.

For details about the default format file, see *[E. Format Files Used for Output of Definition Information](#page-296-0)*.

#### **-s** *transmission-time* **[,***transmission-time***]**

Displays the log information for the specified transmission time.

If you specify two transmission time values, the command displays all log information items with an end-of-transmission time that falls within the range of the two times.

A transmission time is displayed in the following format:

*YYYY*/*MM*/*DD HH*:*MM*:*SS*

#### **-f** *log-file-name* **((1 to 256-byte character string))**

Changes to the log information in the specified log file.

6. Commands

If you specify a relative path for the log file name, the command assumes the directory relative to the command execution directory.

# **Return values**

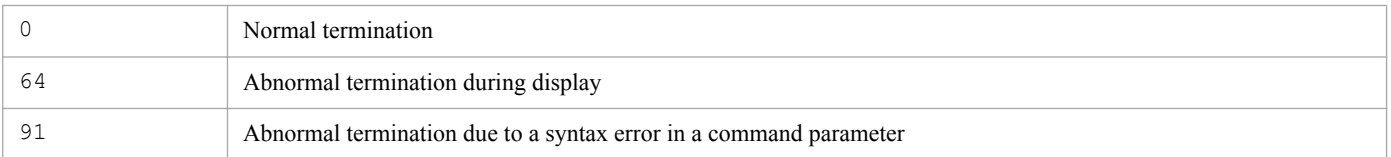

#### **Note**

A space character contained in a transmission time has a special meaning to the shell. In such a case, you must escape the space characters.

Example: Specifying 2004-01-01 at 00:00:00:

-s "2004/01/01 00:00:00"

# <span id="page-139-0"></span>**ftsconsole - starts the Operations-Manager Console**

## **Format**

ftsconsole

# **Function**

The ftsconsole command displays the Operations-Manager Console window. To execute this command, you need superuser permissions.

## **Notes**

• In 09-00 or later, an error results if you specify the Java\_Path argument, which was supported by 08-00 and earlier.

# <span id="page-140-0"></span>**ftsastart - starts the Operations-Manager Agent**

### **Format**

ftsastart

# **Function**

The ftsastart command starts the Operations-Manager Agent. To execute this command, you need superuser permissions.

#### **Notes**

- **•** Do not use the jftsa command of versions earlier than 11-00.
- **•** This command returns control immediately after it has moved the Operations-Manager Agent to the background. The Operations-Manager Agent then displays the start message once its services are ready. Therefore, it might take some time after the command returns control before the start message is displayed.

# <span id="page-141-0"></span>**ftsastop - terminates the Operations-Manager Agent**

## **Format**

ftsastop [-f]

# **Function**

The ftsastop command terminates the Operations-Manager Agent. To execute this command, you need superuser permissions.

## **Arguments**

**-f**

Forcibly terminates the Operations-Manager Agent without waiting for Java to terminate. If this option is omitted, the command terminates the Operations-Manager Agent after Java has terminated.

# <span id="page-142-0"></span>**ftslogstart - starts the log daemon**

## **Format**

ftslogstart

# **Function**

The ftslogstart command starts the log daemon. To execute this command, you need superuser permissions.

The log daemon starts in accordance with the information specified in the definition file (ftslog.conf). For details about the definition file (ftslog.conf), see *[3.10 Event log function](#page-70-0)*.

#### **Note**

**•** Do not use the jftslogd command of versions earlier than 11-00.

# <span id="page-143-0"></span>**ftslogstop - terminates the log daemon**

## **Format**

ftslogstop [-f]

# **Function**

The ftslogstop command terminates the log daemon and stops accepting event logs. To execute this command, you need superuser permissions.

## **Arguments**

**-f**

Terminates the log daemon without outputting the event logs that are queued for file output at the time of command execution.

When this option is omitted and there are event logs waiting for file output at the time of command execution, the command outputs those event logs and then terminates the log daemon.
### **Format**

jftsdstatus

### **Function**

The jftsdstatus command checks the status of the JP1/FTP daemon. To execute this command, you need superuser permissions.

### **Return values**

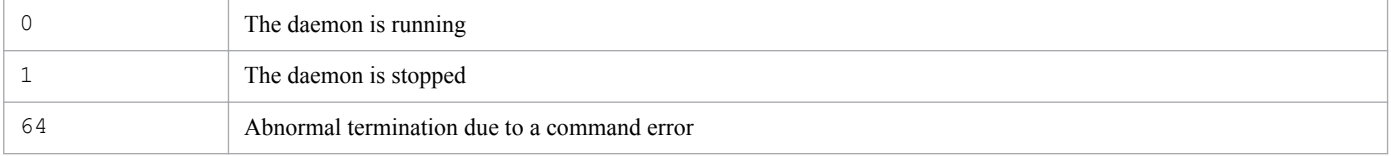

For details about the messages that are displayed, see *[8.8 Messages issued by the jftsdstatus command \(KDJF41xx\)](#page-185-0)*.

### **Execution example**

When the JP1/FTP daemon is running:

```
# iftsdstatus
KDJF4100-I The JP1/FTS server is running.
# echo $?
\overline{0}
```
# **jftsastatus - checks the Operations-Manager Agent status**

### **Format**

jftsastatus

### **Function**

The jftsastatus command checks the status of the Operations-Manager Agent. To execute this command, you need superuser permissions.

### **Return values**

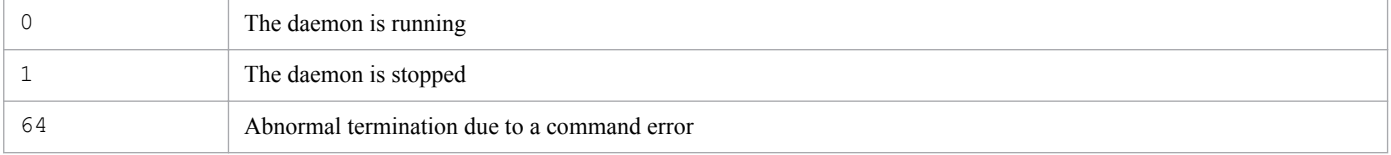

For details about the messages that are displayed, see *[8.17 Messages issued by the jftsastatus command \(KDJF62xx\)](#page-230-0)*.

### **Execution example**

When the Operations-Manager Agent is running:

```
# jftsastatus
KDJF6200-I The JP1/FTS agent is running.
# echo $?
\overline{0}
```
### **Format**

jftslogdstatus

## **Function**

The jftslogdstatus command checks the status of the log daemon. To execute this command, you need superuser permissions.

### **Return values**

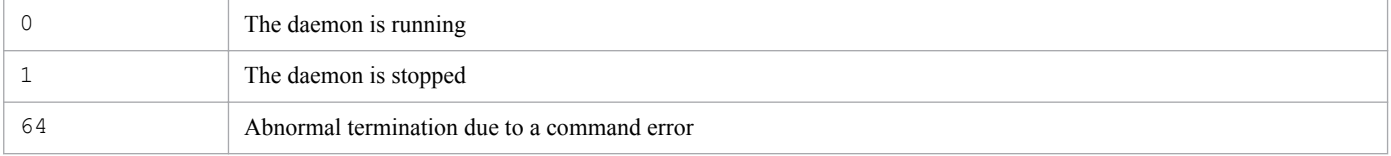

For details about the messages that are displayed, see *[8.21 Messages issued by the jftslogdstatus command \(KDJF92xx\)](#page-236-0)*.

## **Execution example**

When the log daemon is running:

```
# jftslogdstatus
KDJF9200-I The JP1/FTS log daemon is running.
# echo $?
\overline{0}
```
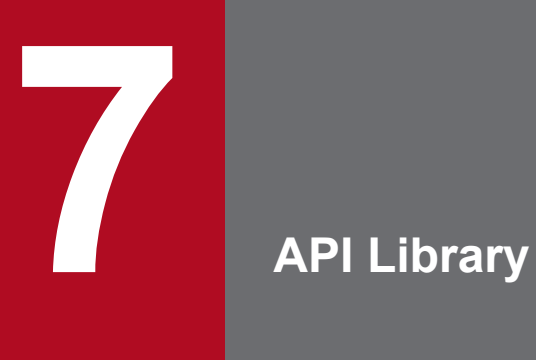

This chapter describes how to use the JP1/FTP API library to link user programs to JP1/FTP and presents an example of library usage.

# **How to use the library**

You use the JP1/FTP API library when you use the file transmission function of JP1/FTP from a user program.

The 32-bit (ILP32 data model) and 64-bit (LP64 data model) versions of the API library are provided.

The JP1/FTP API library enables you to do the following:

- Register transmission requests from a single user program to multiple JP1/FTPs that are running on different hosts (or on the same host)
- **•** Select the transmission type when you register transmission requests:

Synchronous type: Waits until a transmission is completed and the termination result is obtained. Asynchronous type: Performs registration only and does not wait for the termination results (obtains the termination results later).

### **Languages**

The following languages are supported for user programs:

- **•** C
- **•** C++

### **Setting up an environment**

#### **Setting /etc/services**

Set the JP1/FTP client's service name as ftsc. For details, see *[2.3.3 Setting the port numbers](#page-25-0)*.

#### **Setting /etc/hosts**

Set the host name and IP address of the host on which the client's JP1/FTP daemon is running. Specify this host name in the connection information structure and the transmission information structure.

Add the following line to /etc/hosts:

*xxx*.*xxx*.*xxx*.*xxx yyyyyy*

Legend:

*xxx*.*xxx*.*xxx*.*xxx*: IP address *yyyyyy*: Host name

### **Coding**

### **Specifying information for establishing a connection with JP1/FTP**

To establish a connection with the JP1/FTP daemon, specify the address of the connection information structure in the argument of fts ftp open ex().

**•** Connection information structure

```
typedef struct _FTS_FTP_API_CONN_DATA {
    char hostname [256+1]; \sqrt{\phantom{0}} /* Client host name */
     int priority; /* IP version to be given priority */
```

```
 char reserve[1784]; /* Reserved area */
```

```
} FTS_FTP_API_CONN_DATA;
```

```
• Content of the connection information structure members
```
hostname

Specifies the host name or IP address of the computer on which the client's JP1/FTP daemon is running. When you specify an IP address, you can specify an IPv4 or IPv6 address. If a null value is specified, the local host name (the physical host name returned by the OS's hostname command) is assumed.

If specification of a local IP address at the FTP client is enabled, the value specified in this argument becomes the local IP address of the FTP client.

If a null value is specified, the physical host of the FTP client is assumed.

If specification of a local IP address at the FTP client is disabled, the local IP address of the FTP client is automatically assigned by the OS. For details about the definition that enables specification of a local IP address at the FTP client, see *[3.15 Using JP1/FTP in a multiple IP address environment](#page-84-0)*.

#### priority

Specifies the Internet protocol version to be given priority.

FTS AF INET: IPv4 is given priority.

FTS AF INET6: IPv6 is given priority.

In all other cases, FTS AF INET is assumed,

#### reserve

Reserved area. Initialize the area by specifying  $\setminus 0$ .

#### **Note**

Make sure that a char-type variable value ends with  $\Diamond$ .

#### **Specifying the transmission information**

To register a file transmission request, you set the registered transmission card name and the address of the transmission information structure in the arguments of fts\_ftp\_syn\_request\_ex() and fts ftp asyn request ex().

**•** Using the card name to register transmission requests:

You can register a transmission request by specifying a transmission card name registered using **Registration And Execution Of Transmission Requests**.

- **•** Using the transmission information structure to specify transmission information: You can register a transmission request by specifying the information needed for transmission.
- **•** Transmission information structure

```
typedef struct FTS FTP API DATA EX {
    char cardname\overline{[20+1]}; \overline{ } /* Card name */
    char host[256+1]; \frac{1}{3} /* Remote host name */<br>unsigned int portnum; \frac{1}{3} /* Port number */
    unsigned int portnum;
     char username[80]; /* Remote user name */
     char password[80]; /* Password */
    int type; \frac{1}{2} /* Transmission mode */
    int cmd; \frac{1}{2} /* Send/receive type */
    int mode; \frac{1}{2} /* Compression mode */
    char quote[300+1]; /* FTP command */<br>char localname[256+1]; /* Local file name */
    char localname[256+1]; \overline{\phantom{0}} /* Local file name */<br>char remotename[256+1]; /* Remote file name */
    char remotename [256+1];
```
7. API Library

```
char end program[256+1]; /* Name of program to start at normal
end */<br>char abend program[256+1];
                              \gamma* Name of program to start at abnormal
end */
   char comment [80+1]; /* Comment */
    int fsize; /* Size check */
    char reserve[1240]; /* Reserved area */
} FTS_FTP_API_DATA_EX;
```
**•** Description of the transmission information structure members

cardname

Specifies the card name.

#### host

Specifies the FTP host name: ftp>open *aaaa*

portnum

Specifies the FTP port number: ftp>open *aaaa bbbb*

#### username

Specifies the login name: ftp>user *aaaa*

#### password

Specifies the password.

#### type

Specifies the transmission mode:

FTS TYPE A: Interprets data as being in ASCII code and then sends it (ftp>ascii).

FTS TYPE I: Interprets the data as an image and then sends it ( $ftp>binary$ ).

#### cmd

Specifies the type of transmission.

By using OR to specify single/multiple-file transmission, you can specify a combination of single-file transmission and multiple-file transmission.

Transmission types:

FTS\_CMD\_SEND (send): ftp>put *aaaa bbbb*

FTS\_CMD\_RECV (receive): ftp>get *cccc ddddd*

FTS CMD APPE (send with append): ftp>append *eeee fffff* 

Single/multiple-file transmission:

FTS\_MLT\_AUTO: Switch automatically between single-file and multiple-file transmission. This is the default.

FTS MLT MULTIPLE: Perform multiple-file transmission.

FTS MLT SINGLE: Perform single-file transmission.

FTS MLT AUTO switches transmission automatically as follows:

#### **When sending**

The function checks whether  $\star$  or ? is used in the local file name. If  $\star$  or ? is used, multiple-file transmission is used. If neither of them is used, single-file transmission is used.

#### **When receiving**

The function checks whether  $\star$  or ? is used in the remote file name. If  $\star$  or ? is used, multiple-file transmission is used. If neither of them is used, single-file transmission is used.

#### **Examples**

Sending multiple files:

7. API Library

cmd = FTS\_CMD\_SEND | FTS\_MLT\_MULTIPLE;

Receiving a single file:

 $cmd = FTS$   $CMD$   $RECV$   $|$   $FTS$   $MLT$   $SINGLE$ ;

Sending (with append) by automatic switching:

cmd = FTS\_CMD\_APPE | FTS\_MLT\_AUTO;

or

cmd = FTS\_CMD\_APPE;

(If specification of single/multiple-file transmission is omitted, FTS\_MLT\_AUTO is assumed.)

#### mode

Specifies compressed transmission.

FTS MODE S: Does not perform compressed transmission.

FTS\_MODE\_C: Performs compressed transmission.

#### quote

Specifies the FTP command to execute.

This structure member is a character string consisting of commands, such as CWD and SITE, delimited by semicolons (; ) (the character string must end with  $\setminus 0$ ).

Only commands that do not establish a data connection can be specified. Whether a command can be executed by the FTP server depends on the FTP server.

#### localname

Specifies the local file name.

#### **Examples**

ftp>put *aaaa bbbb*

ftp>get *cccc dddd*

#### remotename

Specifies the remote file name.

#### **Examples**

ftp>put *aaaa bbbb*

ftp>get *cccc dddd*

#### end\_program

Specifies the full path name of the program to start when transmission ends normally.

#### abend\_program

Specifies the full path name of the program to start when transmission ends abnormally.

#### comment

Specifies any character string.

#### fsize

Specifies whether to check the file size after transmission.

FTS FSIZE TRUE: Checks the size.

FTS FSIZE FALSE: Does not check the size.

#### reserve

Reserved area. Initialize the area by specifying  $\setminus 0$ .

#### **Note**

Make sure that a char-type variable value ends with  $\setminus 0$ .

### **Obtaining transmission-end information**

You can obtain the termination information for transmission requests registered by  $fts-ftp-syn$  request  $ex()$ and fts ftp asyn request  $ex()$ .

• When fts ftp syn request ex() is used to register requests:

Specify the address of the transmission-end information structure in the fourth argument of fts ftp syn request ex().

• When fts ftp asyn request ex() is used to register requests:

Specify the address of the transmission-end information structure in the second argument of fts ftp event ex().

**•** Transmission-end information structure

```
typedef struct _FTS_FTP_API_RETDATA_EX {
   /* Data when transmission was successful */
  int trans status; \frac{1}{x} Transmission end status:
                                      success (TRANS SUCCESS) */
                                    /* Transmission end status:
                                  failure (TRANS_FAILURE) */<br>/* Card name */
  char card name [20+1];
  unsigned long trno; \frac{1}{4} Transmission number \frac{*}{4}unsigned long trcno; \frac{1}{2} /* Connection number */
   /* Data when transmission was successful */
  unsigned long trans size; /* Transmitted data size */
   /* Data when transmission (compressed) was successful */
  unsigned long trans size comp; /* Transmitted data size
                                         after compression */
   /* Data when transmission failed */
  int ab kind; /* System call error
                                        (FTS_ERR_SYSTEM) */
                                    /* Logical error
                                       (FTS_ERR_LOGIC) */
                                    /* Protocol error
                                       (FTS_ERR_PROTOCOL) */
                                    /* Forced termination error
                                        (FTS_ERR_FORCE) */
  char ab place[8]; / /* Location of error */
  char ab func[32]; /* Name of module resulting
                                       in error */
  char ab_system[32]; \frac{1}{1 + \text{System call name } t}<br>unsigned long ab errno; \frac{1}{1 + \text{Error number } t}unsigned long ab_errno; \frac{1}{256} /* Error number */<br>char ab promes[256]; \frac{1}{256} /* Protocol message
  char ab promes[256];
                                        (error) */
#ifndef FTS_API_64BIT
  char full trans size[8]; / Transmitted data size */
  char full trans size comp[8]; /* Transmitted data size
                                         after compression */
```
7. API Library

```
#endif
```

```
char reserve[1672]; \sqrt{\frac{1}{\pi}} Reserved area \sqrt{\frac{1}{\pi}}} FTS_FTP_API_RETDATA_EX;
```
**•** Description of transmission-end information structure members

```
trans_status
```
Returns one of the following values indicating the termination status of transmission:

TRANS\_SUCCESS: Normal termination

TRANS\_FAILURE: Abnormal termination

#### cardname

Returns the transmission card name.

#### trno

Returns the transmission number.

#### trcno

Returns the connection number.

trans size (Applicable to normal termination only)

Transmitted data size (Can be referenced only when the transmitted data size is smaller than 4 gigabytes).

```
trans size comp (Applicable to normal termination only)
```
Transmitted data size after compression (Can be referenced only when the transmitted data size is smaller than 4 gigabytes).

ab kind (Applicable to abnormal termination only)

Returns the error type:

FTS\_ERR\_SYSTEM: System call error

FTS ERR LOGIC: Logical error

- FTS\_ERR\_PROTOCOL: Protocol error
- FTS\_ERR\_FORCE: Forced termination error
- ab place (Applicable to abnormal termination only)

Returns the location of the error.

ab func (Applicable to abnormal termination only)

Returns the name of module resulting in the error.

- ab system (Applicable to abnormal termination only) Returns the system call name.
- ab errno (Applicable to abnormal termination only)

Returns the system call error number.

One of the following values is returned:

2000: Timeout was detected during system function (*system-call-name*) processing.

2001: Transmission file size mismatch was detected during system function (*system-call-name*) processing.

2003: The maximum file size supported for transmission by JP1/FTP was exceeded during system function (*system-call-name*) processing.

Other: A value is returned by the system function (*system-call-name*), but the target of the return value depends on the system function, as follows:

- For the getaddrinfo function: getaddrinfo return value (In Linux, the return value is negative, but it is converted to an unsigned value.)
- For the getnameinfo function: getnameinfo return value (In Linux, the return value is negative, but it is converted to an unsigned value.)
- For other functions: errno value
- ab\_promes (Applicable to abnormal termination only)

Returns the protocol message sent from the server.

full trans size (Applicable to normal termination only)

```
Transmitted data size (Referenced using fts ftp buftoll()).
```
full trans size comp (Applicable to normal termination only)

Transmitted data size after compression (Referenced using fts ftp buftoll()).

reserve

Reserved area.

### **Compiling and linking**

- **•** To use the 64-bit library, specify FTS\_API\_64BIT for the compile option. Example: cc -DFTS API 64BIT -c sample.c
- To use fts ftp buftoll(), specify the FTS NO TRANSIZE LIMIT compile option. Example: cc -DFTS\_NO\_TRANSIZE\_LIMIT -c sample.c
- **•** Link the following library: For the 32-bit library: libftsftp\_r.so For the 64-bit library: libftsftp64\_r.so
- **•** In HP-UX, link libpthread.sl.
- **•** In Solaris, link libpthread.so.
- In Solaris, specify the  $-L$  and  $-R$  options.
- In AIX, specify  $-br+1$  in the link option.
- **•** In Linux, specify -lpthread in the link option.

## **Notes about using libraries**

- **•** The API libraries support multithreading.
- **•** The following usage is not permitted:

```
Using a single fts ftp open ex() function to issue multiple fts ftp syn_request_ex() and
fts ftp asyn request ex() functions concurrently (concurrent execution of
fts ftp syn request ex() and fts ftp asyn request ex() by multiple processes)
```
- **•** If a wildcard character is specified, the transmission-end information that can be obtained is as follows: When the function terminates normally: Transmission-end information for the last file transmitted When the function terminates abnormally: Transmission-end information for the first file resulting in an error
- In Linux, specify the library path in the following environment variable:

LD\_LIBRARY\_PATH

Example in bash:

7. API Library

```
 LD_LIBRARY_PATH=/opt/jp1_fts/lib/api/apilib
 export LD_LIBRARY_PATH
```
Example in csh:

setenv LD LIBRARY PATH /opt/jp1 fts/lib/api/apilib

- **•** For the 32-bit library, if the size of the transmitted data or of the compressed data that was transmitted is 4 gigabytes or greater, the transmission-end information structure members trans\_size and trans\_size\_comp cannot be referenced. This is because trans size and trans size comp are the unsigned long type, and in the ILP32 data model, if the data size is 4 gigabytes or greater, overflow occurs. If the transmitted data size (or transmitted data size after compression) is 4 gigabytes or greater, convert the transmission-end information structure members full trans size and full trans size comp to numeric values by using fts ftp buftoll() before referencing them.
- In HP-UX, only kernel threads are supported for HP-UX 11.0 or later. DCE threads are not supported.
- **•** Only POSIX threads are supported.
- A value cannot be set in fts errno. It can only be referenced.
- If you call fts ftp open ex() once in a process and call fts ftp syn\_request\_ex() by multiple threads concurrently, transmission is performed serially. To perform concurrent transmissions, call fts ftp open ex() each time fts ftp syn request ex() is called. Note that you need as many fts  $ftp$  close() functions as the number of  $fts$   $ftp$  open  $ex()$  calls that are issued.
- fts ftp syn request ex() and fts ftp asyn request ex() cannot be mixed together when only one fts ftp open ex() is used to call them. If these functions are mixed, the transmission result cannot be received successfully.
- **•** All API functions become thread cancellation points.
- If a thread has been canceled, make sure that you use fts ftp close() to release connection with the JP1/FTP daemon that was used by the canceled thread. If you continue using the connection, the transmission result cannot be received successfully.

# **Example of library usage**

This sample program uses the registered transmission cards (transmission card names: CARD1 through CARD3) to register asynchronous transmission requests and obtains the termination results.

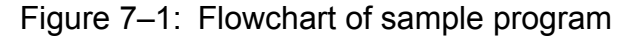

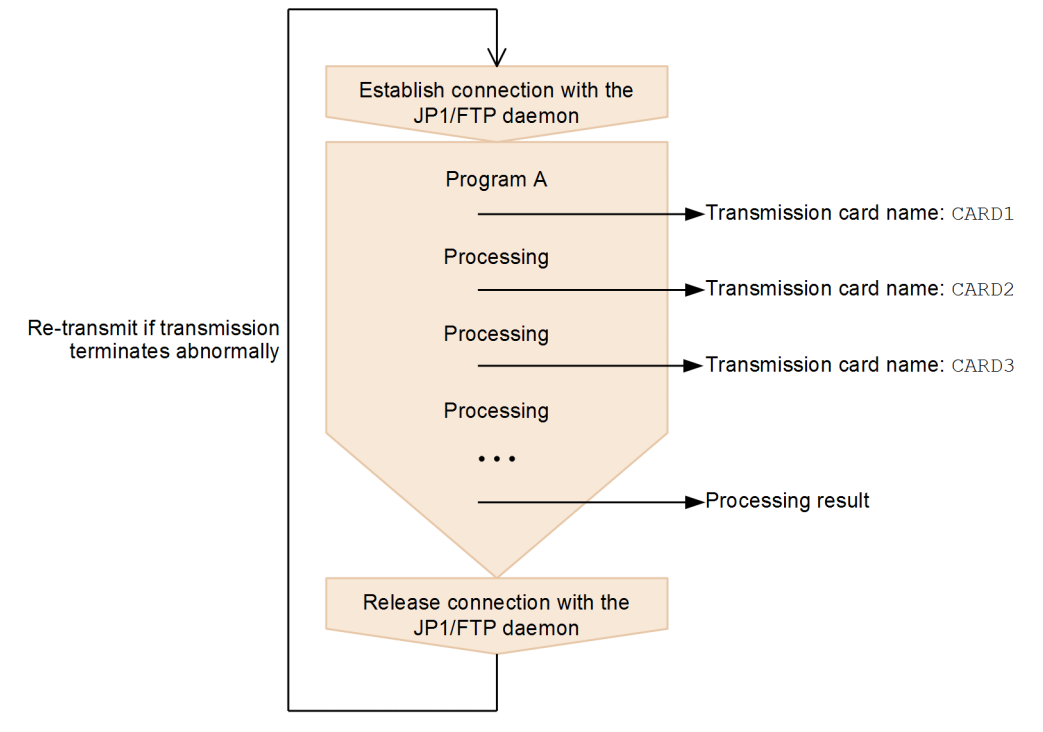

```
/**********************************************************/
/* Sample program: program to register an asynchronous \star/<br>/* transmission request and obtain the transmission \star/
/* transmission request and obtain the transmission \overrightarrow{A} +/* termination flags
\frac{*}{*} termination flags<br>\frac{*}{*} (This example uses a registered card) \frac{*}{*}/* (This example uses a registered card)
/**********************************************************/
#include <stdio.h>
#include <stdlib.h>
#include <errno.h>
#include <string.h>
#include <apihead.h>
#define CARD1 "card1"
#define CARD2 "card2"
#define CARD3 "card3"
#define FTS_EXECUTION 0
#define FTS SUCCESS 1
#define FTS_FAILURE 2
#define FTS_MAX_RETRY 3
int main()
{
     FTS_FTP_API_CONN_DATA api_conn_data;
          /* Connect information structure */
    FTS FTP API DATA EX data1, data2, data3;
```

```
 /* Transmission information structure */
    FTS FTP API RETDATA EX ret data;
        \sqrt{2} \times End of transmission information structure \sqrt{2} int sock;
     unsigned long trno1, trno2, trno3;
     int flag1, flag2, flag3;
     int i;
    flag1 = FTS EXECUTION;flag2 = FTS EXECUTION;
     flag3 = FTS_EXECUTION;
    for( i = 0; i \leq FTS MAX RETRY; i++ ) {
        if( i == 0 ) {
            printf( "Transmission is executed. \n" );
         } else {
           printf( "Transmission is executed again.\n" );
 }
        memset( &data1, 0, sizeof(FTS FTP API DATA EX) );
        memset( &data2, 0, sizeof(FTS_FTP_API_DATA_EX) );
        memset( &data3, 0, sizeof(FTS_FTP_API_DATA_EX) );
         /***********************************************/
        /* Establish a connection with JP1/FTP * /***********************************************/
        memset( &api conn data, 0, sizeof( api conn data ) );
        api_{conn\_data.priority = FTS AF INFT;sock = fts_ftp_open ex( &\arccos conn data );
         if( sock == INVALID_SOCKET ) {
             /* Error */
            printf( "fts ftp open ex() error!! error number = d\alphan",
fts errno );
            ext(1); }
         /***********************************************/
         /* Register the transmission request */
         /***********************************************/
        if(flag1 == FTS EXECUITION) {
             if( !fts_ftp_asyn_request_ex( sock, CARD1, &data1, &trno1, 
FTS GET RETURN ) ) {
                 /* Error */
                printf( "fts ftp request ex(1) error!! error number = \ellld
\n", fts errno );
 }
 }
        if( flag2 == FTS EXECUITION ) {
            if( !fts ftp asyn request ex( sock, CARD2, &data2, &trno2,
FTS GET RETURN ) ) {
                 /* Error */
                printf( "fts ftp request ex(2) error!! error number = \ellld
\n", fts errno );
 }
 }
        if(flag3 == FTS EXECUITION) {
            if( !fts ftp asyn request ex( sock, CARD3, &data3, &trno3,
FTS GET RETURN ) ) {
```

```
 /* Error */
               printf( "fts ftp request ex(3) error!! error number = dld
\n", fts errno );
 }
 }
        /***********************************************/
        /* Obtain the transmission termination results */
        /***********************************************/
       while(1) {
           if( !fts ftp event ex( sock, &ret data ) ) {
               if( \bar{f}ts \bar{e}rrno == FTS API ERROR NODATA ) {
                    /* Obtained all the transmission termination flags */
                    break;
                } else {
                    /* Error */
                   printf( "fts ftp event ex error!! error number = dld
\n", fts errno );
                   fts ftp close( sock );
                   ext(1); }
 }
           if( flag1 == FTS EXECUTION ) {
               if( ret data.trno == trno1 ) {
                   /* Termination of CARD1 */if( ret data.trans status == TRANS SUCCESS ) {
                        /* Transmission ends normally. */
                      printf( "CARD1 trnas success!!\n" );
                      flag1 = FTS_SUCCESS; } else {
                        /* Transmission ends abnormally. */
                      printf( "CARD1 trnas failure!!\n" );
 }
                    continue;
 }
 }
           if(flag2 == FTS EXECUITION) {
               if( ret data.trno == trno2 ) {
                    /* Termination of CARD2 */
                   if( ret data.trans status == TRANS SUCCESS ) {
                        /* Transmission ends normally. */
                       printf( "CARD2 trnas success!!\n" );
                      flag2 = FTS SUCCESS;
                    } else {
                        /* Transmission ends abnormally. */
                      printf( "CARD2 trnas failure!!\n" );
 }
                    continue;
 }
 }
           if(flag3 == FTS EXECUITION) {
               if( ret data.trno == trno3 ) {
                    /* Termination of CARD3 */
                   if( ret data.trans status == TRANS SUCCESS ) {
                       \frac{1}{x} Transmission ends normally. */
                      printf( "CARD3 trnas success!!\n" );
                      flag3 = FTS SUCCESS;
                    } else {
```

```
 /* Transmission ends abnormally. */
                  printf( "CARD3 trnas failure!!\n" );
 }
              continue;
 }
           }
        }
        /***********************************************/
       /* Release the connection with JP1/FTP
        /***********************************************/
       fts ftp close( sock );
       if( flag1 == FTS SUCCESS && flag2 == FTS SUCCESS && flag3 ==
FTS SUCCESS ) {
           break;
 }
    }
   printf( "Transmission is ended. \n" );
   exit(0);}
```
# **List of functions**

The following table lists and describes the functions supported by the JP1/FTP API library.

### Table 7-1: Functions supported by the JP1/FTP API library

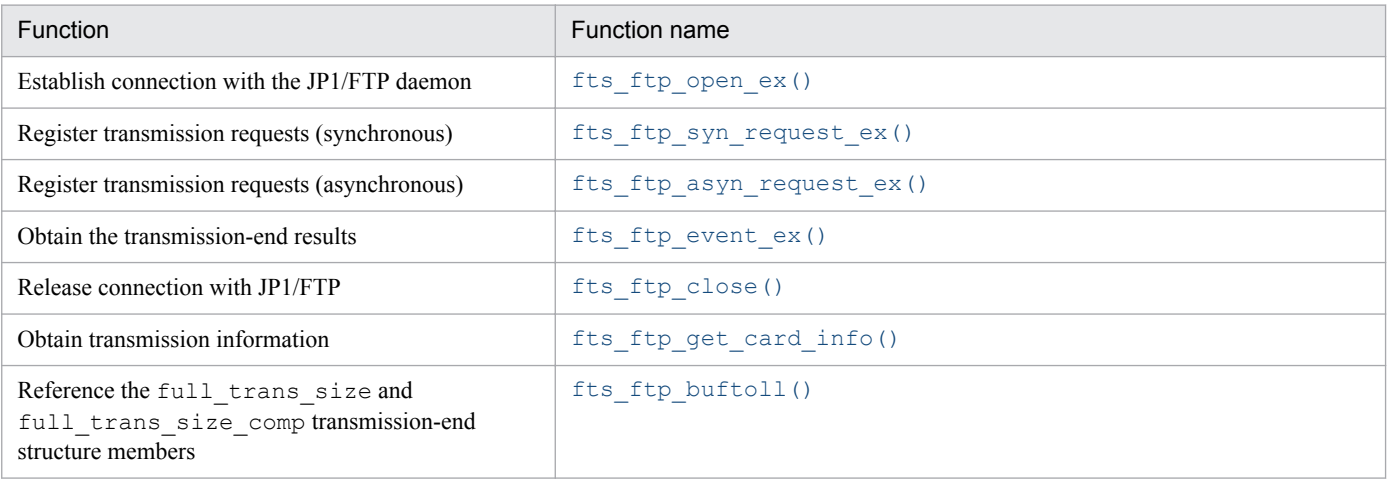

#### **Note**

In addition to those listed above, the following functions are provided in order to maintain compatibility with earlier versions of JP1/FTP:

• fts\_ftp\_open()

# **Details of functions**

Call the functions from a user program in the following order:

- 1. Establish connection with JP1/FTP by calling fts ftp open ex().
- 2. Set the transmission information in the transmission information structure and then call fts ftp syn request ex() (synchronous) or fts ftp asyn request ex() (asynchronous) to register transmissions. If you use fts ftp syn request ex(), you can obtain the result of each transmission upon termination of the function.
- 3. If you call fts ftp asyn request ex() in step 2, you can obtain transmission results by calling fts ftp event ex().
- 4. Release connection with JP1/FTP by calling fts ftp close().

You can call fts ftp get card info() and fts ftp buftoll() at any time.

The details of the functions provided in the following sections describe individual functions in the order they are called.

# <span id="page-162-0"></span>**fts\_ftp\_open\_ex() - establish connection with the JP1/FTP daemon**

### **Format**

```
#include <apihead.h>
int fts_ftp_open_ex( FTS_FTP_API_CONN_DATA *condata )
```
### **Function**

This function establishes connection with the client's JP1/FTP daemon.

### **Arguments**

#### *condata*

Specifies the address of the connection information structure. JP1/FTP connects to the JP1/FTP daemon according to the connection information.

### **Notes**

- Call this function before you call fts ftp syn\_request\_ex(), fts\_ftp\_asyn\_request\_ex(), and fts ftp close().
- **•** This function's return value is needed when you use other functions.

### **Return values**

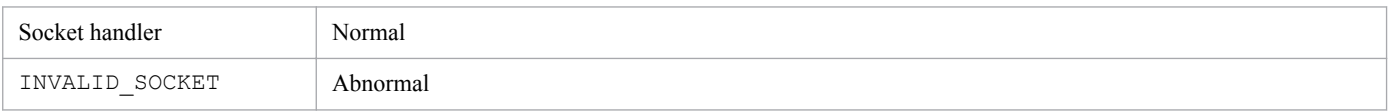

A value indicating an error is set in fts\_errno. The table below lists and describes the return values for error information. In the case of an error other than one listed below, the system function's error number is set. For details, see the displayed error number for the system function.

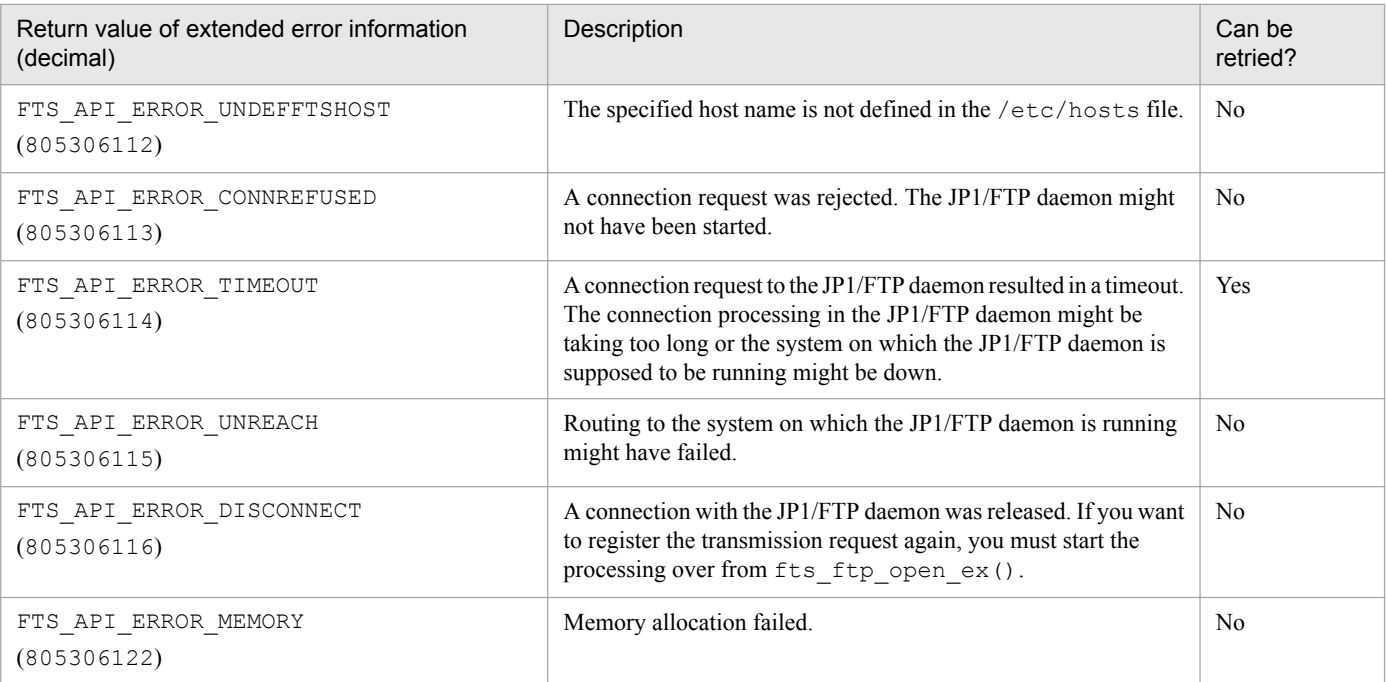

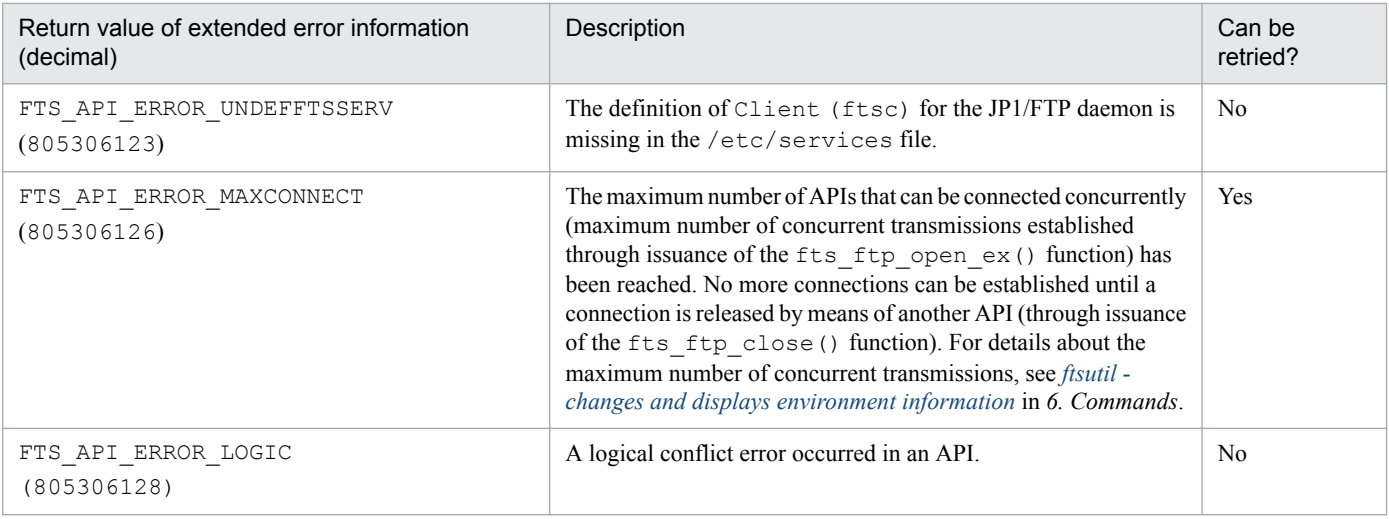

### <span id="page-164-0"></span>**Format**

```
#include <apihead.h>
int fts ftp syn request ex( int sock,
                     char *cardname,
                     FTS_FTP_API_DATA_EX *data,
                     FTS_FTP_API_RETDATA_EX *retdata )
```
### **Function**

This function registers a transmission request to JP1/FTP and returns the termination result when the transmission is terminated. You can specify the details for the transmission request by specifying a transmission information structure or the name of a registered transmission card. The termination result is returned to the transmission-end information structure. You can determine whether the transmission was successful by checking the trans\_status member of the transmission-end information structure.

## **Arguments**

#### **sock**

Specifies the return value of fts ftp open ex().

#### *cardname*

Specifies the name of a registered transmission card. The file transmission request is registered in accordance with the information on the transmission card.

#### *data*

Specifies the address of a transmission information structure.

If NULL is specified in *cardname*, the file transmission request is registered according to the information specified in *data*.

If the name of a registered transmission card is specified in *cardname*, the file transmission request is registered according to the information on the transmission card. The registered transmission information is stored in the transmission information structure. You can use this transmission information structure again when you register another file transmission request.

#### *retdata*

Specifies the address of a transmission-end information structure. It returns the termination result of transmission.

#### **Notes**

- Call this function after you have called fts ftp open  $ex()$ .
- **•** This function does not return control until the requested transmission is terminated.

### **Return values**

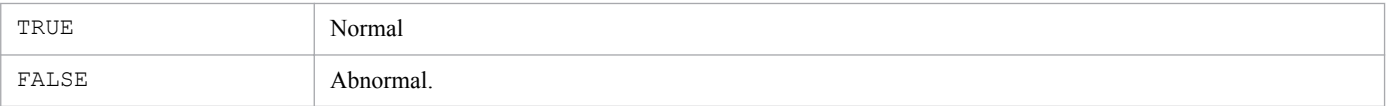

7. API Library

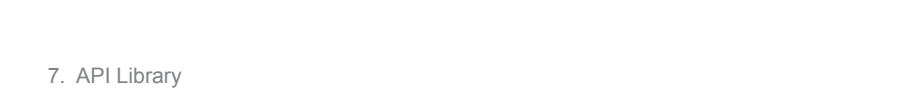

A value indicating an error is set in  $fts$  errno. The table below lists and describes the return values for error information. In the case of an error other than one listed below, the system function's error number is set. For details, see the displayed error number for the system function.

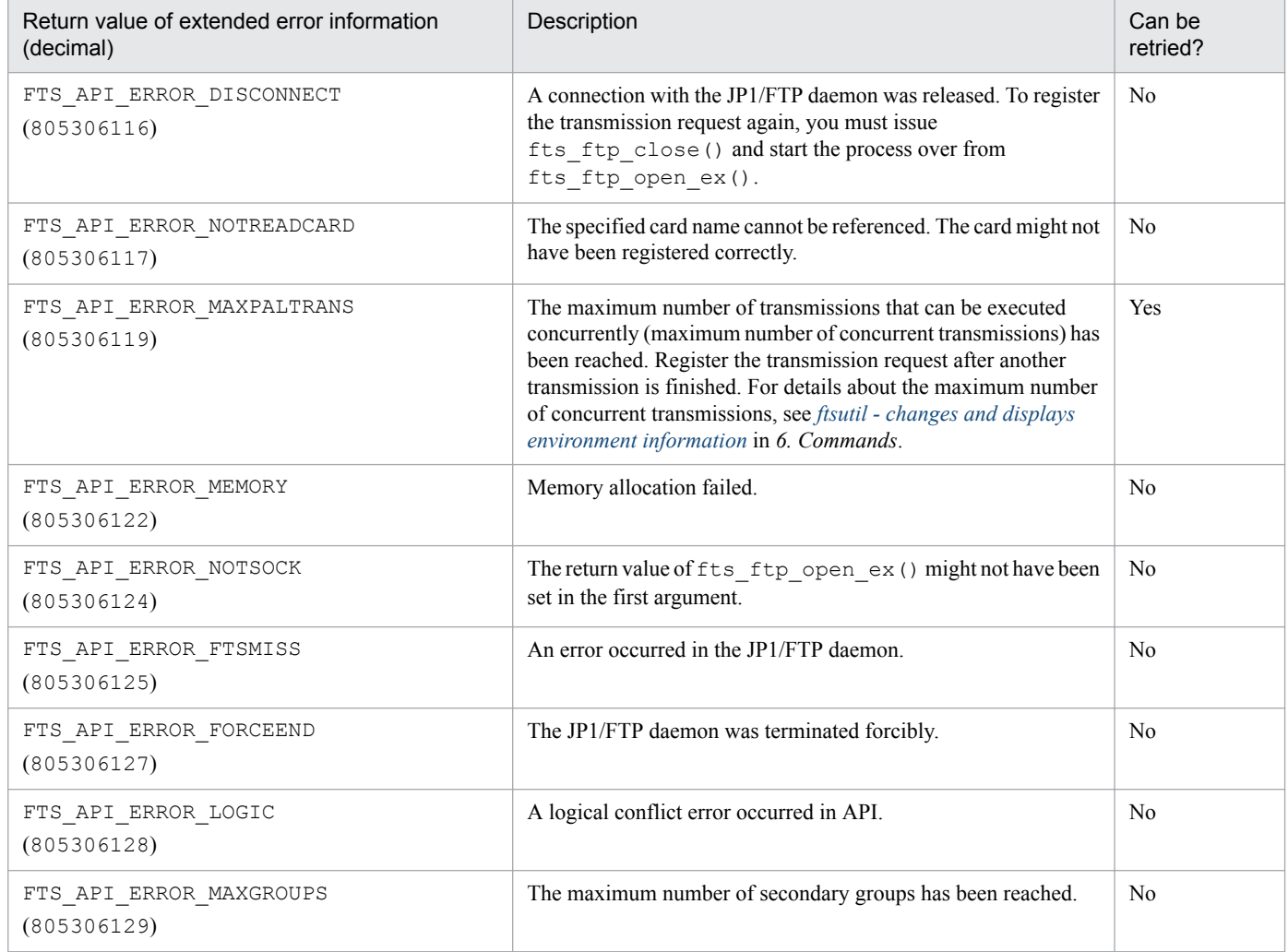

### <span id="page-166-0"></span>**Format**

```
#include <apihead.h>
int fts ftp asyn request ex( int sock,
                       char *cardname,
                       FTS_FTP_API_DATA_EX *data,
                       unsigned long *trno,
                      int get return flag )
```
### **Function**

This function registers a transmission request to JP1/FTP, but does not wait for the transmission to terminate. You must use fts ftp event ex() to obtain the termination result. You can define the transmission request by specifying a transmission information structure or the name of a registered transmission card. You can determine whether the transmission was successful by checking the trans\_status member of the transmission-end information structure that is obtained by  $fts$   $ftp$   $event$   $ex()$ .

### **Arguments**

#### **sock**

Specifies the return value of fts ftp open ex().

#### *cardname*

Specifies the name of a registered transmission card. The file transmission request is registered in accordance with the information on the transmission card.

#### *data*

Specifies the address of a transmission information structure.

If NULL is specified in *cardname*, the file transmission request is registered according to the information specified in *data*.

If the name of a registered transmission card is specified in *cardname*, the information on the transmission card is registered. The registered transmission information is stored in the transmission information structure. You can use this transmission information structure again when you register another file transmission request.

#### *trno*

Specifies the address at which the transmission number is stored.

This matches the transmission number in the transmission-end information that is obtained from log information or by fts ftp event  $ex()$ .

### **get\_return\_flag**

If you have specified FTS\_GET\_RETURN, you can obtain the transmission-end information by calling fts ftp event ex().

If you have specified FTS\_UNGET\_RETURN, the transmission-end information cannot be obtained.

### **Notes**

- Call this function after you have called fts ftp open ex().
- If you want to obtain transmission-end information, call fts\_ftp\_event\_ex() with FTS\_GET\_RETURN specified in the fifth argument. In this case, make sure that you issue fts ftp event ex(). If fts ftp event ex() is not issued, you might not be able to release the system resources (memory) because the transmission-end information remains in the process that issued the function or in JP1/FTP.

### **Return values**

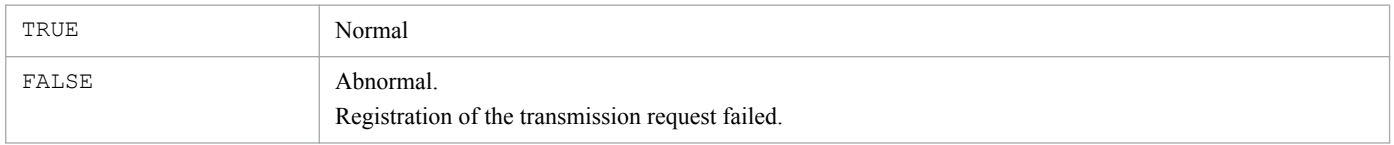

A value indicating an error is set in fts errno. The table below lists and describes the return values for error information. In the case of an error other than one listed below, the system function's error number is set. For details, see the displayed error number for the system function.

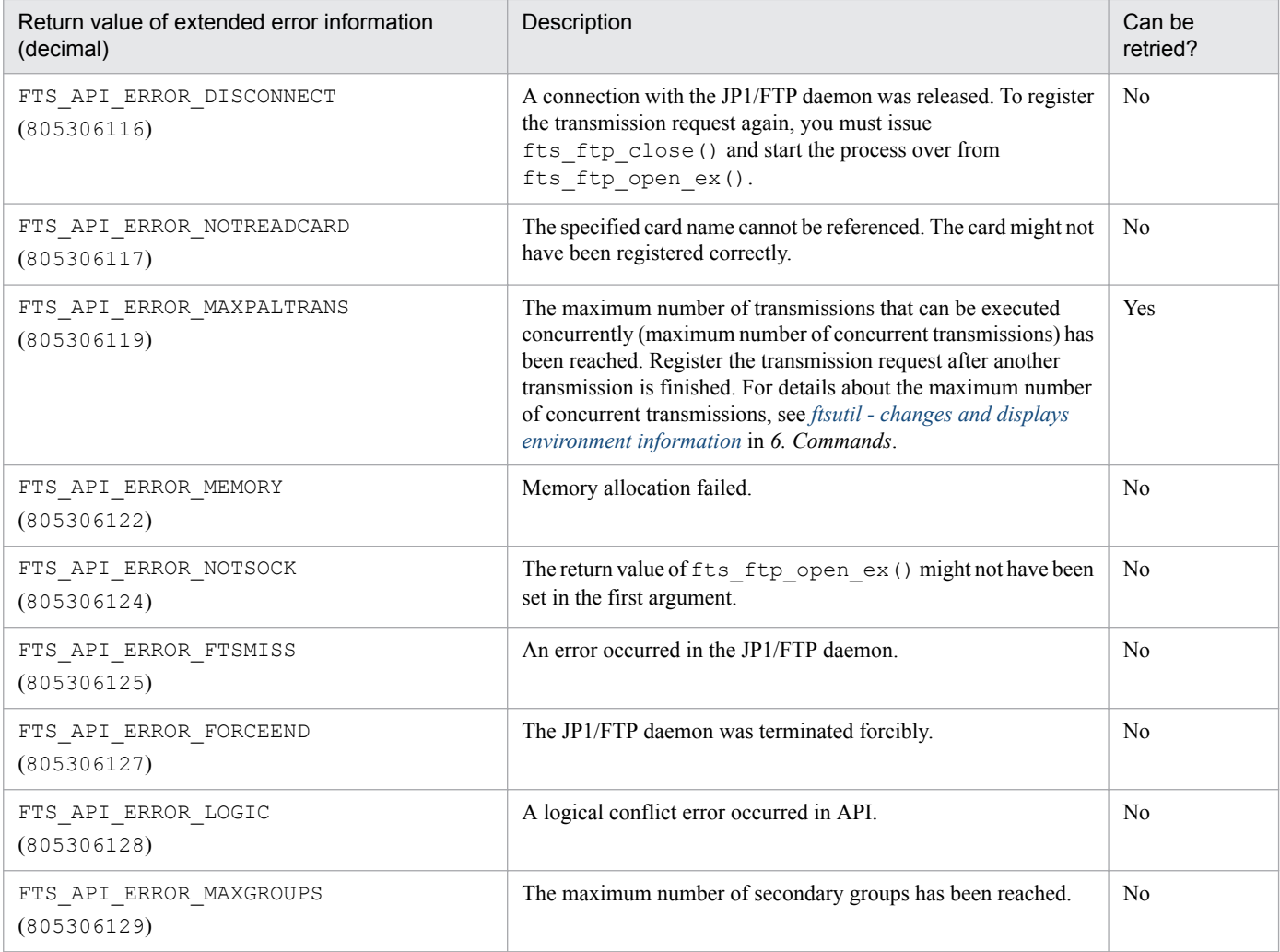

# <span id="page-168-0"></span>fts ftp event ex() - obtain the transmission-end results

### **Format**

```
#include <apihead.h>
int fts ftp_event_ex( int sock, FTS FTP API_RETDATA_EX *retdata )
```
### **Function**

This function obtains the termination results of a transmission that was registered by fts ftp asyn request ex().

You can determine whether the transmission was successful by checking the trans status member of the transmission-end information structure.

### **Arguments**

#### **sock**

Specifies the return value of  $f$ ts  $f$ tp open ex().

#### *retdata*

Specifies the address of a transmission-end information structure. It returns the termination result of transmission.

#### **Notes**

- Call this function after you have called fts ftp open ex().
- **•** If transmission is not finished when this function is issued, the function waits until the transmission is finished.

### **Return values**

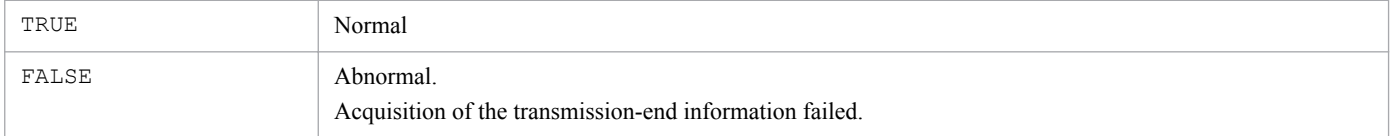

A value indicating an error is set in fts\_errno. The table below lists and describes the return values for error information. In the case of an error other than one listed below, the system function's error number is set. For details, see the displayed error number for the system function.

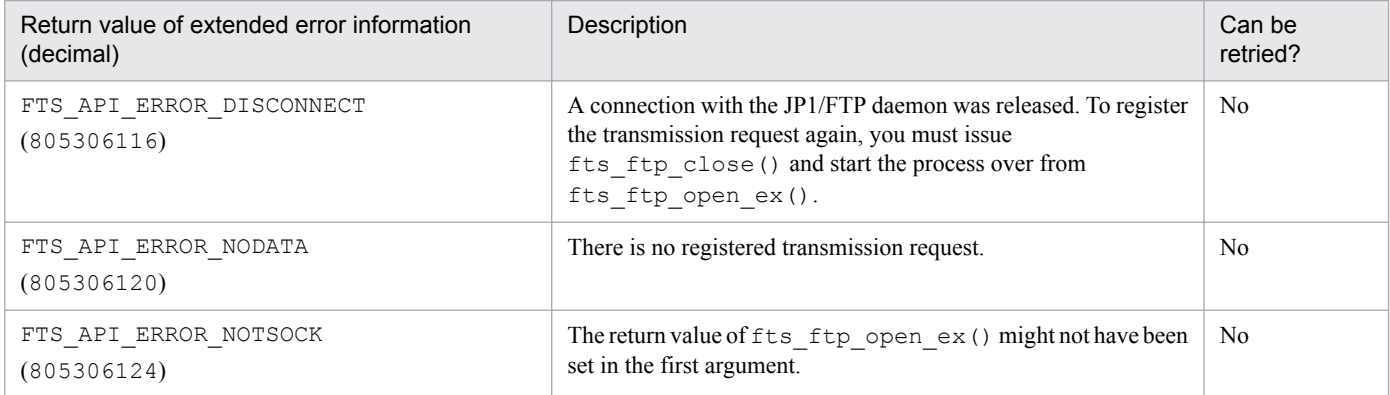

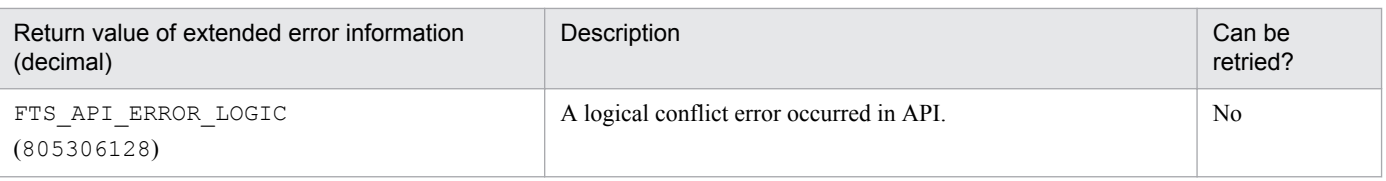

### <span id="page-170-0"></span>**Format**

```
#include <apihead.h>
```

```
int fts ftp close(int sock)
```
### **Function**

This function releases connection with JP1/FTP.

### **Arguments**

#### **sock**

```
Return value of fts ftp open ex()
```
### **Note**

• If fts ftp open ex() has terminated normally, make sure that you call this function after all transmission registration processing is finished.

### **Return values**

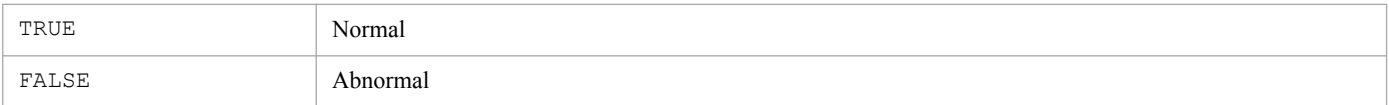

A value indicating an error is set in fts errno. The table below lists and describes the return values for error information. In the case of an error other than one listed below, the system function's error number is set. For details, see the displayed error number for the system function.

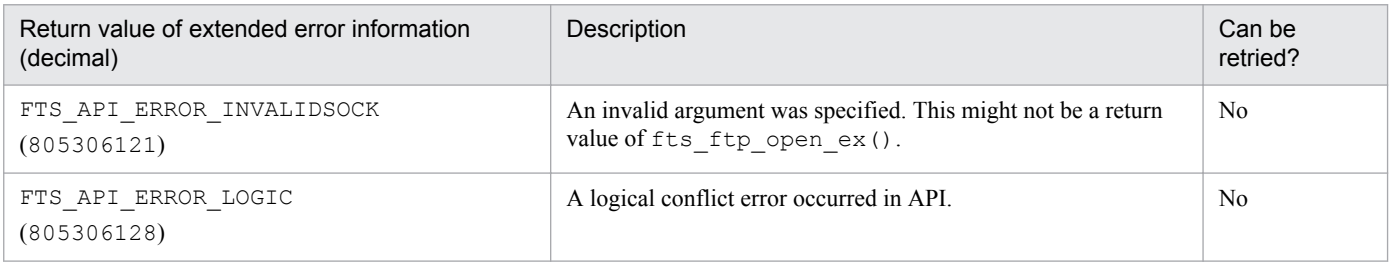

# <span id="page-171-0"></span>**fts\_ftp\_get\_card\_info() - obtain transmission information**

### **Format**

```
#include <apihead.h>
int fts_ftp_get_card_info ( char *cardname,
                     FTS_FTP_API_DATA_EX *data )
```
### **Function**

This function obtains the transmission information on a registered card.

### **Arguments**

#### *cardname*

Specifies the name of a registered transmission card.

#### *data*

Specifies the address of a transmission information structure. It returns transmission information.

### **Note**

**•** The actual password is not set in the password area, but you can use the password as is or overwrite it with a new password.

### **Return values**

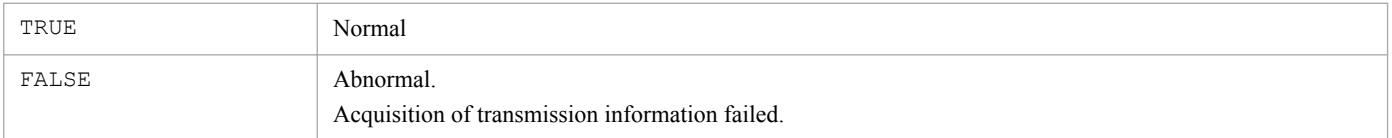

A value indicating an error is set in fts errno. The table below lists and describes the return values for error information. In the case of an error other than one listed below, the system function's error number is set. For details, see the displayed error number for the system function.

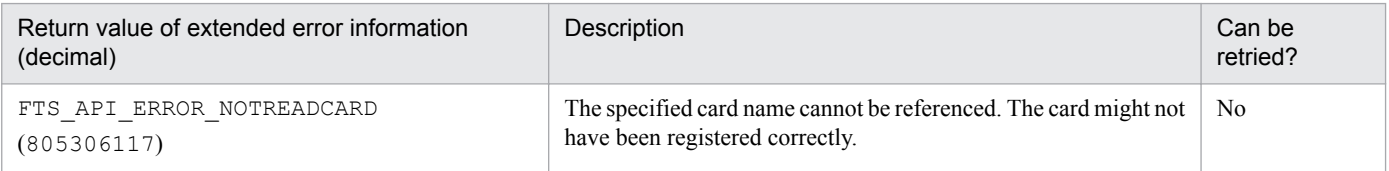

### <span id="page-172-0"></span>**Format**

```
#include <apihead.h>
long long fts ftp buftoll ( char *full trans size )
```
### **Function**

This function converts the full trans\_size and full\_trans\_size\_comp transmission-end structure members to numeric values. During compilation, specify the -DFTS\_NO\_TRANSIZE\_LIMIT compile option.

### **Arguments**

### *full\_trans\_size*

Specifies the full trans\_size or full\_trans\_size\_comp transmission-end structure member.

### **Notes**

- This function is provided only in the 32-bit library. For 64-bit user programs, reference the transmission-end information structure members trans\_size and trans\_size\_comp directly.
- Some compilers do not support the long long type by default. In such a case, specify the compile option that enables the long long type.

### **Return values**

The function converts the values of the specified full trans\_size or full\_trans\_size\_comp transmissionend structure member to numeric values and then returns them. There will be no error.

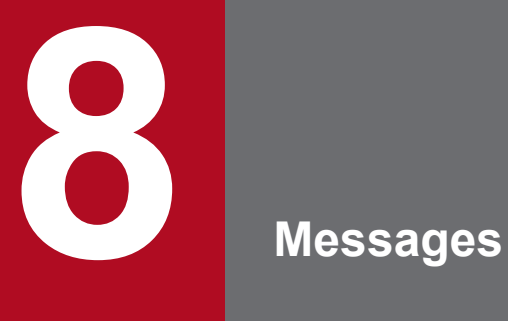

This chapter describes the messages that are issued by JP1/FTP.

# <span id="page-174-0"></span>**8.1 Format of displayed messages and message explanations**

A message consists of a message ID followed by a message text.

The format of the messages displayed by JP1/FTP is as follows:

KDJF*nnnnn*-*Z message-text*

The message ID is composed of the following elements:

#### K

Indicates the system identifier.

#### DJF

Indicates a JP1/FTP message.

#### *nnnnn*

Indicates the message number.

#### *Z*

Indicates the type of message, as described below:

- E: Error message. The processing is canceled, or processing will resume with some functions disabled.
- W: Warning message. The processing is resumed after the message is displayed.
- I: Information message. The system is providing the user with information.

The following describes the format of the explanations in this manual of the messages that are issued by JP1/FTP. This manual uses the following explanatory format for messages. It lists the messages in order of message ID, as classified by module type and command.

#### *message-ID*

*message-text*

Explanation of the message

#### (S)

Explains the processing performed by JP1/FTP.

#### (O)

Explains the action recommended for the user to take when the message is displayed.

In this chapter, the part of a message text that is shown in *italics* represents a variable.

# **8.2 Output format of event log messages and format of event log message explanations**

An event log message consists of a timestamp, a module type, a connection number, a transmission number, a message ID, and a message text.

The format of an event log message displayed by JP1/FTP is as follows:

*YYYY*/*MM*/*DD hh*:*mm*:*ss.sss X ccc*,*tttttt* KDJF*nnnnn*-*Z message-text*

#### *YYYY*/*MM*/*DD hh*:*mm*:*ss.sss*

Message timestamp. *YYYY* indicates the year; *MM* indicates the month; *DD* indicates the day; *hh* indicates the hour; *mm* indicates the minute; *ss* indicates the second; and *sss* indicates the millisecond.

*X*

Type of module that issued the event log:

D: JP1/FTP daemon-related module

- C: File transmission (client)
- S: File transmission (server)
- A: Operations-Manager Agent-related module
- P: Other program (such as a transmission command)

#### *ccc*

Connection number. If there is no connection number, an asterisk  $(*)$  is displayed.

#### *tttttt*

Transmission number. If there is no transmission number, an asterisk  $(*)$  is displayed.

#### KDJF*nnnnn*-*Z message-text*

The message ID and message text are the same as in *[8.1 Format of displayed messages and message explanations](#page-174-0)*.

This manual uses the following explanatory format for event log messages. It lists the messages in the order of the message IDs.

#### *message-ID* (*module-type*,*output-level*)

*message-text*

Explanation of the message

(S)

Explains the processing performed by JP1/FTP.

#### (O)

Explains the recommended action for the user to take when the message is displayed.

In this chapter, the part of a message text that is shown in *italics* represents a variable.

# **8.3 Output format of access log messages and format of access log message explanations**

An access log message consists of a timestamp and a message ID, followed by a message text.

The format of an access log message displayed by JP1/FTP is as follows:

*YYYY*/*MM*/*DD hh*:*mm*:*ss* KDJF*nnnnn-Z message-text*

#### *YYYY*/*MM*/*DD hh*:*mm*:*ss*

Message timestamp (year/month/date hour:minute:second)

KDJF*nnnnn-Z message-text*

The message ID and message text are the same as in *[8.1 Format of displayed messages and message explanations](#page-174-0)*.

This manual uses the following explanatory format for access log messages. It lists the messages in the order of the message IDs.

#### *message-ID*

*message-text*

Explanation of the message

In this chapter, the part of a message text that is shown in *italics* represents a variable.

# **8.4 Messages related to the JP1/FTP daemon (KDJF10xx)**

These messages are output to the system log. If a terminal was used to execute the command, the messages are also output to the terminal. However, the messages are not output to the terminal in RHEL 7, CentOS 7, Oracle Linux 7, or SUSE Linux 12.

#### KDJF1000-I

JP1/FTS server started.

The JP1/FTP daemon has started.

#### KDJF1001-I

JP1/FTS server stopped.

The JP1/FTP daemon has been terminated.

#### KDJF1002-W

JP1/FTS server already started.

The JP1/FTP daemon is already running.

#### KDJF1003-E

A system call error occurred.

[*system-call-name*(*error-number*)][*module-name*(*line-number*)]

A system call error has occurred.

#### (S)

The JP1/FTP daemon might be terminated.

#### (O)

Contact the system administrator.

#### KDJF1004-E

Permission denied

The user is not authorized to start JP1/FTP.

#### (S)

Cancels the JP1/FTP daemon start processing.

#### (O)

Execute the start command using superuser permissions.

#### KDJF1005-E

Port number is not defined in the Services file. [*service-name*]

The indicated *service-name* has not been defined in /etc/services.

8. Messages

#### (S)

Terminates the JP1/FTP daemon.

#### (O)

Define *service-name* by referencing *[2.3.3 Setting the port numbers](#page-25-0)*.

### KDJF1006-E

Cannot connect to the JP1/IM Event Server.

An attempt to establish connection with JP1/Base has failed.

#### (S)

Stops the JP1 event issuance processing and then resumes the start processing.

#### (O)

Check and, if necessary, revise the JP1/Base status. If there is no problem with the JP1/Base status, contact the system administrator.

### KDJF1007-E

JP1/IM not installed.

JP1/Base has not been installed.

(S)

Stops the JP1 event issuance processing and then resumes the start processing.

#### (O)

Install JP1/Base and then restart the JP1/FTP daemon.

#### KDJF1008-E

Maximum client reached, service unavailable. [remotehost]

The number of connection requests received by the FTP server exceeds the maximum number of concurrent transmissions.

#### (S)

Rejects the connection request.

### KDJF1015-E

The environment is invalid. (Maximum number of concurrent transmissions)

The setting in the environment definition for the maximum number of concurrent transmissions is invalid.

#### (S)

Terminates the JP1/FTP daemon.

(O)

Check and, if necessary, revise the maximum number of concurrent transmissions in the environment definition.

# **8.5 Messages related to file transmission (client) (KDJF20xx)**

These messages are output to the system log.

#### KDJF2000-E

A system call error occurred. [*system-call-name*(*error-number*)][*module-name*(*line-number*)] [*connection-number*:*transmission-number*]

A system call error has occurred.

#### (S)

Terminates file transmission (client) processing.

(O)

Contact the system administrator.

#### KDJF2001-I

Transmission ended normally. [Transmission number:*transmission-number*] [Connection number:*connection-number*] [Card name:*transmission-card-name*] [Logged-in user:*login-name*] [Remote host name:*remote-host-name*] [Local file name:*local-file-name*] [Remote file name:*remote-file-name*]

Transmission terminated normally.

#### KDJF2002-E

Transmission ended abnormally. [Transmission number:*transmission-number*] [Connection number:*connection-number*] [Card name:*transmission-card-name*] [Logged-in user:*login-name*] [Remote host name:*remote-host-name*] [Local file name:*local-file-name*]

[Remote file name:*remote-file-name*]

Transmission terminated abnormally.

#### (S)

Transmission terminated abnormally.

#### (O)

Check the transmission logs for errors.

8. Messages
# KDJF2003-W

Auto-start program failed to execute.

[Transmission number:*transmission-number*]

[Connection number:*connection-number*]

[Card name:*transmission-card-name*]

[Logged-in user:*login-name*]

[Remote host name:*remote-host-name*]

[Local file name:*local-file-name*]

[Remote file name:*remote-file-name*]

[Auto-start program:*auto-start-program-name*]

Execution of the auto-start program failed and the transmission terminated with a warning.

## KDJF2004-E

Cannot connect to the JP1/IM Event Server.

An attempt to establish connection with JP1/Base has failed.

#### (S)

Stops the JP1 event generation processing and then resumes the transmission processing.

#### (O)

Check and, if necessary, revise the JP1/Base status. If there is no problem with the JP1/Base status, contact the system administrator.

#### KDJF2005-E

JP1/IM not installed.

JP1/Base has not been installed.

## (S)

Stops the JP1 event generation processing and then resumes the transmission processing.

## (O)

Install JP1/Base, restart the JP1/FTP daemon, and then re-execute the transmission.

# **8.6 Messages related to file transmission (server) (KDJF30xx)**

These messages are output to the system log.

# KDJF3000-E

A system call error occurred. [*system-call-name*(*error-number*)][*module-name*(*line-number*)] [*connection-number*:*transmission-number*]

A system call error has occurred.

(S)

Terminates file transmission (server) processing.

(O)

Contact the system administrator.

# KDJF3001-I

Transmission ended normally. [Transmission number:*transmission-number*] [Connection number:*connection-number*]

[Logged-in user:*login-name*]

[Remote host name:*remote-host-name*]

[Local file name:*local-file-name*]

Transmission terminated normally.

# KDJF3002-E

Transmission ended abnormally. [Transmission number:*transmission-number*] [Connection number:*connection-number*] [Logged-in user:*login-name*] [Remote host name:*remote-host-name*] [Local file name:*local-file-name*]

Transmission terminated abnormally.

# (S)

Transmission terminated abnormally.

(O)

Check the transmission logs for errors.

# KDJF3003-W

Auto-start program failed to execute. [Transmission number:*transmission-number*] [Connection number:*connection-number*] [Logged-in user:*login-name*]

[Remote host name:*remote-host-name*] [Local file name:*local-file-name*] [auto-start program:*auto-start-program-name*]

Transmission is terminating with a warning.

## KDJF3004-E

Cannot connect to the JP1/IM Event Server.

An attempt to establish connection with JP1/Base has failed.

#### (S)

Stops the JP1 event generation processing and then resumes the transmission processing.

(O)

Check and, if necessary, revise the JP1/Base status. If there is no problem with the JP1/Base status, contact the system administrator.

## KDJF3005-E

JP1/IM not installed.

JP1/Base has not been installed.

(S)

Stops the JP1 event generation processing and then resumes the transmission processing.

(O)

Install JP1/Base, restart the JP1/FTP daemon, and then re-execute the transmission.

# **8.7 Messages issued by the ftsstop command (KDJF40xx)**

These messages are output to the system log. If a terminal was used to execute the command, the messages are also output to the terminal. However, the messages are not output to the terminal in RHEL 7, CentOS 7, Oracle Linux 7, or SUSE Linux 12.

## KDJF4000-I

JP1/FTS server is stopped.

The JP1/FTP daemon has terminated.

## KDJF4001-W

JP1/FTS server is not started.

The JP1/FTP daemon is not running. It has already been terminated.

## KDJF4002-I

JP1/FTS server is ending now.

Termination processing of the JP1/FTP daemon is underway.

## KDJF4003-E

Permission denied.

The user is not authorized to terminate the JP1/FTP daemon.

#### (S)

Cancels the JP1/FTP daemon termination processing.

#### (O)

Execute the termination command using superuser permissions

## KDJF4004-E

JP1/FTS server can't be stopped.

The command with no option specified was unable to stop the JP1/FTP daemon, because the command with the  $-f$ option specified was executed while the command with no option specified was executing.

#### (S)

Terminates ftsstop command processing.

# KDJF4005-E

A system call error occurred. [*system-call-name*(*error-number*)][*module-name*(*line-number*)]

A system call error has occurred.

Terminates ftsstop command processing.

# (O)

Contact the system administrator.

# **8.8 Messages issued by the jftsdstatus command (KDJF41xx)**

These message are output to the terminal.

## KDJF4100-I

The JP1/FTS server is running.

The JP1/FTP daemon is running (has already started).

## KDJF4101-W

The JP1/FTS server has stopped.

The JP1/FTP daemon has stopped.

## KDJF4102-I

The JP1/FTS server is now stopping.

The JP1/FTP daemon is undergoing termination processing

## KDJF4104-W

The command is now executing.

The *iftsdstatus* command is executing.

#### (S)

Terminates jftsdstatus command processing.

#### (O)

Execute the command after the current jftsdstatus command has terminated.

# KDJF4105-E

A system call error occurred. [*system-call-name*(*error-number*)][*module-name*(*line-number*)]

A system call error has occurred.

#### (S)

Terminates jftsdstatus command processing.

#### (O)

Contact the system administrator.

# **8.9 Messages issued by the ftstran command (KDJF50xx)**

These messages are output to the terminal used to execute the command.

## KDJF5001-I

Transmission ended normally.

File transmission terminated normally. If you specified output of results upon termination of transmission, output of transmission results also terminated normally.

## KDJF5002-W

Transmission ended normally but with a warning.

File transmission terminated normally. If you specified output of results upon termination of transmission, output of transmission results terminated abnormally.

## KDJF5003-E

Transmission ended abnormally.

File transmission terminated abnormally.

(S)

Terminates ftstran command processing.

#### (O)

Check the transmission logs for error details.

## KDJF5004-E

Invalid option.- *opt*

An invalid *opt* option was specified.

(S)

Terminates ftstran command processing.

#### (O)

Check and, if necessary, revise the specified option.

## KDJF5005-E

Duplicated option.- *opt*

The *opt* option was specified more than once.

#### (S)

Terminates ftstran command processing.

#### (O)

Check and, if necessary, revise the specified options.

## KDJF5006-W

```
Usage: ftstran cardname [-N file] [-E file] [-M[B|T]] [-H hostname] [transmission-option transmission-option-
parameter]
```
The operands are not specified correctly.

#### (S)

Terminates ftstran command processing.

#### (O)

Check and, if necessary, revise the specified operands.

## KDJF5007-E

The file name is specified incorrectly.

## (S)

Terminates ftstran command processing.

#### (O)

Check and, if necessary, revise the specified file name.

## KDJF5008-E

The file name is too long.

## (S)

Terminates ftstran command processing.

## (O)

Express the file name as a character string in the range from 1 to 256 bytes.

## KDJF5009-E

The card name is specified incorrectly.

# (S)

Terminates ftstran command processing.

#### (O)

Check and, if necessary, revise the specified card name.

## KDJF5010-E

The card name is too long.

## (S)

Terminates ftstran command processing.

#### (O)

Express the card name as a character string in the range from 1 to 20 bytes.

# KDJF5011-E

The specified card is not registered.

#### (S)

Terminates ftstran command processing.

#### (O)

Check the card name. To register a card, see *[3.4 Registering transmission information](#page-50-0)*.

# KDJF5012-E

The JP1/FTP server is not running.

## (S)

Terminates ftstran command processing.

#### (O)

Start the JP1/FTP daemon. For details about starting the JP1/FTP daemon, see *[2.4.1 Starting and terminating the](#page-27-0) [JP1/FTP daemon](#page-27-0)*.

## KDJF5013-E

A function error occurred.

(Function name : *func* , Error code : *errno*).

A function error occurred.

## (S)

Terminates ftstran command processing.

#### (O)

For details about the error number, see the extended error information for the corresponding function in *[7. API](#page-147-0) [Library](#page-147-0)*.

# KDJF5014-E

The card information is unacquirable. - *func*(*errno*)

A system call error occurred while card information was being acquired.

## (S)

Terminates ftstran command processing.

## (O)

For details about the error number, see the error numbers for the corresponding system function.

# KDJF5015-E

The remote host name is too long.

## (S)

Terminates ftstran command processing.

Express the host name as a character string in the range from 1 to 256 bytes.

## KDJF5016-E

The name of a user to log in is too long.

## (S)

Terminates ftstran command processing.

## (O)

Express the user name as a character string in the range from 1 to 80 bytes.

## KDJF5017-E

The password is too long.

## (S)

Terminates ftstran command processing.

#### (O)

Express the password as a character string in the range from 1 to 80 bytes.

# KDJF5018-E

Specify the port number with an integer.

The port number contains a nonnumeric character.

#### (S)

Terminates ftstran command processing.

#### (O)

Specify the port number as all numeric characters.

## KDJF5019-E

Specify the port number in the range from 1 to 65535.

#### (S)

Terminates ftstran command processing.

#### (O)

Express the port number as an integer in the range from 1 to 65,535.

# KDJF5020-E

Specify SEND, RECV, or APPE after the -TT option.

Neither SEND (send (overwrite)), nor RECV (receive), nor APPE (send (append)) is specified after the -TT option.

#### (S)

Terminates ftstran command processing.

Specify SEND (send (overwrite)), RECV (receive), or APPE (send (append)) after the -TT option.

## KDJF5021-E

Specify ASCII or BINARY after the -TY option.

```
Neither ASCII nor BINARY is specified after the -TY option.
```
## (S)

Terminates ftstran command processing.

#### (O)

Specify either ASCII or BINARY after the -TY option.

## KDJF5022-E

Specify STREAM or COMPRESS after the -TM option.

Neither STREAM (do not compress) nor COMPRESS (compress) is specified after the  $-TM$  option.

## (S)

Terminates ftstran command processing.

#### (O)

Specify either STREAM (do not compress) or COMPRESS (compress) after the -TM option.

## KDJF5023-E

The local file name is too long.

## (S)

Terminates ftstran command processing.

#### (O)

Express the local file name as a character string in the range from 1 to 256 bytes.

## KDJF5024-E

The remote file name is too long.

# (S)

Terminates ftstran command processing.

# (O)

Express the remote file name as a character string in the range from 1 to 256 bytes.

# KDJF5025-E

The name of the program that starts when file transmission ends normally is too long.

# (S)

Terminates ftstran command processing.

Express the name of the program to start when transmission ends normally as a character string in the range from 1 to 256 bytes.

## KDJF5026-E

The name of the program that starts when file transmission ends abnormally is too long.

## (S)

Terminates ftstran command processing.

#### (O)

Express the name of the program to start when transmission ends abnormally as a character string in the range from 1 to 256 bytes.

## KDJF5027-E

The FTP command is too long.

# (S)

Terminates ftstran command processing.

#### (O)

Express the FTP command as a character string in the range from 1 to 300 bytes.

## KDJF5028-E

The comment is too long.

## (S)

Terminates ftstran command processing.

#### (O)

Express the comment as a character string in the range from 1 to 80 bytes.

## KDJF5029-E

Specify the name of the program that starts when file transmission ends normally with a full-path name.

## (S)

Terminates ftstran command processing.

#### (O)

Express the name of the program to start when transmission ends normally as a full path beginning with a forward slash  $($ <sup> $)$ </sup>.

## KDJF5030-E

Specify the name of the program that starts when file transmission ends abnormally with a full-path name.

## (S)

Terminates ftstran command processing.

Express the name of the program to start when transmission ends abnormally as a full path beginning with a forward slash  $($ <sup> $\prime$  $)$ .</sup>

# KDJF5031-E

Specify CHECK or UNCHECK after the -TK option.

Neither CHECK (with size checking) nor UNCHECK (without size checking) is specified after the  $-TK$  option.

#### (S)

Terminates ftstran command processing.

#### (O)

Specify either CHECK (with size checking) or UNCHECK (without size checking) after the  $-TK$  option.

## KDJF5032-E

The card name is empty.

The null character string was specified for the card name.

## (S)

Terminates ftstran command processing.

#### (O)

Specify a non-null character string for the card name.

## KDJF5033-E

The remote host name is empty.

The null character string was specified for the host name.

# (S)

Terminates ftstran command processing.

# (O)

Specify a non-null character string for the host name.

# KDJF5034-E

The name of a user to log in is empty.

The null character string was specified for the user name.

# (S)

Terminates ftstran command processing.

# (O)

Specify a non-null character string for the user name.

# KDJF5035-E

The local file name is empty.

The null character string was specified for the local file name.

#### (S)

Terminates ftstran command processing.

## (O)

Specify a non-null character string for the local file name.

## KDJF5036-E

The remote file name is empty.

The null character string was specified for the remote file name.

#### (S)

Terminates ftstran command processing.

## (O)

Specify a non-null character string for the remote file name.

# KDJF5047-E

Specify AUTO, MULTIPLE or SINGLE after the -TA option.

Neither AUTO (switch automatically), nor MULTIPLE (perform multiple-file transmission), nor SINGLE (perform single-file transmission) is specified after the -TA option.

# (S)

Terminates ftstran command processing.

## (O)

Specify AUTO (switch automatically), or MULTIPLE (perform multiple-file transmission), or SINGLE (perform single-file transmission) after the  $-TA$  option.

# **8.10 Messages issued by the ftsutil command (KDJF51xx)**

These messages are output to the terminal used to execute the command.

## KDJF5101-E

Invalid option.- - *opt*

An invalid *opt* option was specified.

#### (S)

Terminates ftsutil command processing.

#### (O)

Check and, if necessary, revise the specified options.

## KDJF5102-E

Duplicated option.- - *opt*

The *opt* option was specified more than once.

## (S)

Terminates ftsutil command processing.

#### (O)

Check and, if necessary, revise the specified options.

## KDJF5103-W

Usage: ftsutil -C environment information option environment information option parameter ftsutil -L

The operands are not specified correctly.

#### (S)

Terminates ftsutil command processing.

#### (O)

Check and, if necessary, revise the specified operands.

## KDJF5104-E

A function error occurred.

(Function name : *func* , Error code : *errno*)

A function error occurred.

*func*: Function name, *errno*: Error number

#### (S)

Terminates ftsutil command processing.

For details about the error number, see the error numbers for the corresponding system function.

## KDJF5105-E

Permission denied.

The user does not have superuser permissions.

#### (S)

Terminates ftsutil command processing.

#### (O)

Execute the command using superuser permissions.

## KDJF5111-E

Specify No. of file transmissions to log using integral numbers.

The specification of the number of log entries to be retained contains a nonnumeric character.

(S)

Terminates ftsutil command processing.

#### (O)

Specify numeric characters only for the number of log entries to be retained.

# KDJF5112-E

Specify No. of file transmissions to log in the range from 0 to 1000000.

The number of log entries to be retained is not an integer in the range from 0 to 1,000,000.

## (S)

Terminates ftsutil command processing.

## (O)

Express the number of log entries to be retained as an integer in the range from 0 to 1,000,000.

# KDJF5113-E

Specify the size of protocol trace file using integral numbers.

The specification of the protocol trace file size contains a nonnumeric character.

# (S)

Terminates ftsutil command processing.

#### (O)

Specify numeric characters only for the protocol trace file size.

# KDJF5114-E

Specify the size of protocol trace file in the range from 4 to 10000.

The size of the protocol trace file is not an integer in the range from 4 to 10,000.

(S)

Terminates ftsutil command processing.

(O)

Express the size of the protocol trace file as an integer in the range from 4 to 10,000.

# KDJF5115-E

Specify the size of module trace file using integral numbers.

The specification of the module trace file size contains a nonnumeric character.

(S)

Terminates ftsutil command processing.

## (O)

Specify numeric characters only for the module trace file size.

# KDJF5116-E

Specify the size of module trace file in the range from 4 to 10000.

The size of the module trace file is not an integer in the range from 4 to 10,000.

(S)

Terminates ftsutil command processing.

(O)

Express the size of the module trace file as an integer in the range from 4 to 10,000.

# KDJF5117-E

Specify No. of retries when connecting to a host using integral numbers.

The specification of the number of retries for establishing connection with a host contains a nonnumeric character.

(S)

Terminates ftsutil command processing.

(O)

Specify numeric characters only for the number of retries for establishing connection with a host.

# KDJF5118-E

Specify No. of retries when connecting to a host in the range from 0 to 100000.

The number of retries for establishing connection with a host is not an integer in the range from 0 to 100,000.

(S)

Terminates ftsutil command processing.

## (O)

Express the number of retries for establishing connection with a host as an integer in the range from 0 to 100,000.

# KDJF5119-E

Specify the retry interval when connecting to a host using integral numbers.

The specification of the retry interval for establishing connection with a host contains a nonnumeric character.

#### (S)

Terminates ftsutil command processing.

#### (O)

Specify numeric characters only for the retry interval for establishing connection with a host.

#### KDJF5120-E

Specify the retry interval when connecting to a host in the range from 0 to 86400.

The retry interval for establishing connection with a host is not an integer in the range from 0 to 86,400.

(S)

Terminates ftsutil command processing.

#### (O)

Express the retry interval for establishing connection with a host as an integer in the range from 0 to 86,400.

## KDJF5121-E

Specify the time-limit waiting to send data using integral numbers.

The specification of the time limit for waiting to send data contains a nonnumeric character.

(S)

Terminates ftsutil command processing.

#### (O)

Specify numeric characters only for the time limit for waiting to send data.

## KDJF5122-E

Specify the time-limit waiting to send data in the range from 1 to 3600.

The time limit for waiting to send data is not an integer in the range from 1 to 3,600.

#### (S)

Terminates ftsutil command processing.

## (O)

Express the time limit for waiting to send data as an integer in the range from 1 to 3,600.

## KDJF5123-E

Specify the time-limit waiting to receive data using integral numbers.

The specification of the time limit for waiting to receive data contains a nonnumeric character.

Terminates ftsutil command processing.

## (O)

Specify numeric characters only for the time limit for waiting to receive data.

# KDJF5124-E

Specify the time-limit waiting to receive data in the range from 1 to 3600.

The time limit for waiting to receive data is not an integer in the range from 1 to 3,600.

(S)

Terminates ftsutil command processing.

## (O)

Express the time limit for waiting to receive data as an integer in the range from 1 to 3,600.

# KDJF5125-E

Specify the size of sending buffer for the server using integral numbers.

The size of the sending buffer for the server contains a nonnumeric character.

(S)

Terminates ftsutil command processing.

## (O)

Specify numeric characters only for the size of the sending buffer for the server.

# KDJF5126-E

Specify the size of sending buffer for the server in the range from 512 to 262144

The size of the sending buffer for the server is not an integer in the range from 512 to 262,144.

# (S)

Terminates ftsutil command processing.

## (O)

Express the size of the sending buffer for the server as an integer in the range from 512 to 262,144.

# KDJF5127-E

Specify the size of receiving buffer for the server using integral numbers.

The specification of the size of the receiving buffer for the server contains a nonnumeric character.

(S)

Terminates ftsutil command processing.

## (O)

Specify numeric characters only for the size of the receiving buffer for the server.

## KDJF5128-E

Specify the size of receiving buffer for the server in the range from 512 to 262144.

The size of the receiving buffer for the server is not an integer in the range from 512 to 262,144.

(S)

Terminates ftsutil command processing.

## (O)

Express the size of the receiving buffer for the server as an integer in the range from 512 to 262,144.

## KDJF5129-E

Specify the time-limit of idle connection for the server using integral numbers.

The specification of the time limit for an idle connection for the server contains a nonnumeric character.

(S)

Terminates ftsutil command processing.

## (O)

Specify numeric characters only for the time limit for an idle connection for the server.

## KDJF5130-E

Specify the time-limit of idle connection for the server in the range from 30 to 7200.

The time limit for an idle connection for the server is not an integer in the range from 30 to 7,200.

#### (S)

Terminates ftsutil command processing.

## (O)

Express the time limit for an idle connection for the server as an integer in the range from 30 to 7,200.

# KDJF5131-E

Specify the file creation mask for the server using octal numbers.

The file creation mask for the server contains non-octal characters.

## (S)

Terminates ftsutil command processing.

## (O)

Express the file creation mask for the server using octal characters.

# KDJF5132-E

Specify the file creation mask for the server in the range from 000 to 777.

The file creation mask for the server is not an octal number in the range from 000 to 777.

Terminates ftsutil command processing.

(O)

Express the file creation mask for the server as an octal number in the range from 000 to 777.

# KDJF5133-E

Specify the size of sending buffer for the client using integral numbers.

The specification of the size of the sending buffer for the client contains a nonnumeric character.

(S)

Terminates ftsutil command processing.

(O)

Specify numeric characters only for the size of the sending buffer for the client.

# KDJF5134-E

Specify the size of sending buffer for the client in the range from 512 to 262144.

The size of the sending buffer for the client is not an integer in the range from 512 to 262,144.

(S)

Terminates ftsutil command processing.

(O)

Express the size of the sending buffer for the client as an integer in the range from 512 to 262,144.

# KDJF5135-E

Specify the size of receiving buffer for the client using integral numbers.

The specification of the size of the receiving buffer for the client contains a nonnumeric character.

(S)

Terminates ftsutil command processing.

## (O)

Specify numeric characters only for the size of the receiving buffer for the client.

# KDJF5136-E

Specify the size of receiving buffer for the client in the range from 512 to 262144.

The size of the receiving buffer for the client is not an integer in the range from 512 to 262,144.

(S)

Terminates ftsutil command processing.

(O)

Express the size of the receiving buffer for the client as an integer in the range from 512 to 262,144.

# KDJF5137-E

Specify the file creation mask for the client using octal numbers.

The file creation mask for the client contains non-octal characters.

#### (S)

Terminates ftsutil command processing.

#### (O)

Express the file creation mask for the client using octal characters.

#### KDJF5138-E

Specify the file creation mask for the client in the range from 000 to 777.

The file creation mask for the client is not an octal number in the range from 000 to 777.

(S)

Terminates ftsutil command processing.

#### (O)

Express the file creation mask for the client as an octal number in the range from 000 to 777.

#### KDJF5139-E

Specify CHECK or UNCHECK after -EI option.

Neither CHECK (with JP1 event issuance) nor UNCHECK (without JP1 event issuance) is specified after the  $-EI$  option.

#### (S)

Terminates ftsutil command processing.

#### (O)

Specify either CHECK (with JP1 event issuance) or UNCHECK (without JP1 event issuance) after the  $-EI$  option.

## KDJF5140-E

Specify CHECK or UNCHECK after -EL option.

Neither CHECK (with system log output) nor UNCHECK (without system log output) is specified after the -EL option.

#### (S)

Terminates ftsutil command processing.

#### (O)

Specify either CHECK (with system log output) or UNCHECK (without system log output) after the -EL option.

## KDJF5142-E

Specify the maximum number of concurrent transmissions using integral numbers.

The specification of the maximum number of concurrent transmissions contains a nonnumeric character.

Terminates ftsutil command processing.

## (O)

Specify numeric characters only for the maximum number of concurrent transmissions.

# KDJF5143-E

Specify the maximum number of concurrent transmissions in the range from 64 to 128.

The maximum number of concurrent transmissions is not an integer in the range from 64 to 128.

(S)

Terminates ftsutil command processing.

## (O)

Express the maximum number of concurrent transmissions as an integer in the range from 64 to 128.

# KDJF5144-E

Specify the size of access log file using integral numbers.

The specification of the access log file size contains a nonnumeric character.

## (S)

Terminates ftsutil command processing.

(O)

Specify numeric characters only for the access log file size.

# KDJF5145-E

Specify the size of access log file in the range from 0 to 100.

The size of the access log file is not an integer in the range from 0 to 100.

# (S)

Terminates ftsutil command processing.

## (O)

Express the size of the access log file as an integer in the range from 0 to 100.

# KDJF5152-E

Specify CHECK or UNCHECK after the -EX option.

Neither CHECK (with FTP connection response message control) nor UNCHECK (without FTP connection response message control) is specified after the -EX option.

## (S)

Terminates ftsutil command processing.

## (O)

Specify either CHECK (with FTP connection response message control) or UNCHECK (without FTP connection response message control) after the -EX option.

# **8.11 Messages issued by the ftsregc command (KDJF52xx)**

These messages are output to the terminal used to execute the command.

## KDJF5201-E

Invalid option. - - *opt*

An invalid *opt* option was specified.

#### (S)

Terminates ftsregc command processing.

#### (O)

Check and, if necessary, revise the specified options.

## KDJF5202-E

Duplicated option.- - *opt*

The *opt* option was specified more than once.

## (S)

Terminates ftsregc command processing.

## (O)

Check and, if necessary, revise the specified options.

## KDJF5203-W

Usage: ftsregc -N [*cardname*] *transmission\_information\_option option\_parameter* ftsregc -C *cardname transmission\_information\_option option\_parameter* ftsregc -D *cardname* ftsregc -L *cardname*

The operands are not specified correctly.

#### (S)

Terminates ftsregc command processing.

#### (O)

Check and, if necessary, revise the specified operands.

## KDJF5204-E

A function error occurred. (Function name : *func* Error code : *errno*)

## A function error occurred.

# (S)

Terminates ftsregc command processing.

For details about the error number, see the error numbers for the corresponding system function.

## KDJF5205-E

Permission denied.

The user does not have superuser permissions.

#### (S)

Terminates ftsregc command processing.

#### (O)

Execute the command using superuser permissions.

## KDJF5211-E

The card name is empty.

The null character string was specified for the card name.

#### (S)

Terminates ftsregc command processing.

#### (O)

Specify a non-null character string for the card name.

## KDJF5212-E

The card name is too long.

## (S)

Terminates ftsregc command processing.

#### (O)

Express the card name as a character string in the range from 1 to 20 bytes.

## KDJF5213-E

The host name is empty.

The null character string was specified for the host name.

#### (S)

Terminates ftsregc command processing.

#### (O)

Specify a non-null character string for the host name.

# KDJF5214-E

The host name is too long.

Terminates ftsregc command processing.

## (O)

Express the host name as a character string in the range from 1 to 256 bytes.

# KDJF5215-E

Specify the port number using integral numbers.

The specification of the port number contains a nonnumeric character.

## (S)

Terminates ftsregc command processing.

#### (O)

Specify numeric characters only for the port number.

## KDJF5216-E

Specify the port number in the range from 1 to 65535.

## (S)

Terminates ftsregc command processing.

## (O)

Express the port number as an integer in the range from 1 to 65,535.

# KDJF5217-E

The user name is empty.

The null character string was specified for the user name.

## (S)

Terminates ftsregc command processing.

#### (O)

Specify a non-null character string for the user name.

# KDJF5218-E

The user name is too long.

## (S)

Terminates ftsregc command processing.

## (O)

Express the user name as a character string in the range from 1 to 80 bytes.

## KDJF5219-E

The password is too long.

Terminates ftsregc command processing.

## (O)

Express the password as a character string in the range from 1 to 80 bytes.

# KDJF5220-E

Specify SEND, RECV, or APPE after -TT option.

Neither SEND (send (overwrite)), nor RECV (receive), nor APPE (send (append)) is specified after the  $-TT$  option.

(S)

Terminates ftsregc command processing.

## (O)

Specify SEND (send (overwrite)), RECV (receive), or APPE (send (append)) after the -TT option.

## KDJF5221-E

Specify ASCII or BINARY after -TY option.

Neither ASCII nor BINARY is specified after the -TY option.

#### (S)

Terminates ftsregc command processing.

(O)

Specify either ASCII or BINARY after the -TY option.

## KDJF5222-E

Specify STREAM or COMPRESS after -TM option.

Neither STREAM (uncompressed) nor COMPRESS (compress) is specified after the -TM option.

#### (S)

Terminates ftsregc command processing.

#### (O)

Specify either STREAM (uncompressed) or COMPRESS (compress) after the -TM option.

# KDJF5223-E

Specify CHECK or UNCHECK after -TK option.

Neither CHECK (with size checking) nor UNCHECK (without size checking) is specified after the  $-TK$  option.

#### (S)

Terminates ftsregc command processing.

## (O)

Specify either CHECK (with size checking) or UNCHECK (without size checking) after the  $-TK$  option.

## KDJF5224-E

The local file name is empty.

The null character string was specified for the local file name.

#### (S)

Terminates ftsregc command processing.

#### (O)

Specify a non-null character string for the local file name.

#### KDJF5225-E

The local file name is too long.

#### (S)

Terminates ftsregc command processing.

#### (O)

Express the local file name as a character string in the range from 1 to 256 bytes.

#### KDJF5226-E

The remote file name is empty.

The null character string was specified for the remote file name.

#### (S)

Terminates ftsregc command processing.

#### (O)

Specify a non-null character string for the remote file name.

## KDJF5227-E

The remote file name is too long.

#### (S)

Terminates ftsregc command processing.

#### (O)

Express the remote file name as a character string in the range from 1 to 256 bytes.

## KDJF5228-E

The name of the program that starts when file transmission ends normally is too long.

#### (S)

Terminates ftsregc command processing.

#### (O)

Express the name of the program to start when transmission ends normally as a character string in the range from 1 to 256 bytes.

## KDJF5229-E

The name of the program that starts when file transmission ends abnormally is too long.

#### (S)

Terminates ftsregc command processing.

#### (O)

Express the name of the program to start when transmission ends abnormally as a character string in the range from 1 to 256 bytes.

## KDJF5230-E

FTP command is too long.

#### (S)

Terminates ftsregc command processing.

#### (O)

Express the FTP command as a character string in the range from 1 to 300 bytes.

## KDJF5231-E

The comment is too long.

## (S)

Terminates ftsregc command processing.

#### (O)

Express the command as a character string in the range from 1 to 80 bytes.

## KDJF5241-E

The card is not registered.

#### (S)

Terminates ftsregc command processing.

## (O)

Check the card name. To register a card, see *[3.4 Registering transmission information](#page-50-0)*.

## KDJF5242-E

The card is already registered.

# (S)

Terminates ftsregc command processing.

# (O)

Check the card name. Specify a card name that has not been registered.

# KDJF5243-E

Specify the name of the program that starts when file transmission ends normally with a full-path name.

Terminates ftsregc command processing.

#### (O)

Express the name of the program to start when transmission ends normally as a full path beginning with a forward slash  $($ <sup> $)$ </sup>.

# KDJF5244-E

Specify the name of the program that starts when file transmission ends abnormally with a full-path name.

## (S)

Terminates ftsregc command processing.

#### (O)

Express the name of the program to start when transmission ends abnormally as a full path beginning with a forward slash  $($ ).

## KDJF5251-E

Specify the card name.

The card name option is missing.

#### (S)

Terminates ftsregc command processing.

#### (O)

Specify the card name option.

# KDJF5252-E

Specify the host name.

The host name option is missing.

## (S)

Terminates ftsregc command processing.

## (O)

Specify the host name option.

# KDJF5253-E

Specify the user name.

The user name option is missing.

## (S)

Terminates ftsregc command processing.

## (O)

Specify the user name option.

## KDJF5254-E

Specify Send or Receive type.

The send/receive type option is missing.

#### (S)

Terminates ftsregc command processing.

## (O)

Specify the send/receive type option.

## KDJF5255-E

Specify the transmission mode.

The transmission mode option is missing.

#### (S)

Terminates ftsregc command processing.

#### (O)

Specify the transmission mode option.

## KDJF5256-E

Specify the local file name.

The local file name option is missing.

#### (S)

Terminates ftsregc command processing.

## (O)

Specify the local file name option.

## KDJF5257-E

Specify the remote file name.

The remote file name option is missing.

## (S)

Terminates ftsregc command processing.

## (O)

Specify the remote file name option.

## KDJF5259-E

Specify AUTO, MULTIPLE or SINGLE after the -TA option.

Neither AUTO (switch automatically), nor MULTIPLE (perform multiple-file transmission), nor SINGLE (perform single-file transmission) is specified after the  $-TA$  option.

Terminates ftsregc command processing.

## (O)

Specify AUTO (switch automatically), or MULTIPLE (perform multiple-file transmission), or SINGLE (perform single-file transmission) after the  $-TA$  option.

# **8.12 Messages issued by the ftsautoma command (KDJF53xx)**

These messages are output to the terminal used to execute the command.

## KDJF5301-E

Invalid option. - - *opt*

An invalid *opt* option was specified.

#### (S)

Terminates the ftsautoma command.

#### (O)

Check and, if necessary, revise the specified options.

#### KDJF5302-E

Duplicated option.- - *opt*

The *opt* option was specified more than once.

#### (S)

Terminates the ftsautoma command.

#### (O)

Check and, if necessary, revise the specified options.

#### KDJF5303-E

These options cannot be specified simultaneously. - -*opt1*, *opt2*

The mutually exclusive options *opt1* and *opt2* are both specified.

#### (S)

Terminates the ftsautoma command.

#### (O)

Check and, if necessary, revise the specified options.

#### KDJF5304-W

Usage: ftsautoma -file|dir -N username file or directory auto start program option option parameter ftsautoma -file|dir -D username file\_or\_directory ftsautoma -file|dir -L [username [file\_or\_directory]] [-m format|-v]

The operands are not specified correctly.

#### (S)

Terminates the ftsautoma command.

#### (O)

Check and, if necessary, revise the specified operands.

## KDJF5305-E

A function error occurred.

(Function name : *func* Error code : *errno*)

#### A function error occurred.

#### (S)

Terminates the ftsautoma command.

## (O)

For details about the error number, see the error numbers for the corresponding system function.

# KDJF5306-E

Permission denied.

The user does not have superuser permissions.

## (S)

Terminates the ftsautoma command.

## (O)

Execute the command using superuser permissions.

## KDJF5307-E

No file or directory name is specified.

The null character string is specified for the file or directory.

## (S)

Terminates the ftsautoma command.

## (O)

Specify a non-null character string for the file and directory names.

# KDJF5308-E

The file or directory name is too long.

# (S)

Terminates the ftsautoma command.

# (O)

Express the file or directory name as a character string in the range from 1 to 256 characters.

# KDJF5309-E

No user name is specified.

The null character string is specified for the user name.

# (S)

Terminates the ftsautoma command.

Specify a non-null character string for the user name.

# KDJF5310-E

The user name is too long.

## (S)

Terminates the ftsautoma command.

## (O)

Express the user name as a character string in the range from 1 to 80 characters.

## KDJF5311-E

The user name is not registered into /etc/password file.

## (S)

Terminates the ftsautoma command.

#### (O)

Specify a user registered in the /etc/passwd file.

# KDJF5312-E

No file or directory type is specified.

The -file or -dir option is missing.

## (S)

Terminates the ftsautoma command.

## (O)

Specify the -file or -dir option.

# KDJF5313-E

An incorrect character is used for the file name.

#### (S)

Terminates the ftsautoma command.

#### (O)

Check and, if necessary, revise the file name.

# KDJF5314-E

An incorrect character is used for the directory name.

#### (S)

Terminates the ftsautoma command.

## (O)

Check and, if necessary, revise the directory name.

# KDJF5315-E

Specify the directory name with the full path.

The directory name is not specified as a full path beginning with a forward slash (/).

#### (S)

Terminates the ftsautoma command.

#### (O)

Express the directory name as a full path beginning with a forward slash (/).

#### KDJF5316-E

The auto-start program is already registered.

The specified auto-start program has already been registered.

#### (S)

Terminates the ftsautoma command.

#### (O)

Check the auto-start program information. Specify an auto-start program that has not been registered.

## KDJF5317-E

The auto-start program is not registered.

The specified auto-start program is not registered.

#### (S)

Terminates the ftsautoma command.

#### (O)

Check the auto-start program information. If you are registering an auto-start program, see *[3.3.1 Registering auto](#page-45-0)[start programs](#page-45-0)*.

# KDJF5319-E

The program name is too long.

# (S)

Terminates the ftsautoma command.

# (O)

Express the program name as a character string in the range from 1 to 256 characters.

# KDJF5320-E

An incorrect character is used for the program name.

#### (S)

Terminates the ftsautoma command.
## (O)

Check and, if necessary, revise the program name.

## KDJF5324-E

Specify the program name with the full path.

The program name is not specified as a full path beginning with a forward slash (/).

#### (S)

Terminates the ftsautoma command.

#### (O)

Express the program name as a full path beginning with a forward slash (/).

## KDJF5325-E

No form file name is specified.

The null character string is specified for the format file name.

#### (S)

Terminates the ftsautoma command.

#### (O)

Specify a non-null character string for the format file name.

## KDJF5326-E

The form file name is too long.

## (S)

Terminates the ftsautoma command.

## (O)

Express the format file name as a character string in the range from 1 to 256 characters.

## KDJF5327-E

A form file does not exist. File name : *file-name*

## (S)

Terminates the ftsautoma command.

#### (O)

Check the format file.

# KDJF5331-E

The file cannot be accessed. File name : *file-name* Error code: *errno*

Terminates the ftsautoma command.

## (O)

For details about the error number, see the error numbers for the corresponding system function.

# KDJF5334-E

Enter the auto-start program for normal termination, or the auto-start program for abnormal termination.

The name of the auto-start program to start when transmission ends normally or abnormally is not specified.

(S)

Terminates the ftsautoma command.

(O)

Specify the name of the auto-start program to start when transmission ends normally or abnormally.

# **8.13 Messages issued by the ftshistory command (KDJF54xx)**

These messages are output to the terminal used to execute the command.

## KDJF5401-E

Invalid option. - - *opt*

An invalid option *opt* was specified.

#### (S)

Terminates ftshistory command processing.

#### (O)

Check and, if necessary, revise the specified options.

## KDJF5402-E

Duplicated option.- - *opt*

The *opt* option was specified more than once.

## (S)

Terminates ftshistory command processing.

#### (O)

Check and, if necessary, revise the specified options.

## KDJF5403-E

These options cannot be specified simultaneously. - -*opt1*, *opt2*

The mutually exclusive options *opt1* and *opt2* are both specified.

## (S)

Terminates ftshistory command processing.

#### (O)

Check and, if necessary, revise the specified options.

## KDJF5404-W

Usage: ftshistory [-m *format*|-v] [-s time[,*endtime*]] [-f *historyfile*]

The operands are not specified correctly.

# (S)

Terminates ftshistory command processing.

# (O)

Check and, if necessary, revise the specified operands.

# KDJF5405-E

No log file name is specified.

The null character string is specified for the log file name.

#### (S)

Terminates ftshistory command processing.

#### (O)

Specify a non-null character string for the log file name.

## KDJF5406-E

The log file name is too long.

#### (S)

Terminates ftshistory command processing.

#### (O)

Express the log file name as a character string in the range from 1 to 256 characters.

## KDJF5407-E

No form file name is specified.

The null character string is specified for the format file name.

#### (S)

Terminates ftshistory command processing.

#### (O)

Specify a non-null character string for the format file name.

## KDJF5408-E

The form file name is too long.

#### (S)

Terminates ftshistory command processing.

#### (O)

Express the format file name as a character string in the range from 1 to 256 characters.

## KDJF5409-E

No date and time of the log to display is specified.

#### (S)

Terminates ftshistory command processing.

#### (O)

Specify the date and time of the log that is to be displayed.

## KDJF5411-E

Specify the date and time in YYYY/MM/DD HH:MM:SS form.

The format of the specified date and time is invalid.

#### (S)

Terminates ftshistory command processing.

## (O)

Specify the date and time in the format *YYYY*/*MM*/*DD HH*:*MM*:*SS*.

## KDJF5412-E

Specify the date and time in the range from 1970/01/01 00:00:00 to 2037/12/31 23:59:59 .

The specified date and time is outside the range from 1970-01-01 at 00:00:00 to 2037-12-31 at 23:59:59.

#### (S)

Terminates ftshistory command processing.

## (O)

Specify a date and time in the range from 1970-01-01 at 00:00:00 to 2037-12-31 at 23:59:59.

## KDJF5413-E

A file cannot be accessed. File name : *file-name* Error code: *errno*

## (S)

Terminates ftshistory command processing.

## (O)

For details about the error number, see the error numbers for the corresponding system function.

# KDJF5414-E

A function error occurred. (Function name : *func* Error code : *errno*)

#### A function error occurred.

## (S)

Terminates ftshistory command processing.

#### (O)

For details about the error number, see the error numbers for the corresponding system function.

# KDJF5415-E

A log file does not exist. File name : *file-name*

Terminates ftshistory command processing.

## (O)

Check and, if necessary, revise the log file.

# KDJF5416-E

A form file does not exist. File name : *file-name*

# (S)

Terminates ftshistory command processing.

## (O)

Check the format file.

# KDJF5417-W

There is no log to output.

# (S)

Terminates ftshistory command processing.

# KDJF5418-E

It is not a log file. Or the log file is destroyed.

# (S)

Terminates ftshistory command processing.

# (O)

Check the log file.

# **8.14 Messages issued by the ftsregcv command (KDJF55xx)**

These messages are output to the terminal used to execute the command.

## KDJF5501-E

Invalid option. - - *opt*

An invalid *opt* option was specified.

#### (S)

Terminates ftsregcv command processing.

#### (O)

Check and, if necessary, revise the specified options.

## KDJF5502-E

Duplicated option. - - *opt*

The *opt* option was specified more than once.

## (S)

Terminates ftsregcv command processing.

#### (O)

Check and, if necessary, revise the specified options.

## KDJF5503-E

These options cannot be specified simultaneously.- -*opt1*, *opt2*

The mutually exclusive options *opt1* and *opt2* are both specified.

## (S)

Terminates ftsregcv command processing.

#### (O)

Check and, if necessary, revise the specified options.

## KDJF5504-W

Usage: ftsregcv [-c *card*] [-m *format*|-v]

The operands are not specified correctly.

#### (S)

Terminates ftsregcv command processing.

#### (O)

Check and, if necessary, revise the specified operands.

# KDJF5505-E

No card name is specified.

The null character string was specified for the card name.

#### (S)

Terminates ftsregcv command processing.

#### (O)

Specify a non-null character string for the card name.

## KDJF5506-E

The card name is too long.

#### (S)

Terminates ftsregcv command processing.

## (O)

Express the card name as a character string in the range from 1 to 20 characters.

## KDJF5507-E

The card is not registered.

#### (S)

Terminates ftsregcv command processing.

#### (O)

Check the card name. To register a card, see *[3.4 Registering transmission information](#page-50-0)*.

## KDJF5508-E

No form file name is specified.

The null character string was specified for the format file name.

#### (S)

Terminates ftsregcv command processing.

#### (O)

Specify a non-null character string for the format file name.

## KDJF5509-E

The form file name is too long.

## (S)

Terminates ftsregcv command processing.

#### (O)

Express the format file name as a character string in the range from 1 to 256 characters.

# KDJF5510-E

A form file does not exist. File name : *file-name*

## (S)

Terminates ftsregcv command processing.

#### (O)

Check the format file.

# KDJF5514-E

A file cannot be accessed. File name : *file-name* Error code : *errno*

## (S)

Terminates ftsregcv command processing.

## (O)

For details about the error number, see the error numbers for the corresponding system function.

# KDJF5515-E

A function error occurred.

(Function name : *func* Error code : *errno*)

## A function error occurred.

# (S)

Terminates ftsregcv command processing.

## (O)

For details about the error number, see the error numbers for the corresponding system function.

# **8.15 Messages issued by the Operations-Manager Agent (KDJF60xx)**

These messages are output to the system log. If a terminal was used to execute the command, the messages are also output to the terminal. However, the messages are not output to the terminal in RHEL 7, CentOS 7, Oracle Linux 7, or SUSE Linux 12.

## KDJF6000-I

JP1/FTS agent started.

The Operations-Manager Agent has started.

## KDJF6001-W

JP1/FTS agent already started.

The Operations-Manager Agent is already running.

## KDJF6002-E

A system call error occurred.

[*system-call-name*(*error-number*)][*module-name*(*line-number*)]

A system call error has occurred.

(S)

Terminates ftsastart command processing.

(O)

Contact the system administrator.

## KDJF6003-E

Permission denied

The user is not authorized to start JP1/FTP.

(S)

Terminates ftsastart command processing.

#### (O)

Execute the command using superuser permissions.

## KDJF6004-F

Port number is not defined in the Services file. [*service-name*]

The indicated *service-name* has not been set in /etc/services.

#### (S)

Terminates ftsastart command processing.

#### (O)

The indicated *service-name* has not been set in /etc/services. For details about how to specify the settings, see *[2.3.3 Setting the port numbers](#page-25-0)*.

#### KDJF6005-E

[*Java\_Path*]: Not Found.

The Java start command cannot be found.

#### (S)

Terminates ftsastart command processing.

#### (O)

Check if there is a path indicated as *Java\_Path*. Also check if the installation of JP1/FTP has been completed. If the path indicated as *Java\_Path* does not exist or the installation was canceled, reinstall JP1/FTP. If the path indicated as *Java\_Path* exists and the installation has been completed successfully, contact the system administrator.

#### KDJF6006-E

JP1/FTS agent can't be started.

The Operations-Manager Agent could not be started.

#### (S)

Terminates ftsastart command processing.

#### (O)

Re-execute the command. If the command cannot be executed, contact the system administrator.

#### KDJF6007-W

JP1/FTS agent is starting or ending now.

The Operations-Manager Agent is undergoing start or termination processing.

## KDJF6008-E

Specify java file or jre file.

No Java file is specified.

# (S)

Terminates ftsastart command processing.

# (O)

Contact the system administrator.

# KDJF6009-E

Cannot connect to the JP1/IM Event Server.

An attempt to establish connection with JP1/Base has failed.

Stops the JP1 event issuance processing and then resumes the start processing.

(O)

Check and, if necessary, revise the JP1/Base status. If there is no problem with the JP1/Base status, contact the system administrator.

## KDJF6010-E

JP1/IM not installed.

JP1/Base has not been installed.

## (S)

Stops the JP1 event issuance processing and then resumes the start processing.

#### (O)

Install JP1/Base and then restart the Operations-Manager Agent.

## KDJF6012-I

JP1/FTS agent stopped.

The Operations-Manager Agent has stopped.

## KDJF6013-E

JP1/FTS agent will now stop.

The Operations-Manager Agent will now be canceled.

#### (S)

Terminates ftsastart command processing.

## (O)

Contact the system administrator.

# **8.16 Messages issued by the ftsastop command (KDJF61xx)**

These messages are output to the system log. If a terminal was used to execute the command, the messages are also output to the terminal. However, the messages are not output to the terminal in RHEL 7, CentOS 7, Oracle Linux 7, or SUSE Linux 12.

## KDJF6100-I

JP1/FTS agent is stopped.

The Operations-Manager Agent has stopped.

## KDJF6101-W

JP1/FTS agent is not started.

The Operations-Manager Agent has not started. It has already stopped.

## KDJF6102-W

JP1/FTS agent is starting or ending now.

The Operations-Manager Agent is undergoing start or termination processing.

## KDJF6103-E

Permission denied.

The user is not authorized to terminate the Operations-Manager Agent.

#### (S)

Terminates ftsastop command processing.

#### (O)

Execute the command using superuser permissions.

## KDJF6104-E

JP1/FTS agent can't be stopped.

## (S)

Terminates ftsastop command processing.

## (O)

Contact the system administrator.

## KDJF6105-E

A system call error occurred. [*system-call-name*(*error-number*)][*module-name*(*line-number*)]

#### A system call error has occurred.

Terminates ftsastop command processing.

# (O)

Contact the system administrator.

# KDJF6106-E

Cannot connect to the JP1/IM Event Server.

An attempt to establish connection with JP1/Base has failed.

## (S)

Stops the JP1 event issuance processing and then resumes the termination processing.

(O)

Contact the system administrator.

# KDJF6107-E

JP1/IM not installed.

JP1/Base has not been installed.

# (S)

Stops the JP1 event issuance processing and then resumes the termination processing.

(O)

If you will be using JP1 events, install JP1/Base. If you will not be using JP1 events, specify the JP1/FTP environment definition in such a manner that the JP1/IM event issuance processing is not used.

# **8.17 Messages issued by the jftsastatus command (KDJF62xx)**

These message are output to the terminal.

## KDJF6200-I

The JP1/FTS agent is running.

The Operations-Manager Agent is running (has already started).

## KDJF6201-W

The JP1/FTS agent has stopped.

The Operations-Manager Agent has stopped.

## KDJF6202-I

The JP1/FTS agent is now starting or stopping.

The Operations-Manager Agent is undergoing start or termination processing.

## KDJF6204-W

The command is now executing.

The *iftsastatus* command is executing.

#### (S)

Terminates jftsastatus command processing.

#### (O)

Execute the command after the current  $\frac{1}{1}$ ftsastatus command has terminated.

## KDJF6205-E

A system call error occurred. [*system-call-name*(*error-number*)][*module-name*(*line-number*)]

A system call error has occurred.

#### (S)

Terminates jftsastatus command processing.

#### (O)

Contact the system administrator.

# **8.18 Messages issued by the ftsconsole command (KDJF70xx)**

These messages are output to the terminal used to execute the command.

## KDJF7000-E

Port number is not defined in the Services file. [*service-name*]

The indicated *service-name* has not been set in /etc/services.

#### (S)

Terminates ftsconsole command processing.

#### (O)

Set *service-name* by referencing *[2.3.3 Setting the port numbers](#page-25-0)*.

## KDJF7001-E

[*Java\_Path*]: Not Found.

The Java start command cannot be found.

#### (S)

Terminates ftsconsole command processing.

#### (O)

Check if there is a path indicated as *Java\_Path*. Also check if the installation of JP1/FTP has been completed. If the path indicated as *Java\_Path* does not exist or the installation was canceled, reinstall JP1/FTP. If the path indicated as *Java\_Path* exists and the installation has been completed successfully, contact the system administrator.

# KDJF7002-E

A system call error occurred. [*system-call-name*(*error-number*)][*module-name*(*line-number*)]

A system call error has occurred.

(S)

Terminates ftsconsole command processing.

#### (O)

Contact the system administrator.

## KDJF7003-E

Specify java file or jre file.

No Java file is specified.

#### (S)

Terminates ftsconsole command processing.

#### (O)

Contact the system administrator.

# KDJF7004-E

Permission denied

The user is not authorized to start the command.

## (S)

Terminates ftsconsole command processing.

# (O)

Execute the command using superuser permissions.

# **8.19 Messages related to the log daemon (KDJF90xx)**

These messages are output to the system log. If a terminal was used to execute the command, the messages are also output to the terminal. However, the messages are not output to the terminal in RHEL 7, CentOS 7, Oracle Linux 7, or SUSE Linux 12.

## KDJF9000-I

JP1/FTS log daemon started.

The log daemon has started.

## KDJF9001-I

JP1/FTS log daemon stopped.

The log daemon has stopped.

#### KDJF9002-W

JP1/FTS log daemon already started.

The log daemon is already running.

#### KDJF9003-E

A system call error occurred. [*system-call-name*(*error-number*)][*module-name*(*line-number*)]

A system call error has occurred.

#### (S)

Might terminate the log daemon.

#### (O)

Contact the system administrator.

#### KDJF9005-E

Cannot connect to the JP1/IM Event Server.

An attempt to establish connection with JP1/Base has failed.

#### (S)

Stops the JP1 event issuance processing and then resumes the start processing.

#### (O)

Check and, if necessary, revise the JP1/Base status. If there is no problem with the JP1/Base status, contact the system administrator.

## KDJF9006-E

JP1/IM not installed.

JP1/Base has not been installed.

(S)

Stops the JP1 event issuance processing and then resumes the start processing.

(O)

Install JP1/Base and then restart the JP1/FTP daemon.

# **8.20 Messages issued by the ftslogstop command (KDJF91xx)**

These messages are output to the system log. If a terminal was used to execute the command, the messages are also output to the terminal. However, the messages are not output to the terminal in RHEL 7, CentOS 7, Oracle Linux 7, or SUSE Linux 12.

## KDJF9100-I

JP1/FTS log daemon is stopped.

The log daemon has stopped.

## KDJF9101-W

JP1/FTS log daemon is not started.

The log daemon has not started. It has already stopped.

## KDJF9102-I

JP1/FTS log daemon is ending now.

The log daemon is undergoing termination processing.

## KDJF9104-E

JP1/FTS log daemon can't be stopped.

The command with no option specified was unable to stop the log daemon, because the command with the  $-f$  option specified was entered while the command with no option specified was executing.

## (S)

Terminates ftslogstop command processing.

## KDJF9105-E

A system call error occurred. [*system-call-name*(*error-number*)][*module-name*(*line-number*)]

A system call error has occurred.

# (S)

Terminates ftslogstop command processing.

# (O)

Contact the system administrator.

# **8.21 Messages issued by the jftslogdstatus command (KDJF92xx)**

These message are output to the terminal.

## KDJF9200-I

The JP1/FTS log daemon is running.

The log daemon is running (has already started).

## KDJF9201-W

The JP1/FTS log daemon has stopped.

The log daemon has stopped.

## KDJF9202-I

The JP1/FTS log daemon is now stopping.

The log daemon is undergoing termination processing.

## KDJF9204-W

The command is now executing.

The *iftslogdstatus* command is executing.

#### (S)

Terminates jftslogdstatus command processing.

#### (O)

Execute the command after the current  $j$ ftslogdstatus has terminated.

# KDJF9205-E

A system call error occurred. [*system-call-name*(*error-number*)][*module-name*(*line-number*)]

A system call error has occurred.

# (S)

Terminates jftslogdstatus command processing.

# (O)

Contact the system administrator.

# **8.22 Event log messages (KDJF10xx, KDJF20xx, KDJF30xx, KDJF40xx, KDJF50xx, KDJF60xx)**

## KDJF1000-I (D,2)

JP1/FTS server started.

The JP1/FTP daemon has started.

## KDJF1001-I (D,2)

JP1/FTS server stopped.

The JP1/FTP daemon has been terminated.

## KDJF1002-W (D,2)

JP1/FTS server already started.

The JP1/FTP daemon is already running.

## KDJF1003-E (D,0)

A system call error occurred. [*system-call-name*(*error-number*)][*module-name*(*line-number*)]

A system call error has occurred.

#### (S)

Might terminate the JP1/FTP daemon.

#### (O)

Contact the system administrator.

# KDJF1005-E (D,0)

Port number is not defined in the Services file. [*service-name*]

The indicated *service-name* is not defined in /etc/services.

#### (S)

Terminates the JP1/FTP daemon.

## (O)

Define *service-name* by referencing *[2.3.3 Setting the port numbers](#page-25-0)*.

# KDJF1006-E (D,0)

Cannot connect to the JP1/IM Event Server.

An attempt to establish connection with JP1/Base has failed.

Stops the JP1 event issuance processing and then resumes the start processing.

#### (O)

Check and, if necessary, revise the JP1/Base status. If there is no problem with the JP1/Base status, contact the system administrator.

## KDJF1007-E (D,0)

JP1/IM not installed.

JP1/Base has not been installed.

## (S)

Stops the JP1 event issuance processing and then resumes the start processing.

#### (O)

Install JP1/Base and then restart the JP1/FTP daemon.

# KDJF1009-W (D,1)

A system call error occurred. [*system-call-name*(*error-number*)][*module-name*(*line-number*)]

A system call error has occurred.

#### (S)

Continues processing although an error was detected in the JP1/FTP daemon.

#### (O)

Contact the system administrator.

# KDJF1010-I (D,5)

JP1/FTS server was connected from a transfer client. [*transfer-client-number*]

The JP1/FTP daemon was connected from a transfer client.

# KDJF1011-I (D,5)

JP1/FTS server received a transmission request from a transfer client. [*transfer-client-number*]

The JP1/FTP daemon received a transmission request from a transfer client.

## KDJF1012-I (D,5)

JP1/FTS server started an FTP client. [*transfer-client-number*:*connection-number*]

The JP1/FTP daemon has started file transmission (client).

# KDJF1013-I (D,5)

JP1/FTS server has sent transmission-end results to a transfer client. [*transfer-client-number*]

#### The JP1/FTP daemon has sent the transmission-end results to the transfer client.

# KDJF1016-E (D,3)

A transmission process terminated because a signal was received. [*signal-number*:*type*:*connection-number*]

A transmission process was terminated because a signal was received.

#### (S)

Terminates the file transmission process.

(O)

Contact the system administrator.

# KDJF2000-E (C,0)

A system call error occurred. [*system-call-name*(*error-number*)][*module-name*(*line-number*)] [*connection-number*:*transmission-number*]

A system call error occurred during file transmission (at the client).

## (S)

Terminates file transmission (client) processing.

## (O)

Contact the system administrator. For details about the error number, see *[8.24 Details of error numbers](#page-270-0)*.

# KDJF2001-I (C,3)

Transmission ended normally. [Transmission number: *transmission-number*] [Connection number: *connection-number*] [Card name: *transmission-card-name*] [Logged-in user: *login-name*] [Remote host name: *remote-host-name*] [Local file name: *local-file-name*] [Remote file name: *remote-file-name*]

File transmission (client) terminated normally.

# KDJF2002-E (C,3)

Transmission ended abnormally. [Transmission number: *transmission-number*] [Connection number: *connection-number*] [Card name: *transmission-card-name*] [Logged-in user: *login-name*] [Remote host name: *remote-host-name*] [Local file name: *local-file-name*] [Remote file name: *remote-file-name*]

File transmission (client) terminated abnormally.

Transmission terminated abnormally.

## (O)

If another message (with the same module type, connection number, or transmission number) was displayed before this message, take appropriate action according to that error message. If there is no such error message, check the transmission logs for any errors.

# KDJF2004-E (C,0)

Cannot connect to the JP1/IM Event Server.

An attempt to establish connection with JP1/Base has failed.

## (S)

Stops the JP1 event generation processing and then resumes the transmission processing.

## (O)

Check and, if necessary, revise the JP1/Base status. If there is no problem with the JP1/Base status, contact the system administrator.

# KDJF2005-E (C,0)

JP1/IM not installed.

JP1/Base has not been installed.

# (S)

Stops the JP1 event generation processing and then resumes the transmission processing.

## (O)

Install JP1/Base, restart the JP1/FTP daemon, and then re-execute the transmission.

# KDJF2006-W (C,1)

A system call error occurred. [*system-call-name*(*error-number*)][*module-name*(*line-number*)] [*connection-number*:*transmission-number*]

A system call error has occurred.

# (S)

Continues processing although an error was detected in file transmission (client).

# (O)

Contact the system administrator. For details about the error number, see *[8.24 Details of error numbers](#page-270-0)*.

# KDJF2007-W (C,3)

Transmission ended normally, but the auto-start program failed to execute.

[Transmission number: *transmission-number*]

[Connection number: *connection-number*]

- [Card name: *transmission-card-name*]
- [Auto-start program: *auto-start-program-name*]

[Logged-in user: *login-name*] [Remote host name: *remote-host-name*] [Local file name: *local-file-name*] [Remote file name: *remote-file-name*]

Execution of the auto-start program failed and the transmission terminated with a warning.

#### (S)

The file transmission (client) terminated normally, but the auto-start program could not be executed.

#### (O)

If another message (with the same module type, connection number, or transmission number) was displayed before this message, take appropriate action according to that error message. If there is no such message, check the specified auto-start program.

# KDJF2008-E (C,0)

Transmission will now stop. A system call error occurred. [*system-call-name*(*error-number*)][*name-of-module-resulting-in-error*(*location-of-error*)]

File transmission (client) will now be canceled. A system call error has occurred.

## (S)

Terminates file transmission (client) processing.

#### (O)

An overview of the error might be displayed in the subsequent message. Determine the cause of the error from the error overview, system call name, or error number, and then take appropriate action.

If no error overview is displayed and the cause of the error cannot be determined, contact the system administrator. For details about the error number, see *[8.24 Details of error numbers](#page-270-0)*.

# KDJF2009-E (C,0)

Transmission will now stop. A protocol error occurred. [*protocol-message*][*name-of-module-resulting-in-error*(*location-of-error*)]

File transmission (client) will now be canceled. A protocol error has occurred.

#### (S)

Terminates file transmission (client) processing.

#### (O)

An overview of the error might be displayed in the subsequent message. Determine the cause of the error from the error overview or protocol message, and then take appropriate action.

If no error overview is displayed and the cause of the error cannot be determined, contact the system administrator.

# KDJF2010-E (C,0)

Transmission will now stop. A logical error occurred. [*name-of-module-resulting-in-error*(*location-of-error*)]

File transmission (client) will now be canceled. A logical error has occurred.

Terminates file transmission (client) processing.

## (O)

Contact the system administrator.

# KDJF2011-E (C,0)

Transmission will now stop. A forced stop occurred. [*name-of-module-resulting-in-error*(*location-of-error*)]

File transmission (client) will now be canceled. A forced termination error has occurred.

## (S)

Terminates file transmission (client) processing.

## (O)

If this error has occurred for a reason other than forced termination by the user, contact the system administrator.

# KDJF2012-E (C,0)

An attempt to connect to the FTP server has failed.

An attempt to establish control connection with the FTP server has failed.

## (S)

Terminates file transmission (client) processing.

(O)

Check and, if necessary, revise the following:

- **•** Remote host settings
- **•** Status of the FTP server
- **•** Network status

Also check the information in the error message (with the same module type, connection number, or transmission number) that was displayed before this message.

# KDJF2013-E (C,0)

An FTP command could not be sent. [FTP command:*command-name*]

Transmission of the *command-name* FTP command failed.

## (S)

Terminates file transmission (client) processing.

## (O)

Check the information in the error message (with the same module type, connection number, or transmission number) that was displayed before this message.

# KDJF2014-E (C,0)

A time out occurred during an attempt to receive a reply message.

A response from the FTP server could not be received within the specified amount of time.

(S)

Terminates file transmission (client) processing.

(O)

Check and, if necessary, revise the following:

- **•** Value of **Time-limit waiting to receive data** specified in *[3.1.1 Defining an environment for JP1/FTP](#page-36-0)*
- **•** Status of the FTP server
- **•** Network status

# KDJF2015-E (C,0)

An error occurred during an access to a send file. [*file-name*]

An error occurred while accessing a send file (*file-name*).

## (S)

Terminates file transmission (client) processing.

## (O)

Check the information in the error message (with the same module type, connection number, or transmission number) that was displayed before this message.

# KDJF2016-E (C,0)

An attempt to allocate a buffer for compression has failed.

An attempt to allocate a buffer for compressed file transmission has failed.

#### (S)

Terminates file transmission (client) processing.

## (O)

Check and, if necessary, revise the following:

**•** Status of virtual memory in the system

Also check the information in the error message (with the same module type, connection number, or transmission number) that was displayed before this message.

# KDJF2017-E (C,0)

An error occurred during a data connection.

A data connection error occurred during file transmission.

## (S)

Terminates file transmission (client) processing.

#### (O)

Check and, if necessary, revise the following:

- **•** Status of the FTP server
- **•** Network status

Also check the information in the error message (with the same module type, connection number, or transmission number) that was displayed before this message.

# KDJF2018-E (C,0)

An error occurred during a file send.

An error occurred while sending a file.

(S)

Terminates file transmission (client) processing.

#### (O)

Check and, if necessary, revise the following:

- **•** Status of the FTP server
- **•** Network status

Also check the information in the error message (with the same module type, connection number, or transmission number) that was displayed before this message.

# KDJF2019-E (C,0)

An error occurred during an access to a receive file. [*file-name*]

An error occurred while accessing a receive file (*file-name*).

#### (S)

Terminates file transmission (client) processing.

#### (O)

Check the information in the error message (with the same module type, connection number, or transmission number) that was displayed before this message.

# KDJF2020-E (C,0)

An attempt to allocate a buffer for a file receive has failed.

An attempt to allocate a buffer for file reception has failed.

#### (S)

Terminates file transmission (client) processing.

#### (O)

Check and, if necessary, revise the following:

**•** Status of virtual memory in the system

Also check the information in the error message (with the same module type, connection number, or transmission number) that was displayed before this message.

# KDJF2021-E (C,0)

An attempt to allocate a buffer for compression has failed.

An attempt to allocate a buffer for compressed file reception has failed.

Terminates file transmission (client) processing.

(O)

Check and, if necessary, revise the following:

- **•** Value of **Size of receiving buffer** for the client that was specified in *[3.1.1 Defining an environment for JP1/FTP](#page-36-0)*
- **•** Status of virtual memory in the system

Also check the information in the error message (with the same module type, connection number, or transmission number) that was displayed before this message.

# KDJF2022-E (C,0)

An error occurred during a data connection.

A data connection error occurred during file reception.

#### (S)

Terminates file transmission (client) processing.

#### (O)

Check and, if necessary, revise the following:

- **•** Status of the FTP server
- **•** Network status

Also check the information in the error message (with the same module type, connection number, or transmission number) that was displayed before this message.

## KDJF2023-E (C,0)

An error occurred during a file receive.

An error occurred while receiving a file.

#### (S)

Terminates file transmission (client) processing.

#### (O)

Check and, if necessary, revise the following:

- **•** Status of the FTP server
- **•** Network status

Also check the information in the error message (with the same module type, connection number, or transmission number) that was displayed before this message.

# KDJF2024-E (C,0)

The sizes of the transmitted files do not match. [*file-name*]

The sizes of the receive files do not match.

#### (S)

Terminates file transmission (client) processing.

Check and, if necessary, revise the following:

- **•** Status of the FTP server
- **•** Network status

# KDJF2025-E (C,0)

An error occurred while a data connection was being prepared.

An error occurred while preparing to establish data connection.

## (S)

Terminates file transmission (client) processing.

(O)

Check and, if necessary, revise the following:

**•** Network status

Also check the information in the error message (with the same module type, connection number, or transmission number) that was displayed before this message.

# KDJF2026-E (C,0)

An error occurred during an attempt to connect a data connection.

An error occurred while establishing data connection.

#### (S)

Terminates file transmission (client) processing.

#### (O)

Check and, if necessary, revise the following:

- **•** Status of the FTP server
- **•** Network status

Also check the information in the error message (with the same module type, connection number, or transmission number) that was displayed before this message.

# KDJF2027-E (C,0)

An error occurred during receipt of a file list.

An error occurred while receiving a list of receive files.

(S)

Terminates file transmission (client) processing.

(O)

Check and, if necessary, revise the following:

- **•** Status of the FTP server
- **•** Network status

Also check the information in the error message (with the same module type, connection number, or transmission number) that was displayed before this message.

# KDJF2028-E (C,0)

An error occurred during an attempt to create a file list to be sent.

An error occurred while creating a list of send files.

#### (S)

Terminates file transmission (client) processing.

#### (O)

Check and, if necessary, revise the following:

- **•** Specification of a local file
- **•** Status of the specified local file

Also check the information in the error message (with the same module type, connection number, or transmission number) that was displayed before this message.

# KDJF2029-W (C,1)

The specified auto-start program is invalid. [*auto-start-program-name*]

The specified auto-start program (*auto-start-program-name*) is invalid.

#### (S)

Terminates start processing of the auto-start program and resumes file transmission (client) processing.

#### (O)

Check and, if necessary, revise the following:

**•** Specified auto-start program

If another message (with the same module type, connection number, or transmission number) was displayed before this message, take appropriate action according to that error message.

# KDJF2030-W (C,1)

The auto-start program could not be executed. [*auto-start-program-name*]

An attempt to start the specified auto-start program (*auto-start-program-name*) has failed.

#### (S)

Terminates start processing of the auto-start program and resumes file transmission (client) processing.

#### (O)

Check and, if necessary, revise the following:

**•** Specified auto-start program

If another message (with the same module type, connection number, or transmission number) was displayed before this message, take appropriate action according to that error message.

# KDJF2031-E (C,0)

An error occurred during an attempt to send a JP1/IM event.

An error occurred while issuing a JP1 event

#### (S)

Terminates JP1 event issuance processing and then resumes the file transmission (client) processing.

#### (O)

Check and, if necessary, revise the following:

**•** JP1/Base status

Also check the information in the error message (with the same module type, connection number, or transmission number) that was displayed before this message.

## KDJF2032-E (C,0)

Could not connect to the FTP server. [Remote host name:*remote-host-name*]

An attempt to establish connection with the FTP server named *remote-host-name* has failed.

#### (S)

Terminates file transmission (client) processing.

#### (O)

Check and, if necessary, revise the following:

**•** Status of the FTP server

Also check the information in the error message (with the same module type, connection number, or transmission number) that was displayed before this message.

## KDJF2033-E (C,0)

*command-name* command failed.

The FTP command (*command-name*) failed.

#### (S)

Terminates file transmission (client) processing.

#### (O)

Check and, if necessary, revise the following:

- **•** Status of the FTP server
- **•** Network status

Also check the information in the error message (with the same module type, connection number, or transmission number) that was displayed before this message.

# KDJF2034-I (C,5)

Connected to the FTP server. [Logged-in user:*login-name*][Remote host name:*remote-host-name*]

Connection has been established with the FTP server.

# KDJF2035-I (C,4)

Transmission will now start. [Card name: *transmission-card-name*] [Logged-in user: *login-name*] [Remote host name: *remote-host-name*] [Local file name: *local-file-name*]

[Remote file name: *remote-file-name*]

File transmission (client) will now start.

## KDJF2037-I (C,5)

The auto-start program has executed. [*auto-start-program-name*]

The auto-start program for file transmission (client) was executed.

## KDJF2038-I (C,5)

FTP client disconnected from the FTP server.

The FTP client was disconnected from the FTP server.

# KDJF2039-E (C,0)

There was no receive file. [Logged-in user: *login-name*] [Remote host name: *remote-host-name*] [Remote file name: *remote-file-name*]

There was no receive file.

#### (S)

Terminates file transmission (client) processing.

#### (O)

Check and, if necessary, revise the following:

- **•** Specified remote file name
- **•** FTP server status

#### KDJF2040-E (C,0)

An error occurred during an attempt to read a file to be sent. [*file-name*]

An error occurred while reading a send file.

#### (S)

Terminates file transmission (client) processing.

#### (O)

Check and, if necessary, revise the following:

**•** Specified local file name

Also check the information in the error message (with the same module type, connection number, or transmission number) that was displayed before this message.

# KDJF2041-E (C,0)

An error occurred during an attempt to write a received file. [*file-name*]

An error occurred while writing a receive file.

#### (S)

Terminates file transmission (client) processing.

#### (O)

Check and, if necessary, revise the following:

**•** Specified local file name

Also check the information in the error message (with the same module type, connection number, or transmission number) that was displayed before this message.

# KDJF3000-E (S,0)

A system call error occurred. [*system-call-name*(*error-number*)][*module-name*(*line-number*)] [*connection-number*:*transmission-number*]

A system call error has occurred.

#### (S)

Terminates file transmission (server) processing.

## (O)

Contact the system administrator. For details about the error number, see *[8.24 Details of error numbers](#page-270-0)*.

# KDJF3001-I (S,3)

Transmission ended normally. [Transmission number: *transmission-number*] [Connection number: *connection-number*] [Logged-in user: *login-name*] [Remote host name: *remote-host-name*] [Local file name: *local-file-name*]

Transmission terminated normally.

# KDJF3002-E (S,3)

Transmission ended abnormally. [Transmission number: *transmission-number*] [Connection number: *connection-number*] [Logged-in user: *login-name*] [Remote host name: *remote-host-name*] [Local file name: *local-file-name*]

Transmission terminated abnormally.

## (S)

Transmission terminated abnormally.

#### (O)

If another message (with the same module type, connection number, or transmission number) was displayed before this message, take appropriate action according to that error message. If there is no such error message, check the transmission logs for any errors.

## KDJF3004-E (S,0)

Cannot connect to the JP1/IM Event Server.

An attempt to establish connection with JP1/Base has failed.

#### (S)

Stops the JP1 event generation processing and then resumes the transmission processing.

#### (O)

Check and, if necessary, revise the JP1/Base status. If there is no problem with the JP1/Base status, contact the system administrator.

# KDJF3005-E (S,0)

JP1/IM not installed.

JP1/Base has not been installed.

#### (S)

Stops the JP1 event generation processing and then resumes the transmission processing.

## (O)

Install JP1/Base, restart the JP1/FTP daemon, and then re-execute the transmission.

# KDJF3006-W (S,1)

A system call error occurred.

[*system-call-name*(*error-number*)][*module-name*(*line-number*)] [*connection-number*:*transmission-number*]

A system call error has occurred.

## (S)

Continues processing although an error was detected during file transmission (server).

## (O)

Contact the system administrator. For details about the error number, see *[8.24 Details of error numbers](#page-270-0)*.

# KDJF3007-W (S,3)

Transmission ended normally, but the auto-start program failed to execute.

[Transmission number: *transmission-number*]

[Connection number: *connection-number*]
[Auto-start program: *auto-start-program-name*] [Logged-in user: *login-name*] [Remote host name: *remote-host-name*] [Local file name: *local-file-name*]

Execution of the auto-start program failed and the transmission terminated with a warning.

#### (S)

File transmission (server) terminated normally, but execution of the auto-start program failed.

#### (O)

If another message (with the same module type, connection number, or transmission number) was displayed before this message, take appropriate action according to that error message. If there is no such message, check the specified auto-start program.

#### KDJF3008-E (S,0)

Transmission will now stop. A system call error occurred. [*system-call-name*(*error-number*)][*name-of-module-resulting-in-error*(*location-of-error*)]

Transmission will now be canceled. A system call error has occurred.

#### (S)

Terminates file transmission (server) processing.

#### (O)

An overview of the error might be displayed in the subsequent message. Determine the cause of the error from the error overview, system call name, or error number, and then take appropriate action.

If no error overview is displayed and the cause of the error cannot be determined, contact the system administrator. For details about the error number, see *[8.24 Details of error numbers](#page-270-0)*.

#### KDJF3010-E (S,0)

Transmission will now stop. A logical error occurred. [*name-of-module-resulting-in-error*(*location-of-error*)]

Transmission will now be canceled. A logical error has occurred.

#### (S)

Terminates file transmission (server) processing.

#### (O)

Contact the system administrator.

#### KDJF3011-E (S,0)

Transmission will now stop. A forced stop occurred. [*name-of-module-resulting-in-error*(*location-of-error*)]

Transmission will now be canceled. A forced termination error has occurred.

#### (S)

Terminates file transmission (server) processing.

#### (O)

If this error has occurred for a reason other than forced termination by the user, contact the system administrator.

#### KDJF3012-E (S,0)

Connection was lost.

Connection was lost suddenly.

(S)

Terminates file transmission (server) processing.

#### (O)

Check and, if necessary, revise the following:

- **•** Status of the FTP client
- **•** Network status

Also check the information in the error message (with the same module type, connection number, or transmission number) that was displayed before this message.

#### KDJF3013-E (S,0)

An error occurred during a send file access. [*file-name*]

An error occurred while accessing a send file (*file-name*).

#### (S)

Terminates file transmission (server) processing.

#### (O)

Check the information in the error message (with the same module type, connection number, or transmission number) that was displayed before this message.

#### KDJF3014-E (S,0)

An error occurred during a receive file access. [*file-name*]

An error occurred while accessing a receive file (*file-name*).

#### (S)

Terminates file transmission (server) processing.

#### (O)

Check the information in the error message (with the same module type, connection number, or transmission number) that was displayed before this message.

#### KDJF3015-E (S,0)

An error occurred while a data connection was being prepared.

An error occurred while preparing to establish data connection.

#### (S)

Terminates file transmission (server) processing.

Check and, if necessary, revise the following:

**•** Network status

Also check the information in the error message (with the same module type, connection number, or transmission number) that was displayed before this message.

#### KDJF3016-E (S,0)

An error occurred during an attempt to connect a data connection.

An error occurred while establishing data connection.

#### (S)

Terminates file transmission (server) processing.

(O)

Check and, if necessary, revise the following:

- **•** Status of the FTP client
- **•** Network status

Also check the information in the error message (with the same module type, connection number, or transmission number) that was displayed before this message.

#### KDJF3017-E (S,0)

An attempt to allocate a buffer for a file send has failed.

An attempt to allocate a buffer for file transmission has failed.

#### (S)

Terminates file transmission (server) processing.

#### (O)

Check and, if necessary, revise the following:

**•** Status of virtual memory in the system

Also check the information in the error message (with the same module type, connection number, or transmission number) that was displayed before this message.

#### KDJF3018-E (S,0)

An attempt to allocate a buffer for compression has failed.

An attempt to allocate a buffer for compressed file transmission has failed.

(S)

Terminates file transmission (server) processing.

#### (O)

Check and, if necessary, revise the following:

**•** Status of virtual memory in the system

Also check the information in the error message (with the same module type, connection number, or transmission number) that was displayed before this message.

#### KDJF3019-E (S,0)

An error occurred during an attempt to read a file to be sent. [*file-name*]

An error occurred while reading a send file.

#### (S)

Terminates file transmission (server) processing.

#### (O)

Check and, if necessary, revise the following:

**•** Status of file (*file-name*) requested to be sent

Also check the information in the error message (with the same module type, connection number, or transmission number) that was displayed before this message.

#### KDJF3020-E (S,0)

An error occurred during a file send.

An error occurred while sending a file.

#### (S)

Terminates file transmission (server) processing.

#### (O)

Check and, if necessary, revise the following:

- **•** Status of the FTP client
- **•** Network status

Also check the information in the error message (with the same module type, connection number, or transmission number) that was displayed before this message.

#### KDJF3021-E (S,0)

An attempt to allocate a buffer for a file receive has failed.

An attempt to allocate a buffer for file reception has failed.

#### (S)

Terminates file transmission (server) processing.

#### (O)

Check and, if necessary, revise the following:

- **•** Value of **Size of receiving buffer** for the server that was specified in *[3.1.1 Defining an environment for](#page-36-0) [JP1/FTP](#page-36-0)*
- **•** Status of virtual memory in the system

Also check the information in the error message (with the same module type, connection number, or transmission number) that was displayed before this message.

## KDJF3022-E (S,0)

An attempt to allocate a buffer for compression has failed.

An attempt to allocate a buffer for compressed file reception has failed.

(S)

Terminates file transmission (server) processing.

(O)

Check and, if necessary, revise the following:

- **•** Value of **Size of receiving buffer** for the server that was specified in *[3.1.1 Defining an environment for](#page-36-0) [JP1/FTP](#page-36-0)*
- **•** Status of virtual memory in the system

Also check the information in the error message (with the same module type, connection number, or transmission number) that was displayed before this message.

#### KDJF3023-E (S,0)

An error occurred during a file receive.

An error occurred while receiving a file.

(S)

Terminates file transmission (server) processing.

#### (O)

Check and, if necessary, revise the following:

- **•** Status of the FTP client
- **•** Network status

Also check the information in the error message (with the same module type, connection number, or transmission number) that was displayed before this message.

#### KDJF3024-E (S,0)

An error occurred during an attempt to write a received file. [*file-name*]

An error occurred while writing a receive file.

#### (S)

Terminates file transmission (server) processing.

#### (O)

Check and, if necessary, revise the following:

**•** Status of file (*file-name*) requested to be received

Also check the information in the error message (with the same module type, connection number, or transmission number) that was displayed before this message.

#### KDJF3025-E (S,0)

The sizes of the transmitted files do not match. [*file-name*]

The sizes of the receive files do not match.

Terminates file transmission (server) processing.

#### (O)

Check and, if necessary, revise the following:

- **•** FTP server status
- **•** Network status

#### KDJF3026-E (S,0)

An error occurred during a reply send.

An error occurred while sending an FTP command's reply.

#### (S)

Terminates file transmission (server) processing.

#### (O)

Check the information in the error message (with the same module type, connection number, or transmission number) that was displayed before this message.

#### KDJF3027-E (S,0)

Connection was disconnected from a remote host.

Control connection was lost.

#### (S)

Terminates file transmission (server) processing.

#### (O)

Check and, if necessary, revise the following:

- **•** Status of the FTP client
- **•** Network status

#### KDJF3028-E (S,0)

Transfer aborted. Data connection closed.

Transmission was aborted. An abort request was received from the FTP client.

#### (S)

Terminates file transmission (server) processing.

#### (O)

Check and, if necessary, revise the following:

**•** Status of the FTP client

## KDJF3030-E (S,0)

An error occurred during a control connection.

An error occurred in the control connection.

(S)

Terminates file transmission (server) processing.

#### (O)

Check and, if necessary, revise the following:

- **•** Status of the FTP client
- **•** Network status

Also check the information in the error message (with the same module type, connection number, or transmission number) that was displayed before this message.

#### KDJF3031-W (S,1)

The specified auto-start program is invalid. [*auto-start-program-name*]

The specified auto-start program (*auto-start-program-name*) is invalid.

(S)

Terminates start processing of the auto-start program and resumes file transmission (server) processing.

#### (O)

Check and, if necessary, revise the following:

**•** Specified auto-start program

If another message (with the same module type, connection number, or transmission number) was displayed before this message, take appropriate action according to that error message.

#### KDJF3032-W (S,1)

The auto-start program could not be executed. [*auto-start-program-name*]

An attempt to start the specified auto-start program (*auto-start-program-name*) has failed.

(S)

Terminates start processing of the auto-start program and resumes file transmission (server) processing.

#### (O)

Check and, if necessary, revise the following:

**•** Specified auto-start program

If another message (with the same module type, connection number, or transmission number) was displayed before this message, take appropriate action according to that error message.

#### KDJF3033-E (S,0)

An error occurred during an attempt to send a JP1/IM event.

An error occurred while issuing a JP1 event.

Terminates JP1 event issuance processing and then resumes the file transmission (server) processing.

(O)

Check and, if necessary, revise the following:

<sup>(</sup>S)

#### **•** JP1/Base status

Also check the information in the error message (with the same module type, connection number, or transmission number) that was displayed before this message.

#### KDJF3034-I (S,5)

FTP server has been connected to an FTP client. [Logged-in user:*login-name*][Remote host name:*remote-host-name*]

Connection has been established with the FTP client.

#### KDJF3035-I (S,4)

Transmission will now start.

[Logged-in user:*login-name*][Remote host name:*remote-host-name*][Local file name:*local-file-name*]

File transmission (server) will now start.

#### KDJF3037-I (S,5)

The auto-start program has executed. [*auto-start-program-name*]

The auto-start program for file transmission (server) was executed.

#### KDJF3038-I (S,5)

FTP server disconnected from an FTP client.

The FTP server was disconnected from the FTP client.

#### KDJF3039-E (S,0)

An error occurred during a data connection.

During file transmission, an error occurred while establishing data connection.

(S)

Terminates file transmission (client) processing.

(O)

Check and, if necessary, revise the following:

- **•** Status of the FTP client
- **•** Network status

Also check the information in the error message (with the same module type, connection number, or transmission number) that was displayed before this message.

#### KDJF3040-E (S,0)

An error occurred during a data connection.

During file reception, an error occurred while establishing data connection.

(S)

Terminates file transmission (client) processing.

#### (O)

Check and, if necessary, revise the following:

- **•** Status of the FTP client
- **•** Network status

Also check the information in the error message (with the same module type, connection number, or transmission number) that was displayed before this message.

#### KDJF4000-I (D,2)

JP1/FTS server is stopped.

The JP1/FTP daemon has terminated.

#### KDJF4001-W (D,2)

JP1/FTS server is not started.

The JP1/FTP daemon is not running. It has already been terminated.

#### KDJF4002-I (D,2)

JP1/FTS server is ending now.

The JP1/FTP daemon is undergoing termination processing.

#### KDJF4004-E (D,0)

JP1/FTS server can't be stopped.

The command with no option specified was unable to stop the JP1/FTP daemon, because the command with the  $-f$ option specified was executed while the command with no option specified was executing.

#### (S)

Terminates ftsstop command processing.

#### KDJF4005-E (D,0)

A system call error occurred. [*system-call-name*(*error-number*)][*module-name*(*line-number*)]

A system call error occurred in the ftsstop command.

#### (S)

Terminates ftsstop command processing.

#### (O)

Contact the system administrator.

#### KDJF5038-I (P,6)

The ftstran command will now start. [Process ID:*process-ID*][User ID:*user-ID*]

The ftstran command will now start.

#### KDJF5039-I (P,6)

Transmission ended normally. [Process ID: *process-ID*] [Card name: *transmission-card-name*] [Transmission number: *transmission-number*] [Connection number: *connection-number*]

File transmission terminated normally.

#### KDJF5040-E (P,6)

Transmission ended abnormally. [Process ID: *process-ID*] [Card name: *transmission-card-name*] [Transmission number: *transmission-number*] [Connection number: *connection-number*] [Error type: System call error] [Module where error occurred: *name-of-module-resulting-in-error*] [Location where error occurred: *location-of-error*] [Name of system call: *system-call-name*] [Error code: *error-number*]

File transmission terminated abnormally due to a system call error.

#### (S)

Terminates the ftstran command.

#### (O)

For details about the error and how to handle it, see the error message regarding the file transmission (client or server).

#### KDJF5041-E (P,6)

Transmission ended abnormally. [Process ID: *process-ID*] [Card name: *transmission-card-name*] [Transmission number: *transmission-number*] [Connection number: *connection-number*] [Error type: Logic error] [Module where error occurred: *name-of-module-resulting-in-error*] [Location where error occurred: *location-of-error*]

File transmission terminated abnormally due to a logical error.

#### (S)

Terminates the ftstran command.

#### (O)

For details about the error and how to handle it, see the error message regarding the file transmission (client or server).

#### KDJF5042-E (P,6)

Transmission ended abnormally. [Process ID: *process-ID*] [Card name: *transmission-card-name*] [Transmission number: *transmission-number*] [Connection number: *connection-number*] [Error type: Forced stop error]

File transmission terminated abnormally due to a forced termination error.

(S)

Terminates the ftstran command.

#### (O)

For details about the error and how to handle it, see the error message regarding the file transmission (client or server).

#### KDJF5043-E (P,6)

Transmission ended abnormally. [Process ID: *process-ID*] [Card name: *transmission-card-name*] [Transmission number: *transmission-number*] [Connection number: *connection-number*] [Error type: Protocol error] [Module where error occurred: *name-of-module-resulting-in-error*] [Location where error occurred: *location-of-error*] [Protocol message: *protocol-message*]

File transmission terminated abnormally due to a protocol error.

(S)

Terminates the ftstran command.

#### (O)

For details about the error and how to handle it, see the error message regarding the file transmission (client or server).

#### KDJF5044-I (P,6)

The ftstran command will now stop. [Process ID:*process-ID*]

The ftstran command will now be terminated.

#### KDJF5045-E (P,6)

A system call error occurred. [Process ID: *process-ID*] [Function name: *system-call-name*] [Error code: *error-number*] [Exit status: *return-value*]

The ftstran command terminated abnormally due to a system call error.

#### (S)

Terminates the ftstran command.

#### (O)

Determine the cause of the error from the system call name and error number, and then take appropriate action. If the cause of the error cannot be determined, contact the system administrator.

#### KDJF5046-E (P,6)

A function error occurred. [Process ID: *process-ID*] [Function name: *API-function-name*] [Error code: *API-function-error-information*] [Exit status: *return-value*]

The ftstran command terminated abnormally due to a JP1/FTP API function error.

(S)

Terminates the ftstran command.

#### (O)

Determine the cause of the error from the API function name and API function error information. If the cause of the error cannot be determined, contact the system administrator.

#### KDJF6000-I (A,2)

JP1/FTS agent started.

The Operations-Manager Agent has started.

#### KDJF6001-W (A,2)

JP1/FTS agent already started.

The Operations-Manager Agent is already running.

#### KDJF6002-E (A,0)

A system call error occurred. [*system-call-name*(*error-number*)][*module-name*(*line-number*)]

A system call error has occurred.

#### (S)

Terminates ftsastart command processing.

#### (O)

Contact the system administrator.

#### KDJF6004-E (A,0)

Port number is not defined in the Services file. [*service-name*]

The indicated *service-name* has not been set in /etc/services.

#### (S)

Terminates ftsastart command processing.

#### (O)

The indicated *service-name* has not been set in /etc/services. For details about how to specify the settings, see *[2.3.3 Setting the port numbers](#page-25-0)*.

#### KDJF6005-E (A,0)

[*Java\_Path*]: Not Found.

The Java start command cannot be found.

#### (S)

Terminates ftsastart command processing.

#### (O)

Check if there is a path indicated as *Java\_Path*. Also check if the installation of JP1/FTP has been completed. If the path indicated as *Java\_Path* does not exist or the installation was canceled, reinstall JP1/FTP. If the path indicated as *Java\_Path* exists and the installation has been completed successfully, contact the system administrator.

#### KDJF6006-E (A,0)

JP1/FTS agent can't be started.

The Operations-Manager Agent could not be started.

#### (S)

Terminates the Operations-Manager Agent.

#### (O)

Re-execute the command. If the command cannot be executed, contact the system administrator.

#### KDJF6007-W (A,1)

JP1/FTS agent is starting or ending now.

The Operations-Manager Agent is undergoing start or termination processing.

#### KDJF6008-E (A,0)

Specify java file or jre file.

No Java file is specified.

#### (S)

Terminates ftsastart command processing.

#### (O)

Contact the system administrator.

#### KDJF6009-E (A,0)

Cannot connect to the JP1/IM Event Server.

An attempt to establish connection with JP1/Base has failed.

#### (S)

Stops the JP1 event issuance processing and then resumes the start processing.

#### (O)

Check and, if necessary, revise the JP1/Base status. If there is no problem with the JP1/Base status, contact the system administrator.

#### KDJF6010-E (A,0)

JP1/IM not installed.

#### JP1/Base has not been installed.

#### (S)

Stops the JP1 event issuance processing and then resumes the start processing.

#### (O)

Install JP1/Base and then restart the Operations-Manager Agent.

#### KDJF6011-W (A,1)

A system call error occurred. [*system-call-name*(*error-number*)][*module-name*(*line-number*)]

A system call error has occurred.

#### (S)

Continues processing although an error was detected in the Operations-Manager Agent.

#### (O)

Contact the system administrator.

#### KDJF6012-I (A,2)

JP1/FTS agent stopped.

The Operations-Manager Agent has stopped.

#### KDJF6013-E (A,0)

JP1/FTS agent will now stop.

The Operations-Manager Agent will now be canceled.

#### (S)

Terminates ftsastart command processing.

#### (O)

Contact the system administrator.

#### KDJF6100-I (A,2)

JP1/FTS agent is stopped.

The Operations-Manager Agent has stopped.

#### KDJF6101-W (A,2)

JP1/FTS agent is not started.

The Operations-Manager Agent has not started. It has already stopped.

#### KDJF6102-W (A,2)

JP1/FTS agent is starting or ending now.

The Operations-Manager Agent is undergoing start or termination processing.

#### KDJF6105-E (A,0)

A system call error occurred.

[*system-call-name*(*error-number*)][*module-name*(*line-number*)]

A system call error occurred in the ftsastop command.

#### (S)

Terminates ftsastop command processing.

#### (O)

Contact the system administrator.

#### KDJF6106-E (A,0)

Cannot connect to the JP1/IM Event Server.

An attempt to establish connection with JP1/Base has failed.

#### (S)

Terminates JP1 event issuance processing and then resumes the ftsastop processing.

#### (O)

Check and, if necessary, revise the JP1/Base status. If there is no problem with the JP1/Base status, contact the system administrator.

## KDJF6107-E (A,0)

JP1/IM not installed.

#### JP1/Base has not been installed.

(S)

Terminates JP1 event issuance processing and then resumes the ftsastop command processing.

## (O)

Install JP1/Base.

## **8.23 Access log messages (KDJF31xx)**

#### KDJF3101-E

The connection was closed without login. [Remote host address:*IP-address*][Remote port number:*port-number*] [Connection number:*connection-number*]

The FTP client disconnected itself without logging in.

*IP-address*: IP address of the FTP client

*port-number*: Port number of the FTP client

*connection-number*: Connection number

#### KDJF3102-E

Login failed. [Remote host address:*IP-address*][Remote port number:*port-number*][Connection number:*connection-number*]

Login failed.

*IP-address*: IP address of the FTP client

*port-number*: Port number of the FTP client

*connection-number*: Connection number

#### KDJF3103-E

*FTP-command* is invalid because it was sent by a user who was not logged in. [Remote host address:*IP-address*] [Remote port number:*port-number*][Connection number:*connection-number*]

An FTP command that becomes executable after login was accepted before login.

*FTP-command*: FTP command

*IP-address*: IP address of the FTP client

*port-number*: Port number of the FTP client

*connection-number*: Connection number

#### KDJF3104-E

The max. number of FTP clients was reached. No more clients can use the service. [Remote host address:*IPaddress*][Remote port number:*port-number*]

The number of connection requests exceeded the maximum number of concurrent transmissions that are specified.

*IP-address*: IP address of the FTP client

*port-number*: Port number of the FTP client

#### KDJF3105-E

FTP server refused the connection. [Remote host address:*IP-address*][Remote port number:*port-number*]

The FTP server refused a connection request. The connection request was from an FTP client that is specified as a connection-rejection user in the function for controlling remote host connections.

*IP-address*: IP address of the FTP client

*port-number*: Port number of the FTP client

## <span id="page-270-0"></span>**8.24 Details of error numbers**

The error number is assigned to the corresponding system function (*system-call-name*) that was called. The target of the error number depends on the system function, as follows:

For the getaddrinfo function: getaddrinfo return value

For the getnameinfo function: getnameinfo return value

For other functions: errno value

For the meanings of the error numbers, see the OS documentation.

The error numbers listed in the table below are set by JP1/FTP.

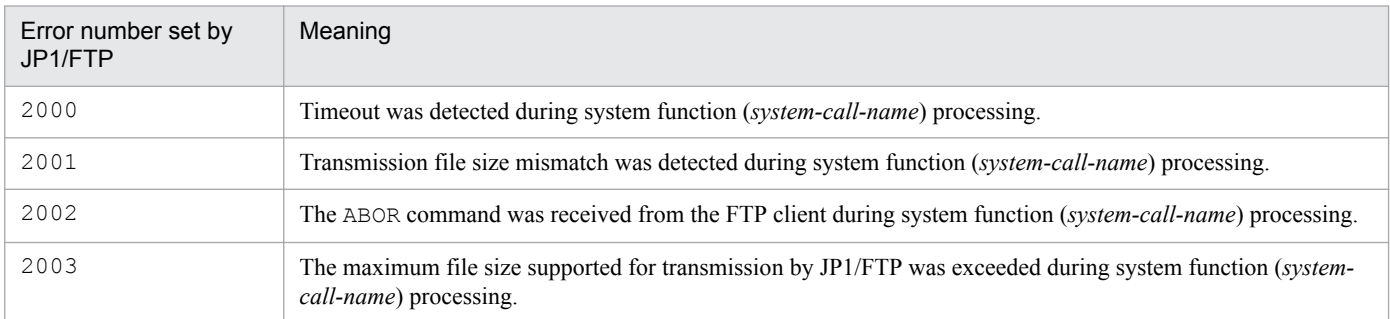

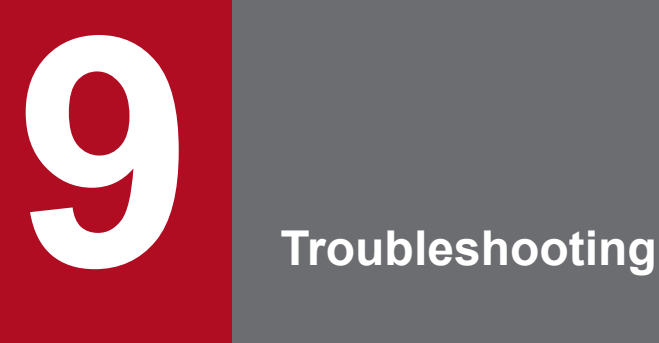

This chapter describes how to handle problems that can occur while you are using JP1/FTP.

## **9.1 Error handling procedures**

This section describes the procedures for handling errors that might occur while you are using JP1/FTP.

1. Check the processing.

Check the processing event that was underway when the error occurred. If a message has been output, check the details of the message (for the messages, see *[8. Messages](#page-173-0)*). For details about the log information that is output by JP1/FTP, see *[9.2 Types of log information](#page-273-0)*.

2. Collect data.

Collect data to determine the cause of the error. For details about the data to be collected, see *[9.3 Data to collect](#page-274-0) [when a problem occurs](#page-274-0)*.

3. Check the problem.

Check the cause of the problem on the basis of the collected data. Also isolate the problem or the affected range.

<sup>9.</sup> Troubleshooting

## <span id="page-273-0"></span>**9.2 Types of log information**

The following two types of log information are output during operation of JP1/FTP:

- **•** Common message log
- **•** Trace log

This section describes these two types of log information.

## **9.2.1 Common message log**

The common message log contains log information that reports system errors that have occurred and is intended for the system administrator. The common message log provides the minimum amount of error information that is required.

The common message log is output to the syslog file.

## **9.2.2 Trace log output by JP1/FTP**

The trace log output by JP1/FTP is the log information that is output by each function of JP1/FTP on a UNIX host. The trace log is output to a separate log file for each function.

<sup>9.</sup> Troubleshooting

<span id="page-274-0"></span>This section describes the data that we recommend you collect in the event of an error on JP1/FTP and how to collect it.

## **9.3.1 Log information about the operating system (OS)**

The following table lists the log information about the OS that needs to be collected.

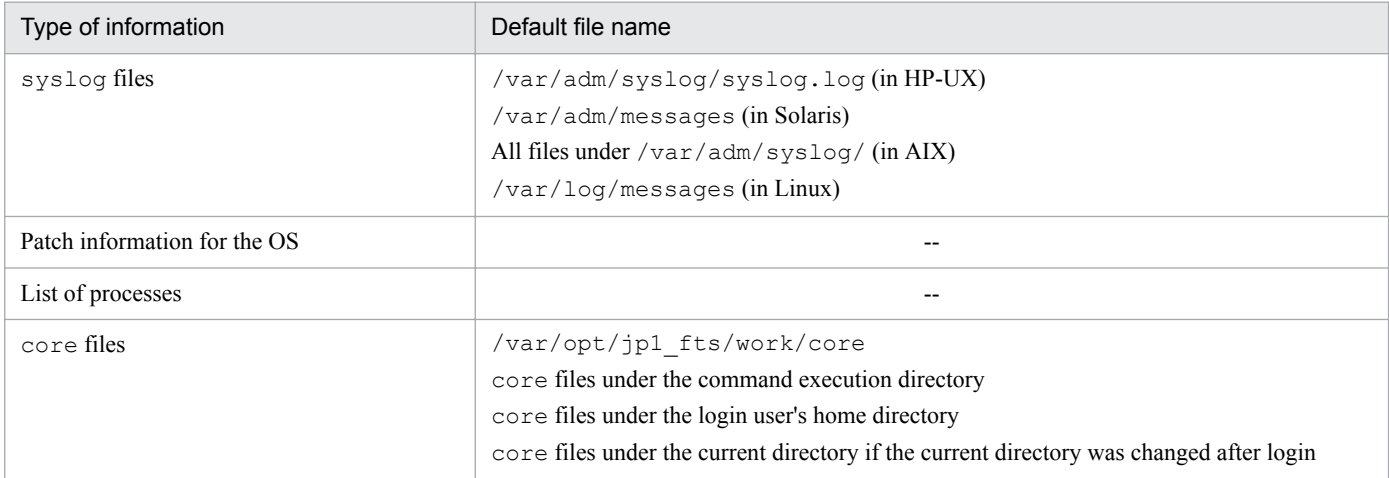

Legend:

--: No applicable information exists.

## **9.3.2 Information about JP1/FTP**

The following table lists the information about JP1/FTP that needs to be collected.

#### Table 9-1: Information about JP1/FTP

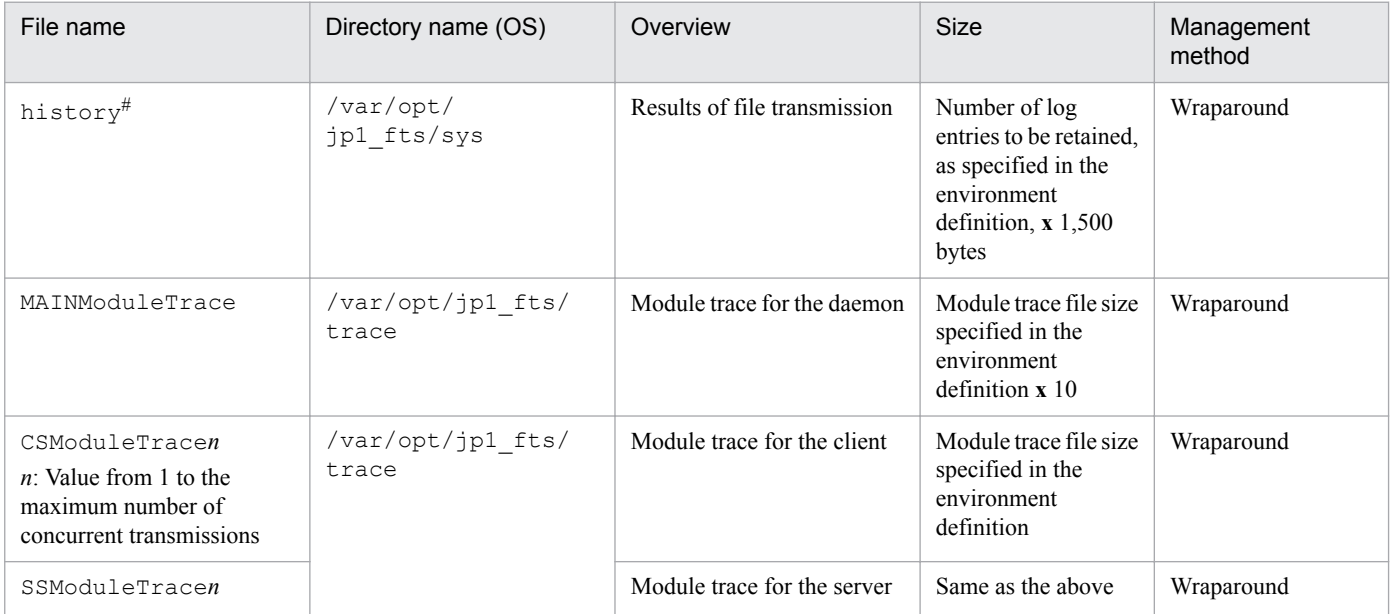

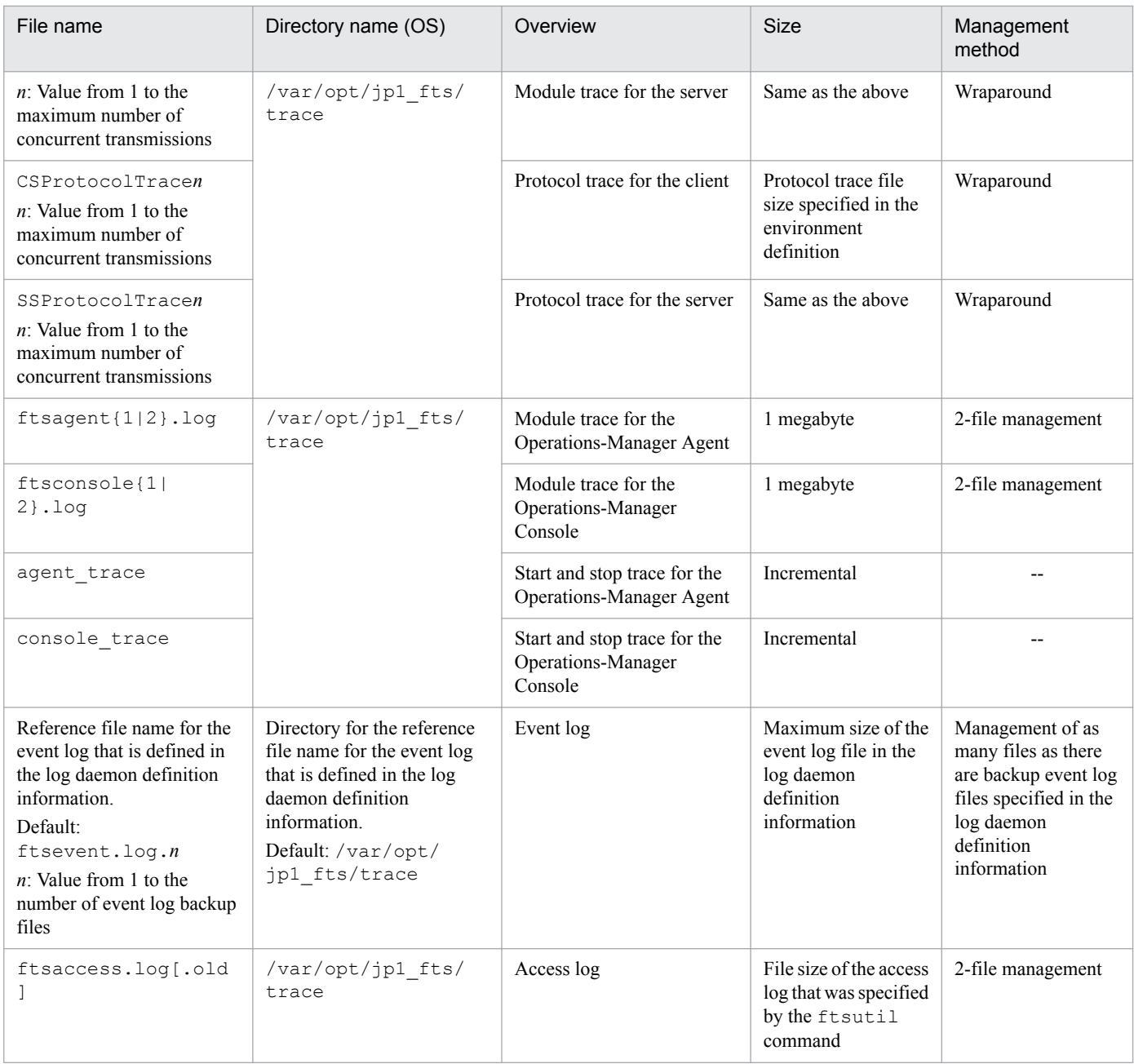

Legend:

--: No applicable method is available.

#

If you change the number of logs to be retained, the system might create a backup of the old log file. The backup file name is history.old.

## **9.3.3 List of JP1/FTP processes**

You use UNIX's ps command to check the operating status of processes. For details about the processes, see *[C. List of](#page-285-0) [Processes](#page-285-0)*.

<sup>9.</sup> Troubleshooting

## **9.3.4 Operation information**

You need the following information about the operation that was underway when the error occurred, so record this information:

- **•** Details of the operation
- **•** Time the error occurred
- **•** Computer configuration (such as the version of each OS and the host names)

## **9.3.5 Error information on screen displays**

When an error is displayed in a window, collect that information. Also make a hardcopy of the following information:

**•** Error dialog box

If **Details** is displayed, make a copy of that information.

## **9.3.6 How to collect data**

An information collection tool (the Extraction tool) is provided. The Extraction tool simplifies the collection procedure.

## **(1) Collecting**

The Extraction tool stores data in a specified directory.

This tool collects the following information:

- **•** Product information
- **•** Transmission information definition file
- **•** Information described in *[9.3.2 Information about JP1/FTP](#page-274-0)*

Tool name:

```
ftslogclct.sh
```
Path:

```
/opt/jp1_fts/lib/script
```
#### **Example**

Store the data in the /home/ftpuser/fts/collect directory:

```
# /opt/jp1_fts/lib/script/ftslogclct.sh /home/ftpuser/fts/collect
```
# **(2) Archiving**

If you archive the directory that stores the collected data, the data can be distributed easily. Use the tar command to archive a directory.

#### **Example**

```
Archive the collected data in /home/ftpuser/fts/ftsclct.tar:
```
9. Troubleshooting

```
# cd /home/ftpuser/fts
# tar cvfp ftsclct.tar ./collect
```
## **(3) Notes**

- **•** The tool must be executed by the superuser.
- **•** To customize the Extraction tool, copy the tool to a directory of your choice before customizing it.

<sup>9.</sup> Troubleshooting

# Appendixes

JP1/File Transmission Server/FTP Description, Reference and Operator's Guide **279**

The following table lists the names of the files and directories that are used by JP1/FTP.

Table A-1: List of files and directories for JP1/FTP

| Description                  |                                                                          | Default file and directory names        |  |  |
|------------------------------|--------------------------------------------------------------------------|-----------------------------------------|--|--|
| Commands                     | Starts the JP1/FTP daemon                                                | /opt/jp1_fts/bin/ftsstart               |  |  |
|                              | Terminates the JP1/FTP daemon                                            | /opt/jp1_fts/bin/ftsstop                |  |  |
|                              | Changes and displays<br>environment information                          | /opt/jp1_fts/bin/ftsutil                |  |  |
|                              | Registers, deletes, and displays<br>auto-start programs                  | /opt/jp1_fts/bin/ftsautoma              |  |  |
|                              | Executes transmission                                                    | /opt/jp1_fts/bin/ftstran                |  |  |
|                              | Registers, changes, deletes, and<br>displays transmission<br>information | /opt/jp1 fts/bin/ftsregc                |  |  |
|                              | Displays transmission<br>information                                     | /opt/jp1_fts/bin/ftsregcv               |  |  |
|                              | Displays log information                                                 | /opt/jp1_fts/bin/ftshistory             |  |  |
|                              | <b>Operations-Manager Console</b><br>window                              | /opt/jp1 fts/bin/ftsconsole             |  |  |
|                              | Starts the Operations-Manager<br>Agent                                   | /opt/jp1_fts/bin/ftsastart              |  |  |
|                              | Terminates the Operations-<br>Manager Agent                              | /opt/jp1_fts/bin/ftsastop               |  |  |
|                              | Starts the log daemon                                                    | /opt/jp1_fts/bin/ftslogstart            |  |  |
|                              | Terminates the log daemon                                                | /opt/jp1_fts/bin/ftslogstop             |  |  |
|                              | Checks the start status of the JP1/<br>FTP daemon                        | /opt/jp1_fts/bin/jftsdstatus            |  |  |
|                              | Checks the start status of the<br><b>Operations-Manager Agent</b>        | /opt/jp1_fts/bin/jftsastatus            |  |  |
|                              | Checks the start status of the log<br>daemon                             | /opt/jp1_fts/bin/jftslogdstatus         |  |  |
| Definition information files | Sample file for port number<br>settings                                  | /var/opt/jp1 fts/sys/services.model     |  |  |
|                              | Table information file                                                   | /var/opt/jp1 fts/sys/.ftstblvers        |  |  |
|                              | <b>Environment</b> definition<br>information                             | /var/opt/jp1 fts/sys/environment        |  |  |
|                              | Auto-start program information                                           | /var/opt/jp1 fts/sys/UserData/user-name |  |  |
|                              | Transmission card information                                            | /var/opt/jp1 fts/sys/carddata           |  |  |
|                              | Connection-rejection user<br>definition file                             | /var/opt/jp1_fts/sys/jp1ftpusers        |  |  |
|                              | Connection-permission user<br>definition file                            | /var/opt/jp1 fts/sys/jp1ftpusers.allow  |  |  |

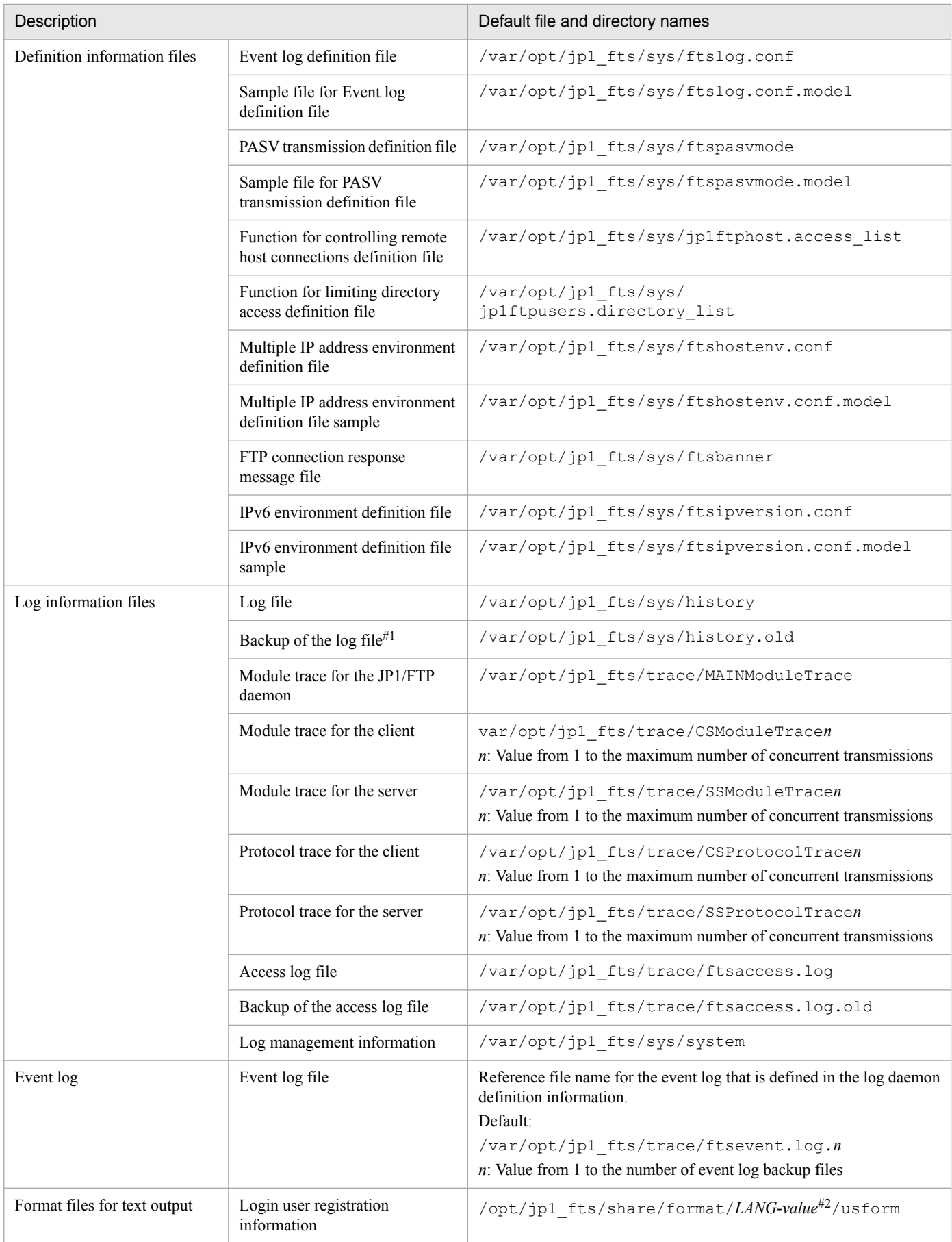

A. List of Files and Directories

JP1/File Transmission Server/FTP Description, Reference and Operator's Guide **281**

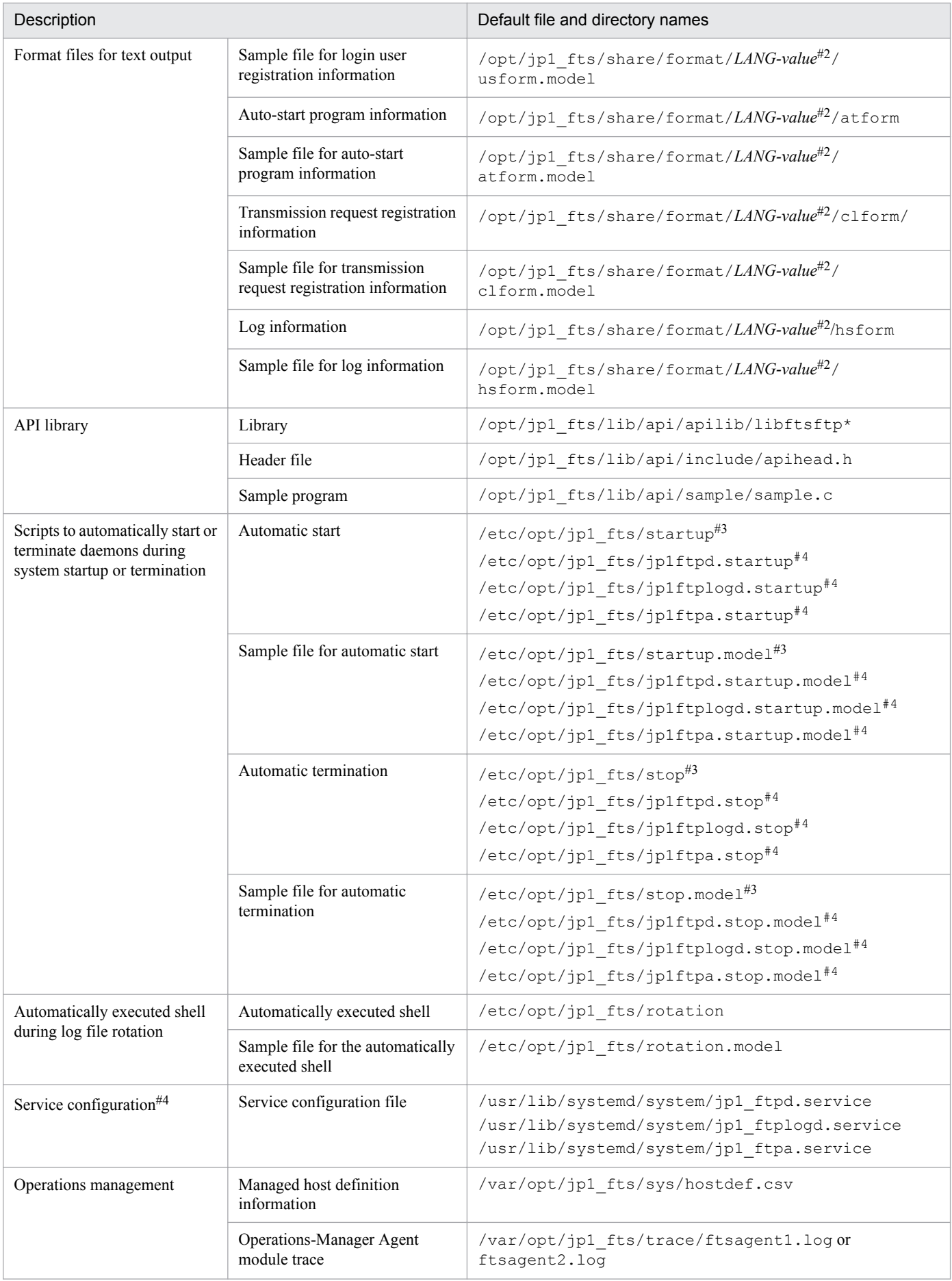

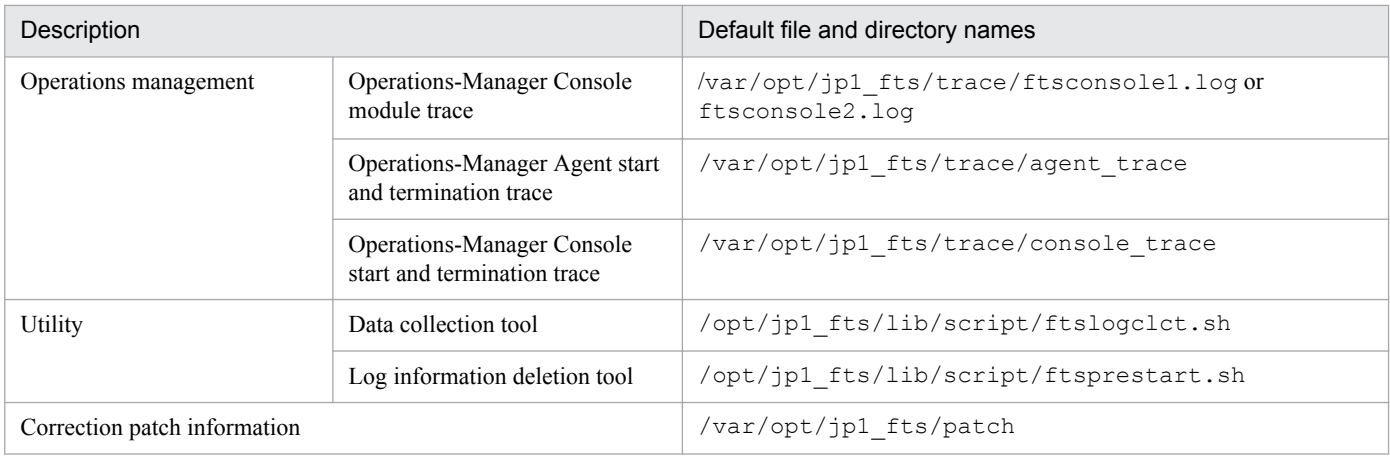

#1

If you change the number of log entries to be retained, the system might create a backup of the old log file.

#2

*LANG-value* is replaced with the supported LANG code.

#### #3

Exists only in HP-UX, Solaris, AIX, RHEL 6, CentOS 6, and Oracle Linux 6.

#### #4

Exists only in RHEL 7, CentOS 7, Oracle Linux 7, and SUSE Linux 12.

## **B. Port Numbers**

This appendix describes the port numbers used by JP1/FTP and the firewall passage directions. The protocol to be used is TCP/IP.

## **B.1 List of port numbers**

Each port number is set after JP1/FTP has been installed. You can set any port number. The table below shows an example of port number settings. For details about the settings, see *[2.3.3 Setting the port numbers](#page-25-0)*.

| Service name | Port number (example) | Usage                                                           |
|--------------|-----------------------|-----------------------------------------------------------------|
| ftssdata     | 20124                 | Used for transferring data to be received (FTP data connection) |
| ftss         | 20125                 | Used as the server port (FTP control connection)                |
| ftsc         | 20126                 | Used by the client                                              |
| ftsagent     | 20252                 | Used by the Operations-Manager function                         |

Table B-1: List of port numbers for JP1/FTP

## **B.2 Firewall passage directions**

The following tables show the firewall passage directions.

Table B-2: Firewall passage directions (ACTV mode)

| Connection type    | Product at<br>server | Port number<br>(example) | Firewall passage<br>direction | Product at client | Port number |
|--------------------|----------------------|--------------------------|-------------------------------|-------------------|-------------|
| Control connection | IP1/FTP              | $20125/\text{tcp}$       |                               | JP1/FTP#          | ANY/tcp     |
| Data connection    | JP1/FTP              | 20124/top                | ->                            | JP1/FTP#          | ANY/tcp     |

Table B-3: Firewall passage directions (PASV mode)

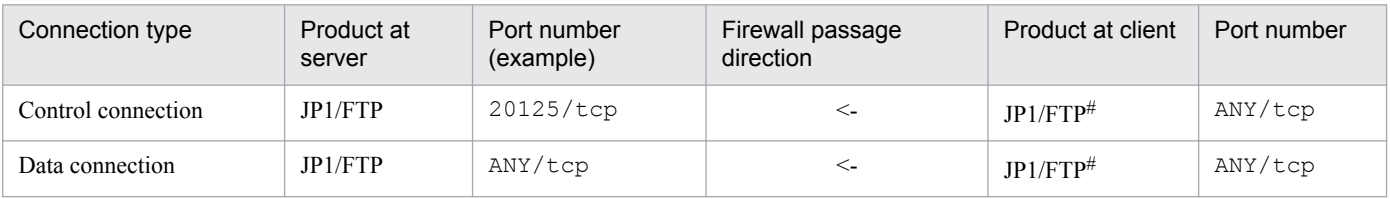

#

If the product at the client is not JP1/FTP, the port number depends on that product.

ANY means that an available port number assigned by the OS is to be used. In this case, the range of available port numbers depends on the OS.

## **B.3 Items to check when performing transmission via a firewall**

We recommend that you check the following when you perform file transmission via a firewall:

1. Check whether the firewall can pass the FTP protocol.

B. Port Numbers

- **•** YES -> 2
- **•** NO -> Use a firewall that can pass the FTP protocol (evaluate this change).
- 2. Check whether the OS's default FTP is also to be used.
	- YES  $\geq 3$
	- NO -> Change ftssdata and ftss to the port numbers used for normal FTP: ftssdata: 20/TCP ftss: 21/TCP
- 3. Check whether the firewall settings allow addition of FTP ports.
	- YES -> Set the firewall in such a manner that ftssdata and ftss can be used as FTP ports.
	- NO -> If the default FTP is also used, JP1/FTP cannot be used.

#### **Note**

The Operations-Manager function cannot be used in an environment in which IP addresses are converted between Operations-Manager Console and Operations-Manager Agent.

## <span id="page-285-0"></span>**C. List of Processes**

The tables below list the processes that are displayed when the ps command is executed. A numeric value in parentheses is the number of processes that can be executed concurrently.

Table C-1: List of JP1/FTP processes

| Parent process<br>name       | <b>Function</b>                                 | Child process name                 | <b>Function</b>                           |
|------------------------------|-------------------------------------------------|------------------------------------|-------------------------------------------|
| $j$ ftsd $(1)^{\#1}$         | File transmission                               | /opt/jp1 fts/bin/ftsftpd *#2       | File transmission process<br>(server)     |
|                              |                                                 | /opt/jp1 fts/bin/ftsftp *#2        | File transmission process<br>(client)     |
| $j$ ftsa $(1)^{\#1}$         | <b>Operations-Manager Agent</b><br>(management) | /opt/jp1 fts/bin/java/bin/java*(1) | <b>Operations-Manager Agent</b><br>(core) |
| jftslogd $(1)$ <sup>#1</sup> | Event log                                       | --                                 | --                                        |

Legend:

--: Not applicable.

#1

The value in the parentheses is the normal value. Because child processes are generated, the number of child processes might increase temporarily.

#2

Maximum number of concurrent transmissions (64 to 128). For details about the maximum number of concurrent transmissions, see *[ftsutil](#page-122-0)  [changes and displays environment information](#page-122-0)* in *6. Commands*.

## **D. JP1 Events**

This appendix provides a list of the JP1 events that are issued by JP1/FTP, as well as lists of their attributes.

## **D.1 List of JP1 events**

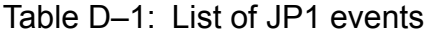

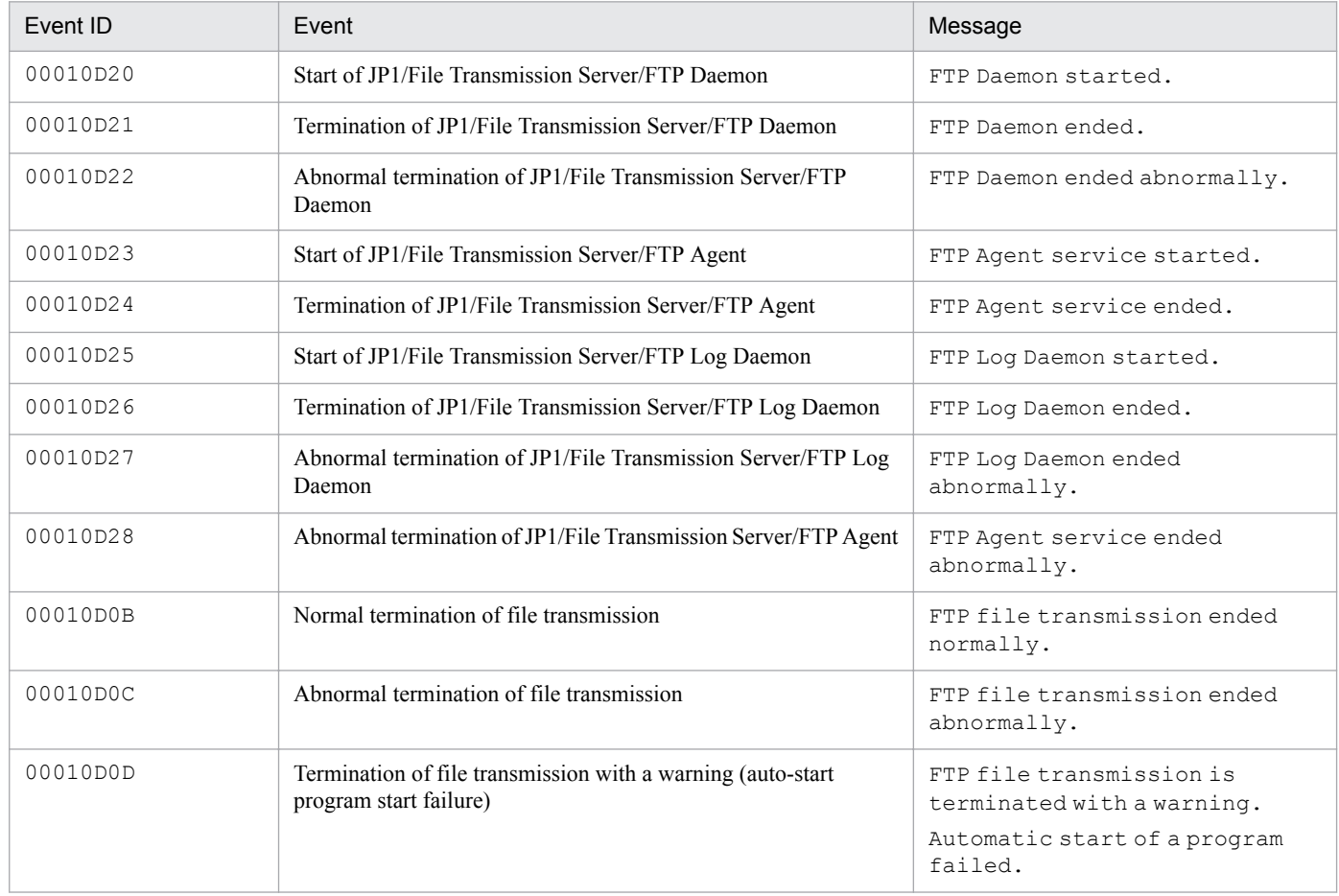

## **D.2 Attributes of JP1 events**

This section presents the details of the JP1 events for each event ID.

## **(1) Details of event ID: 00010D20**

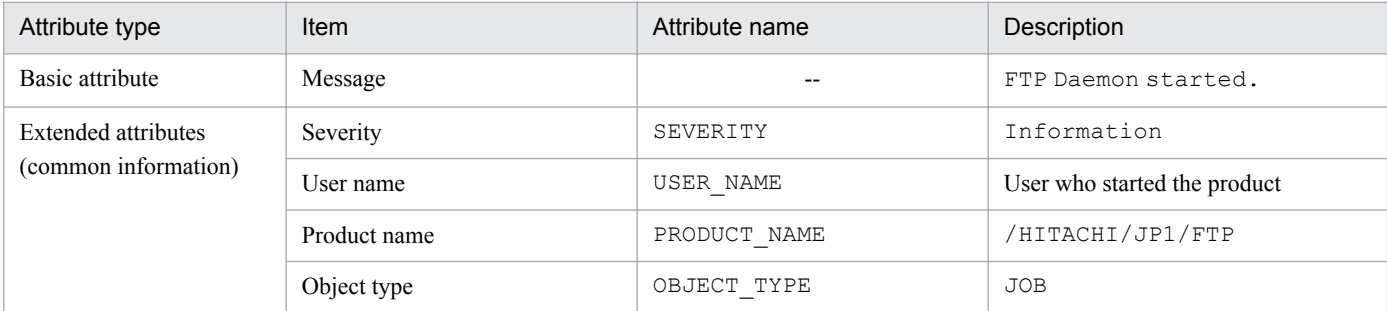

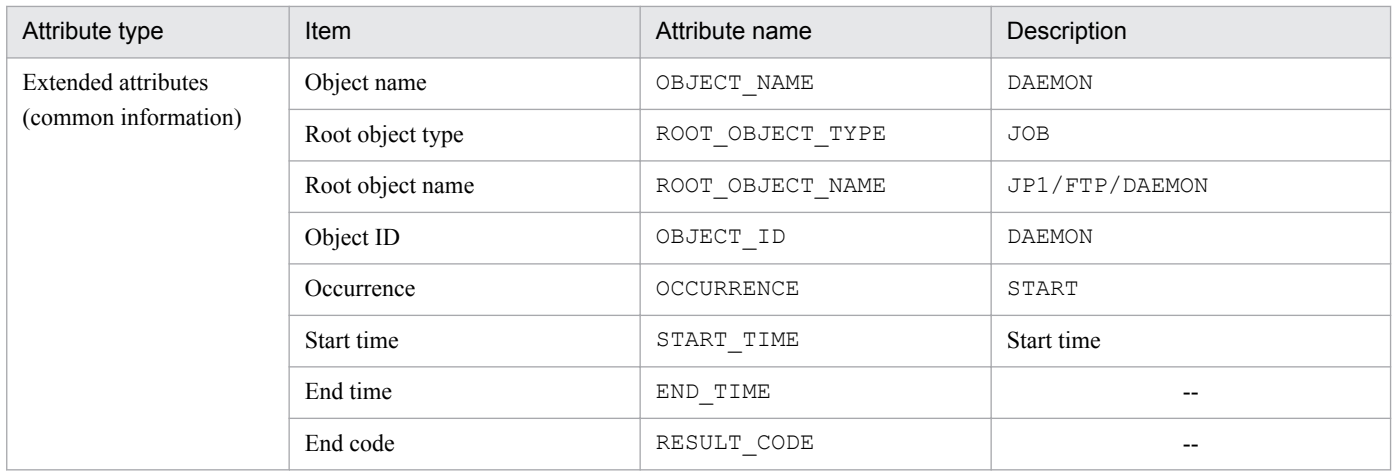

Legend:

--: No applicable information exists.

## **(2) Details of event ID: 00010D21**

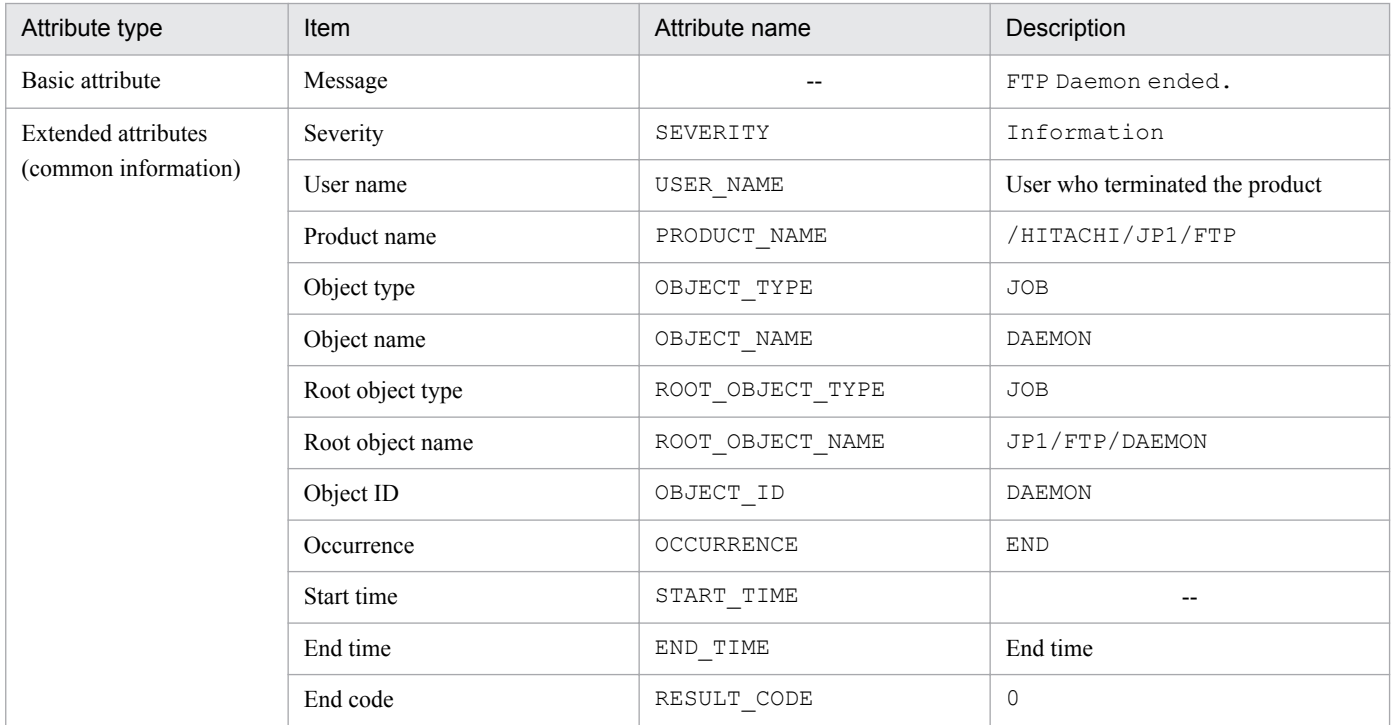

Legend:

--: No applicable information exists.

## **(3) Details of event ID: 00010D22**

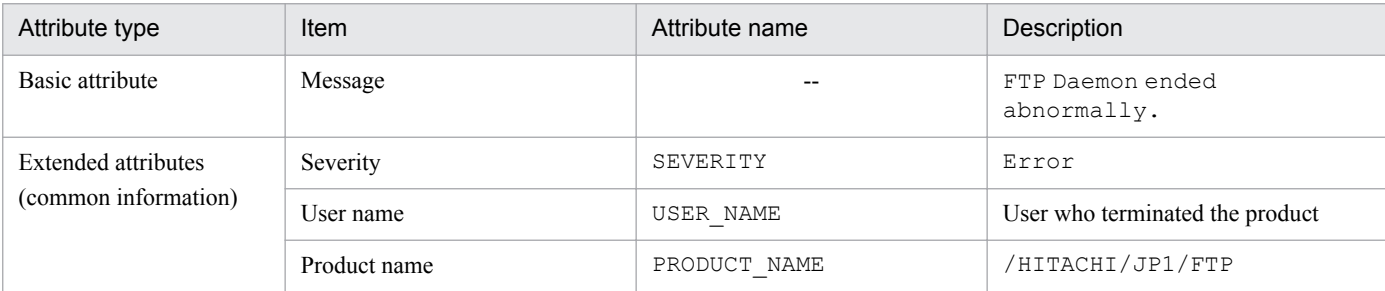
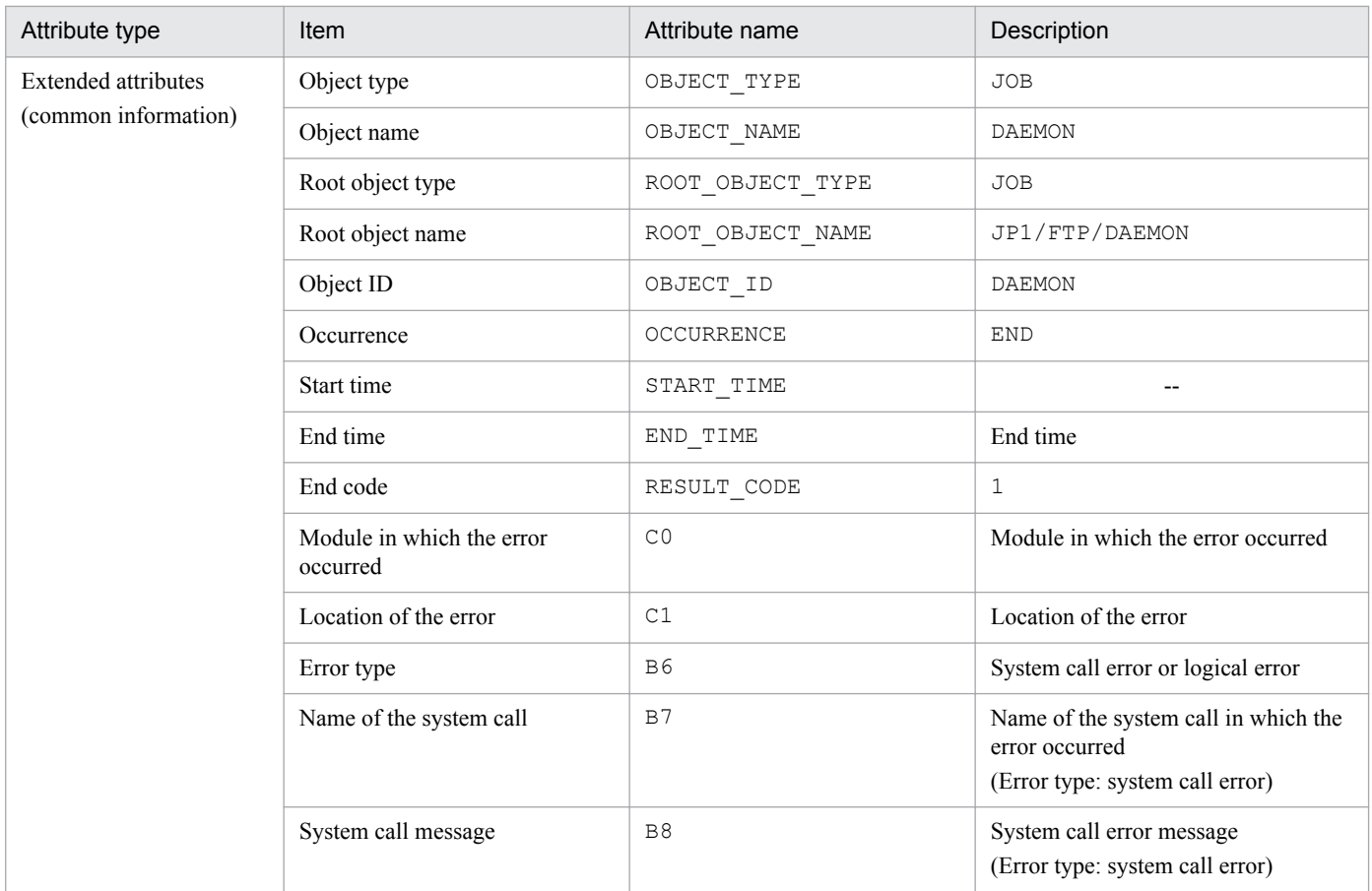

Legend:

--: No applicable information exists.

# **(4) Details of event ID: 00010D23**

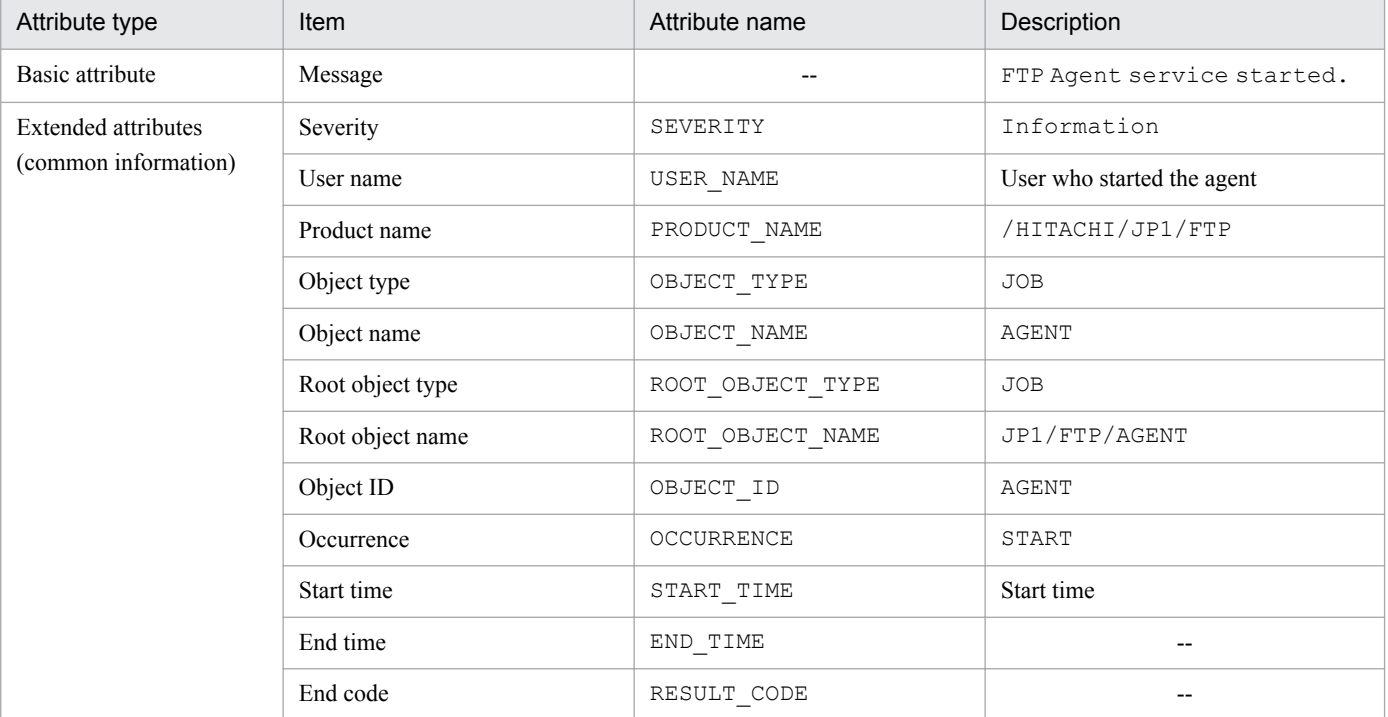

Legend:

# **(5) Details of event ID: 00010D24**

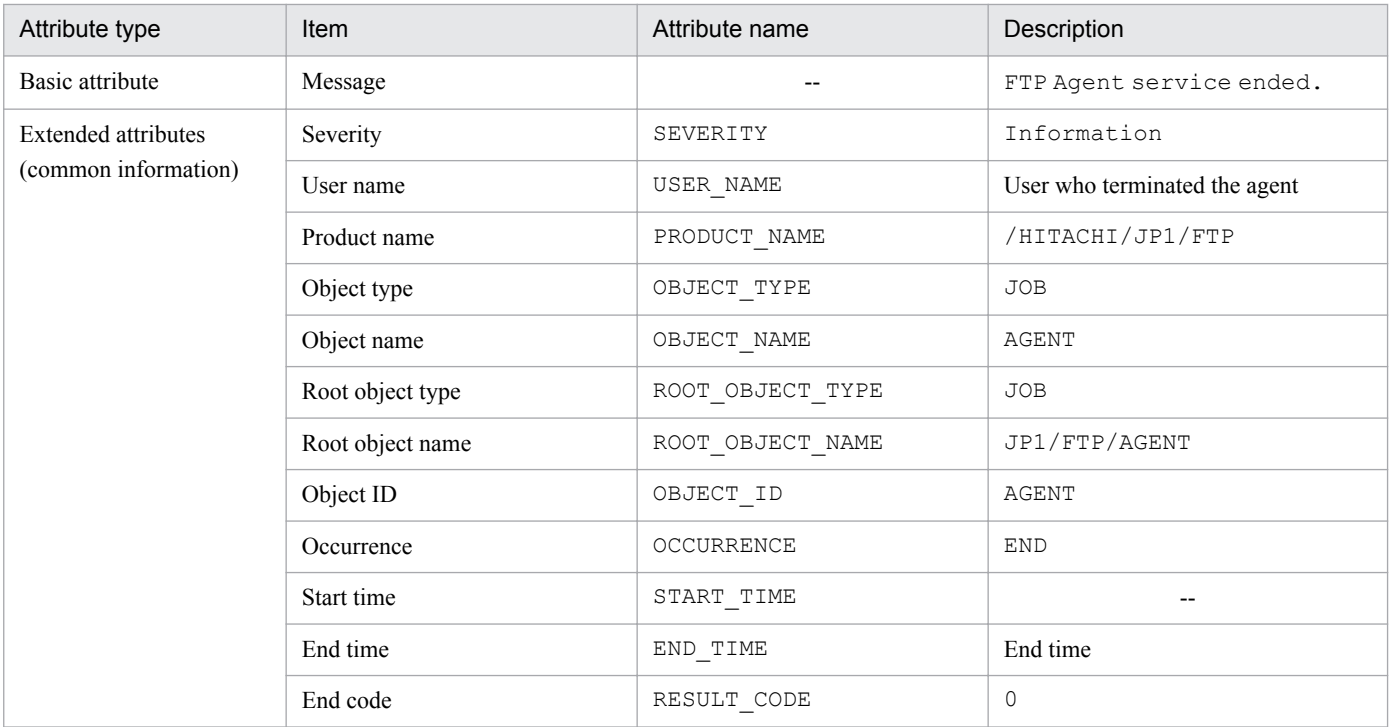

Legend:

--: No applicable information exists.

# **(6) Details of event ID: 00010D25**

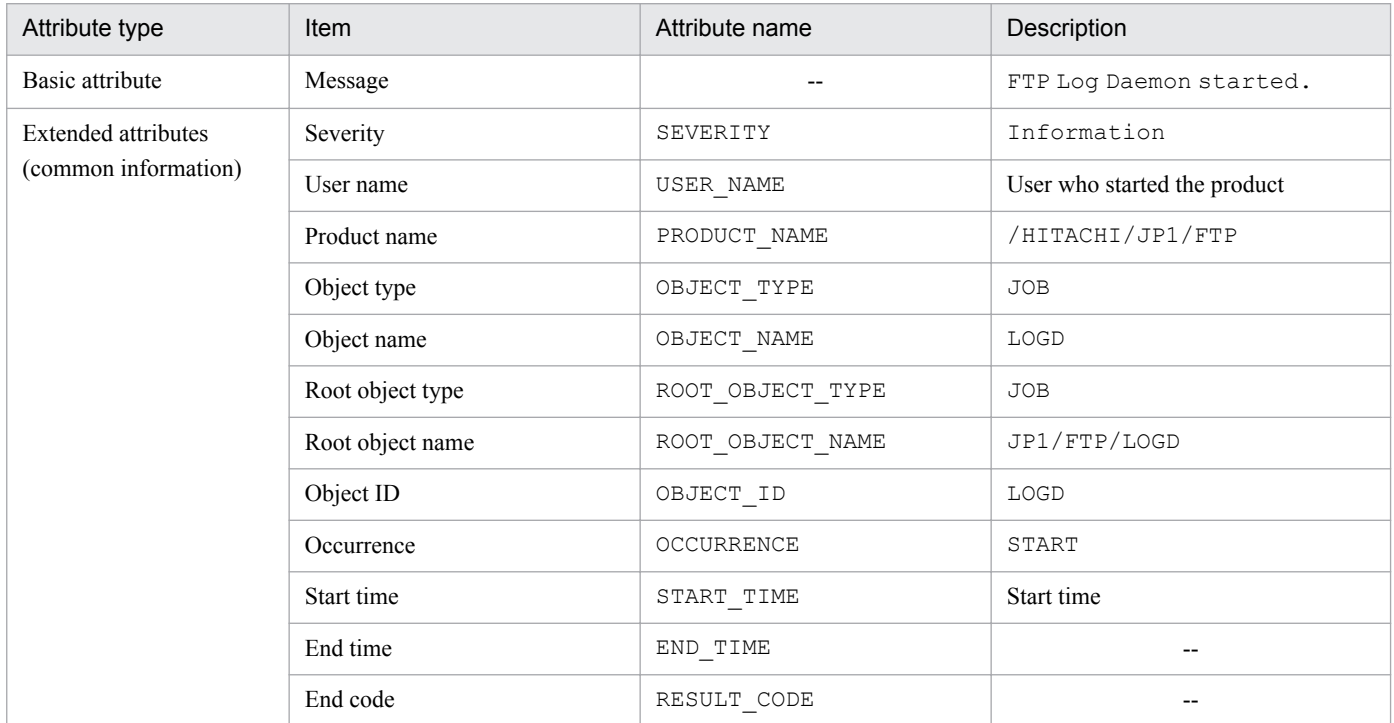

Legend:

# **(7) Details of event ID: 00010D26**

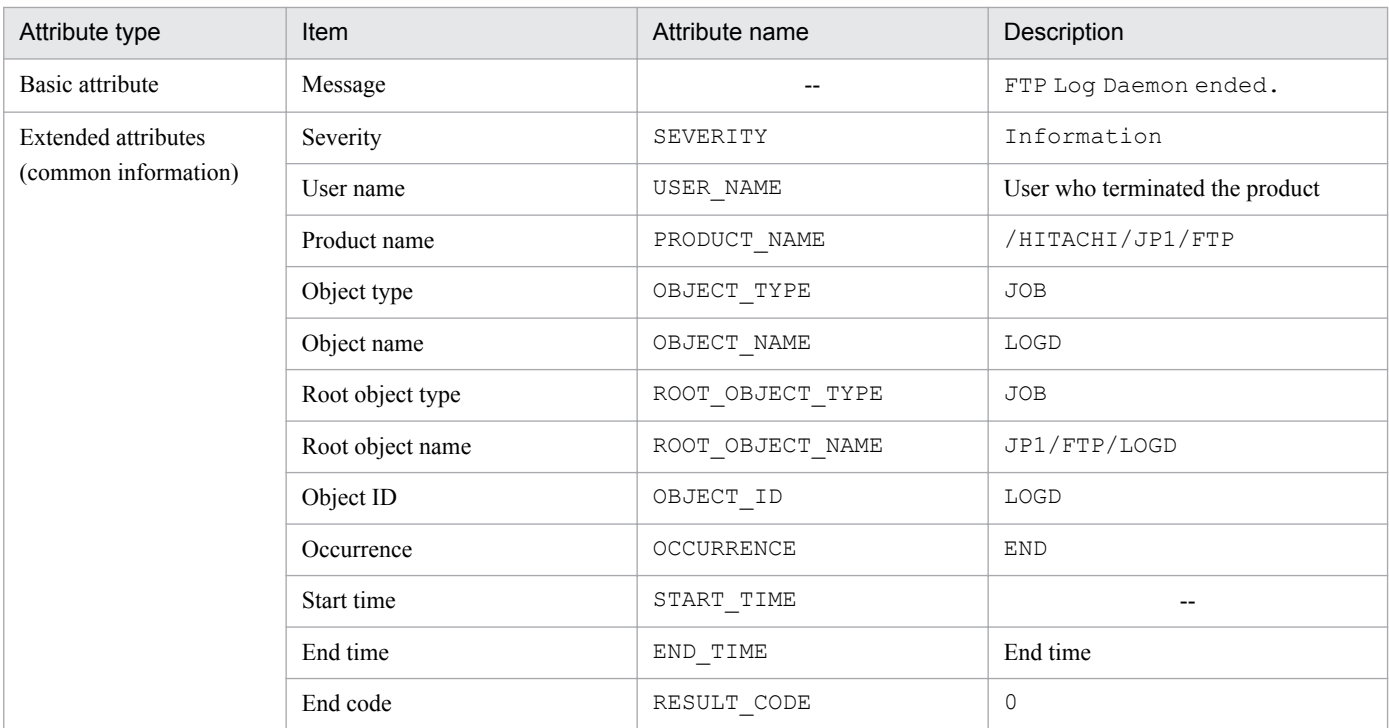

Legend:

--: No applicable information exists.

# **(8) Details of event ID: 00010D27**

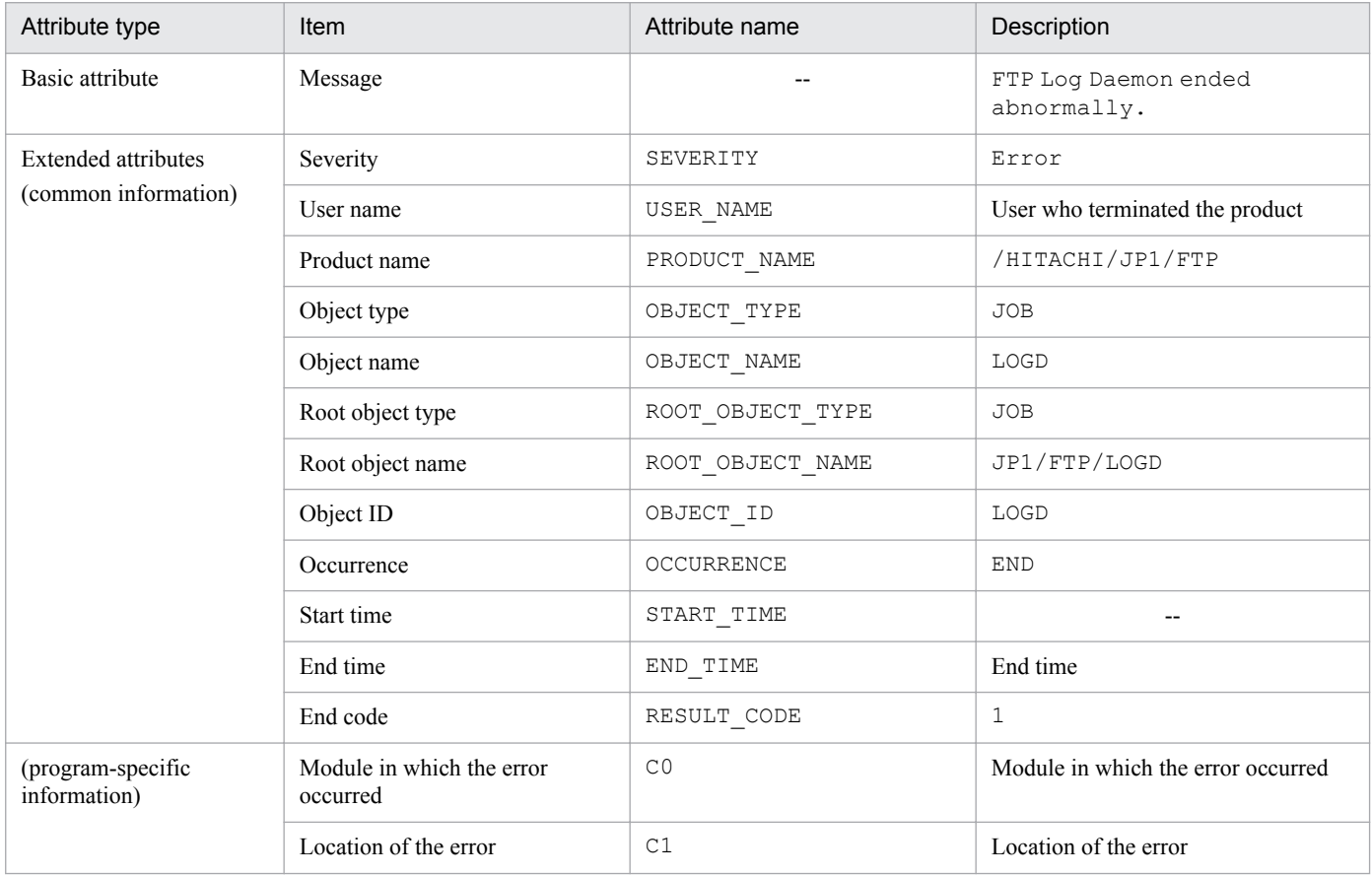

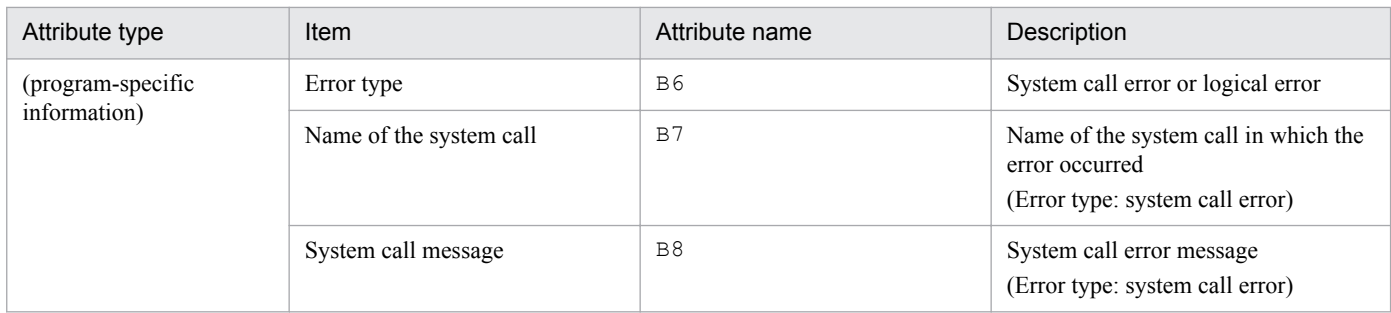

Legend:

--: No applicable information exists.

## **(9) Details of event ID: 00010D28**

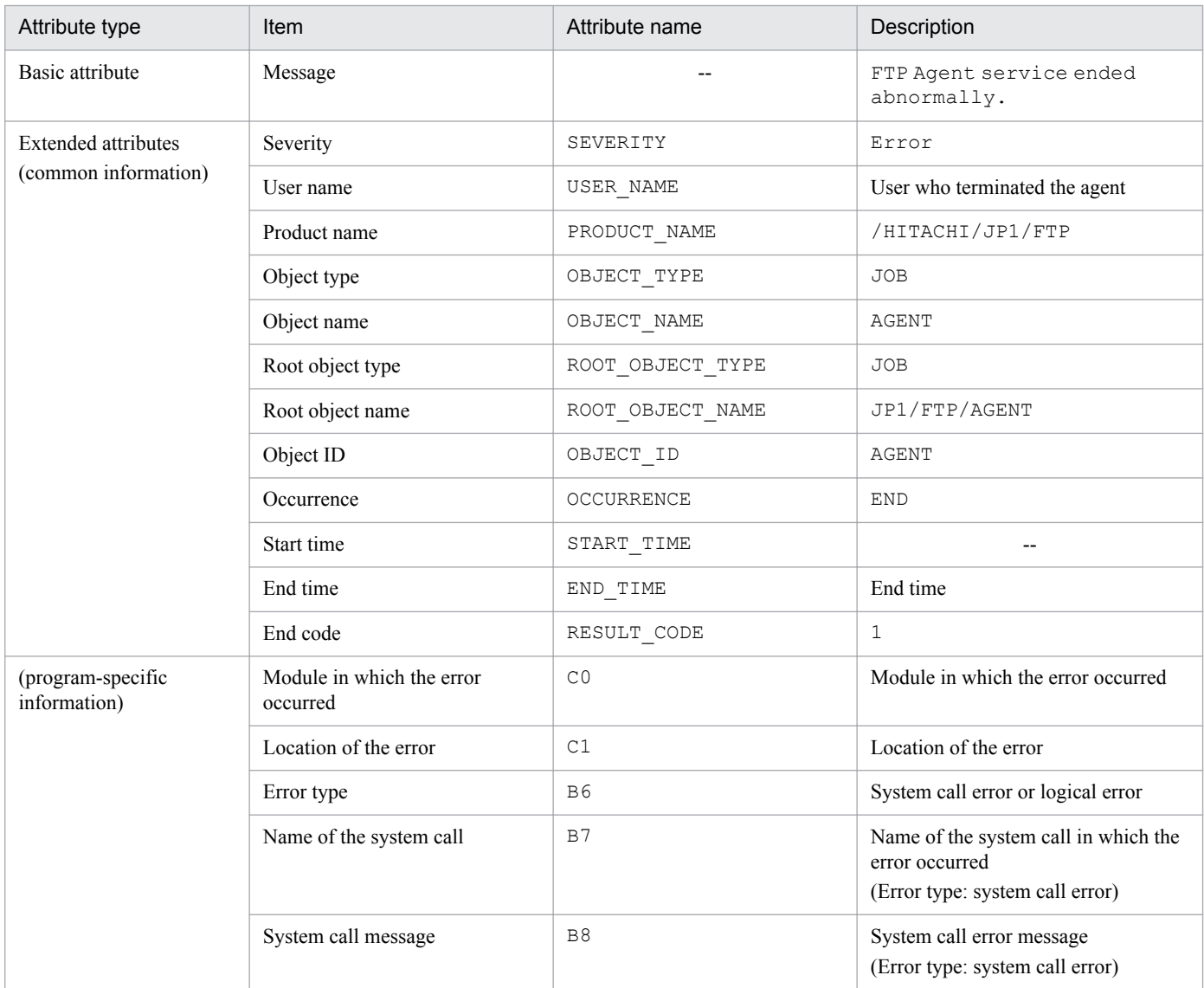

Legend:

# **(10) Details of event ID: 00010D0B**

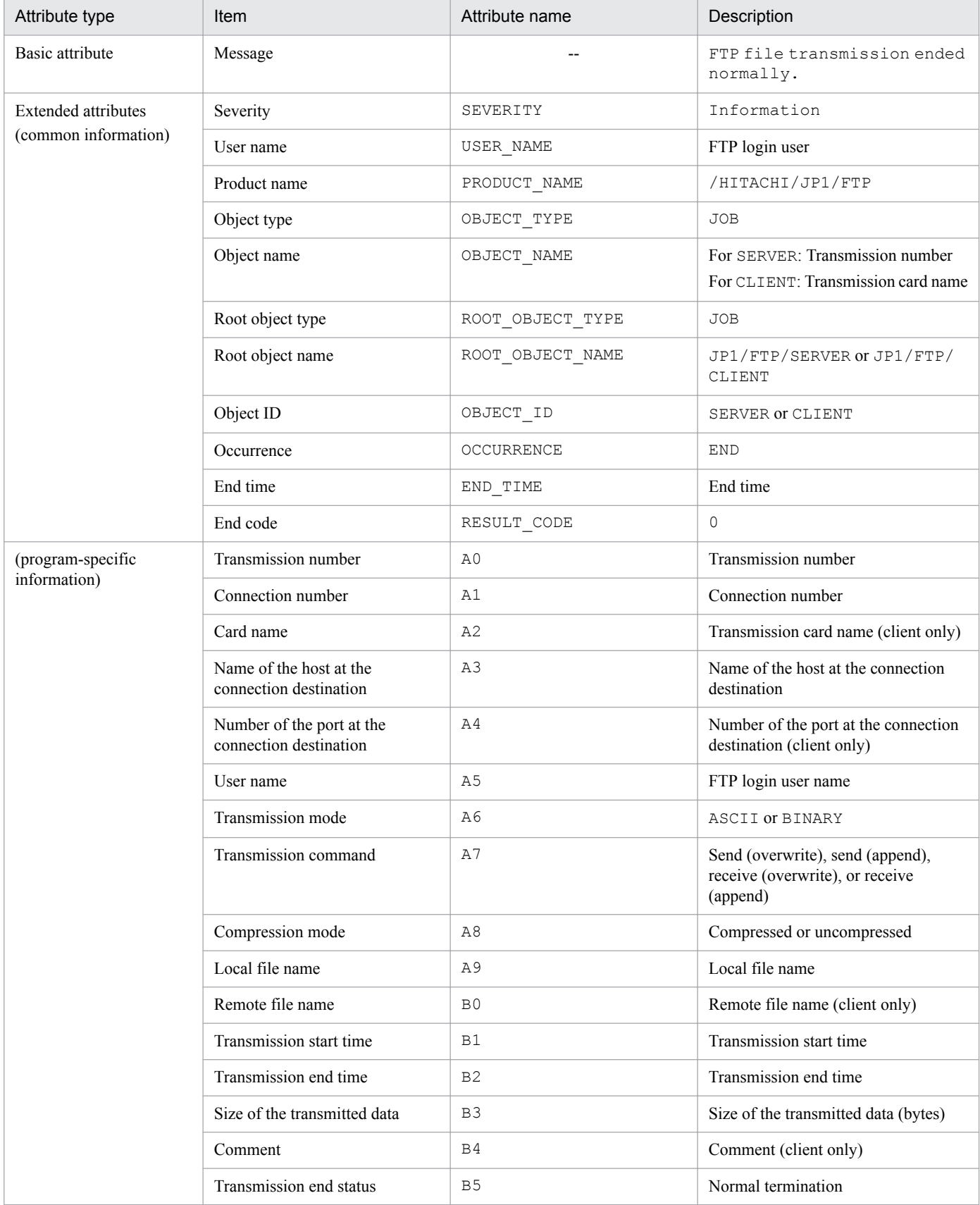

Legend:

# **(11) Details of event ID: 00010D0C**

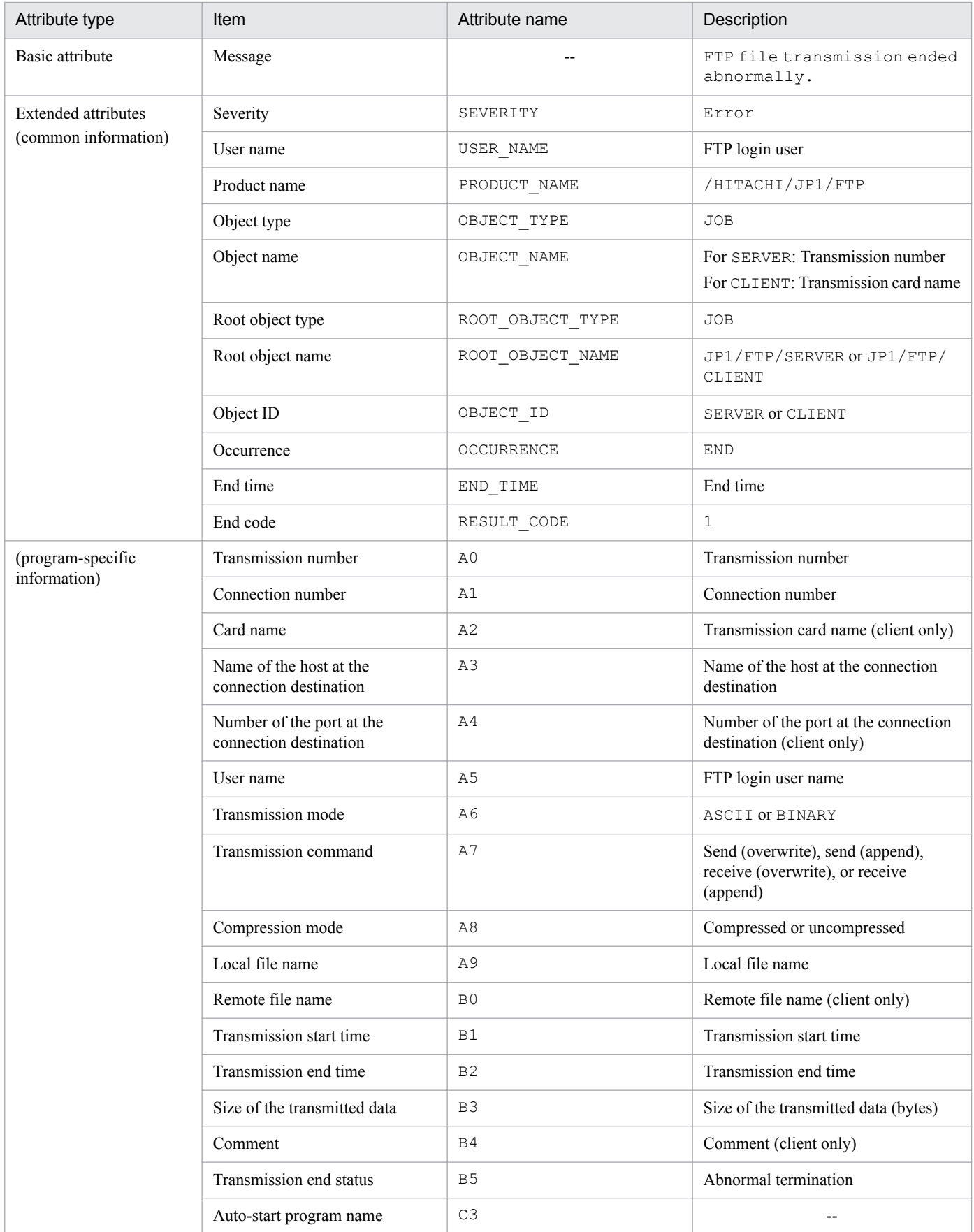

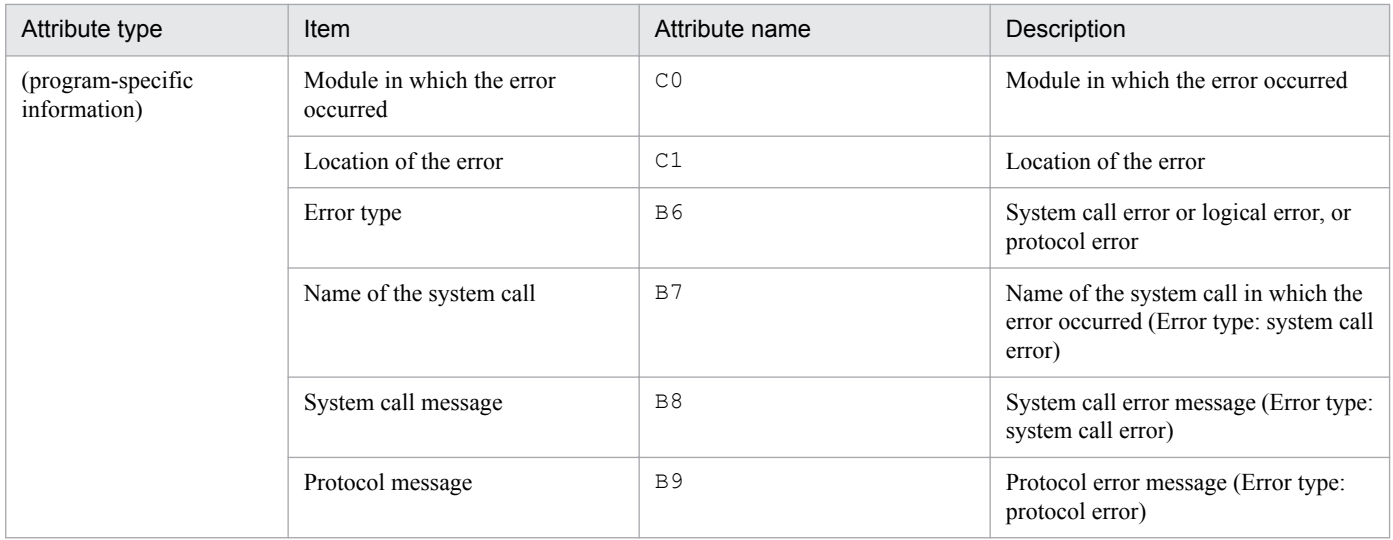

Legend:

--: No applicable information exists.

## **(12) Details of event ID: 00010D0D**

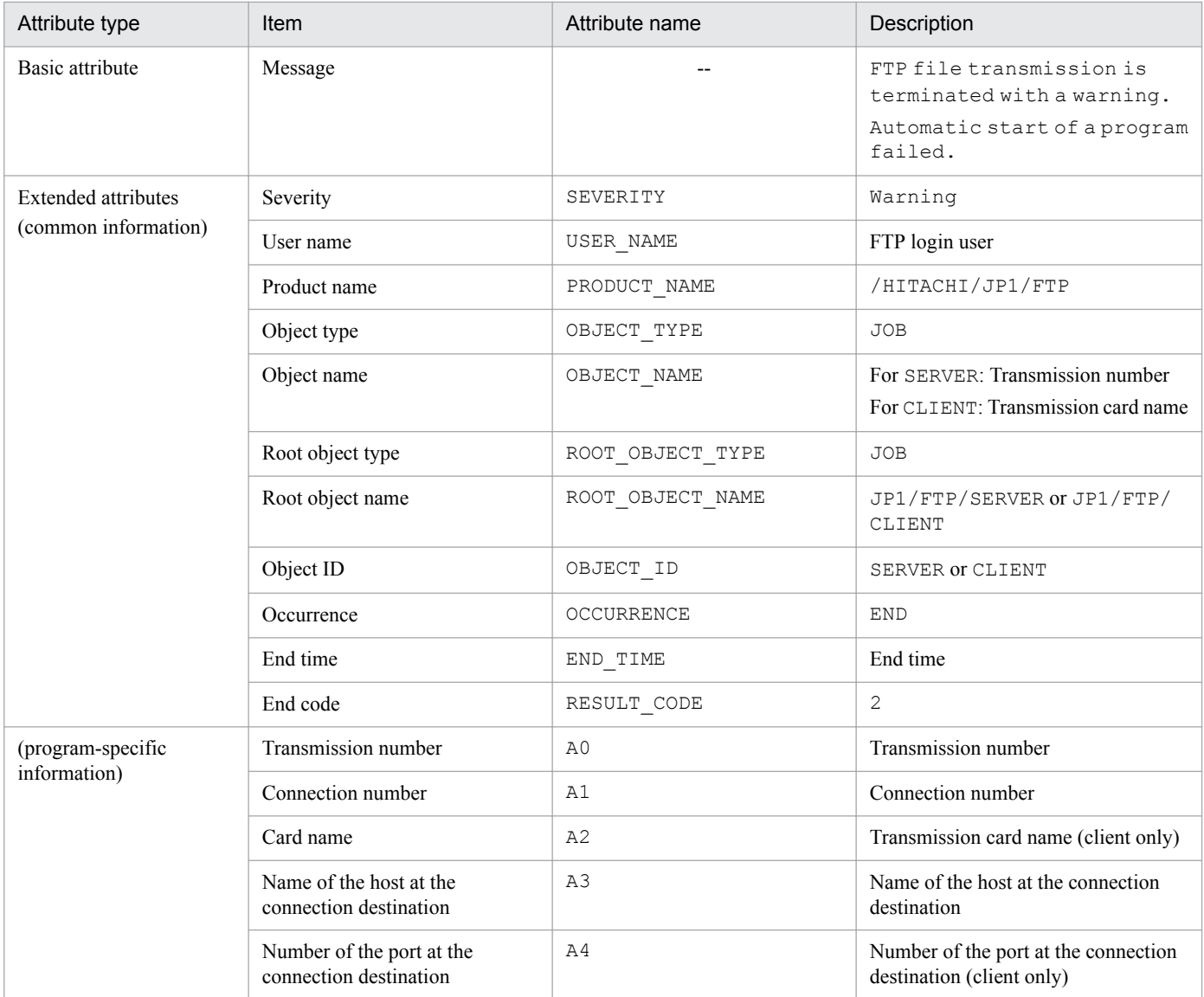

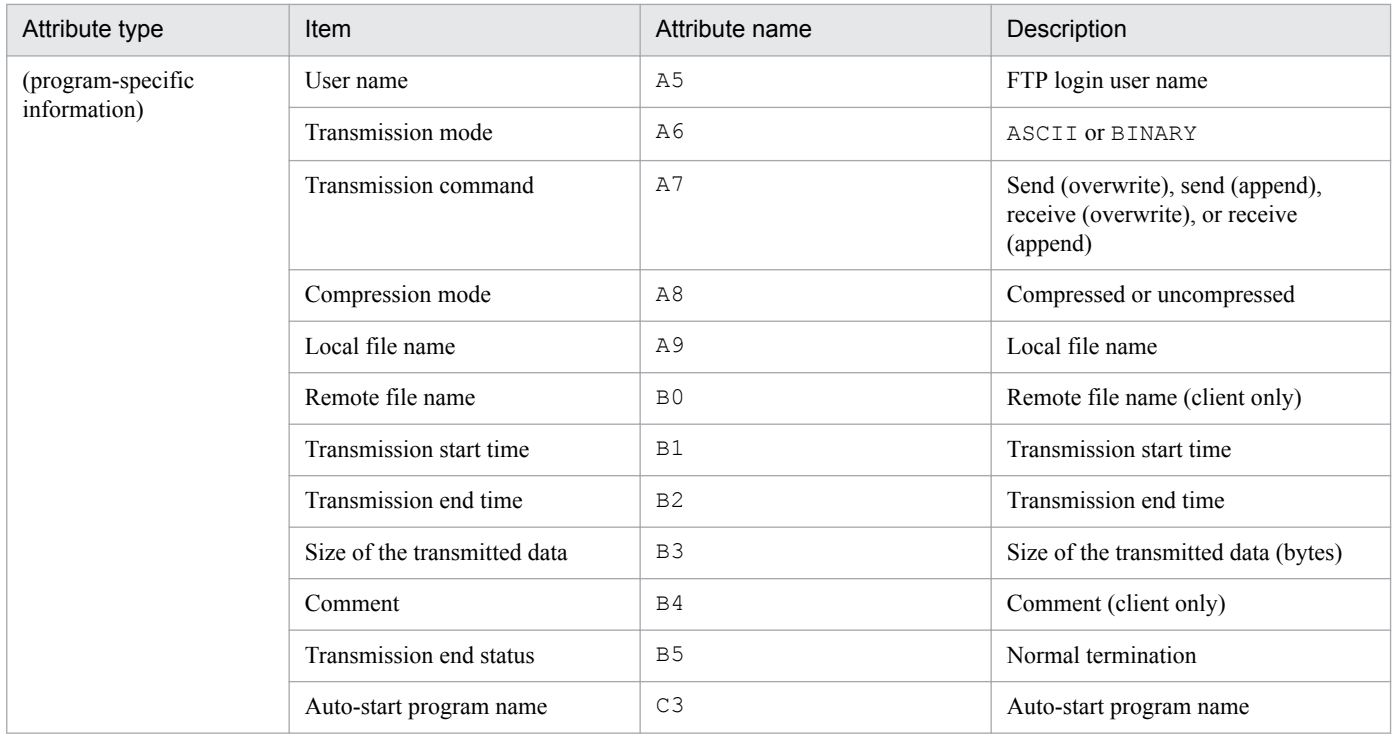

Legend:

## <span id="page-296-0"></span>**E. Format Files Used for Output of Definition Information**

This appendix describes the format files that are used for output of definition information.

Sample format files are provided. For the storage locations and names of the format files and the sample format files, see *[A. List of Files and Directories](#page-279-0)*.

You can edit a format file for ease of use, such as by specifying the information you wish to have output.

## **E.1 Creating a format file**

Keywords are used to specify the information that is to be output to a format file.

During output, information is embedded into the format file at the locations of the corresponding keywords. Any characters other than the keywords (including linefeed and control characters) are output as is to the text file.

#### **Notes about creating a format file**

A format file must be created within a size limit of 2,048 bytes. If a created file exceeds 2,048 bytes, any excess information will be ignored.

### **(1) Keywords that can be specified**

This subsection lists the keywords that can be specified in each type of format file. Note that the login user information is output as text from the Operations-Manager Console.

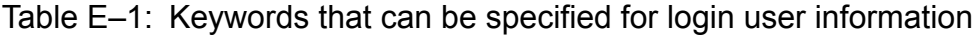

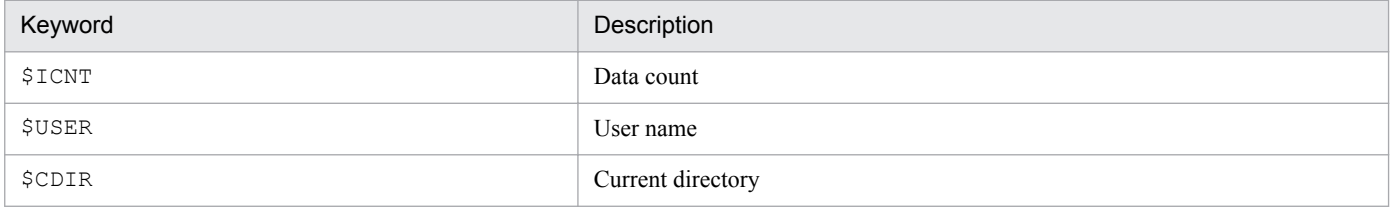

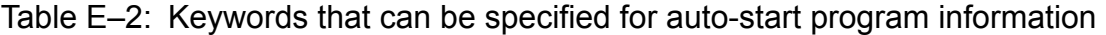

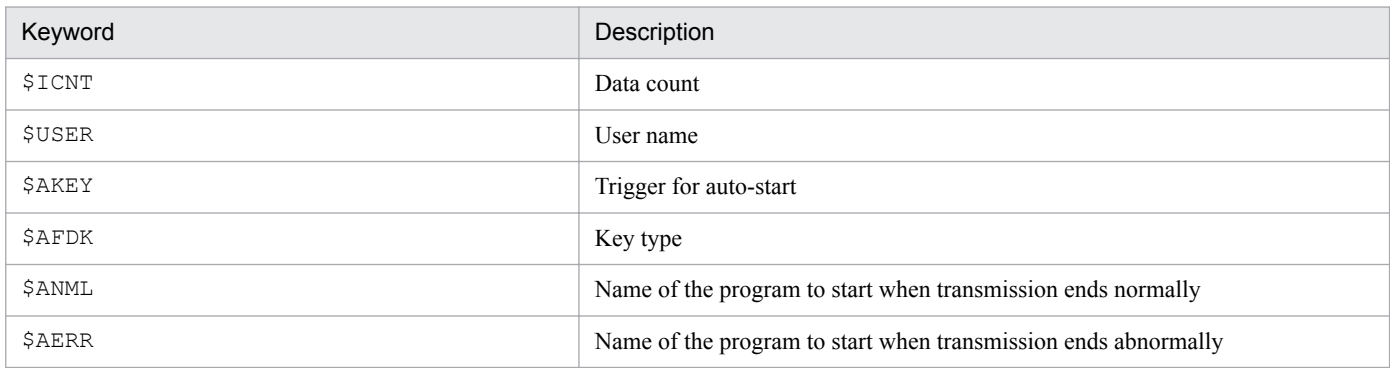

#### Table E-3: Keywords that can be specified for transmission information

| Keyword | Description |
|---------|-------------|
| \$ICNT  | Data count  |
| \$USER  | User name   |

E. Format Files Used for Output of Definition Information

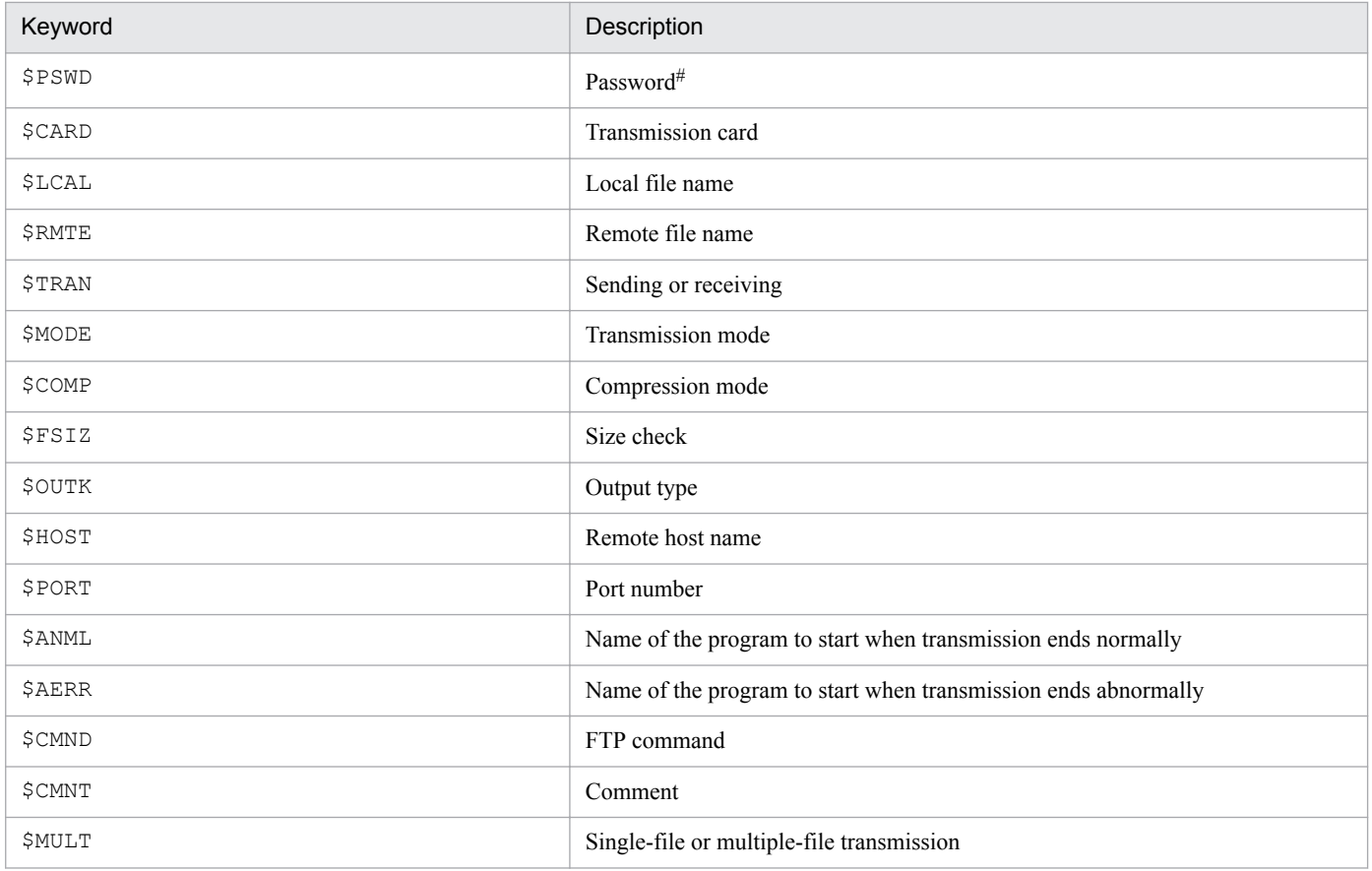

#

To output passwords, you must have superuser permissions.

### Table E-4: Keywords that can be specified for log information

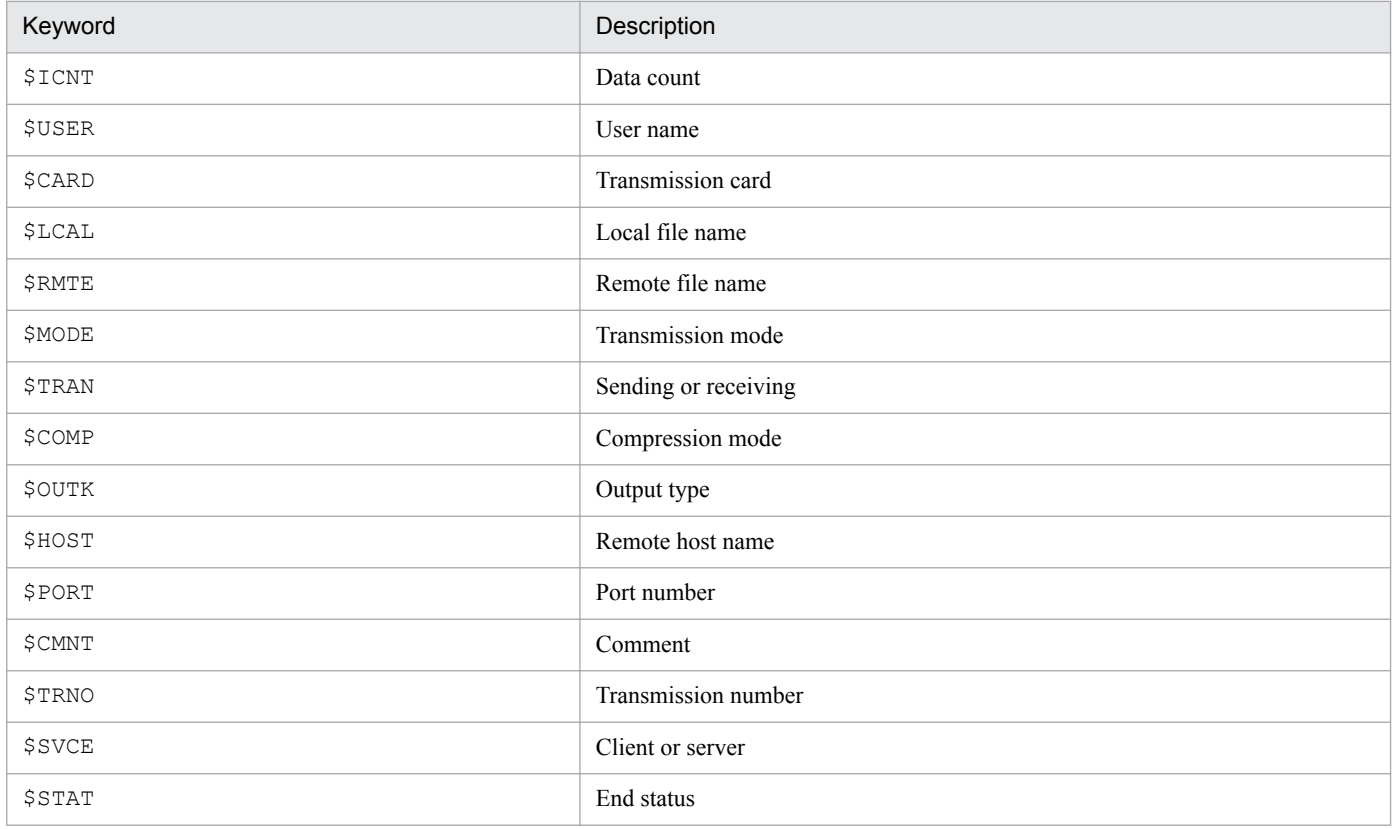

E. Format Files Used for Output of Definition Information

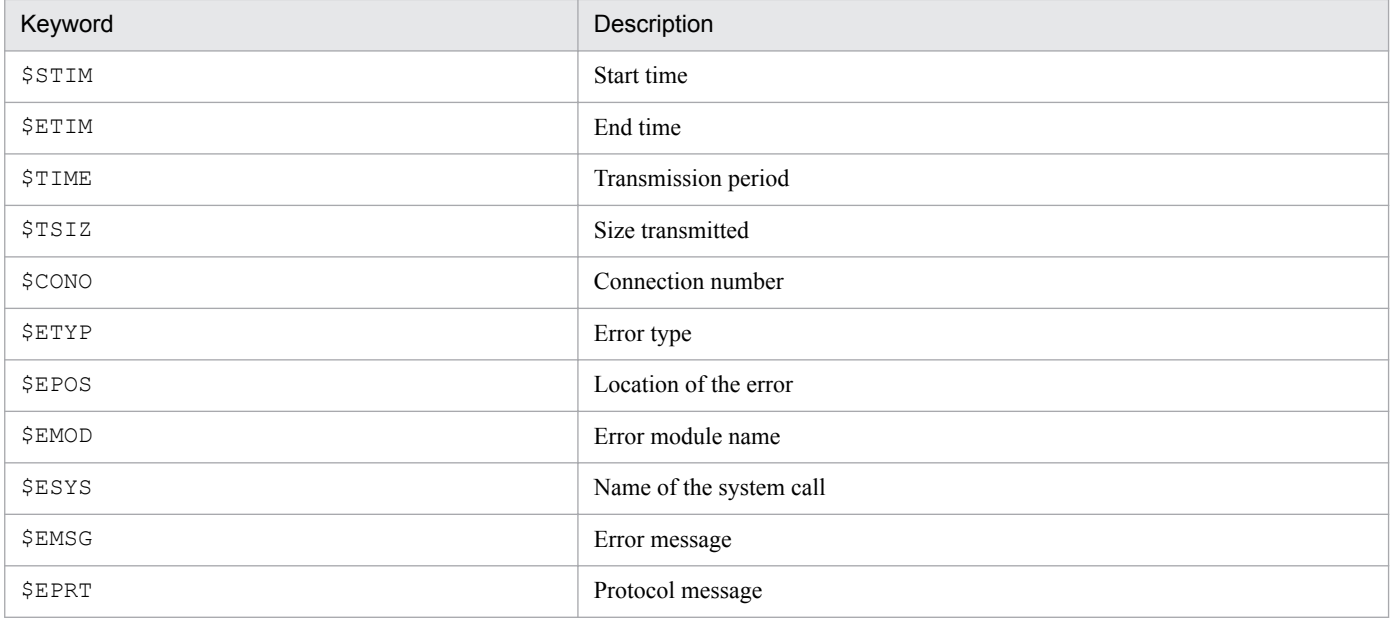

E. Format Files Used for Output of Definition Information

### **F. Transmission Rejection Messages**

JP1/FTP rejects file transmissions when the maximum number of concurrent transmissions would be exceeded. This appendix shows the messages that are displayed when a transmission request is rejected for this reason.

### **F.1 For the ftstran command**

After the number of API connections has reached the maximum number of concurrent transmissions:

The ftstran command displays the following error message and terminates itself:

```
KDJF5013-E A function error occurred.
           (Function name : fts ftp open ex ,
               Error code : 805306126)
```
After the number of transmission requests has reached the maximum number of concurrent transmissions:

The ftstran command displays the following error message and terminates itself:

```
KDJF5013-E A function error occurred.
          (Function name : fts ftp syn request ex ,
              Error code : 805\overline{3}061\overline{1}9)
```
## **F.2 For the server**

Immediately after the FTP control connection is established, JP1/FTP returns the following message as a response to the FTP client:

```
421 Maximum client reached service unavailable.
```
<span id="page-300-0"></span>This tool resets (initializes) log information to its initial status.

The log information deletion tool deletes the log files listed below. For details about the log files, see *[A. List of Files](#page-279-0) [and Directories](#page-279-0)*.

- **•** Log file
- **•** Protocol trace
- **•** Module trace
- **•** Log management information

## **G.1 Executing the tool**

Tool name: ftsprestart.sh

Path: /opt/jp1\_fts/lib/script

Example:

```
 # /opt/jp1_fts/lib/script/ftsprestart.sh
Is it OK to delete the log information files? y^{\#} Deletion will now start.
 Do not start the JP1/FTS server until deletion has ended.
 Deletion has ended.
```
#

To continue, enter y. If any other value is entered, the tool is canceled.

## **G.2 Notes**

- **•** Execute this tool as a superuser.
- **•** Make sure that the JP1/FTP daemon has terminated before you use this tool.
- Do not start the JP1/FTP daemon while the tool's deletion processing is underway.
- **•** The deletion processing might take quite a while, depending on the sizes of the files to be deleted.
- **•** Once this tool has executed, the deleted log information cannot be recovered. If necessary, make backups of the log files before executing the tool. For details about making a backup, see *[3.7 Saving and recovering JP1/FTP settings](#page-61-0)*.

G. Log Information Deletion Tool

## <span id="page-301-0"></span>**H. Notes about Operation**

- 1. During file transmission, lock processing is not performed on the corresponding files.
- 2. The default is that files of 2 gigabytes or more cannot be transmitted. If you use the JP1FTS\_LARGEFILE environment variable, you can transmit a file of up to a maximum size of 4 gigabytes minus 1 byte. If you use the JP1FTS\_LARGEFILE2 environment variable, you can eliminate the limitations on file size altogether. For details about the environment variables, see *[3.1.3 Using environment variables to define a JP1/FTP environment](#page-38-0)*.
- 3. If file transmission is interrupted, such as by forced termination of file receive processing or by a transmission error, an incomplete file might be created. If overwrite receive processing is interrupted, the original file cannot be restored.
- 4. JP1/FTP handles NFS files as a single UNIX file. Therefore, you can use NFS files only in an environment that supports them as UNIX files and within the supported operation range.

Even if transmission processing is successful, the contents of a transmitted file might not be written correctly due to problems specific to NFS, their settings, and the environment configuration.

5. If you use secondary groups at the client (ON is set in the JP1FTS\_CSUPPLEGROUP environment variable), the maximum number of secondary groups is 63 (this is a system limitation). If you exceed this value, an error occurs during transmission.

The permitted maximum number of secondary groups at the server depends on the system.

- 6. If you use a network relay device (such as a router or a firewall) that performs IP address translation (such as Network Address Translation (NAT) or IP masquerading), file transmission via the device might fail due to use of the FTP protocol. Make sure that the device in use supports the FTP protocol.
- 7. /etc/hosts, /etc/services, and /etc/passwd require ordinary user's read permissions.
- 8. In the case of a transmission that uses a wildcard file name, there is no limit to the total number of files that can be expanded or the sum of the total lengths of the expanded path names at the client, but there are such limitations at the server. The length of the path name of each expanded file includes the termination characters (NULL characters).

#### Table H-1: Maximum number of files that can be expanded and maximum value for the sum of the lengths of the path names (server)

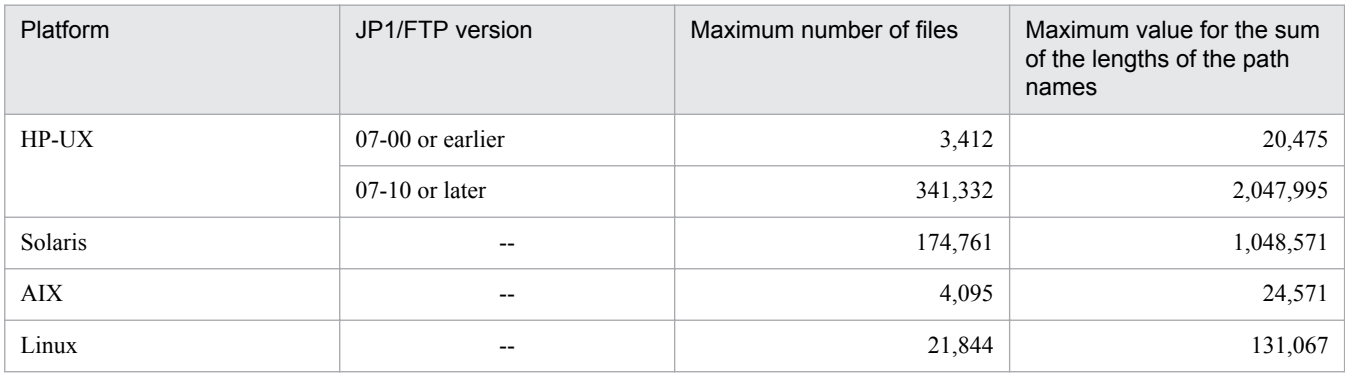

Legend:

--: No limitations based on version

- 9. In the event log, the timestamps might not be sorted in ascending order.
- 10. When definitions for a multiple IP address environment are not used, JP1/FTP uses the IP addresses shown in the table below.

#### Table H-2: IP addresses used by JP1/FTP

| No. | <b>Jsage</b> |                                   | IP address to be used                                  |
|-----|--------------|-----------------------------------|--------------------------------------------------------|
|     | Client       | IP address for control connection | IP address that is assigned automatically by the<br>OS |

H. Notes about Operation

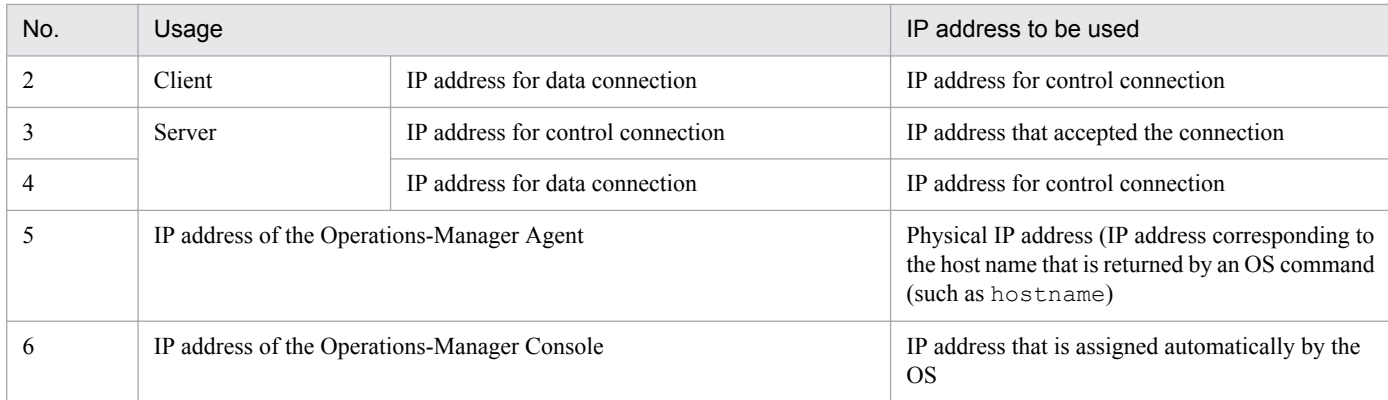

- 11. When an auto-start program starts after the end of a transmission, the standard input/output and error output are closed. This applies at both the server and the client. If you want to open them, you must specify settings in such a manner that files are allocated to the standard input/output and error output. For details about how to specify the settings, see *[3.1.3 Using environment variables to define a JP1/FTP environment](#page-38-0)*.
- 12. To register an auto-start program, the user must have read permissions as well as execution (search) permissions for all the directories that constitute the real path of the file or directory that is to be registered.
- 13. Provided below are notes about using JP1/FTP in a cluster system configuration (in an HA configuration that supports node switching). For details about the definition of JP1/FTP in an environment where logical addresses are used, see *[3.15 Using JP1/FTP in a multiple IP address environment](#page-84-0)*. A cluster system is the same as what is referred to as a node switching system in the JP1 manuals.
	- **•** Failover is not supported.
	- **•** Physical IP addresses must be enabled (IP addresses corresponding to the host names that are returned by an OS command, such as hostname).
	- **•** JP1/FTP services can be started and stopped by using cluster software.
	- **•** When JP1/FTP is run as the FTP server, file transmission is supported whether the FTP client specifies a local IP address or a physical IP address as the connection target.
	- **•** When JP1/FTP is run as the FTP client, re-transmission initiated by a method such as automatic retries of file transmission is not performed in the event of a failure.
	- **•** FTP custom jobs can be used to perform file transmission.

The following notes apply when the environment definition for a multiple IP address environment is not used:

- When JP1/FTP is run as the FTP client, the IP address for connection is usually a physical IP address because it is assigned automatically by the OS.
- JP1 events are sent to the physical IP address (IP address corresponding to the host name that is returned by an OS command, such as hostname).
- When JP1/FTP is run as the FTP server, the physical host name (host name returned by an OS command, such as hostname) is set in message 220, which is returned when control connection is established.
- 14. Before changing the system time, stop all JP1/FTP daemons and commands. To reset the system time, you must initialize the transmission logs.

The procedure for resetting the system time is as follows:

- 1. Stop all JP1/FTP daemons and commands.
- 2. Back up the log information file and event log files to a directory of your choice.
- 3. Change the system time.

4. Initialize the log information. For details on how to initialize the log information, see *[G. Log Information Deletion](#page-300-0) [Tool](#page-300-0)*.

- 5. Delete the event log files.
- H. Notes about Operation

6. Start the JP1/FTP daemons and commands.

H. Notes about Operation

## <span id="page-304-0"></span>**I. Changes in Each Version**

This appendix describes the changes that were made in each version of JP1/FTP.

### **I.1 Changes in 11-00**

- **•** GUI commands were removed.
- The specifications for opening a path name specified in the environment variable JP1FTS\_AUTO\_STDIO were changed. For this reason, the environment variable JP1FTS\_AUTO\_STDIO\_OP was added.
- **•** HP-UX LongPassword can now be used for FTP servers. For this reason, the environment variable JP1FTS\_HPUX\_LONGPASSWORD was added.
- **•** The display format of dates in FTP connection response messages was changed.
- Static libraries were removed.
- **•** Libraries for single threads were removed.
- The functions fts ftp syn\_request, fts\_ftp\_asyn\_request, and fts\_ftp\_event were removed.
- The format of the connection information structure was changed.
- An API library for 64-bit was added.
- The command for starting the JP1/FTP daemon was changed to ftsstart.
- The command for starting the Operations-Manager Agent was changed to  $f$ tsastart.
- The command for starting the log daemon was changed to ftslogstart.
- **•** Scripts for automatic startup and automatic termination were added for RHEL 7, CentOS 7, Oracle Linux 7, and SUSE Linux 12.

## **I.2 Changes in 10-10**

- You can now specify IPv6 addresses in jp1ftphost.access list.
- You can now specify the destination of a JP1 event to be sent when transmission ends.
- **•** The following message was added: KDJF1016-E

## **I.3 Changes in 10-00**

- **•** The Operations-Manager function can now be used in the Linux version.
- Files can now be transferred using IPv6 addresses.
- **•** The default values and maximum values of the following settings were changed:
	- **•** Number of logs that can be saved
	- **•** Protocol trace file size
	- **•** Module trace file size
- **•** The check specifications of the PASV command on the FTP client side were modified.

I. Changes in Each Version

- **•** The 4-gigabyte restriction on the size of log information that can be displayed on Operations-Manager Console was eliminated.
- The fts ftp open ex function was added.

### **I.4 Changes in 09-00**

- **•** The organization of installation directories for the Solaris version was changed to be the same as for the other OSs.
- **•** For the Operations-Manager function, JRE included in JP1/FTP is now used.
- The Java Path argument of the ftsconsole and jftsa commands were deleted.
- The Java Path argument was removed from the ftsconsole and jftsa commands.
- Use of the SITE CHMOD command can now be suppressed at the FTP server. Because of this change, the JP1FTS\_MASK\_CHMOD environment variable was added.
- The check specifications for the PORT command were changed on the FTP server. Because of this change, the JP1FTS\_WKPORT\_ENABLE, JP1FTS\_ANOTHER\_ADDRESS\_ENABLE, and JP1FTS\_MASK\_PORT environment variables were added.
- **•** Secondary groups can now be used.
- **•** The user can now hide the host name, product name, and version information from the reply message during FTP connection. it is also possible to change the reply message to any character string.
- **•** Information about firewall passage directions was added.
- The jftsdstatus command for checking the start status of the JP1/FTP daemon was added. Because of this change, a jftsdstatus command output message was added.
- The  $\dot{\uparrow}$  ftsastatus command for checking the start status of the Operations-Manager Agent was added. Because of this change, a jftsastatus command output message was added.
- **•** The jftslogdstatus command for checking the start status of the log daemon was added. Because of this change, a jftslogdstatus command output message was added.
- **•** A user environment setting was added for when the function for limiting directory access is enabled.
- **•** Notes about directory limitations were added.
- **•** Limitations on file transmission were added for versions other than IPF.
- **•** The action to be taken by the user was added to the following error messages: KDJF6106-E and KDJF6107-E
- **•** The following error messages were modified: KDJF3101-E, KDJF3102-E, KDJF3103-E, and KDJF3104-E
- The following error messages were added: KDJF3105-E and KDJF5152-E
- Transmission file size limitations can now be released. Because of this change, the JP1FTS LARGEFILE2 environment variable was added.
- Rejections of connection by the function for controlling remote host connections can now be logged.

I. Changes in Each Version

### <span id="page-306-0"></span>**J. Reference Material for This Manual**

This appendix provides reference information, including various conventions, for this manual.

### **J.1 Related publications**

This manual is part of a related set of manuals. The manuals in the set are listed below (with the manual numbers):

- **•** *JP1 Version 11 JP1/Base User's Guide* (3021-3-A01(E))
- *JP1 Version 11 JP1/Integrated Management Manager Configuration Guide* (3021-3-A08(E))
- **•** *JP1 Version 11 JP1/Automatic Job Management System 3 Linkage Guide* (3021-3-B20(E))
- **•** *Job Management Partner 1/Software Distribution Manager Description and Administrator's Guide* (3000-3-841(E))
- *Job Management Partner 1/Software Distribution Client Description and User's Guide (3020-3-S85(E))*, for UNIX systems

### **J.2 Conventions: Abbreviations**

This manual uses the following abbreviations for product names:

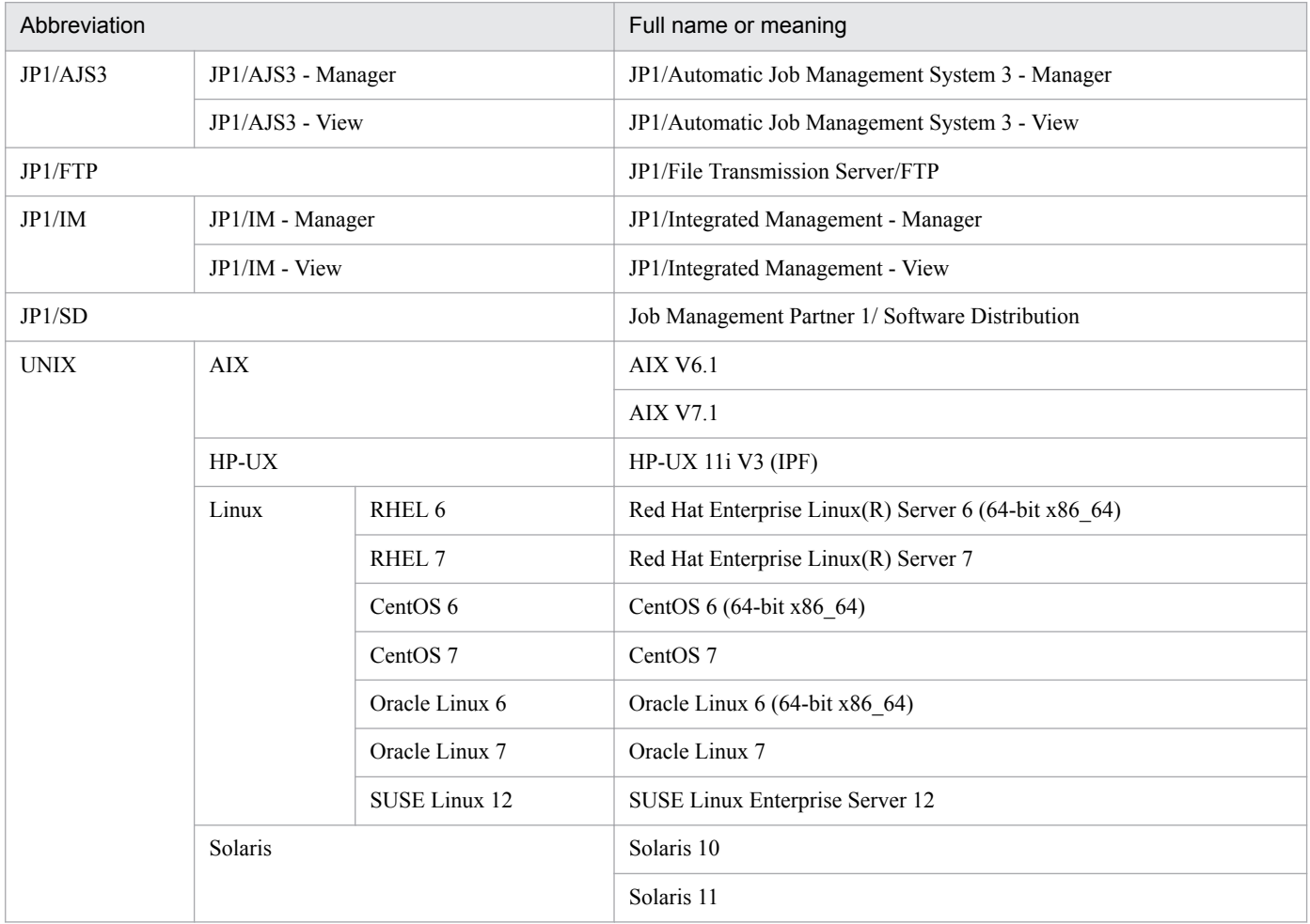

J. Reference Material for This Manual

JP1/File Transmission Server/FTP Description, Reference and Operator's Guide **307**

## <span id="page-307-0"></span>**J.3 Conventions: Acronyms**

This manual also uses the following abbreviations:

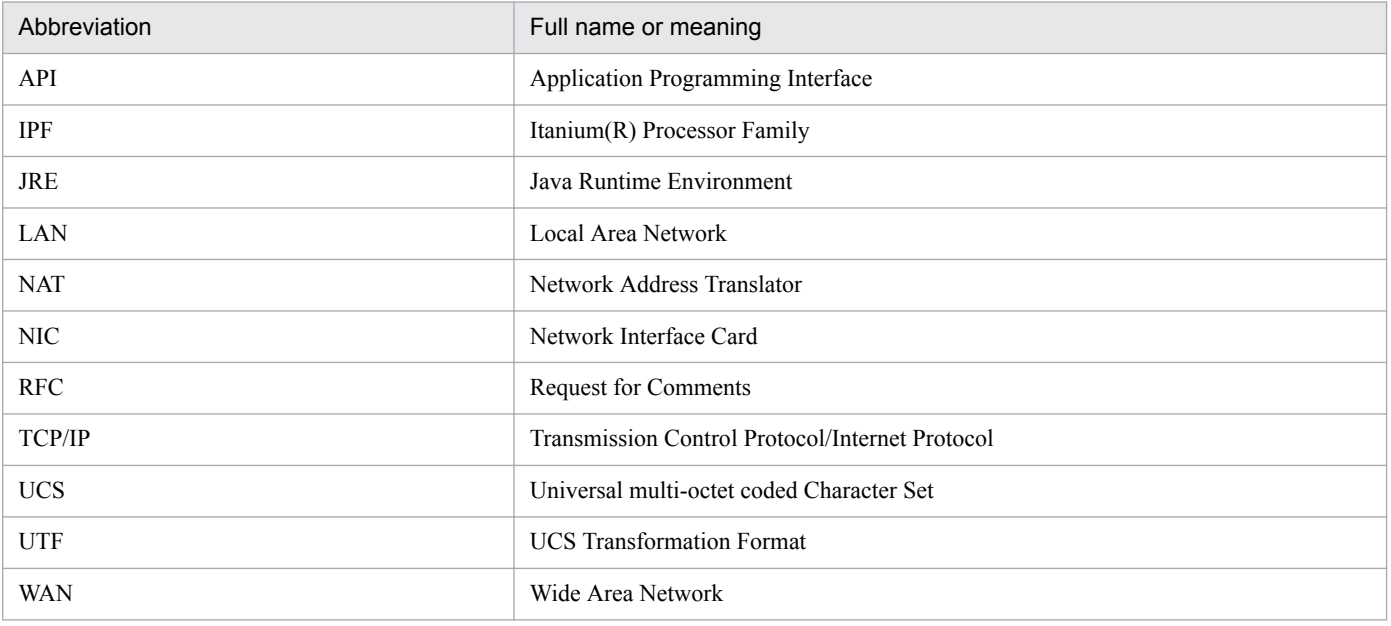

## **J.4 Conventions: KB, MB, GB, and TB**

This manual uses the following conventions:

- 1 KB (kilobyte) is 1,024 bytes.
- 1 MB (megabyte) is  $1,024^2$  bytes.
- 1 GB (gigabyte) is 1,024<sup>3</sup> bytes.
- 1 TB (terabyte) is 1,024<sup>4</sup> bytes.

### **Index**

#### **A**

abbreviations defined [307](#page-306-0) access log [90](#page-89-0) collecting [90](#page-89-0) setting for collecting [90](#page-89-0) access log message format of explanation [177](#page-176-0) KDJF31xx [269](#page-268-0) output format of [177](#page-176-0) access log output file [90](#page-89-0) acronyms [308](#page-307-0) API library [149](#page-148-0) append text [66](#page-65-0) Auto-Start Program Registration window [101](#page-100-0)

#### **C**

client [14](#page-13-0) coding [149](#page-148-0) command checking JP1/FTP daemon status [145](#page-144-0) checking log daemon status [147](#page-146-0) checking Operations-Manager Agent status [146](#page-145-0) displaying log information [137](#page-136-0) displaying transmission information [134](#page-133-0) executing transmission [128](#page-127-0) registering, changing, deleting, and displaying transmission information [131](#page-130-0) registering, deleting, and displaying auto-start program [125](#page-124-0) starting JP1/FTP daemon [121](#page-120-0) starting log daemon [143](#page-142-0) starting Operations-Manager Agent [141](#page-140-0) starting Operations-Manager Console [140](#page-139-0) terminating JP1/FTP daemon [122](#page-121-0) terminating log daemon [144](#page-143-0) terminating Operations-Manager Agent [142](#page-141-0) commands, list of [119](#page-118-0) compiling [155](#page-154-0) connection-permission user definition file [68](#page-67-0) connection-rejection user definition file [68](#page-67-0) conventions abbreviations [307](#page-306-0) acronyms [308](#page-307-0) fonts and symbols [4](#page-3-0)

KB, MB, GB and TB [308](#page-307-0) version numbers [5](#page-4-0) Creating environments in which names can be resolved [27](#page-26-0)

### **D**

data to collect when problem occurs [275](#page-274-0) definition information, outputting as text [66](#page-65-0)

### **E**

Enter Information method of file transmission [57](#page-56-0) environment checking [39](#page-38-0) defining [37](#page-36-0) setting up (library) [149](#page-148-0) using environment variable to define [39](#page-38-0) environment definition [37](#page-36-0) Items in [37](#page-36-0) Environment Definition window [100](#page-99-0) environment variable [39](#page-38-0) error handling procedure [273](#page-272-0) event log How to specify [71](#page-70-0) starting output of, to file [73](#page-72-0) stopping output of, to file [73](#page-72-0) event log function [71](#page-70-0) event log message format of explanation [176](#page-175-0) KDJF10xx, KDJF20xx, KDJF30xx, KDJF40xx, KDJF50xx, KDJF60xx [238](#page-237-0) output format of [176](#page-175-0)

### **F**

features [13](#page-12-0) file size [302](#page-301-0) file transmission Enter Information method of [57](#page-56-0) flow of [17](#page-16-0) in PASV mode [74](#page-73-0) messages related to (client) (KDJF20xx) [180](#page-179-0) messages related to (server) (KDJF30xx) [182](#page-181-0) Select Card method of [57](#page-56-0) file transmission function [14](#page-13-0) firewall

passage direction [284](#page-283-0) transmission via [284](#page-283-0) font conventions [4](#page-3-0) format file creating [297](#page-296-0) keyword that can be specified in [297](#page-296-0) FTP connection response message control function [92](#page-91-0) definition method of [92](#page-91-0) displayed [93](#page-92-0) fts\_ftp\_asyn\_request\_ex() [167](#page-166-0) fts\_ftp\_close() [171](#page-170-0) fts\_ftp\_event\_ex() [169](#page-168-0) fts\_ftp\_get\_card\_info() [172](#page-171-0) fts\_ftp\_open\_ex() [163](#page-162-0) fts\_ftp\_syn\_request\_ex() [165](#page-164-0) ftsastart (starting Operations-Manager Agent) [141](#page-140-0) ftsastop (terminating Operations-Manager Agent) [142](#page-141-0) ftsautoma (registering, deleting, and displaying autostart program) [125](#page-124-0) ftsbanner [92](#page-91-0), [93](#page-92-0) ftsconsole (starting Operations-Manager Console) [140](#page-139-0) ftshistory (displaying log information) [137](#page-136-0) ftshostenv.conf [85](#page-84-0) ftsipversion.conf [94](#page-93-0) ftslog [71](#page-70-0) ftslogstart (starting log daemon) [143](#page-142-0) ftslogstop (terminating log daemon) [144](#page-143-0) ftspasvmode [74](#page-73-0) ftsregc (registering, changing, deleting, and displaying transmission information) [131](#page-130-0) ftsregcv (displaying transmission information) [134](#page-133-0) ftsstart (starting JP1/FTP daemon) [121](#page-120-0) ftsstop (terminating JP1/FTP daemon) [122](#page-121-0) ftstran (executing transmission) [128](#page-127-0) ftsutil (changing and displaying environment information) [123](#page-122-0) function controlling remote host connection [77](#page-76-0) controlling remote login [68](#page-67-0) establishing connection with JP1/FTP daemon [163](#page-162-0) limiting directory access [80](#page-79-0) obtaining transmission-end result [169](#page-168-0) obtaining transmission information [172](#page-171-0) registering transmission request (asynchronous)[167](#page-166-0) registering transmission request (synchronous) [165](#page-164-0) releasing connection with JP1/FTP [171](#page-170-0)

functions [14](#page-13-0) details of [162](#page-161-0) list of [161](#page-160-0)

#### **G**

GB meaning [308](#page-307-0)

### **I**

installing [24](#page-23-0) IPv6 environment, using JP1/FTP in [94](#page-93-0) item in auto-start program [46](#page-45-0) in environment definition [37](#page-36-0) in transmission information [51](#page-50-0) in transmission logs [59](#page-58-0) Items in auto-start program Items in [46](#page-45-0)

#### **J**

jftsastatus (checking Operations-Manager Agent status) [146](#page-145-0) iftsdstatus (checking JP1/FTP daemon status) [145](#page-144-0) jftslogdstatus (checking log daemon status) [147](#page-146-0) JP1/AJS3, setting for linking to [110](#page-109-0) JP1/FTP, overview of [12](#page-11-0) JP1/FTP daemon messages related to (KDJF10xx) [178](#page-177-0) starting [28](#page-27-0) terminating [29](#page-28-0) JP1/FTP setting recovering [64](#page-63-0) saving [64](#page-63-0) JP1/IM monitoring transmission result by [117](#page-116-0) setting for linking to [116](#page-115-0) JP1 event [287](#page-286-0) attribute of [287](#page-286-0) jp1ftphost.access\_list [77](#page-76-0) jp1ftpusers [68](#page-67-0) jp1ftpusers.allow [68](#page-67-0) jp1ftpusers.directory\_list [80](#page-79-0) JP1 program linkage function [15](#page-14-0)

### **K**

KB meaning [308](#page-307-0)

#### **L**

language type, setting [25](#page-24-0) library example of using [157](#page-156-0) using [149](#page-148-0) linking [155](#page-154-0) to JP1/AJS3 [110](#page-109-0) to JP1/IM [116](#page-115-0) log daemon starting [33](#page-32-0) terminating [34](#page-33-0) log information example of displaying [106](#page-105-0) type of [274](#page-273-0) Log Information window [103](#page-102-0) login user, registering [45](#page-44-0)

#### **M**

managed host adding [98](#page-97-0) deleting [99](#page-98-0) MB meaning [308](#page-307-0) message file transmission (client) (KDJF20xx) [180](#page-179-0) file transmission (server) (KDJF30xx) [182](#page-181-0) format of displayed [175](#page-174-0) format of explanation [175](#page-174-0) issued by ftsastop command (KDJF61xx) [229](#page-228-0) issued by ftsautoma command (KDJF53xx) [213](#page-212-0) issued by ftsconsole command (KDJF70xx) [232](#page-231-0) issued by ftshistory command (KDJF54xx) [219](#page-218-0) issued by ftslogstop command (KDJF91xx) [236](#page-235-0) issued by ftsregc command (KDJF52xx) [204](#page-203-0) issued by ftsregcv command (KDJF55xx) [223](#page-222-0) issued by ftsstop command (KDJF40xx) [184](#page-183-0) issued by ftstran command (KDJF50xx) [187](#page-186-0) issued by ftsutil command (KDJF51xx) [195](#page-194-0) issued by jftsastatus command (KDJF62xx) [231](#page-230-0) issued by jftsdstatus command (KDJF41xx) [186](#page-185-0) issued by jftslogdstatus command (KDJF92xx) [237](#page-236-0) issued by Operations-Manager Agent (KDJF60xx) [226](#page-225-0) JP1/FTP daemon (KDJF10xx) [178](#page-177-0) log daemon (KDJF90xx) [234](#page-233-0) multiple files, specifying [52,](#page-51-0) [53](#page-52-0) multiple IP address environment, using JP1/FTP in [85](#page-84-0)

### **N**

notes about operation [302](#page-301-0) about using libraries [155](#page-154-0)

#### **O**

Operations-Manager Agent [98](#page-97-0) starting [30](#page-29-0) terminating [32](#page-31-0) Operations-Manager Console [97](#page-96-0) Operations-Manager Console window [97](#page-96-0) Operations-Manager function [15](#page-14-0) Output or Append To Text File dialog box [108](#page-107-0) output text [66](#page-65-0) output text file, name of [108](#page-107-0)

#### **P**

parameter keyword [47](#page-46-0) path setting [25](#page-24-0) to be set [25](#page-24-0) port number, setting [26](#page-25-0) port numbers, list of [284](#page-283-0) processes, list of [286](#page-285-0) program start, priority of [46](#page-45-0)

#### **R**

registration information, example of outputting [107](#page-106-0)

#### **S**

scheduled transmission (JP1/AJS3) [111](#page-110-0) Select Card method of file transmission [57](#page-56-0) server [14](#page-13-0) setting up [25](#page-24-0) starting log daemon [33](#page-32-0) Operations-Manager Agent [30](#page-29-0) symbol conventions [4](#page-3-0) system configuration [23](#page-22-0) for linking to JP1/AJS3 [110](#page-109-0) for linking to JP1/IM [116](#page-115-0) system log, setting [27](#page-26-0)

#### **T**

TB meaning [308](#page-307-0)

#### terminating

log daemon [34](#page-33-0) Operations-Manager Agent [32](#page-31-0) The Define Managed Hosts dialog box [98](#page-97-0) transmission [14](#page-13-0) transmission-end information, obtaining [153](#page-152-0) transmission information example of distributing (copying) [106](#page-105-0) example of registering [105](#page-104-0) Items in [51](#page-50-0) transmission logs Items in [59](#page-58-0) Transmission Registration window [102](#page-101-0)

### **U**

uninstalling [24](#page-23-0)

#### **V**

version, changes in each [305](#page-304-0) version number conventions [5](#page-4-0)

#### **W**

wildcard [52](#page-51-0), [53](#page-52-0)